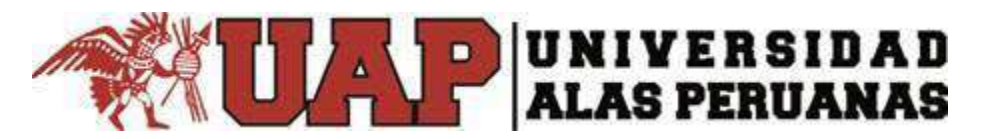

**VICERRECTORADO ACADEMICO ESCUELA DE POSTGRADO** 

# **TESIS**

# **"EL CONTROL DE CALIDAD A TRAVÉS DE UN SISTEMA WEB EN EL SERVICIO POST VENTA Y SU INFLUENCIA EN LA GESTIÓN COMERCIAL DE LAS EMPRESAS COMERCIALIZADORAS DE SACHA INCHI"**

**PRESENTADO POR** 

**Mg: RAFAEL EDUARDO CASTAÑEDA ALVA** 

**PARA OPTAR EL GRADO ACADÉMICO DE**

**DOCTOR EN INGENIERÍA DE SISTEMAS** 

**LIMA-PERÚ**

**2016** 

## **DEDICATORIA**

A mis Padres Rafael y Friné por su invalorable apoyo y ejemplo a lo largo de mi vida.

A mi Esposa María Elena por su apoyo incondicional y motivarme a superarme día a día.

A mis hijos Rafael y Alessandra, que son el motor de mi vida.

# **AGRADECIMIENTO**

A todas las personas que de una u otra manera contribuyeron a la realización de este trabajo.

# **RECONOCIMIENTO**

A la Universidad Alas Peruanas por darme la oportunidad de terminar satisfactoriamente el proyecto emprendido.

# **CONTENIDO**

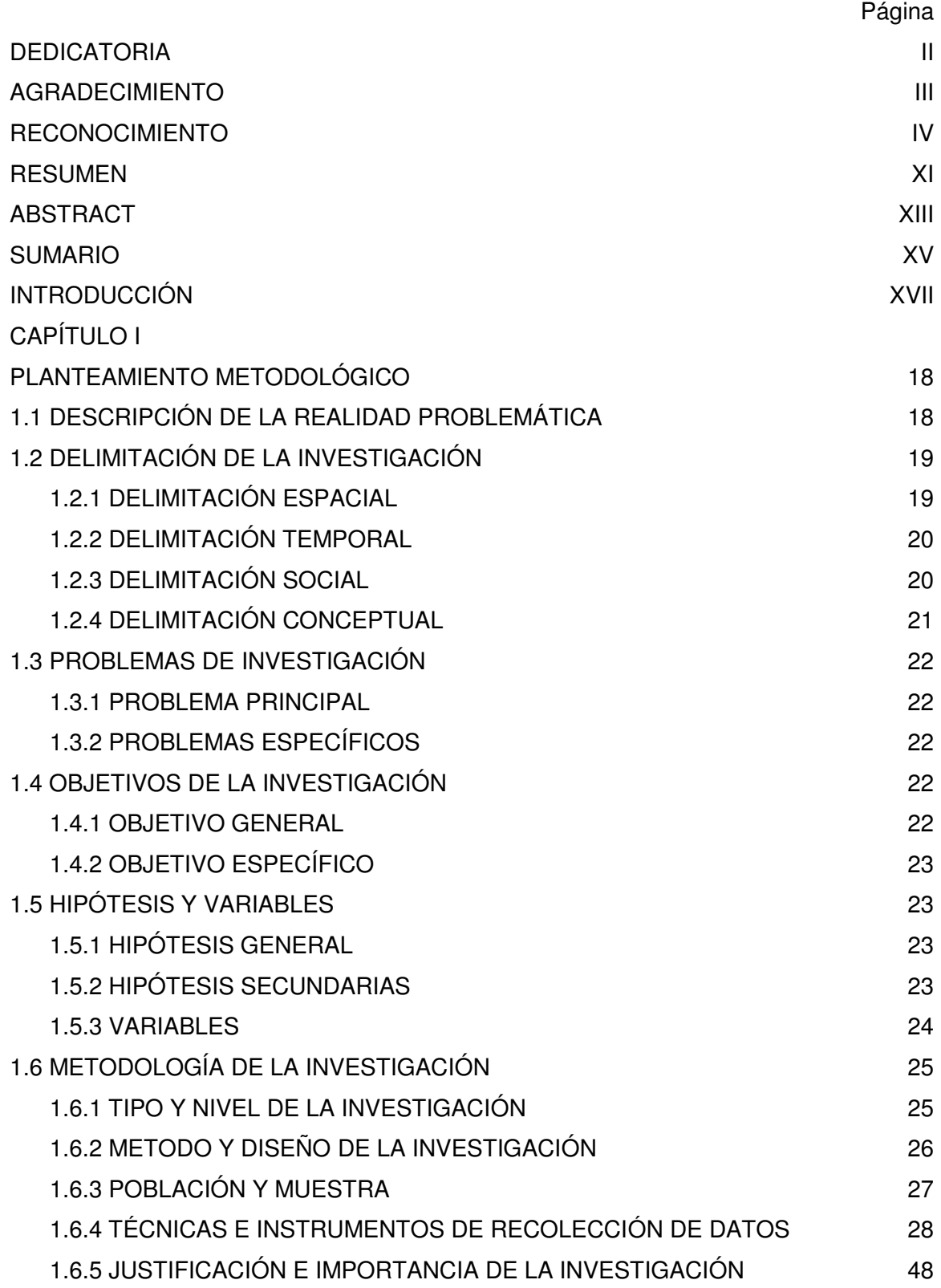

CAPÍTULO II

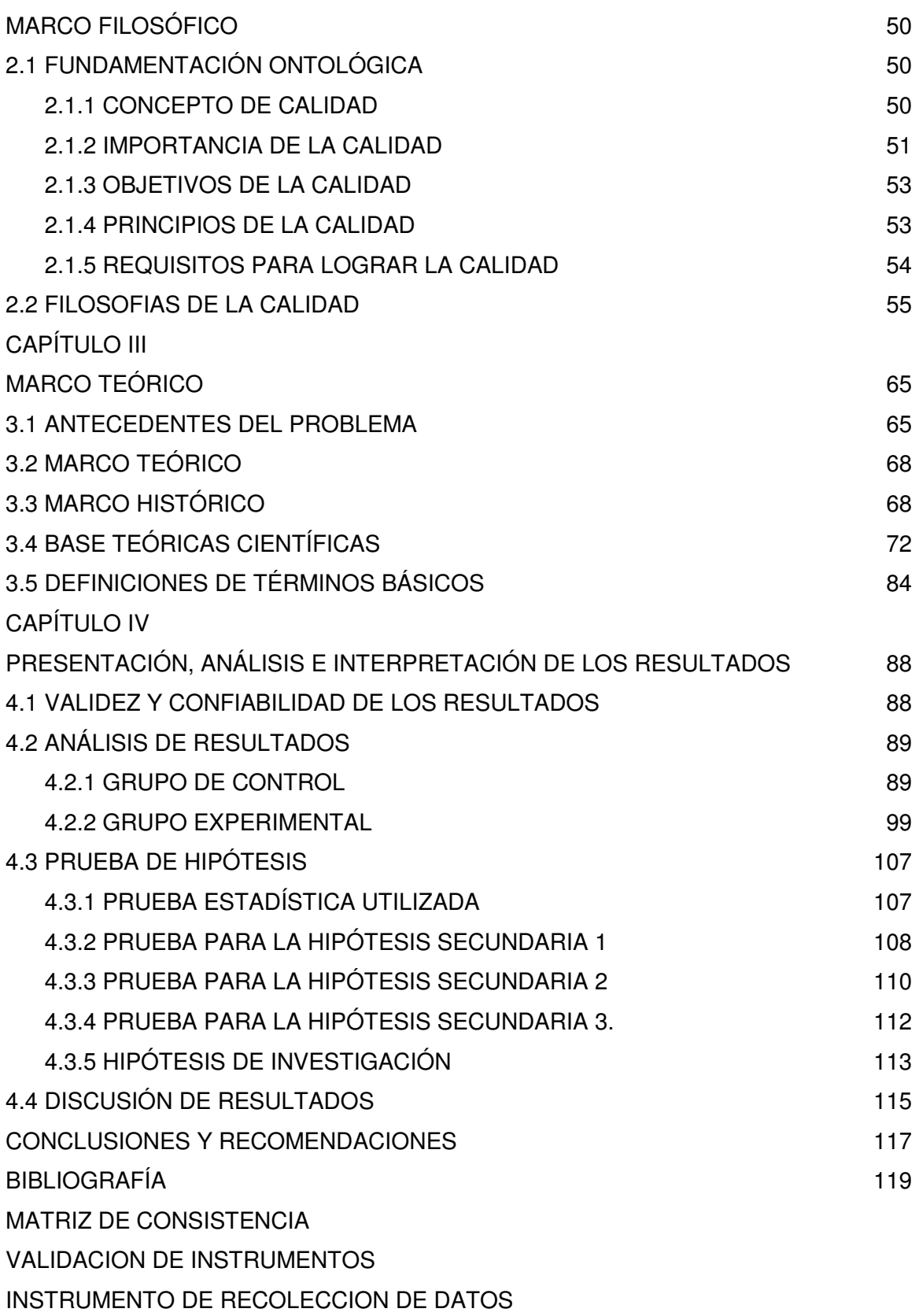

# ÍNDICE DE TABLAS

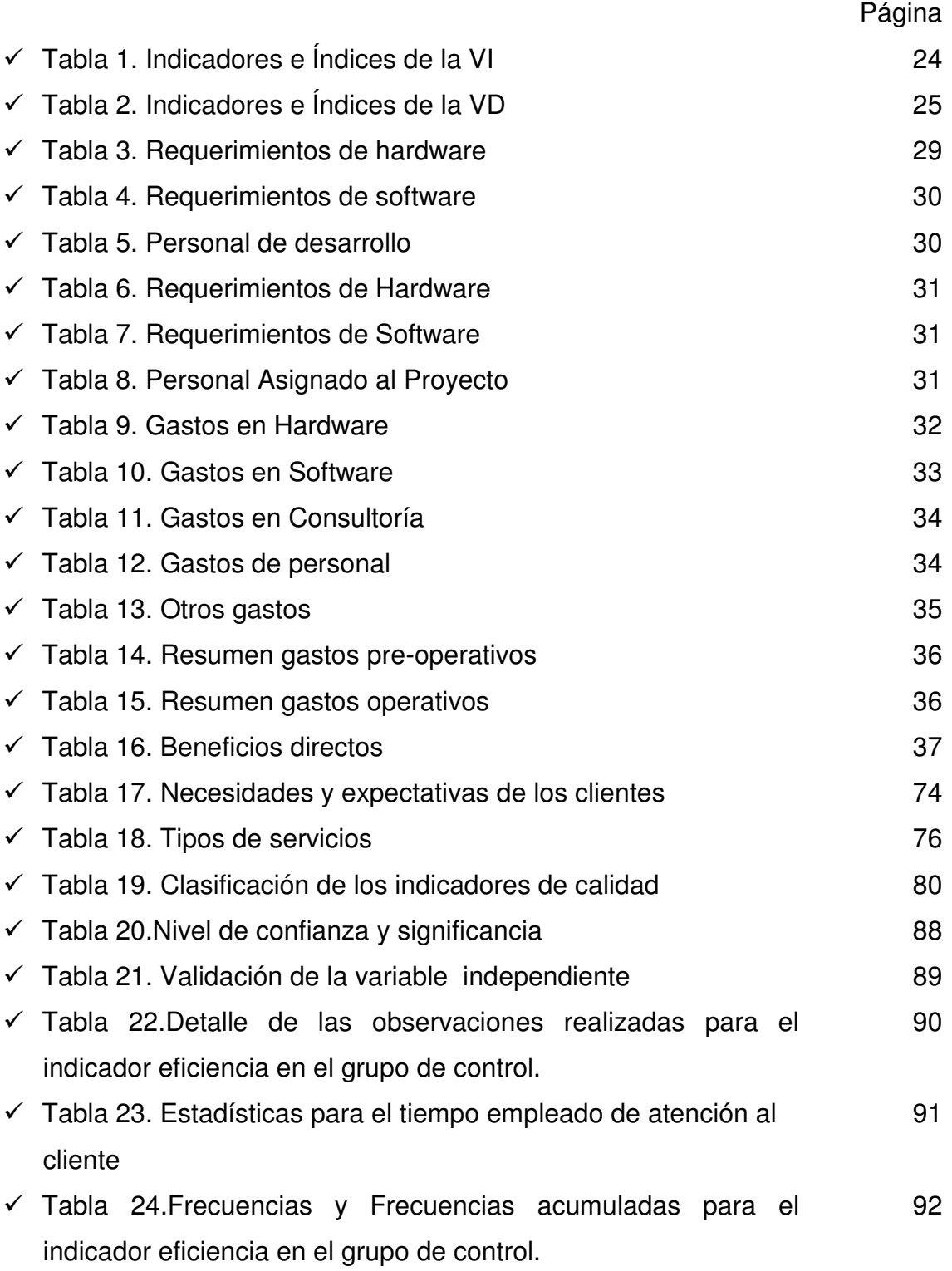

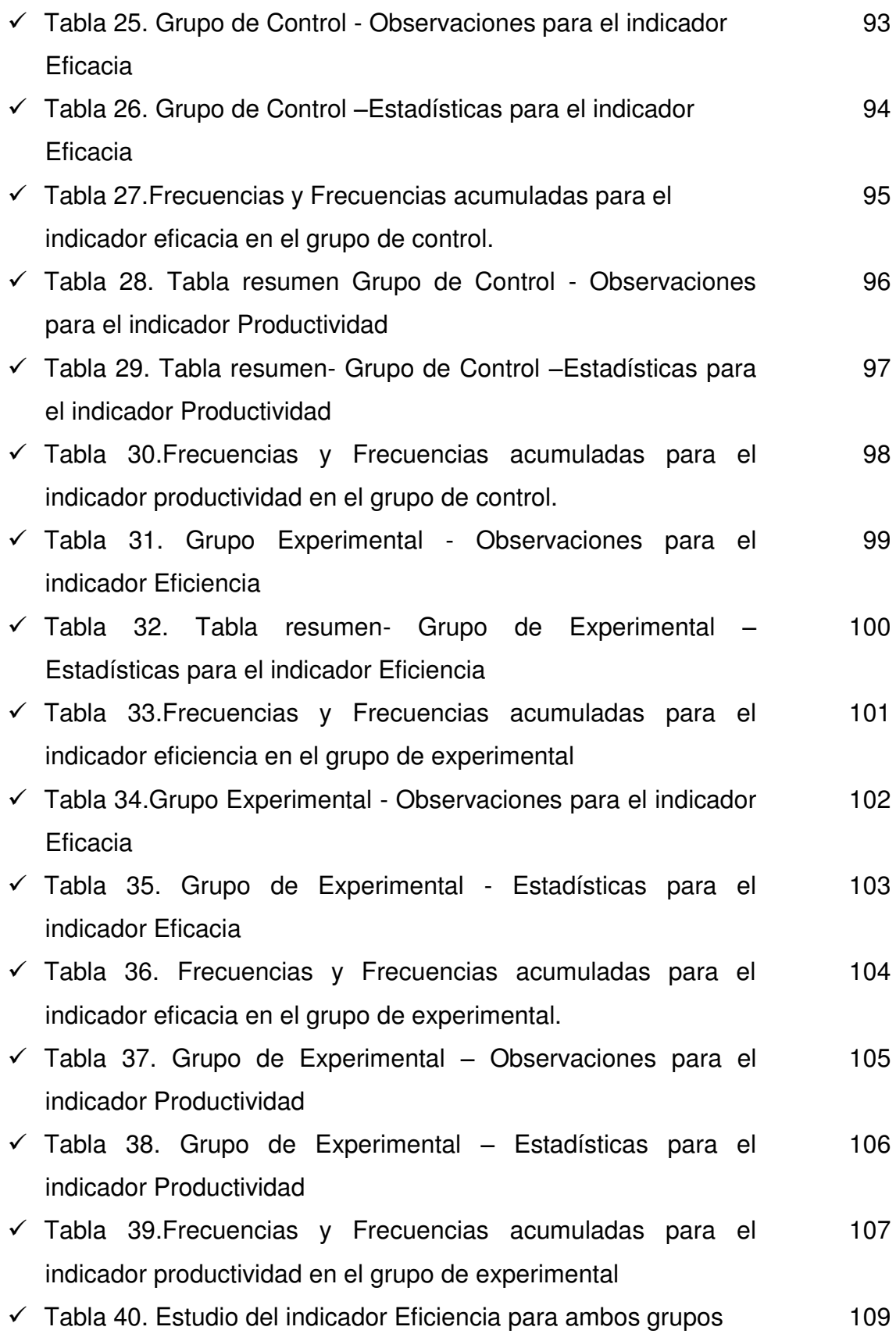

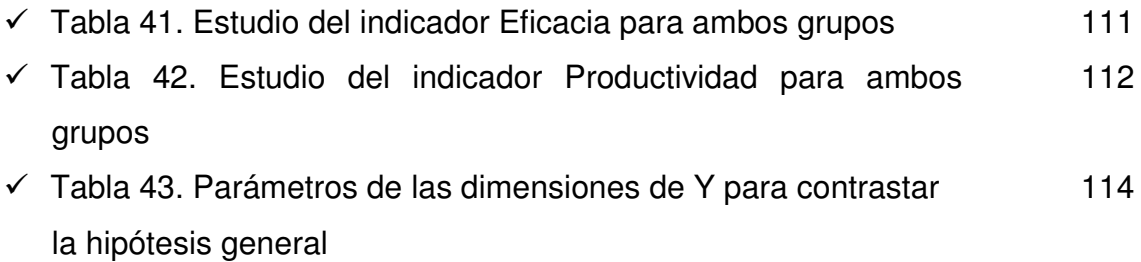

# ÍNDICE DE GRÁFICOS Y FIGURAS

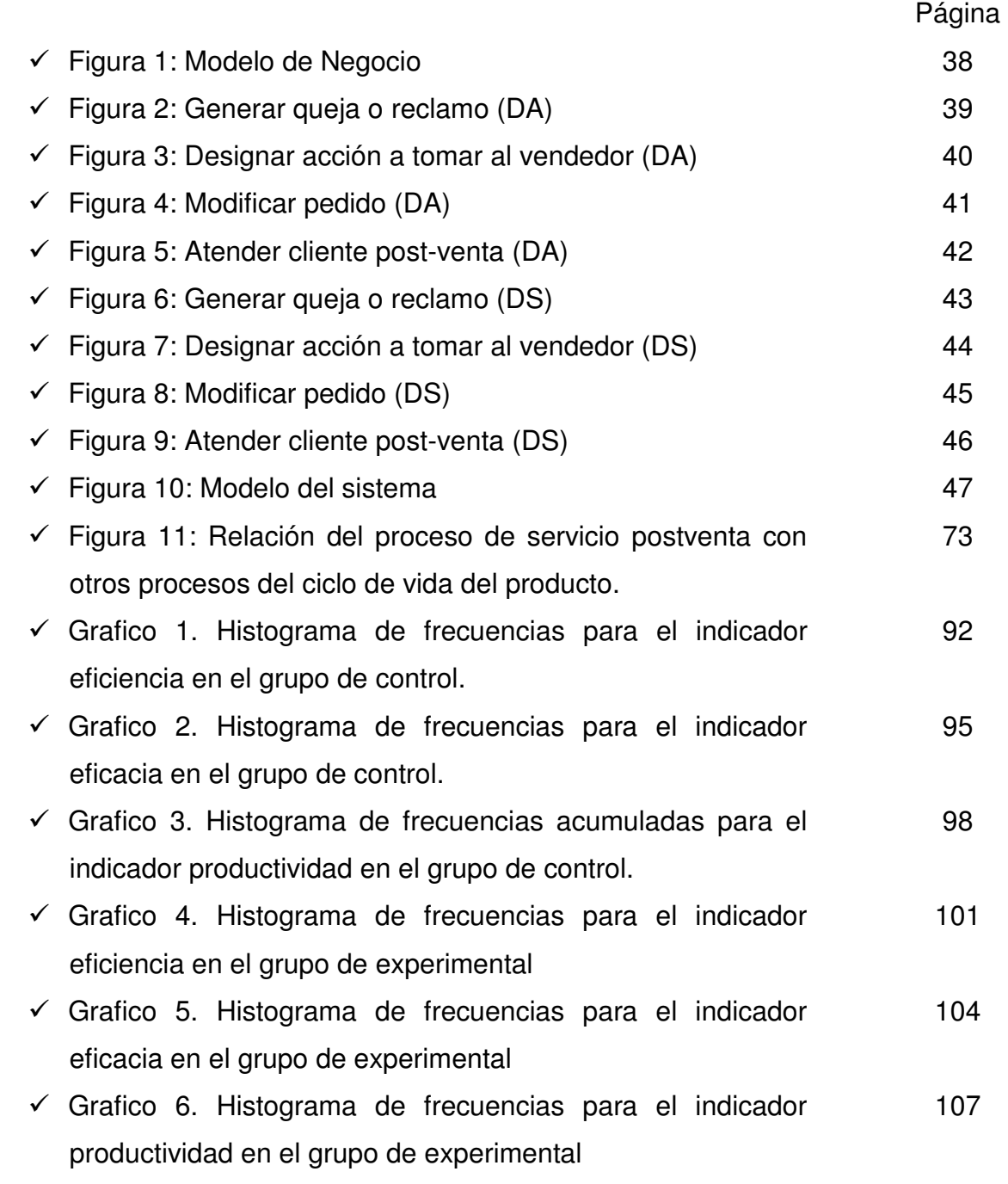

#### **RESUMEN**

La presente investigación trata sobre el control de calidad de servicios soportado por tecnología de información y su impacto en la gestión comercial de las empresas comercializadoras de Sacha Inchi. La Investigacion tiene como problema principal: ¿De qué manera el control de calidad utilizando tecnologías web para el servicio post venta influye en la gestión comercial de las empresas comercializadoras de Sacha Inchi? Y como objetivo determinar la forma en que estas tecnologías influyen en la gestión comercial. Su Hipótesis pretende responder a la pregunta de investigación.

Para el indicador Tiempo total de procesamiento del expediente se acepta la hipótesis de investigación y se rechaza la hipótesis nula ya las diferencias entre medias son significativas con un margen de error de 0.00<0.05 y el nivel de influencia es del 54% lo que implica una influencia moderada de la aplicación.

 Para el indicador Número de no conformidades a clientes se acepta la hipótesis de investigación y se rechaza la hipótesis nula. Dado que diferencias entre medias son significativas con un margen de error de 0.00<0.05 y el de influencia es de 86% lo que implica una influencia muy alta de la aplicación.

Para el indicador Número de diplomas expedidos por mes se acepta la hipótesis de investigación y se rechaza la hipótesis nula ya que las diferencias entre medias son significativas con un margen de error de 0.00<0.05 y el nivel de influencia es 91% lo que implica una influencia muy alta de la aplicación.

En consecuencia observando las diferencias entre medias y los niveles de influencia: Moderado (54%) para la eficiencia, muy alto para la eficacia (86%) y muy alto para la productividad (91%) y que en los 3 casos el nivel de significancia es de 0 < 0.05 podemos aceptar la hipótesis alterna y rechazar la nula.

**Palabras Claves:** *Control de calidad, Sacha Inchi, tecnología web, post venta, gestión comercial.* 

#### **ABSTRACT**

The thesis is about the control of the quality of services supported by information technology and its impact on the commercial management of sacha inchi trading companies.

The thesis has as main problem: In what way does the quality control using web technologies for the post sale service influence the commercial management of Sacha inchi's trading companies? And to determine how these technologies influence business management. Your Hypothesis is intended to answer the research question.

For the indicator Total time of processing of the file the research hypothesis is accepted and the null hypothesis is rejected and the differences between means are significant with a margin of error of 0.00 <0.05 and the level of influence is of 54% which implies a Moderate influence of the application.

For the indicator Number of nonconformities to clients the research hypothesis is accepted and the null hypothesis is rejected. Given that differences between means are significant with a margin of error of 0.00 <0.05 and that of influence is 86% which implies a very high influence of the application.

For the indicator Number of diplomas issued per month the research hypothesis is accepted and the null hypothesis is rejected since the differences between means are significant with a margin of error of 0.00 <0.05 and the level of influence is 91% which implies a Very high influence of the application.

Consequently, observing the differences between means and levels of influence: Moderate (54%) for efficiency, very high for efficiency (86%) and very high for productivity (91%) and that in the 3 cases the level of Significance is 0 <0.05 we can accept the alternative hypothesis and reject the null hypothesis

**Key Words**: *Quality control, Sacha Inchi, web technology, after sales, commercial management.* 

### **SUMÁRIO**

Esta pesquisa trata do controle de qualidade suportado pela tecnologia da informação e seu impacto sobre a gestão comercial das empresas de comercialização de serviços Sacha Inchi. A pesquisa tem como seu principal problema: como controlo de qualidade utilizando tecnologias web para serviço pós-venda influencia a gestão comercial das empresas de comercialização Inchi? E concebido para determinar como estas tecnologias afetam gestão de negócios. Sua hipótese procura responder à questão de pesquisa.

Para o indicador de processamento tempo total de registrar a hipótese de pesquisa é aceite e a hipótese nula é rejeitada e as diferenças médias são significativos com uma margem de erro de 0,00 <0,05 e nível de influência é 54% o que implica uma influência moderada sobre a aplicação.

Indicador de número de clientes não-conformidades a hipótese de pesquisa é aceite e a hipótese nula é rejeitada. Dado que as diferenças entre as médias foram significativas, com uma margem de erro de 0,00 <0,05 e a influência é de 86%, o que implica uma elevada influência da aplicação.

Em relação ao indicador Número de diplomas emitidos por mês, a hipótese de pesquisa é aceite e a hipótese nula é rejeitada porque as diferenças entre são significativos com uma margem de erro de 0,00 <0,05 e nível de influência é 91% o que implica uma muito elevada influência da aplicação.

Consequentemente observando as diferenças entre as médias e os níveis de influência: Moderado (54%) para a eficiência, muito elevada para a eficiência (86%) e muito alta para a produtividade (91%) e em 3 casos, o nível de importância é 0 <0,05 pode aceitar a hipótese alternativa e rejeitar a hipótese nula.

**Palavras-chave**: *controle de qualidade, Sacha Inchi, tecnologia web, gestão de vendas pós-venda* 

#### **INTRODUCCION**

Esta tesis tiene el propósito de observar a través de un sistema web el servicio post venta y como el mismo influye en la gestión comercial de las empresas que comercializan un producto milenario oriundo del Perú como la sacha inchi. Su objetivo principal es el de determinar la influencia del control de calidad utilizando tecnologías web para el servicio post venta en la gestión comercial de las empresas comercializadoras de Sacha Inchi. Habitualmente para procesos se establecen 3 dimensiones por lo que hemos definido 3 objetivos secundarios, en el sentido de determinar la influencia del uso del aplicativo en cada una de las dimensiones del proceso. En la misma línea de consistencia del diseño hemos establecido 3 problemas específicos y 3 hipótesis secundarias. A partir de lo encontrado en la fase experimental respondemos el problema principal a través de la hipótesis general.

Estudiar la sacha inchi es relevante dado que en el Perú 28.77% de personas fallece por enfermedades cardiovasculares, consideradas la tercera causa de muerte en el país. El cáncer preocupa cada día más a los peruanos, pero todavía nos hace falta fomentar la cultura de la prevención. Ocho de cada diez casos de cáncer son detectados cuando la enfermedad se encuentra muy avanzada y las posibilidades de acabar con el mal o alargar la vida del paciente son más difíciles. La diabetes mellitus es una enfermedad que afecta a casi 2 millones de peruanos y es la decimoquinta causa de mortalidad en el Perú, según informes del Ministerio de Salud. En el Perú se está trabajando en la incorporación de microcápsulas de aceite de sacha inchi, rico en omega-3 y antioxidantes de la biodiversidad peruana. Nuestra expectativa es que se lleguen a elaborar alimentos funcionales innovadores que contengan activos microencapsulados y materias primas de nuestra biodiversidad, a fin de obtener una oferta sostenible y competitiva de nuevos agroalimentos saludables que prevengan las ECNT.

# **CAPÍTULO I**

# **PLANTEAMIENTO METODOLÓGICO**

# **1.1. DESCRIPCIÓN DE LA REALIDAD PROBLEMÁTICA**

En la actualidad las empresas del sector producción y distribución de Sacha Inchi<sup>1</sup>, tienen problemas con la gestión y la comercialización; entendemos que esto se debe a que no cuentan apoyo y soporte que permita la medición de la calidad del servicio, así como los recursos para manipular el proceso de comercialización con el fin de que la gerencia gestione la toma de decisiones y desarrolle el marco estratégico para mejorar el servicio y fidelizar a los clientes.

Detallamos los problemas encontrados en la empresa en cuestión, dedicada a la producción y distribución del Sacha Inchi:

> Uno de los problemas principales es que la empresa no cuenta con un sistema que les permita medir y mejorar los factores que inciden en la calidad del servicio, los indicadores operacionales, de los clientes y de recursos humanos del negocio y por su intermedio

l

<sup>1</sup> https://es.wikipedia.org/wiki/Plukenetia\_volubilis

lograr que se haga una toma de decisión real y just a time para generar descuentos en todo servicio.

- No existen tecnologías de información (TI) para la medición de la percepción del cliente acerca del cumplimiento de requisitos comerciales, medición de reclamos del cliente, para poder observar los defectos en la producción y ventas que disminuyen la calidad del servicio.
- La empresa produce envases a medida y a propuesta del cliente, pero la comunicación entre el cliente y el personal para la producción de dichos envases se desarrolla en forma verbal y genera "radios malogrados" debido a la falta de documentación sustentadora de las características del diseño.
- Manejo inapropiado de la información sensible de los clientes, dado que la misma está almacenada en un Excel, de tal forma que cuando compras, gerencia general u otro despacho intentan hacer una actualización en tiempo real deben abrir el archivo Excel que no está diseñado como BD y ni siquiera tiene los niveles de vínculo que serían deseables para un trabajo multiusuario. Esto complejiza el contacto, actualización y servicio post venta.

### **1.2. DELIMITACIÓN DE LA INVESTIGACIÓN**

### **1.2.1. DELIMITACIÓN ESPACIAL**

El presente trabajo de investigación se llevó acabo en la empresa PASMAC S.A.C ubicada en la calle Pumacahua 2227 Jesús María Lima-Perú, siendo la temática y solución propuesta dirigida a todas las empresas dedicadas a la comercialización de sacha inchi, que tienen como misión garantizar la satisfacción del cliente y mantener la efectividad en sus costos.

### **1.2.2. DELIMITACIÓN TEMPORAL**

El trabajo de investigación se llevará a cabo en dos fases:

La primera fase se realizó entre los meses de enero a julio del 2016. En esta fase se desarrolla la formulación y aprobación del proyecto de investigación en el cual incluye los siguientes temas:

Descripción de la realidad problemática, delimitaciones, formulación del problema, objetivo de la investigación, hipótesis general, variables e indicadores, viabilidad, justificación e importancia de la investigación, limitaciones de la investigación, metodología y diseño de la investigación, descripción de las técnicas e instrumentos de recolección de información, la cobertura del estudio, así como el desarrollo del marco teórico y de la matriz de consistencia.

La segunda fase se realizará en el periodo comprendido entre los meses de agosto a diciembre del 2016, donde se desarrollará lo siguiente:

Construcción de la herramienta, estudio de factibilidad, análisis y diseño de prototipo, contrastación de la hipótesis, selección de la muestra, selección de los datos y el análisis e interpretación de los resultados.

### **1.2.3. DELIMITACIÓN SOCIAL**

En el presente trabajo de investigación las personas involucradas son:

- El personal cuya responsabilidad funcional tiene que ver con la coordinación de los servicios.
- Gerente General
- El Jefe de Computo
- El Cliente

### **1.2.4. DELIMITACIÓN CONCEPTUAL**

### *Control de calidad de servicios*

Calidad es lo que se le da al cliente, servicio es como se le da al cliente<sup>2</sup>. D'alos y Cornella (1994) indican que:

Calidad es la parte del diseño y desarrollo del producto y servicio es como se entrega esa calidad. El componente del servicio es intangible y puede ser expresado de distintas formas, ahorro en tiempo, trato personalizado, la seguridad de una marca, el ambiente de un lugar, etc. La calidad de un producto tangible se puede asegurar antes de que el cliente la utilice, sin embargo, en ocasiones una empresa depende de que su personal ofrezca un buen servicio (p. 287).

### *Gestión Comercial*

D'alos y Cornella (1994) señalan que

La gestión comercial es el proceso donde se canaliza el contacto directo con los clientes. La calidad de la fuerza de ventas, la racionalidad de los objetivos propuestos y una buena dirección comercial, que aplique los controles adecuados y sepa motivar convenientemente a su equipo, son algunos de los factores básicos para el éxito en las ventas (p. 293).

### *Tecnología de Información (TI)*

l

Zanoni (2008) señala que "la tecnología de la información es un conjunto de componentes interrelacionados que capturan, almacenan, procesan y distribuyen la información para apoyar la toma de decisiones, el control, el análisis y visión en una institución, estos componentes están soportados por hardware y software es decir por tecnología" (p. 12).

<sup>&</sup>lt;sup>2</sup>http://www.monografias.com/trabajos89/calidad-servicio-al-cliente/calidad-servicio-al-cliente.shtml

# **1.3. PROBLEMAS DE INVESTIGACIÓN**

# **1.3.1. PROBLEMA PRINCIPAL**

¿De qué manera el control de calidad utilizando tecnologías web para el servicio post venta influye en la gestión comercial de las empresas comercializadoras de Sacha inchi?

# **1.3.2. PROBLEMAS SECUNDARIOS**

- 1. ¿De qué manera el control de calidad utilizando tecnologías web para el servicio post venta influye en la eficiencia de la gestión comercial de las empresas comercializadoras de Sacha Inchi?
- 2. ¿De qué manera el control de calidad utilizando tecnologías web para el servicio post venta influye en la eficacia de la gestión comercial de las empresas comercializadoras de Sacha Inchi?
- 3. ¿De qué manera el control de calidad utilizando tecnologías web para el servicio post venta influye en la productividad de la gestión comercial de las empresas comercializadoras de Sacha Inchi?

# **1.4. OBJETIVOS DE LA INVESTIGACIÓN**

# **1.4.1. OBJETIVO GENERAL**

Determinar la influencia del control de calidad utilizando tecnologías web para el servicio post venta en la gestión comercial de las empresas comercializadoras de Sacha Inchi.

## **1.4.2. OBJETIVOS ESPECÍFICOS**

- 1. Determinar la influencia del control de calidad utilizando tecnologías web para el servicio post venta en la eficiencia de la gestión comercial de las empresas comercializadoras de Sacha Inchi
- 2. Determinar la influencia del control de calidad utilizando tecnologías web para el servicio post venta influye en la eficacia de la gestión comercial de las empresas comercializadoras de Sacha Inchi
- 3. Determinar la influencia del control de calidad utilizando tecnologías web para el servicio post venta en la productividad de la gestión comercial de las empresas comercializadoras de Sacha Inchi

# **1.5. HIPÓTESIS Y VARIABLES**

# **1.5.1. HIPÓTESIS GENERAL**

El control de calidad utilizando tecnologías web para el servicio post venta influiría significativamente en la gestión comercial de las empresas comercializadoras de Sacha Inchi.

# **1.5.2. HIPÓTESIS SECUNDARIAS**

- 1. El control de calidad utilizando tecnologías web para el servicio post venta influiría significativamente en la eficiencia de la gestión comercial de las empresas comercializadoras de Sacha Inchi.
- 2. El control de calidad utilizando tecnologías web para el servicio post venta influiría significativamente en la eficacia de la gestión comercial de las empresas comercializadoras de Sacha Inchi.
- 3. El control de calidad utilizando tecnologías web para el servicio post venta influiría significativamente en la productividad de la gestión comercial de las empresas comercializadoras de Sacha Inchi.

# **1.5.3. VARIABLES (DEFINICIÓN CONCEPTUAL Y OPERACIONAL)**

# **Variable X**

**X =** Control de calidad a través de un sistema web de los servicios post venta

Tabla 1.

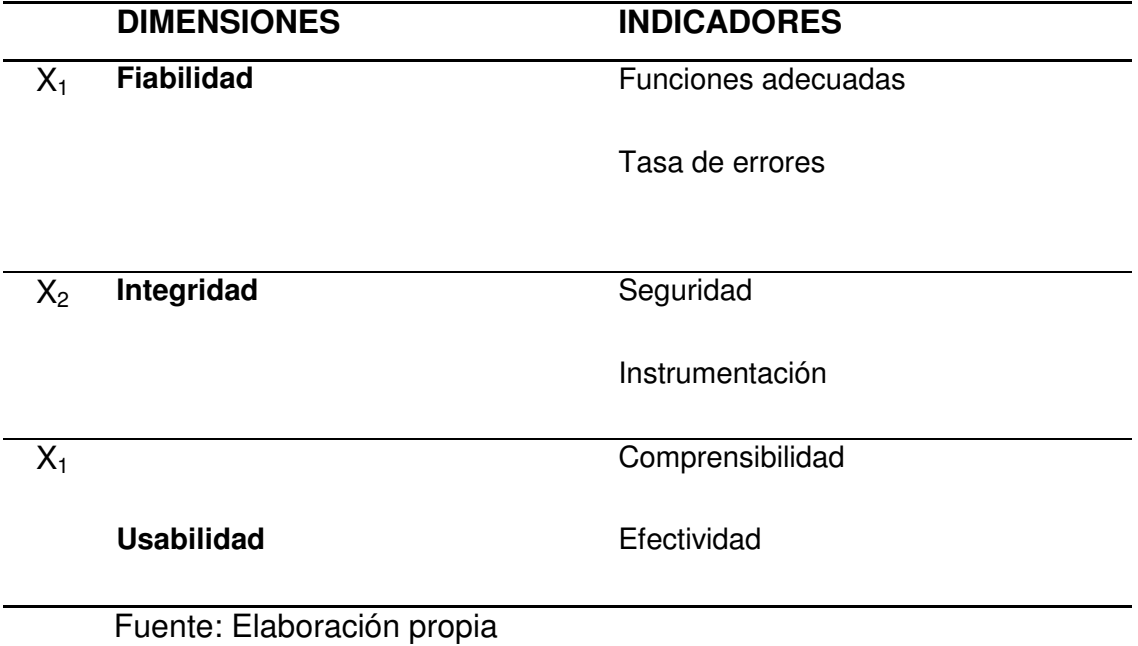

### **Variable Y**

**Y =** La gestión comercial en las empresas comercializadoras de Sacha Inchi.

Tabla 2.

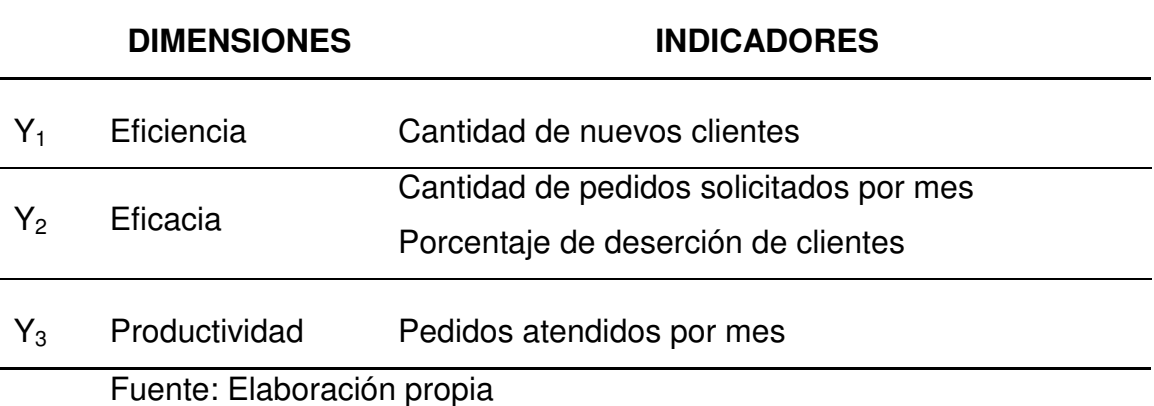

# **1.6. METODOLOGÍA DE LA INVESTIGACIÓN**

### **1.6.1. TIPO Y NIVEL DE INVESTIGACIÓN**

### **TIPO DE INVESTIGACIÓN**

La investigación es de tipo aplicada debido a que nos estamos basando en conocimientos y estudios ya existentes. Y tiene como propósito resolver un problema que se presenta en la vida cotidiana, usando como muestra una sola empresa, pero con una problemática generalizable a todas las empresas del rubro de producción y venta de sacha Inchi.

### **NIVEL DE INVESTIGACIÓN**

El nivel utilizado en la investigación es aplicativo ya que lo que se pretende es analizar el nivel de influencia de la variable Independiente sobre la variable dependiente, en este caso el uso de la TI como soporte al control de calidad de servicios y la gestión comercial en las empresas comercializadoras de Sacha Inchi, de esta manera podremos conocer a ciencia cierta que tanto influye una deficiente calidad de servicio sobre la gestión comercial de las empresas comercializadoras de Sacha Inchi.

## **1.6.2. MÉTODO Y DISEÑO DE LA INVESTIGACIÓN**

### **MÉTODO DE INVESTIGACIÓN**

En el desarrollo de la investigación se utiliza el método hipotético – deductivo, ya que nos guiamos de una serie de pasos preestablecidos y ya practicados con anterioridad lo que nos permitirá llegar a un resultado coherente y entendible, creando un conocimiento verificable, racional y sistemático, y tecnológico ya que nos apoyaremos con el uso de tecnologías ya existentes.

### **DISEÑO DE INVESTIGACIÓN**

El diseño de la investigación que se empleó fue el diseño experimental con el diseño de post-prueba y grupo de control, en este diseño uno de los grupos recibe el tratamiento experimental (apoyo de la TI) y el otro grupo no (el grupo de control), de esta manera podremos medir que tanto mejoraría el proceso de recursos humanos, producción, venta y post-venta (atención al cliente) con el apoyo de la TI o si en caso contrario el uso de la TI como apoyo a este no mejora en nada y es más origina otros problemas.

# **ESQUEMA**

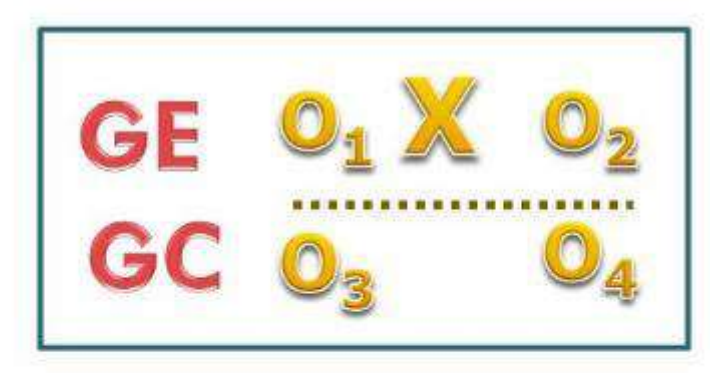

Donde:  $X =$  Variable experimental  $O_1 O_3$  = Mediciones pre-test de la variable dependiente  $O_2 O_4$  = Mediciones post-test de la variable dependiente

### **1.6.3. POBLACIÓN Y MUESTRA DE INVESTIGACIÓN**

### **POBLACIÓN**

De acuerdo a los objetivos de la tesis, se ha determinado como unidad de análisis la calidad de cada uno de los servicios post venta realizados en la empresa PASMAC S.A.C que comercializa Sacha Inchi.

Estos servicios en las empresas de comercialización y distribución de Sacha Inchi tienen frecuencia y volumen variable y continua en el tiempo; por lo cual, la población considerada para este propósito no se puede establecer con precisión, asumiéndose infinita para cada indicador y sus índices. Sin embargo hemos tomado como parámetros el comportamiento de los indicadores todas las observaciones diarias del mes de setiembre para el grupo de control y todas las observaciones diarias del mes de noviembre para el grupo experimental para convertir a la población en finita.

### **MUESTRA**

El tipo de muestra empleada es no probabilística tomando al azar las observaciones de los indicadores durante 15 días tanto para el grupo de control – setiembre- y el experimental –noviembre- en el pre y postest. La muestra se determina por cada dimensión dado que las unidades de medida son distintas.

# **1.6.4. TÉCNICAS E INSTRUMENTOS DE RECOLECCIÓN DE DATOS TÉCNICAS**

Las técnicas que se emplearon para realizar el trabajo de investigación fueron:

- Análisis de los estados financieros y del balance general.
- Encuestas
- Observación

# **INSTRUMENTOS**

Entre los instrumentos que se utilizaron para el desarrollo del trabajo de investigación se encuentran los siguientes:

- Utilización de las ratios financieras.
- Fichas de Encuesta
- Fichas de observación

# **1. CONSTRUCCIÓN DE LA HERRAMIENTA**

# **ESTUDIO DE FACTIBILIDAD**

**FACTIBILIDAD TÉCNICA** 

## **A. Requerimientos para construir el proyecto**

### Tabla 3.

Requerimientos de hardware

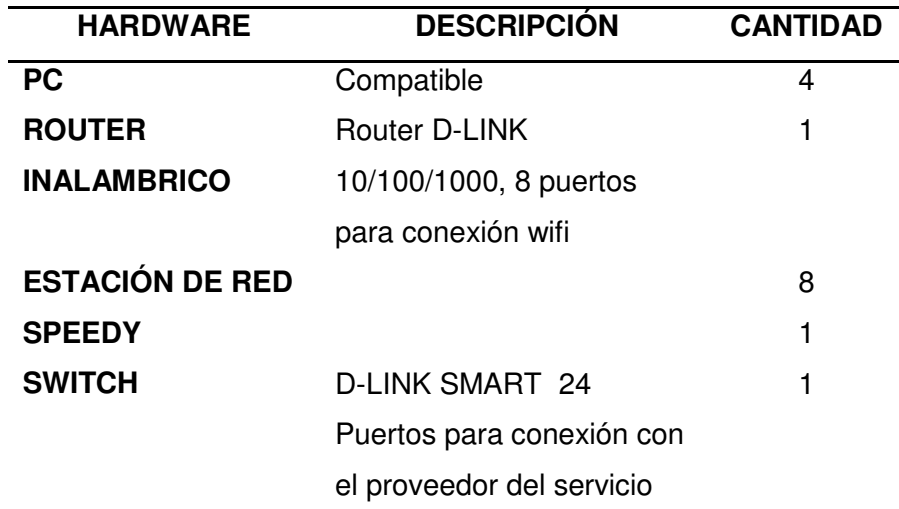

Tabla 4.

Requerimientos de software

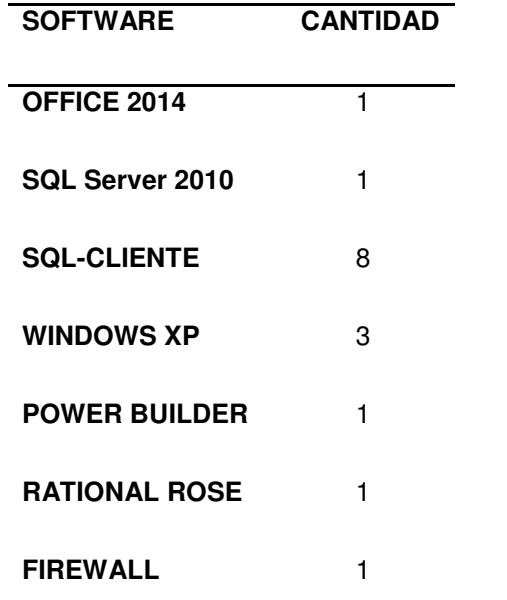

Fuente: Elaboración propia

Tabla 5.

Personal

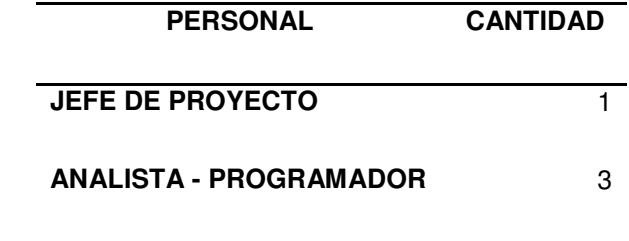

## **B. Requerimientos para la puesta en marcha del producto**

Tabla 6.

Requerimientos de Hardware

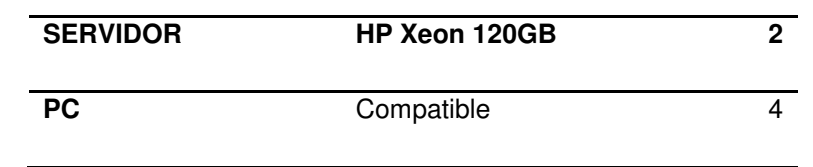

Fuente: Elaboración propia

Tabla 7.

Requerimientos de Software

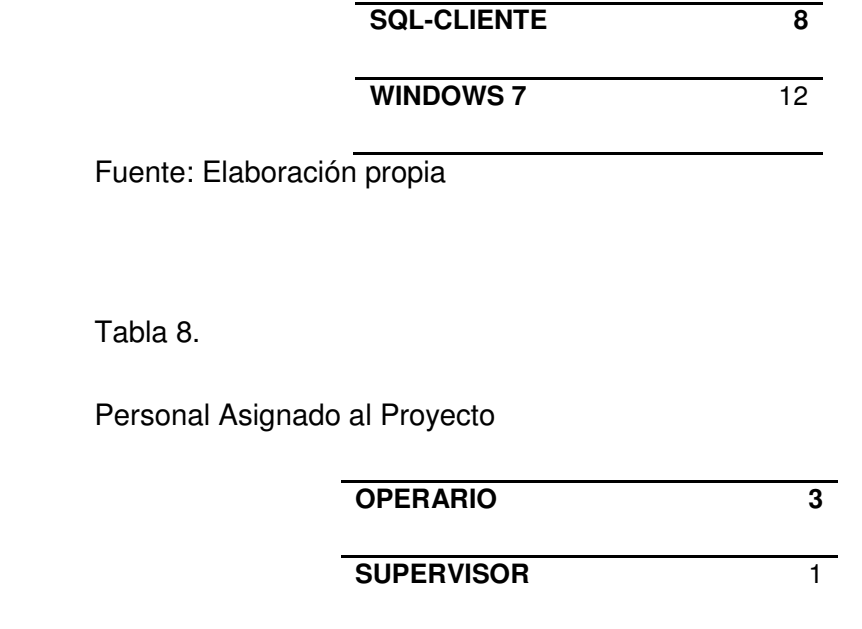

Asimismo, para los Servidores y las PC's es posible acceder a ellas con facilidad, el mercado ofrece muchas variantes en marcas y precios, las computadoras con las que contaríamos para el proyecto serian todas compatibles.

## **FACTIBILIDAD ECONÓMICA**

Para probar la factibilidad económica de esta aplicación informática, se ha tomado en consideración todas aquellas variables sensibles, es decir, el presupuesto de inversión necesaria, los beneficios que se generan y los costos que demandan su puesta en marcha permanentemente. Para ello, ha sido necesario revisar y estudiar el comportamiento de cada componente asociado al ciclo del desarrollo, puesto en marcha y mantenimiento del sistema.

### **A. Gastos Pre Operativos**

Tabla 9.

Gastos en Hardware

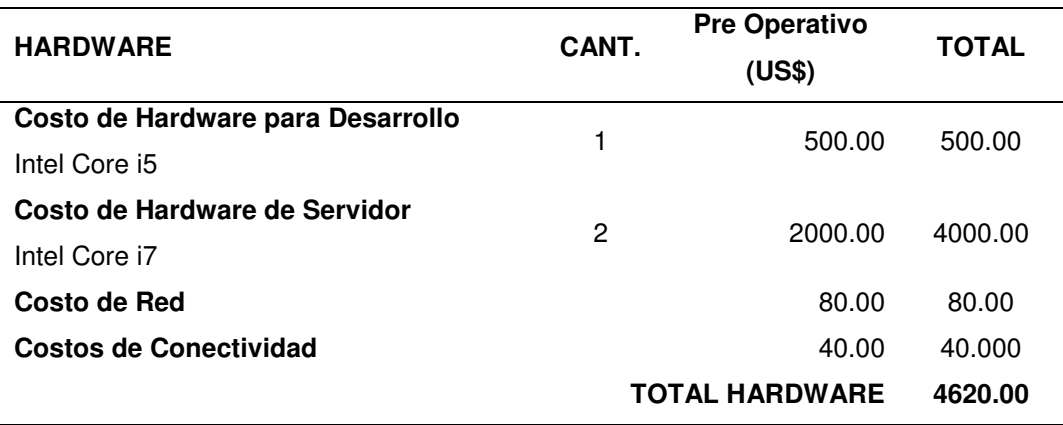

### Tabla 10.

### Gastos en Software

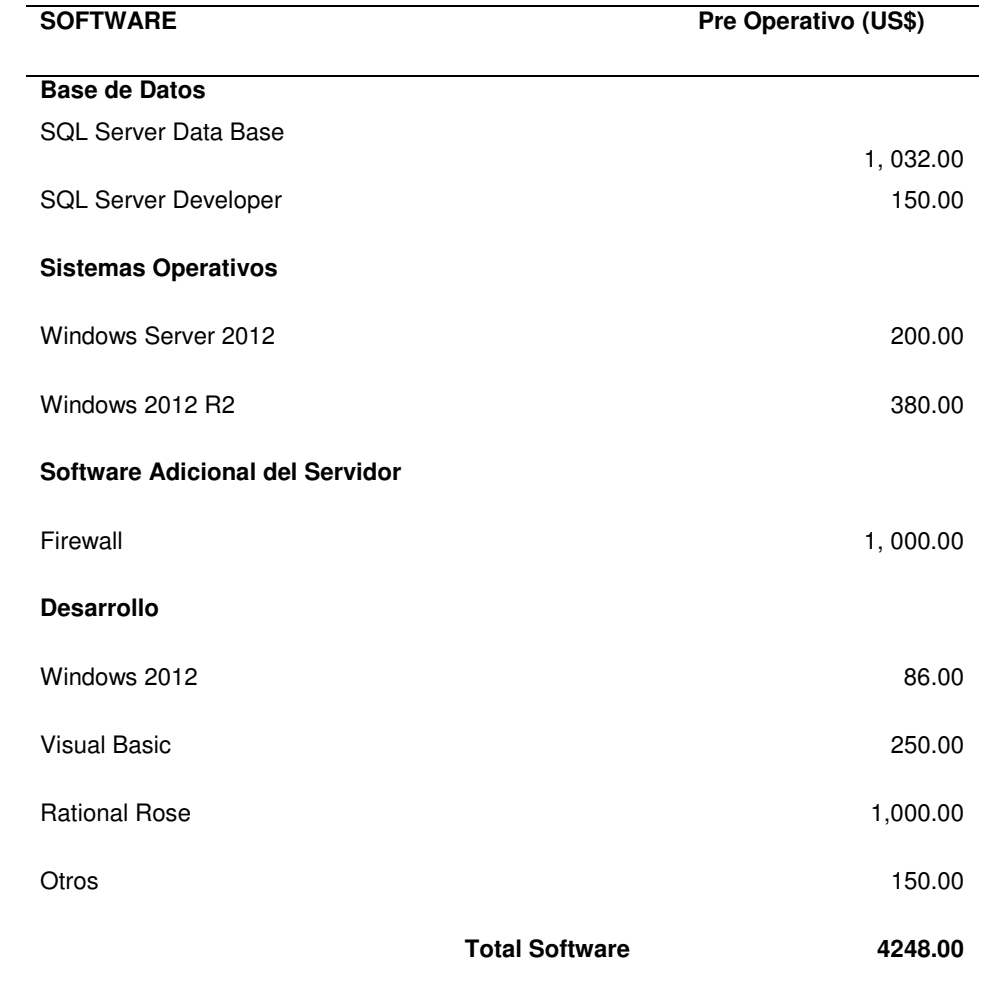

Tabla 11.

Gastos en Consultoría

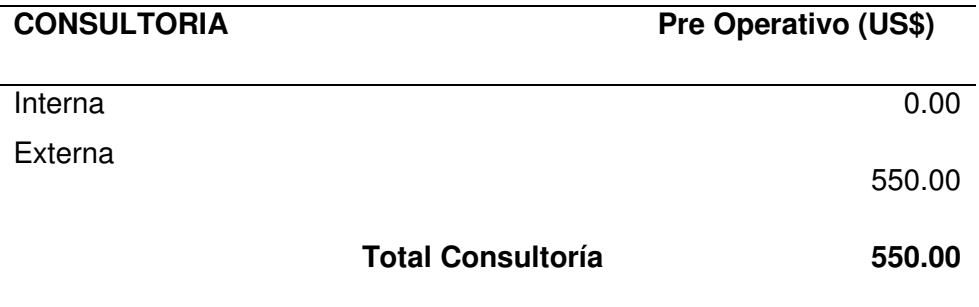

Fuente: Elaboración propia

# Tabla 12.

Gastos de personal

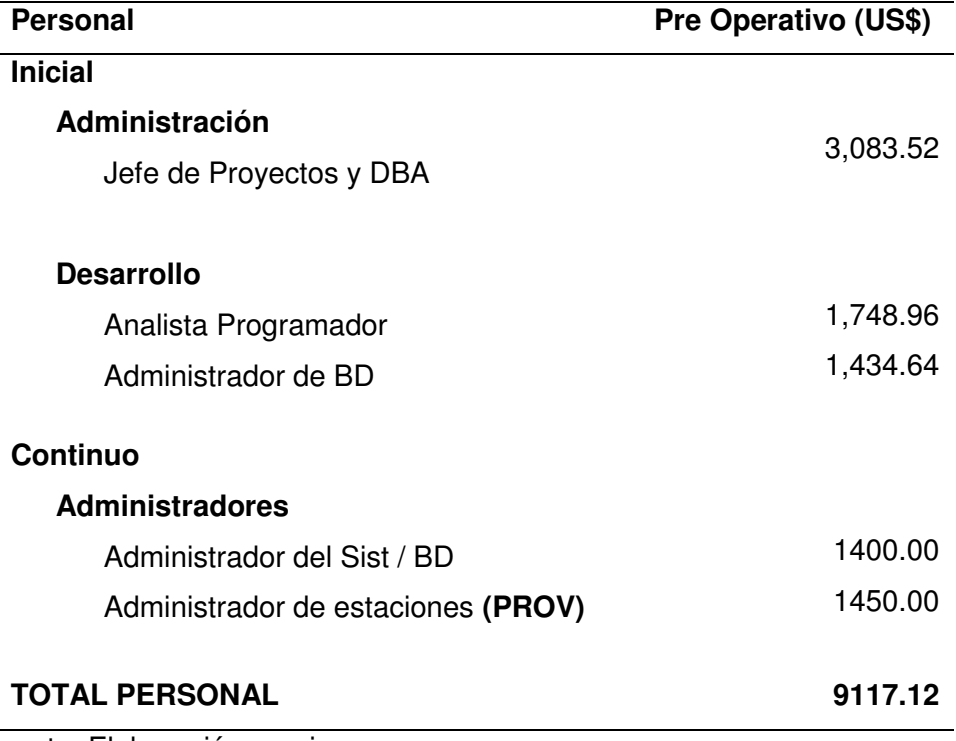

Tabla 13.

Otros gastos

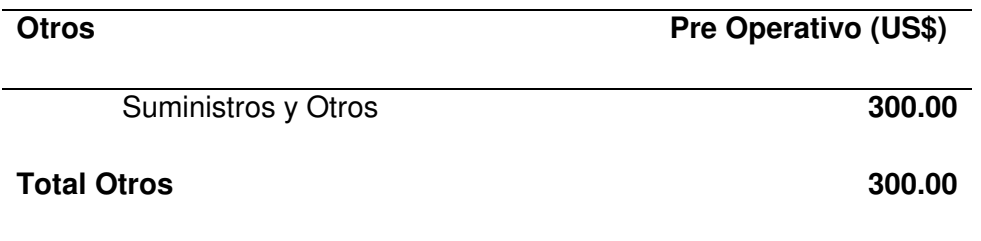

Fuente: Elaboración propia

El total de gastos pre-operativos en lo que se incurriría para el desarrollo del proyecto es de US\$ 18, 835.12 como se puede observar en la Tabla 15.

Tabla 14.

Resumen gastos pre-operativos

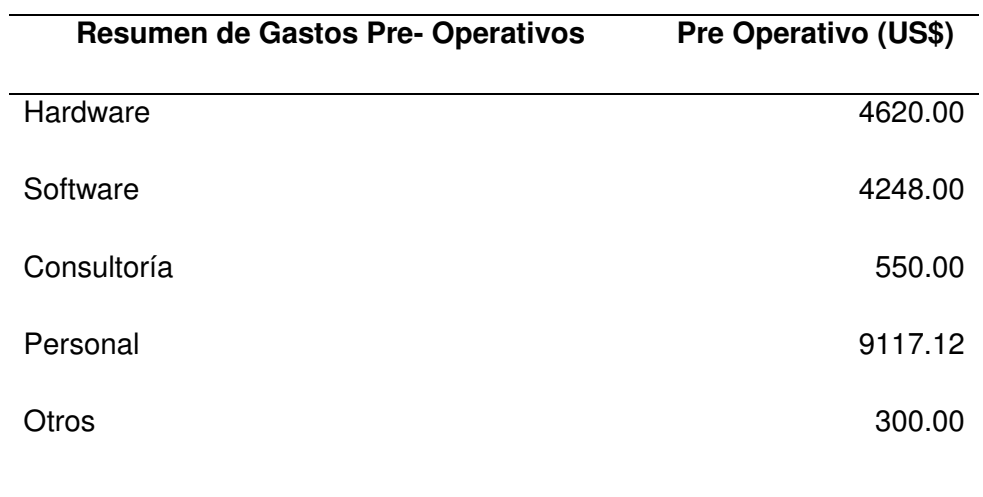

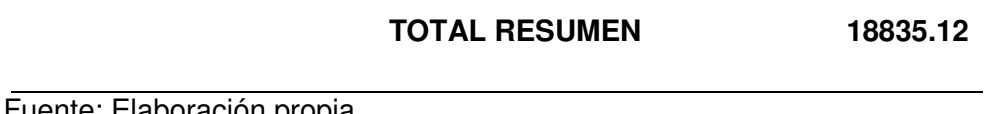

### **B. GASTOS OPERATIVOS**

Tabla 15.

Resumen gastos operativos

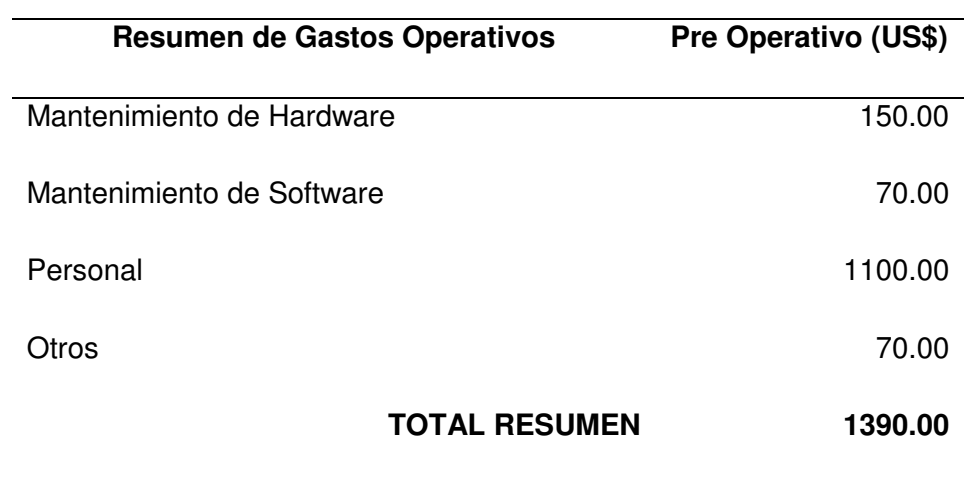

Fuente: Elaboración propia

#### **Beneficios**

Los beneficios directos que se obtienen son los que se muestran a continuación en la tabla 17.
Tabla 16.

Beneficios directos

## **BENEFICIOS DIRECTOS**

- Incremento en la producción de servicios.
- Menor tiempo de espera para el usuario.
- Posibilidad de acceder a la historia en tiempo real.
- Redistribución del personal.
- Reducción de gastos operativos.
- Reducción de gastos en material de oficina.
- Reducción de costos de comunicación.
- Reducción de gastos por infraestructura.

Fuente: Elaboración propia

# **2. DISEÑO DE LA HERRAMIENTA**

# **DIAGRAMA DE CLASES, OBJETOS, COMPONENTES, DESPLIEGUE**

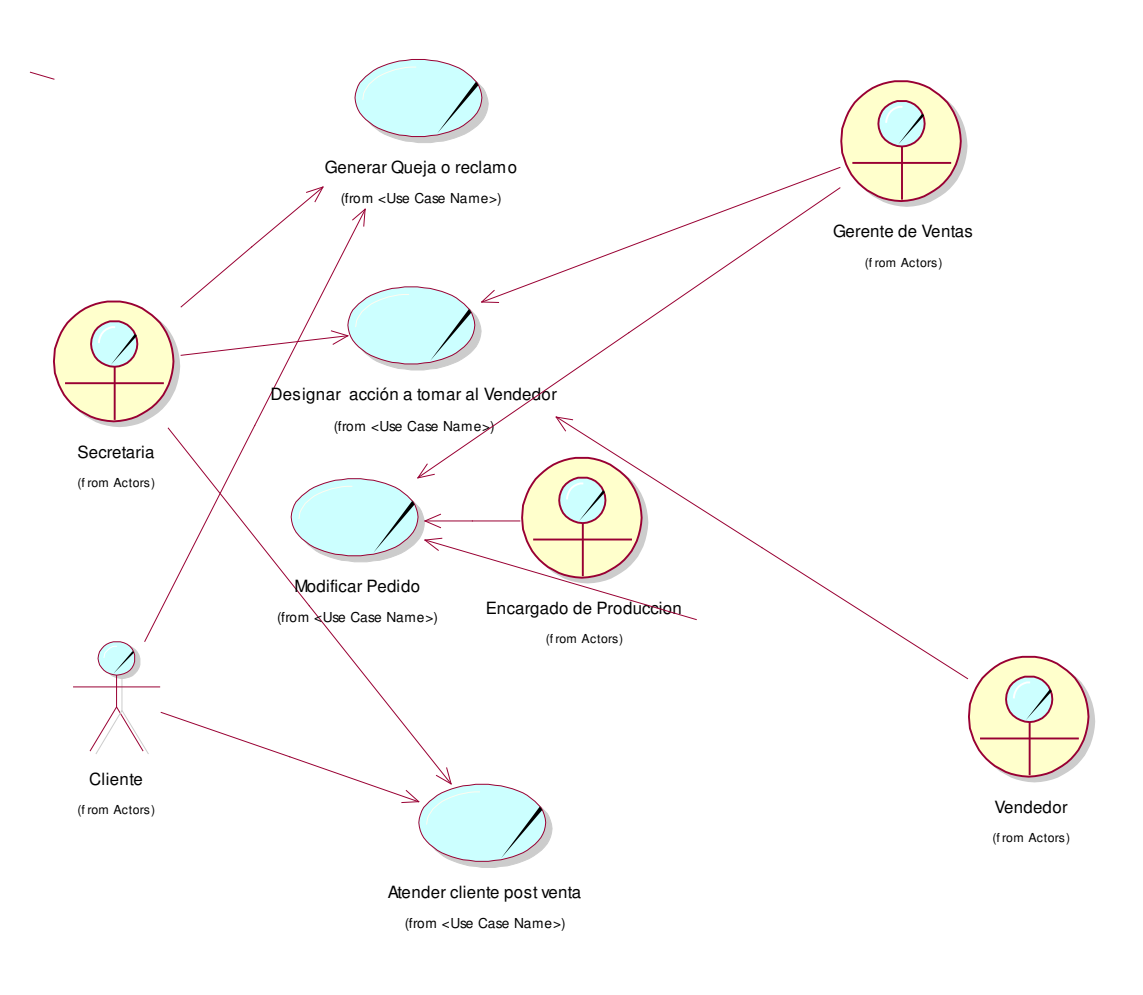

Figura 1: Modelo de Negocio

#### **DIAGRAMA DE ACTIVIDADES**

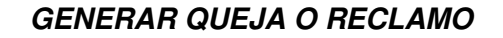

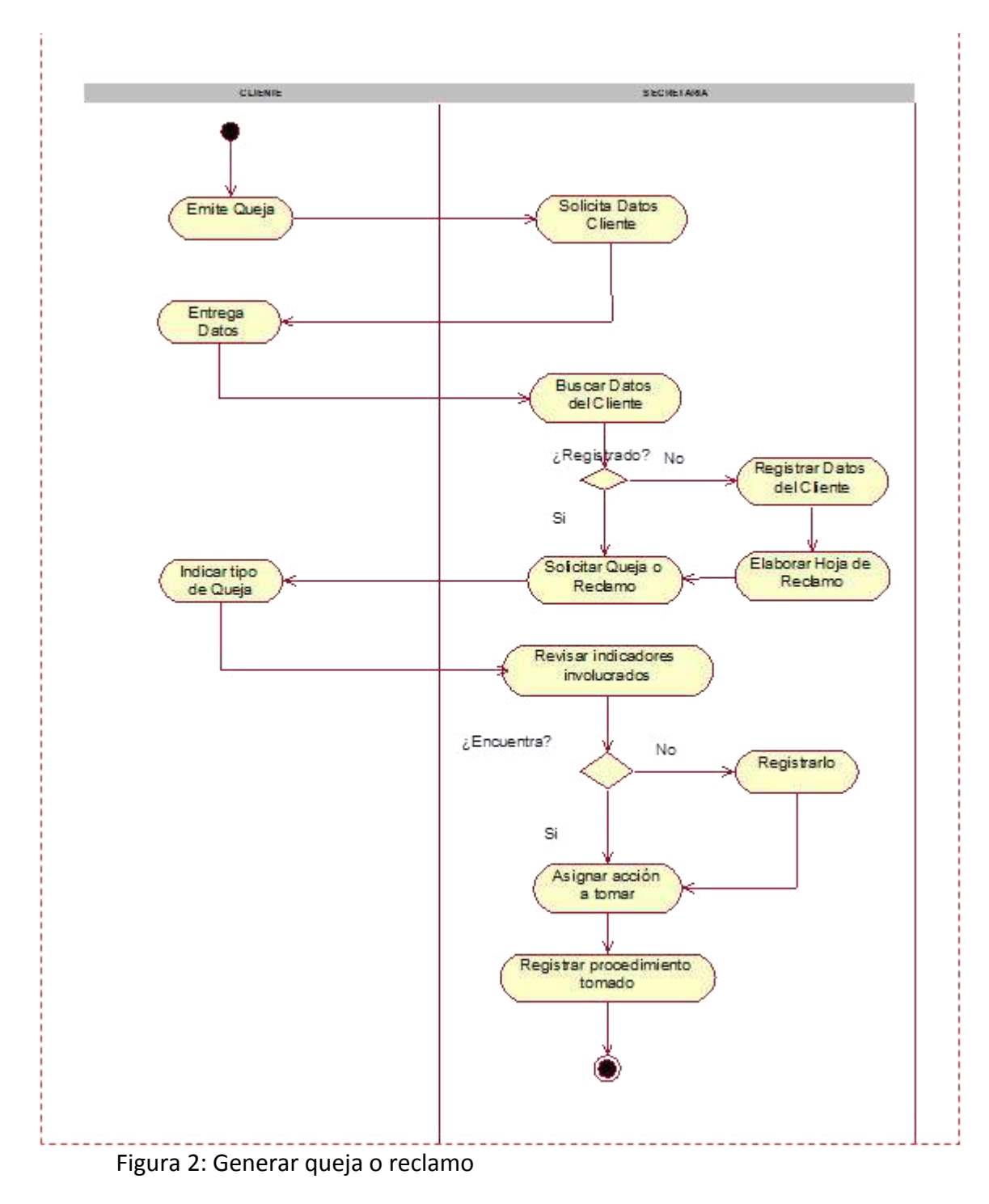

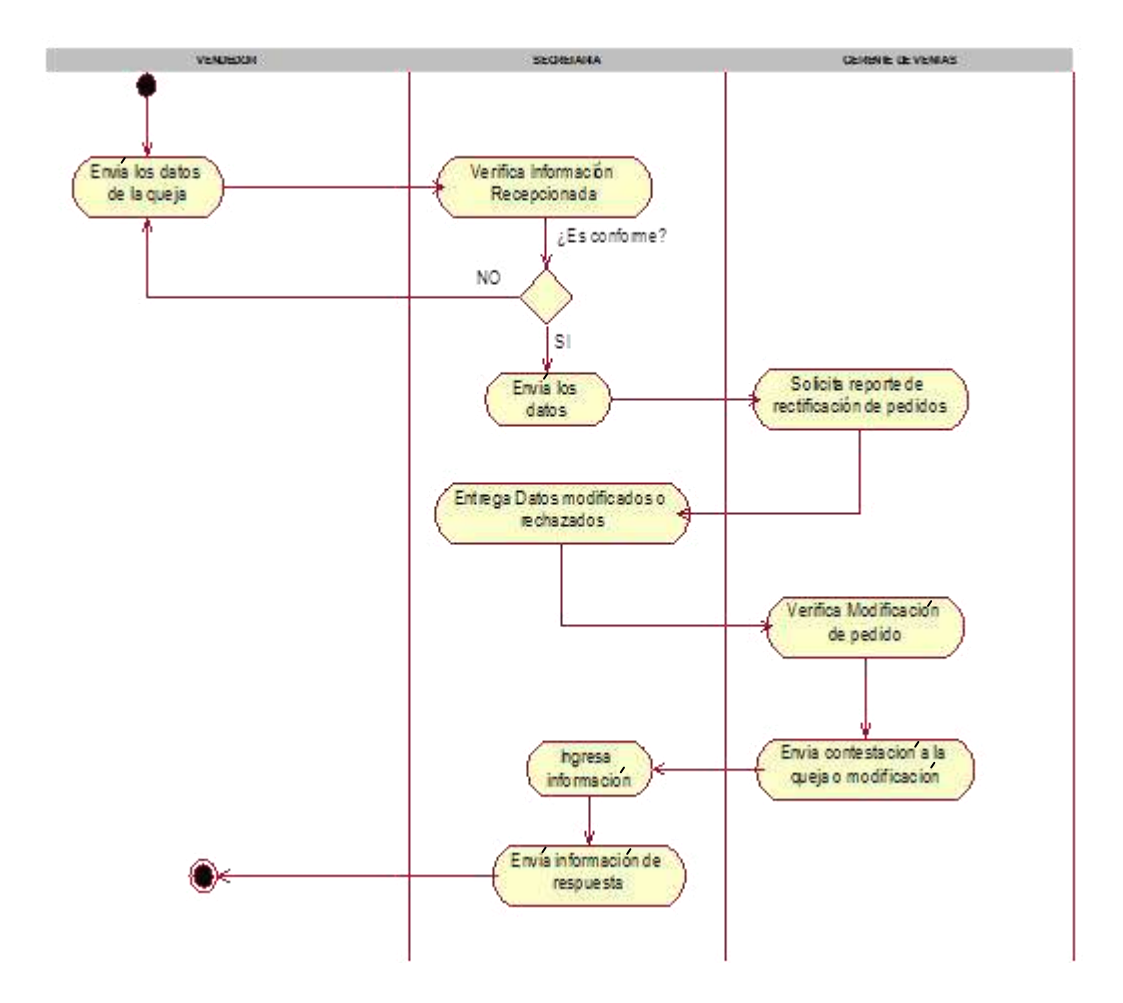

#### *DESIGNAR ACCION A TOMAR EL VENDEDOR*

Figura 3: Designar acción a tomar al vendedor

#### **MODIFICAR PEDIDO**

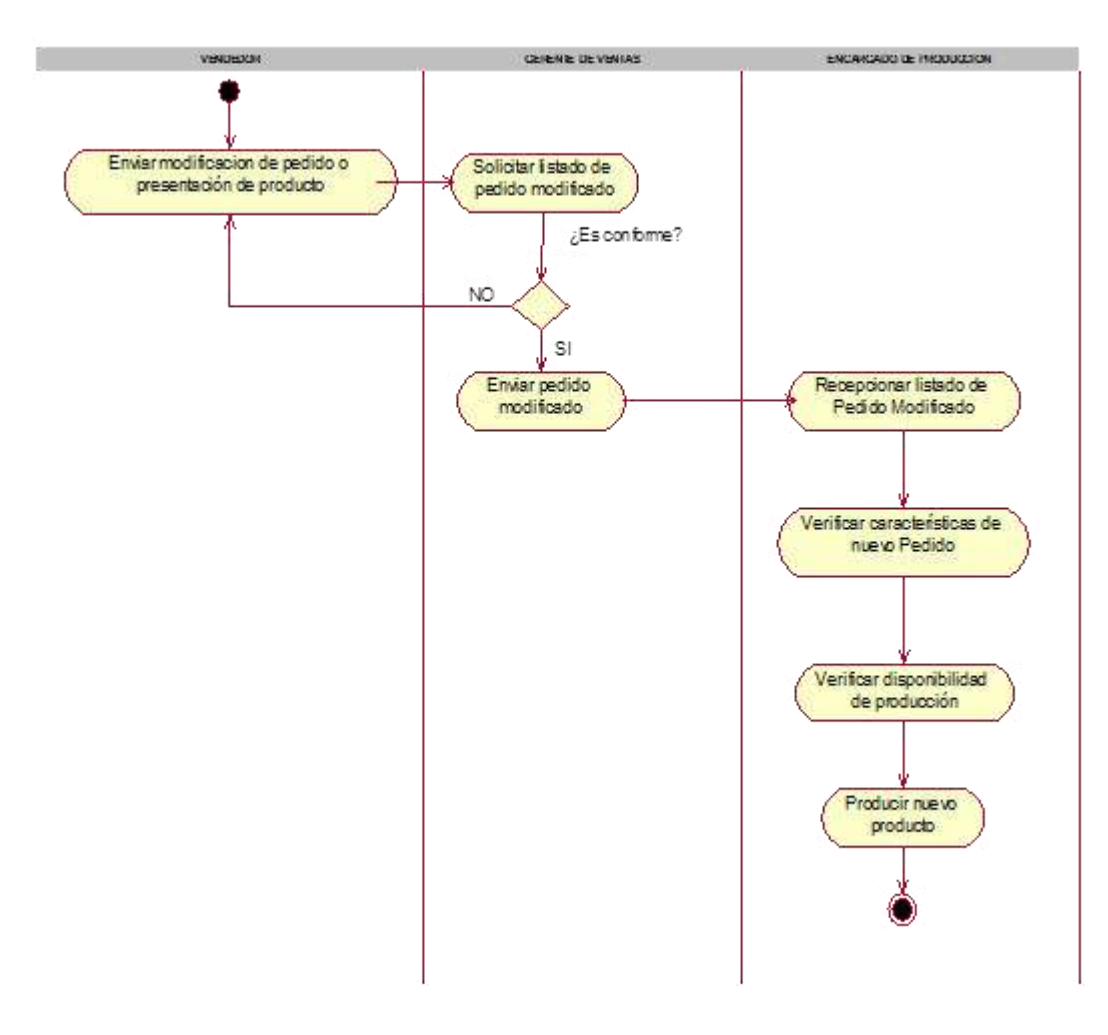

Figura 4: Modificar pedido

#### **ATENDER CLIENTE POST-VENTA**

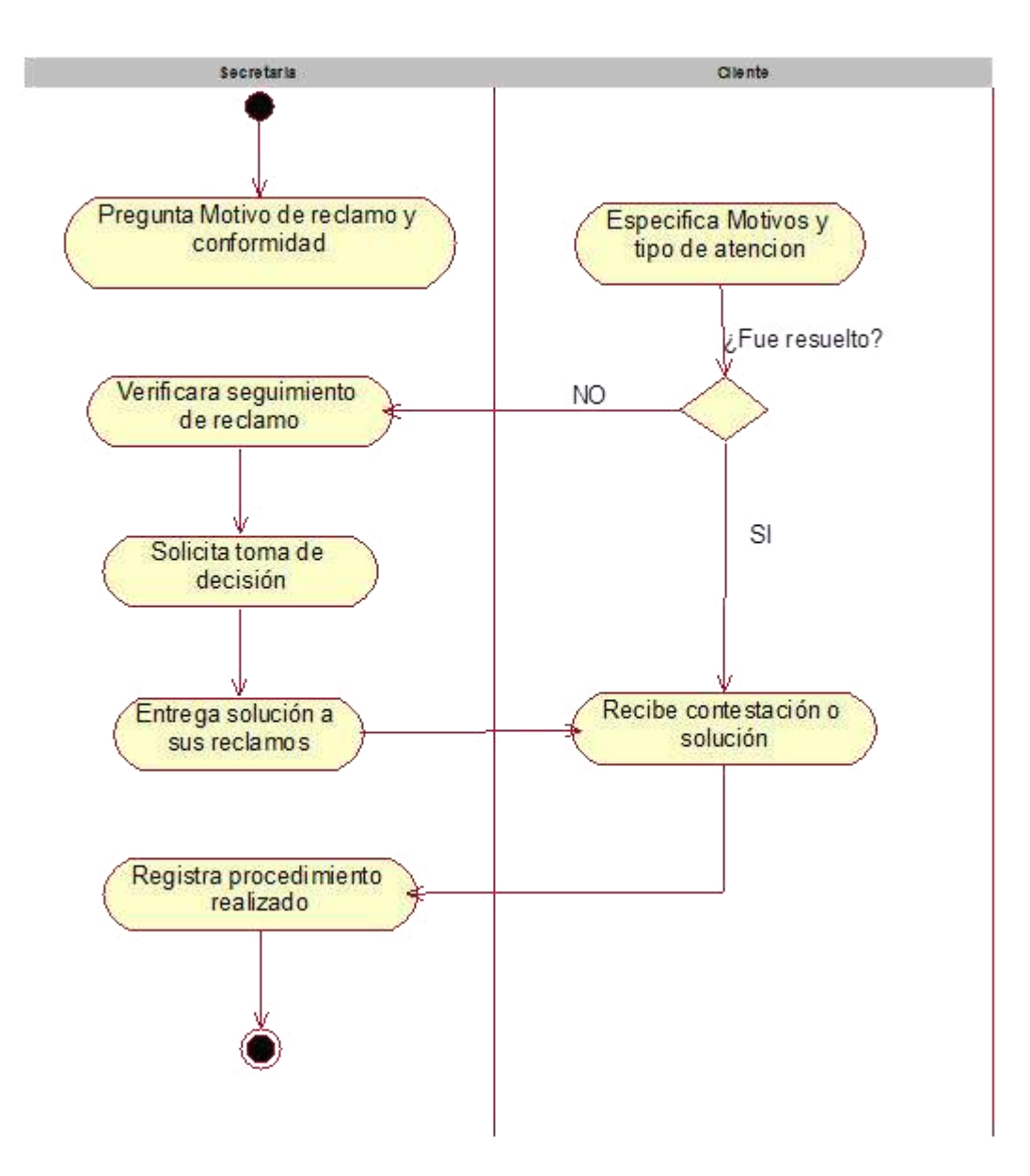

Figura 5: Atender cliente post-venta

#### **DIAGRAMA DE SECUENCIA: GENERAR QUEJA O RECLAMO**

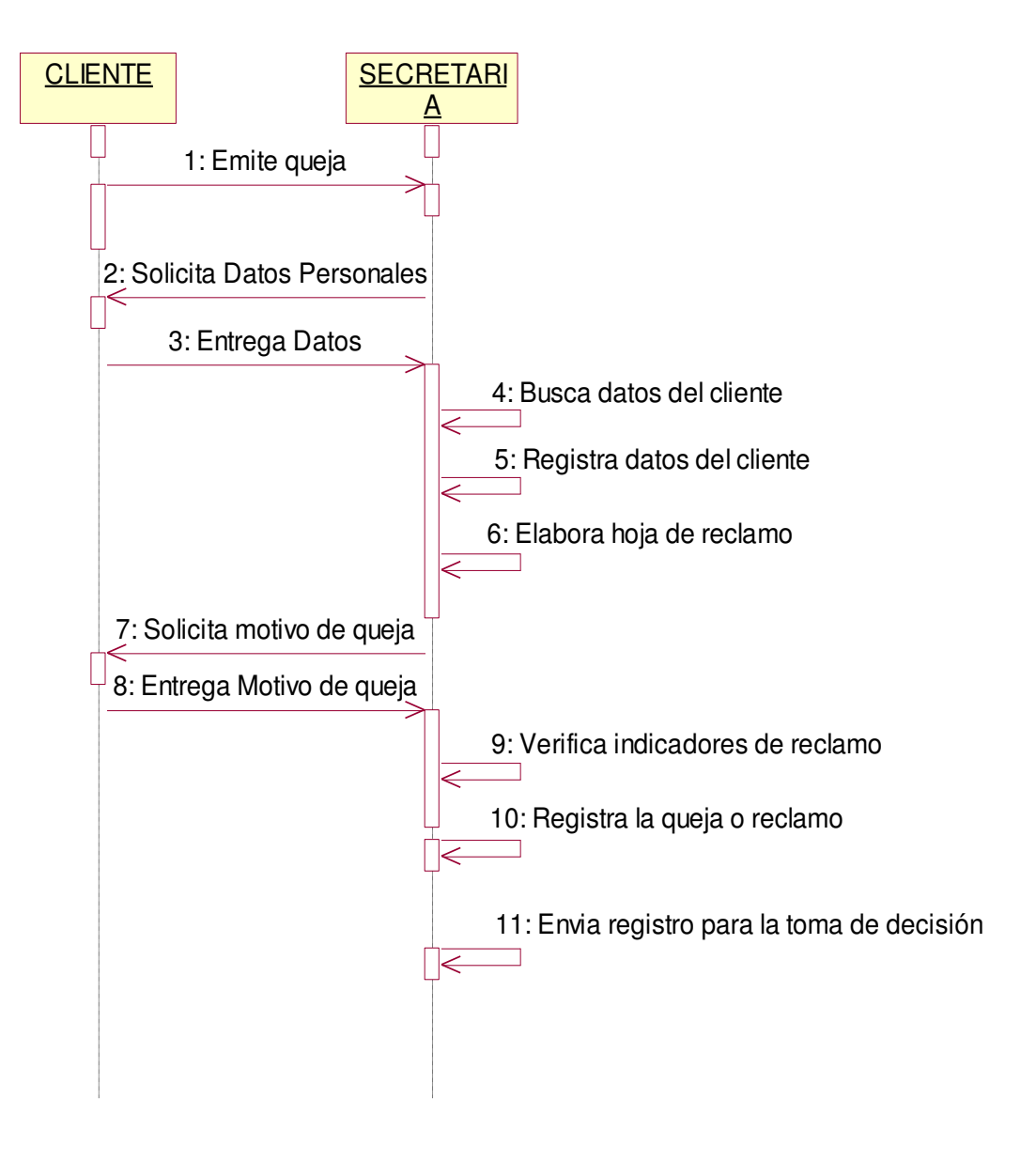

Figura 6: Generar queja o reclamo

#### **DESIGNAR ACCION A TOMAR AL VENDEDOR**

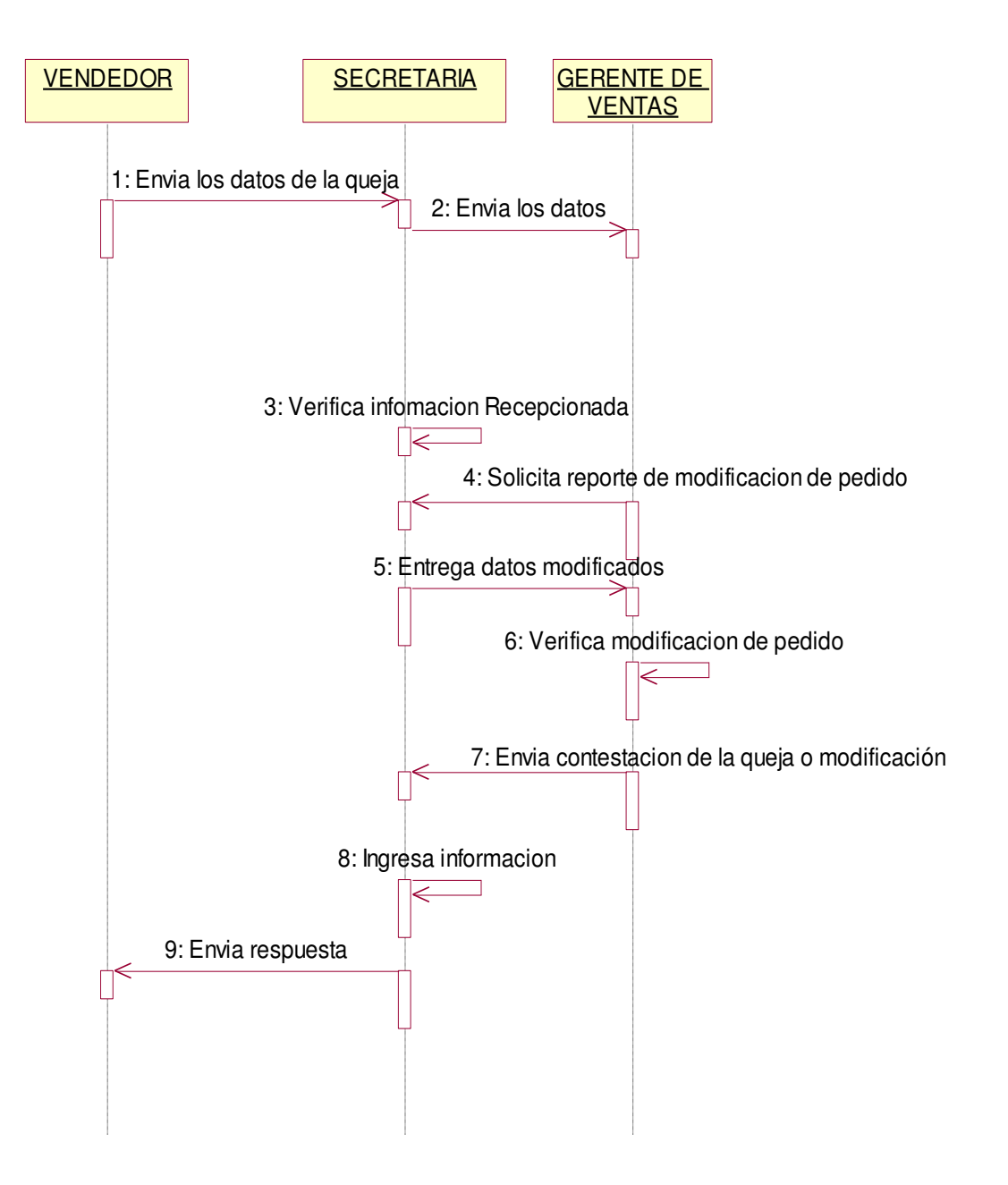

Figura 7: Designar acción a tomar al vendedor

#### **MODIFICAR PEDIDO**

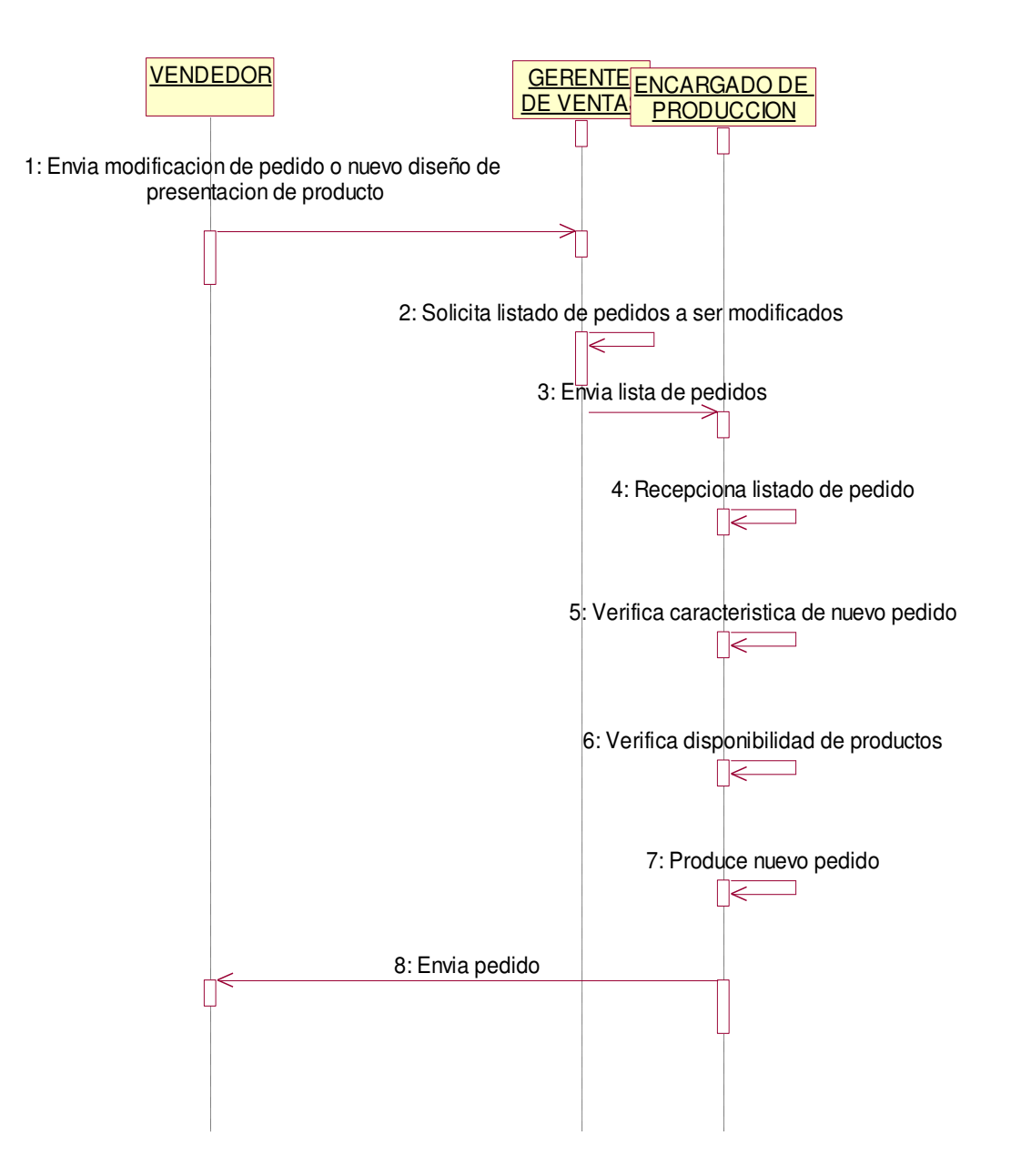

Figura 8: Modificar pedido

# **ATENDER CLIENTE POST-VENTA**

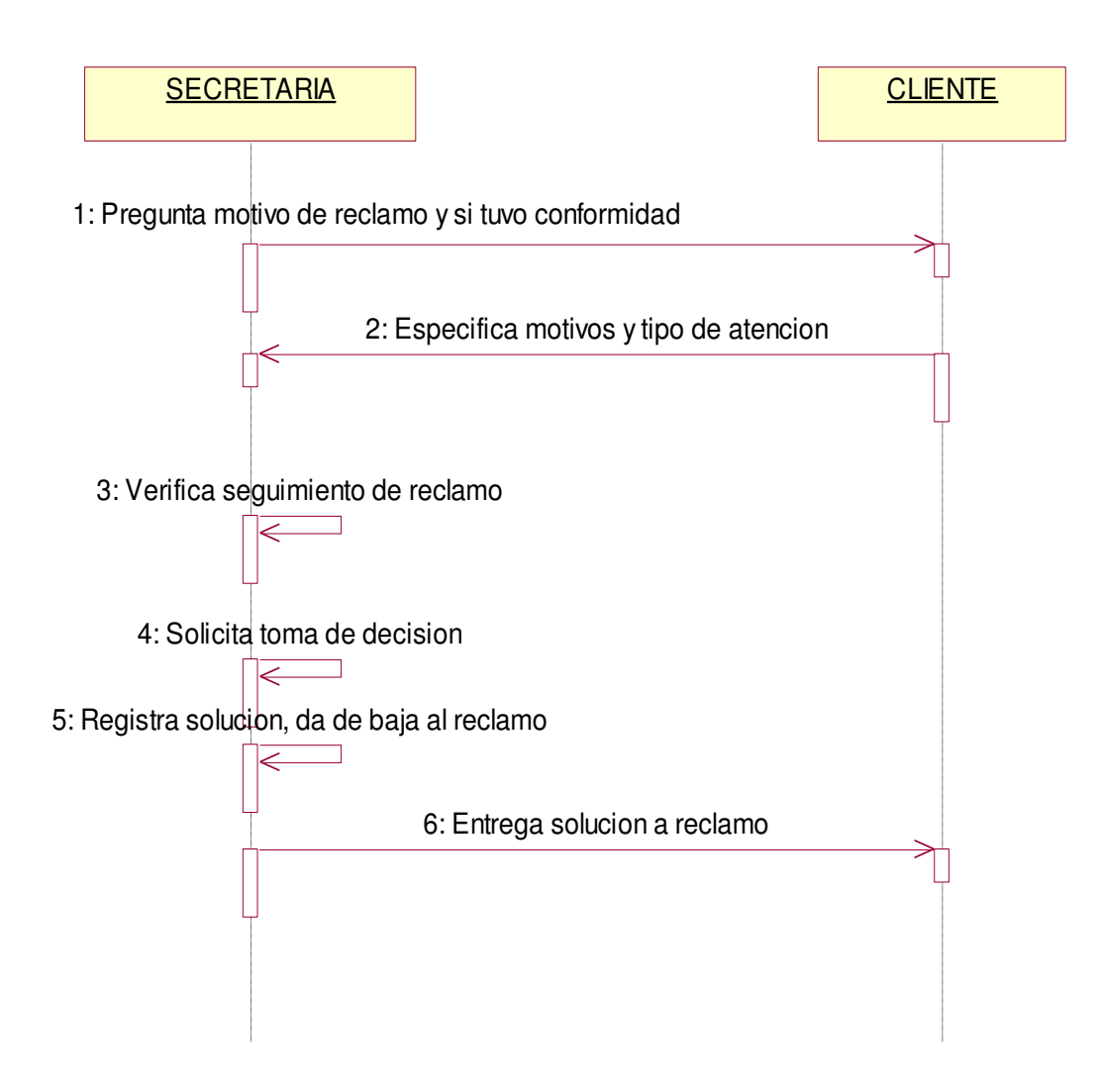

Figura 9: Atender cliente post-venta

#### **MODELO DEL SISTEMA**

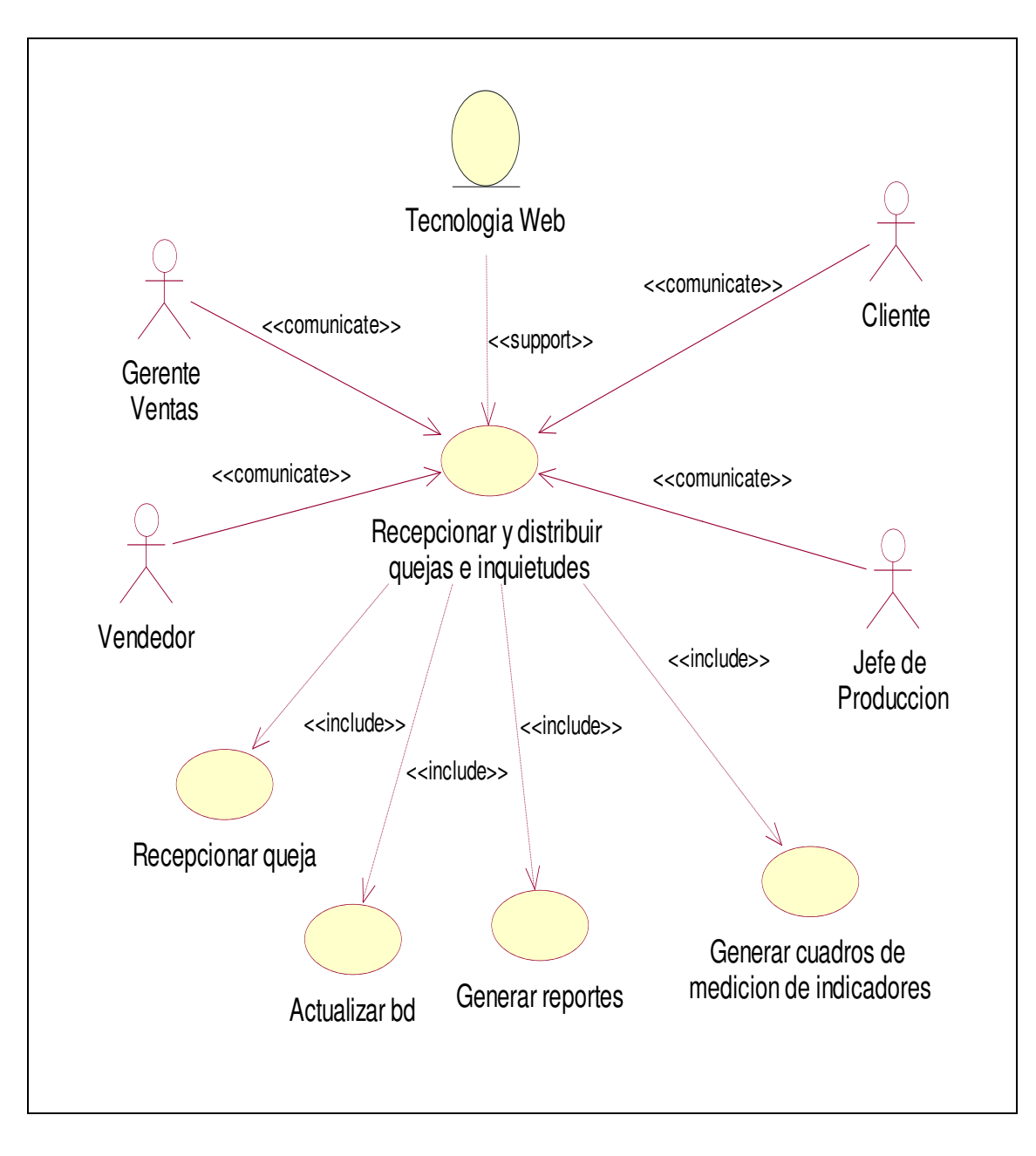

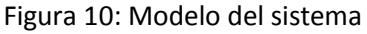

## **1.6.5 JUSTIFICACIÓN E IMPORTANCIA DE LA INVESTIGACIÓN**

#### **JUSTIFICACION TEORICA**

El propósito del estudio es generar reflexión y debate académico sobre el control de la calidad del servicio, y generar conocimiento acerca de dicha control sobre la gestión comercial de la sacha Inchi.

Existen diversas teorías administrativa, cada una postulando los principios que soportan su proceso de implantación. Buscamos aportar a los diversos modelos de gestión pero incidiendo sobre la gestión de la calidad a partir del uso de las tecnologías de información web.

#### **JUSTIFICACION PRÁCTICA**

Se considera que una investigación tiene una justificación práctica, cuando su desarrollo ayuda a resolver un problema o, por lo menos propone estrategias que al aplicarse contribuirían a resolverlo.

Nuestra investigación pretende solucionar la falta de implementación utilización de herramientas de las tecnológicas de la información –representadas por una plataforma web- sobre la gestión comercial de las empresas comercializadoras del insumo sacha Inchi.

#### **JUSTIFICACION CIENTÍFICA**

Mejorará los indicadores operativos, de clientes y del recurso humano, aumentará la productividad en el proceso de ventas, disminuirá la ocurrencia de no conformidades, estandarizara y mejorara las condiciones para controlar los procesos de producción, venta y post-venta, permitirá la fácil ejecución de toma de decisiones por parte de la gerencia, disminuirá conflictos internos, detectará oportunidades de entrenamiento y capacitación y por último, logrará la mejora continua de todos los procesos de la empresa.

#### **IMPORTANCIA**

La investigación es un proceso sistemático, organizado y objetivo, cuyo propósito es responder al problema de investigación propuesto a través de una hipótesis y así aumentar el conocimiento y la información sobre el control de la calidad de los servicios en la gestión comercial de las empresas comercializadoras de la sacha Inchi..

Hemos pretendido lograr nuestros objetivos mediante la observación, la experimentación, nuevas informaciones y conocimientos que necesitan para ampliar los diversos campos de la ciencia y la tecnología.

Esperamos ser un estímulo para la actividad intelectual creadora en el campo de la administración en general y del control de la calidad en particular de manera que ayudemos a desarrollar la solución de problemas, además del interés hacia la lectura crítica en esta área de la ciencia

# **CAPÍTULO II**

# **MARCO FILOSÓFICO**

# **2.1 FUNDAMENTACION ONTOLÓGICA**

## **2.1.1 CONCEPTO DE CALIDAD**

## **<sup>3</sup>W. Edwards Deming**

Demin (2000) indica que "Calidad es traducir las necesidades futuras de los usuarios en características medibles, solo así un producto puede ser diseñado y fabricado para dar satisfacción a un precio que el cliente pagará; la calidad puede estar definida solamente en términos del agente". (p 345)

## **4 Joseph M. Juran**

 $\overline{a}$ 

"La palabra calidad tiene múltiples significados. Dos de ellos son los más representativos.

<sup>3</sup> Deming, E. (1989). *Calidad, Productividad y Competitividad. La salida de la crisis*. Díaz de Santos, S.A.

<sup>4</sup> Juran, M. (1967). *Management of Quality Control*, New York.

La calidad consiste en aquellas características de producto que se basan en las necesidades del cliente y que por eso brindan satisfacción del producto. Calidad consiste en libertad después de las deficiencias". Juran. (2004,p.114)

## **<sup>5</sup>Kaoru Ishikawa**

"De manera somera calidad significa calidad del producto. Más específico, calidad es calidad del trabajo, calidad del servicio, calidad de la información, calidad de proceso, calidad de la gente, calidad del sistema, calidad de la compañía, calidad de objetivos, etc." (Citado de Kondo, 1994, p. 208)

# **<sup>6</sup>Philip B. Crosby**

Crosby (1997),

 $\overline{a}$ 

"Calidad es conformidad con los requerimientos. Los requerimientos tienen que estar claramente establecidos para que no haya malentendidos; las mediciones deben ser tomadas continuamente para determinar conformidad con esos requerimientos; la no conformidad detectada es una ausencia de calidad". (p. 434)

En resumen, podemos decir que calidad es: Cumplir con los requerimientos que necesita el cliente con un mínimo de errores y defectos.

## **2.1.2 IMPORTANCIA DE LA CALIDAD**

Como se ha mencionado anteriormente, la calidad es satisfacer las necesidades de los clientes, esto trae como consecuencia que surja en las organizaciones la importancia de tener calidad en todas ellas.

De acuerdo con Carlos Colunga Dávila, la importancia de la calidad se traduce como los beneficios obtenidos a partir de una mejor manera de hacer las

<sup>5</sup> Watson, G. (2004). *The Legacy Of Ishikawa*. Tomado de *Quality Progress* p. **37**.

<sup>6</sup> http://www.pablogiugni.com.ar/httpwwwpablogiugnicomarp106/

cosas y buscar la satisfacción de los clientes, como pueden ser: la reducción de costos, presencia y permanencia en el mercado y la generación de empleos.

## **Reducción de costos.**

Automáticamente los costos se reducen ya que la organización tendrá menos reprocesos, con esto, las piezas que se desechaban, ahora serán utilizadas, las personas que se encargaban de volver a reprocesar dichas piezas, ahora podrán dedicarse a la producción y el tiempo que le dedicaban a este mismo los podrán utilizar para innovar nuevos productos o mejorar sus sistemas de producción, también ocasionando un ahorro en el tiempo y los materiales ocupados para la elaboración del producto.

## **Disminución en los precios.**

Como consecuencia en la reducción de costos, ocasionado por el menor uso de materiales, por la reducción en los reprocesos, por el menor desperdicio y por el menor desgaste humano, la productividad aumenta considerablemente y el precio del producto o servicio puede ser menor.

#### **Presencia en el mercado.**

Con una calidad superior a la de la competencia, con un precio competitivo, con productos innovadores y cada vez más perfeccionados, el mercado reconoce la marca creando una confiabilidad hacia los productos fabricados o servicio otorgados; lo que redunda en una presencia sobresaliente en el mercado.

## **Permanencia en el mercado.**

Como consecuencia de las ventajas antes mencionadas, la empresa tiene alta probabilidad de permanecer en el mercado con una fidelidad por parte de los consumidores.

## **Generación de empleos.**

Al mejorar la calidad, con un precio competitivo, con presencia y permanencia en el mercado, se pueden proporcionar más empleos, que a su vez demuestra un crecimiento en la organización y cumple íntegramente con uno de los objetivos de la empresa.

## **2.1.3 OBJETIVOS DE LA CALIDAD**

Los objetivos de la calidad pueden ser vistos desde diferentes puntos de vista. Por una parte se busca la completa satisfacción del cliente para diferentes fines, por otra parte puede ser el lograr la máxima productividad por parte de los miembros de la empresa que genere mayores utilidades, también se puede ver como un grado de excelencia, o bien puede ser parte de un requisito para permanecer en el mercado aunque no se esté plenamente convencido de los alcances de la calidad. Sin embargo, el objetivo fundamental y el motivo por el cual la calidad existe, es el cumplimiento de las expectativas y necesidades de los clientes. Carlos Colunga Dávila lo establece de la siguiente manera: "Calidad es satisfacer al cliente. ¿Cómo? Cumpliendo con los requerimientos y prestando un buen servicio. ¿Hasta dónde? Hasta donde la acción tomada ayude a la permanencia de la empresa en el mercado. Ese es el límite".

## **2.1.4 PRINCIPIOS DE LA CALIDAD**

Jesús Alberto Viveros Pérez, nos dice que la calidad se establece por 13 principios:

Hacer bien las cosas desde la primera vez. Satisfacer las necesidades del cliente (tanto externo como interno ampliamente) Buscar soluciones y no estar justificando errores. Ser optimista a ultranza. Tener buen trato con los demás. Ser oportuno en el cumplimiento de las tareas. Ser puntual.

Colaborar con amabilidad con sus compañeros de equipo de trabajo. Aprender a reconocer nuestros errores y procurar enmendarlos. Ser humilde para aprender y enseñar a otros. Ser ordenado y organizado con las herramientas y equipo de trabajo. Ser responsable y generar confianza en los demás. Simplificar lo complicado, desburocratizando procesos. Todo lo anterior nos lleva a un producto o servicio con calidad, al tener más calidad se puede vender más y se tiene un mejor servicio, por lo consiguiente, se

genera más utilidad, que es uno de los objetivos principales de todas las empresas.

## **2.1.5 REQUISITOS PARA LOGRAR LA CALIDAD**

Cuauhtémoc Anda Gutiérrez nos manifiesta que en una organización encaminada hacia la calidad, se deben tomar en cuentan los siguientes requisitos para lograrla: Se debe ser constante en el propósito de mejorar el servicio y el producto.

Al estar en una nueva era económica, estamos obligados a ser más competentes. El servicio o producto desde su inicio debe hacerse con calidad. El precio de los productos debe estar en relación con la calidad de los mismos. Se debe mejorar constantemente el sistema de producción y de servicio, para mejorar la calidad y la productividad para abatir así los costos.

Hay que establecer métodos modernos de capacitación y entrenamiento. Se debe procurar administrar con una gran dosis de liderazgo, a fin de ayudar al personal a mejorar su propio desempeño. Se debe crear un ambiente que propicie la seguridad en el desempeño personal. Deben eliminarse las barreras interdepartamentales.

A los trabajadores en lugar de metas numéricas se les debe trazar una ruta a seguir para mejorar la calidad y la productividad. El trabajador debe sentirse orgulloso del trabajo que realiza. Se debe impulsar la educación de todo el personal y su autodesarrollo. Se deben establecer todas las acciones necesarias para transformar la empresa hacia un fin de calidad.

Estos requisitos hay que tomarlos en cuenta para que toda organización logre implantar la calidad tanto en los productos que ofrece como en el servicio que nos brinda, esto sólo se puede alcanzar siendo perseverantes en aplicar los pasos antes mencionados, con el fin de hacer de la calidad un compromiso para cada uno de los miembros de la institución.

## **2.2 FILOSOFÍAS DE CALIDAD**

Para poder entender mejor la calidad es importante conocer a los grandes maestros creadores de las diferentes filosofías, así como el entorno en el que se desarrollaron.

A continuación se dan las aportaciones de los principales Maestros, también llamados por los medios publicitarios Gurús de la Calidad, que se dieron a conocer después de la Segunda Guerra Mundial. El impacto de sus filosofías y conceptos ayudó a construir el renacimiento de Japón como potencia industrial.

# **LA FILOSOFÍA DE WILLIAM EDWARDS DEMING**

William Edwards Deming (1900-1993), fue un estadístico estadounidense, que sentó una de las principales bases en lo referente al control estadístico de la calidad, en 1927 conoció al Dr. Shewhart, con el que trabajó estrechamente impartiendo una serie de cursos sobre el control estadístico del proceso en la Universidad de Stanford. En el verano de 1950 enseñó en el Japón la técnica del control estadístico del proceso y la filosofía de la administración para la calidad, ese mismo año, la Unión de Ciencia e Ingeniería Japonesa (UCIJ) instituyó el Premio Deming a la calidad y confiabilidad de productos y servicios. Sus principales aportaciones fueron:

Los 14 puntos de Deming:

1. Crear constancia en el propósito de mejorar el producto y el servicio, con el objetivo de llegar a ser competitivos, de permanecer en el negocio y de proporcionar puestos de trabajo.

2. Adoptar la nueva filosofía.

Nos encontramos en una nueva era económica y los diferentes objetivos deben ser conscientes del reto, deben aprender sus responsabilidades y hacerse cargo del liderazgo para cambiar.

3. Dejar de depender de la inspección para lograr la calidad.

Eliminar la necesidad de la inspección en masas, incorporando la calidad dentro del producto en primer lugar desde una buena capacitación al trabajador hasta la post-venta.

4. Acabar con la práctica de hacer negocios sobre la base del precio.

En vez de ello, minimizar el costo total. Tender a tener un sólo proveedor para cualquier artículo, con una relación a largo plazo de lealtad y confianza.

5. Mejorar constantemente y siempre el sistema de producción y servicio, para mejorar la calidad y la productividad, y así reducir los costos continuamente.

6. Métodos modernos de capacitación.

Es de vital importancia la actualización en la capacitación para aprovechar tanto maquinas, herramientas, materias primas.

7. Implantar métodos de liderazgo.

El objetivo de la supervisión debería consistir en ayudar a las personas y a las máquinas y aparatos para que hagan un trabajo mejor. La función supervisora de la dirección necesita una revisión así como la supervisión de los operarios.

8. Eliminar el miedo, de manera que cada uno pueda trabajar con eficacia para la compañía.

9. Romper las barreras entre los departamentos.

Las personas en investigación, diseño, ventas y producción deben trabajar en equipo, para prever los problemas de producción y durante el uso del producto que pudieran surgir, con el producto o servicio.

10. Eliminar los eslogan, exhortaciones y metas para pedir a la mano de obra cero defectos y nuevos niveles de productividad. Tales exhortaciones sólo crean más relaciones adversas, ya que el grueso de las causas de la baja calidad y la baja productividad pertenecen al sistema y por tanto caen más allá de las posibilidades de la mano de obra.

11. Este punto se divide en dos:

Eliminar los estándares de trabajo (cupos) en planta. Sustituir por el liderazgo. Eliminar la gestión por objetivos. Eliminar la gestión por números, por objetivos numéricos. Sustituir por el liderazgo.

12. Se exponen dos puntos:

Eliminar las barreras que privan al trabajador de su derecho a estar orgulloso de su trabajo. La responsabilidad de los supervisores debe virar de los meros números a la calidad.

Eliminar las barreras que privan al personal de dirección y de ingeniería de su derecho a estar orgullosos de su trabajo. Esto quiere decir, entre otras cosas, la abolición de la calificación anual o por méritos y de la gestión por objetivos.

13. Implantar un programa riguroso de educación y auto mejora.

El enriquecimiento del conocimiento en el personal, será de suma importancia en la mejora de su productividad dentro de la empresa.

14. Poner a todo el personal de la compañía a trabajar para conseguir la transformación.

La transformación es tarea de todos, es decir, involucrar a todos a cumplir con la calidad.

## **LA FILOSOFÍA DE JOSEPH M. JURAN**

Joseph M. Juran, ingeniero, abogado y asesor rumano, nacionalizado estadounidense que inició sus seminarios administrativos en Japón en 1954, recibió la Orden del Tesoro Sagrado, concedida por el Emperador de Japón, por el "desarrollo del control de calidad en Japón y el favorecimiento de la amistad entre los Estados Unidos y Japón". Ha publicado once libros, entre los que destacan: "Manual de control de calidad de Juran", "Juran y el liderazgo para la calidad", y "Juran y la planificación para la calidad".

La filosofía de Juran consta de cinco puntos, que son:

1. Medir el costo de tener una calidad pobre.

Al identificar en forma total los costos que nos acarrearía tener una mala calidad, hacer conciencia a todos para tratar de lograr siempre la mejor calidad en todos los aspectos.

2. Adecuar el producto para el uso.

Fabricar un producto o servicio ideal que satisfaga las necesidades del cliente plenamente. También se aplica de dos maneras:

a) El efecto principal se acusa en las ventas, por lo general la mayor calidad cuesta más.

b) El efecto principal se acusa en los costos, por lo general la mayor calidad cuesta menos.

3. Lograr conformidad con especificaciones.

Estar en trato constante con el cliente final para saber si se han cumplido sus expectativas con el producto o servicio ofrecido.

4. Mejorar proyecto por proyecto.

Se refiere que al realizar un servicio o producto se haga con la mejor calidad posible y al efectuar el próximo servicio o producto se supere la calidad.

5. La calidad es el mejor negocio.

Invertir en la calidad es un excelente negocio, por los magníficos resultados que trae consigo, como son: ser competitivos, aumentar las ganancias, satisfacer al cliente, reducir los desechos, etc.

La aportación más importante es la llamada "**Trilogía de Juran**", que son los tres procesos necesarios para la administración de la calidad:

Planificación de la calidad:

Es la actividad de desarrollo de los productos y procesos requeridos para satisfacer las necesidades de los clientes.

Determinar quiénes son los clientes.

Determinar las necesidades de los clientes.

Desarrollar las características del producto que responden a las necesidades de los clientes.

Desarrollar los procesos que sean capaces de producir aquellas características del producto.

Transferir los planes resultantes a las fuerzas operativas.

Control de calidad:

El control actúa en el mismo lugar donde trabaja la fuerza operativa, su objetivo es vigilar que los procesos se lleven a cabo con la máxima efectiva.

Evaluar el comportamiento real de la calidad.

Comparar el comportamiento real con los objetivos de calidad.

Actuar sobre las diferencias.

Mejora de la calidad:

Este proceso es una acción premeditada y determinada por los niveles altos de la dirección al introducir un nuevo proceso gerencial en un sistema.

Establecer la infraestructura necesaria para conseguir una mejora de la calidad anualmente. Identificar las necesidades concretas para mejorar (los proyectos de mejora).

Establecer un equipo de personas para cada proyecto con una responsabilidad clara de llevar el proyecto a buen fin. Proporcionar los recursos, la motivación y la formación necesaria para que los equipos:

Diagnostiquen las causas.

Fomenten el establecimiento de un remedio.

Establezcan los controles para mantener los beneficios.

#### **LA FILOSOFÍA DE KAORU ISHIKAWA**

Kaoru Ishikawa (1915-1989), fue un ingeniero, catedrático, consultor y autor japonés; presidente del Instituto Musashi de Tecnología de Tokio y presidente del representante japonés ante ISO. En Japón, obtuvo el premio Deming y el premio a la Normalización Industrial, y en los Estados Unidos el gran premio de la Sociedad Norteamericana de Control de Calidad (ASQC), sociedad que también le otorgó la medalla Shewhart por sus "sobresalientes contribuciones al desarrollo de la teoría, los principios, las técnicas y las actividades de control de calidad, así como a las actividades de normalización en la industria del Japón y otros países, para fortalecer la calidad y la productividad".

Sus principales aportaciones han sido la configuración actual del diagrama causa-efecto, para efectuar análisis de causalidad, llamado en su honor diagrama de Ishikawa y la estructuración actual de los círculos de calidad tal como funcionan en Japón.

La filosofía de Ishikawa consta de cinco puntos a continuación descritos:

1. Primero la calidad, no a las utilidades de corto plazo.

Lo importante en toda organización es la calidad y no a las utilidades que se generen rápidamente.

2. Orientación hacia el consumidor.

Los servicios y productos deben estar encaminados siempre hacia la satisfacción de las necesidades del cliente.

3. El proceso siguiente es el cliente.

La prioridad de todos los que conforman la organización debe estar orientada continuamente hacia el cliente.

4. Respeto a la humanidad.

Debe existir una consideración completa hacia todos los individuos, de igual forma involucrar a todos los miembros en la responsabilidad y realización de los resultados a lograr.

5. Administración interfuncional.

Cuenta con comités ínterfuncionales de apoyo, puede suministrar la vía necesaria para fomentar las relaciones en toda la organización y además hace posible el desarrollo eficiente de la garantía de calidad. Los factores que propone Ishikawa, son los siguientes:

El cliente es lo más importante.

Hay que prevenir, no corregir.

Reducir costos y desperdicios en general.

Resultados a largo plazo. No caminos cortos para alcanzar la calidad.

Participación e involucramiento de todos los miembros.

Hay que trabajar en equipo.

Medir resultados.

Dar reconocimientos.

Se requiere el compromiso y el apoyo de la alta dirección.

Instituir programas de capacitación y desarrollos efectivos e intensos.

Crear conciencia de la necesidad.

Tener un proceso y herramienta para el mejoramiento permanente.

De este último punto, Ishikawa logró definir una filosofía técnica que forma parte de la calidad, a ésta la llamó las siete herramientas estadísticas de la administración para el análisis de los problemas como:

Cuadro de Pareto.

Diagrama de causa y efecto.

Estratificación.

Hoja de verificación.

Histogramas.

Diagramas de dispersión.

Gráficas y cuadros de control.

## **LA FILOSOFÍA DE PHILIP B. CROSBY**

Crosby es presidente de su compañía consultora de administración y del Quality College de Winter Park, Florida. Durante 14 años fue vicepresidente y director de control de calidad en la empresa "International Telephone and Telegraph". Es mejor conocido como creador de los conceptos: "Cero defectos" y "Aprovecha el día", y como miembro portavoz de una agrupación de ejecutivos quienes sostienen la idea de que los problemas en los negocios norteamericanos son causados por mala administración y no por malos trabajadores.

Crosby menciona, entre otras cosas que el problema de la administración de la calidad no está en lo que la gente desconoce de ella, sino en aquello que cree saber. Sobre la calidad, establece que todo mundo es partidario de ella, todo mundo cree que la entiende, todo mundo piensa que para gozar de ella basta con seguir las propias inclinaciones naturales y, principalmente, la mayoría de las personas sienten que todos los problemas en estas áreas son ocasionados por otros individuos.

Explica además que existen cinco supuestos erróneos que tienen los niveles directivos en las organizaciones y que hacen fracasar sus programas de calidad:

Creer que la calidad significa excelencia, lujo, brillo o peso. Los problemas de calidad se convierten en problemas de incumplimiento con los requisitos.

La calidad es intangible y, por tanto, no es medible. De hecho, la calidad se puede medir con toda precisión con uno de los más viejos y respetados metros, el dinero contante y sonante. La calidad se mide por el costo de la calidad, el cual, es el gasto ocasionado por no cumplir con los requisitos.

Creer que existe una "economía" de la calidad. Cabe recordar que siempre es más barato hacer las cosas a la primera, o desde el principio y hasta el final.

Todos los problemas de calidad son originados por los obreros, en especial aquellos del área de producción.

La calidad se origina en el departamento de calidad. El departamento de calidad tiene una función de orientación y supervisión, no debe hacer el trabajo de los demás, porque entonces, estos no eliminarán sus malas costumbres.

Para Crosby, el proceso de mejoramiento de calidad debe partir de un comportamiento de la alta dirección, y de una filosofía de la que todas las personas de la organización comprendan sus propósitos.

Esto trae como consecuencia que los miembros de la organización estén de acuerdo con mejorar su actuación dentro de la empresa y para lograr este cambio,

Crosby se basa en cuatro principios:

63

1. "Calidad se define como cumplir con los requisitos".

Todos los miembros de la empresa deben estar conscientes de que todo se debe hacer bien a la primera vez.

2. "El sistema de calidad es la prevención".

Es más fácil y menos costoso prevenir las cosas que corregirlas.

3. "El estándar de realización es cero defectos".

Es tomar en serio los requisitos, es hacer las cosas bien y a la primera, es hacer lo acordado en el momento acordado.

4. "La medida de la calidad es el precio del cumplimiento".

Una forma de evaluar la calidad dentro de la organización.

La educación tiene que ser un proceso cotidiano, para que todos comprendan los cuatro principios, el proceso de mejoramiento de la calidad y lo que implica propiciar la calidad dentro de la organización.

## **CAPÍTULO III**

## **MARCO TEÓRICO**

#### **3.1 ANTECEDENTES DEL PROBLEMA**

Con relación a la temática estudiada, se ha procedido a investigar las publicaciones existentes, consultando fuentes de información primaria, secundaria. Al respecto se han encontrado los siguientes trabajos:

Chirinos, Adachi, Calderón, Díaz, Larrea & otros (2009), *Exportación de sacha Inchi al mercado de Estados Unidos*. Universidad ESAN, Perú. La presente investigación busca responder sobre el desarrollo de un modelo exitoso de negocios que viabilice la exportación del insumo y derivados de sacha Inchi siguiendo estándares nacionales e internacionales de calidad. Esta propuesta explora a la empresa Agropex S. A. C. que trata con aceite de sacha Inchi y exporta este producto. Generar el modelo de nuestra interrogante nos permitirá desarrollar los elementos previos del marco teórico y la metodología empleada, su alcance y las bases teóricas la investigación; también expone los atributos del sacha Inchi y la situación actual del tratamiento y producción de la semilla en el Perú mediante el análisis de la conversión de la semilla en aceite y la importancia de garantizar la calidad y la seguridad del producto. Asimismo, se analiza la cadena de valor, el proceso productivo y el modelo de negocio existente para el cultivo del sacha Inchi para entender los recursos y las habilidades del investigador. Entonces se podrá apreciar el enlace de la cadena productiva en el agro y el análisis de la cadena de valor respecto de la categorización de las actividades que añaden valor en la empresa. Además, se desarrolla el concepto de cadena de suministro para el análisis del flujo de materiales e información.

Enciso (2013). *Evaluación de ácidos grasos y propiedades fisicoquímicas de los aceites crudos de plukenetia volubilis l. (sacha Inchi) de la selva central del Perú y determinación de su actividad antiinflamatoria*. Universidad Nacional Mayor de San Marcos. Lima, Perú. Se investigó la determinación de los índices de yodo, saponificación, acidez y peróxido (AOAC) de aceites crudos de semillas comerciales de sacha Inchi en los departamentos peruanos de Junín, Huánuco y Ucayali así como la evaluación de los ácidos grasos de los aceites por cromatografía de gases, hallándose que las del departamento de Junín presentaron los valores más altos de ácido alfa linolénico, omega -3 y los valores más bajos de ácido palmítico, esteárico y oleico; en el departamento de Huánuco se encontraron valores más altos de aceite crudo y ácido esteárico así como los menores valores de humedad; por último en departamento de Ucayali presentaron los valores más altos de ácido graso omega 9, ácido vacénico y ácido linoleico.

Peláez (2005),. Tesis *Hacia la calidad de los servicios de las empresas contratistas de telefónica del Perú*. Esta tesis nos muestra la forma cómo medir e identificar cuáles son los elementos fundamentales de la satisfacción del cliente, y el porqué es importante dar un buen servicio. La empresa materia de esta investigación brinda un servicio de comunicación sosteniendo un control monopólico de dicho servicio por lo que la misma no tiene en cuenta altos estándares de calidad del servicio que brinda pues controla el mercado. No ocurre lo mismo con la empresa que es materia de mi investigación.

Pinedo (2010), *Evaluación de la actividad inmunoestimulante del aceite y semillas de plukenetia volubilis l. En ratas albinas*. Universidad Nacional de la Amazonía. Iquitos, Perú. Se realizó el estudio de la actividad inmuno-estimulante de semillas y aceite de sacha Inchi La investigación se hizo sobre ratas Se definieron 2 grupos de control y 7 experimentales: Las vías de administración fueron distintas y se realizó en 144 horas. Luego de 24 horas de la última dosis se aplicó 0.5 ml de solución de azul de metileno al 10% en la vena sagital de los sujetos de estudio. Hallándose que el aceite de 400 ul presenta mayor actividad inmunoestimulante.

Gonzales (2005), *Calidad total*. Emplea técnicas de inspección sobre la producción de sacha Inchi, y el aseguramiento de la calidad, en donde se busca mantener un nivel permanente tanto de la calidad como del servicio del producto y servicio respectivamente. En todos los casos se persigue la satisfacción del cliente interno y externo; Teniendo al cuerpo directivo totalmente comprometido es de esperarse que los requerimientos del cliente sean comprendidos y asumidos en forma total.

Sandoval, (2001) *Calidad y desarrollo organizacional a través de la certificación ISO 9000* Argentina 2001. Se muestran mostrara reglamentos y procedimientos basados en estándares internacionales para una mejor oportunidad de negocios y el esfuerzo de emplear los más eficientes procedimientos que obtengan un nivel de calidad elevado y una mejora permanente. Esta investigación no pretende encontrar la eliminación permanente de las fallas en los procesos, pero colaborará en la búsqueda de métodos y/o procedimientos eficientes y eficaces para establecer las causas de dichas fallas para corregirlas y evitar una nueva aparición de las mismas.

López, (2003) *Six Sigma, calidad industrial,* México. Este documento nos ayudara en nuestra tesis a buscar metodologías que puedan aumentar la satisfacción del cliente y mejorar la calidad de trabajo, ya que se basa en descentralizar las estructuras, detectarlas y dar soluciones y así plasmarla en el sistema de información a realizar.

#### **3.2 MARCO TEÓRICO**

#### **3.2.1 MARCO HISTÓRICO**

# **3.2.1.1 EVOLUCIÓN HISTÓRICA DE GESTIÓN COMERCIAL DE EMPRESAS COMERCIALIZADORAS DE SACHA INCHI**

En la época Precolombina, la Sacha inchi era uno de los alimentos básicos para las civilizaciones que se asentaron en América Central y México. En el imperio azteca era un medio de pago de tributos y transacciones. La Sacha inchi era su alimento, medicina y como base para sus pinturas corporales, con fines decorativos y ofrenda a los dioses.

Según Echarri (2007)

Era fuente de energía para travesías prolongadas y alimento para los guerreros, por eso es conocida como el alimento de las caminatas. La Sacha Inchi podía ser almacenada mucho tiempo debido a los antioxidantes que posee, soportaba viajes largos y era utilizada como medio de pago. Los antiguos consideraban a la Sacha Inchi como un tónico energético que da mayor resistencia a cualquier actividad física y potenciador sexual en los varones. Durante la conquista se intentó eliminar las tradiciones y por ello se destruyó la producción agrícola intensiva. Debido a la importancia espiritual y económica la sacha Inchi fue uno de los cultivos que casi fue desterrado, sobre todo por su estrecha asociación con la religión. Durante la colonia, el cultivo de la Sacha Inchi desapareció (p. 84).

La Sacha Inchi, sobrevivió sólo en zonas montañosas escarpadas del sur de México y Guatemala. Hoy, la Sacha Inchi se cultiva en muchos lugares para brindar sus propiedades medicinales y nutritivas.

# **3.2.1.2 EVOLUCIÓN HISTÓRICA DE LA CALIDAD DE SERVICIO CON EL CLIENTE**

El concepto no es nuevo, y parte en principio, hace unos 75 años, con los movimientos de calidad total, reingeniería, y servicio al cliente, que se impulsó en todo el mundo. En América Latina tenemos un ejemplo en Miguel Ángel Cornejo y Rosado en textos como "El ser excelente" (2011, p.89).

 Se empezó a trabajar con énfasis en el rediseño de los procesos relacionados con el cliente directamente, o los que a través de ellos atienden sus necesidades. Estos procesos incluyen:

- la toma del pedido

- el seguimiento del estado de producción de la orden para el cliente
- el despacho, el cobro, y el seguimiento posventa.

La Calidad como concepto y su evolución en la historia<sup>7</sup> tiene como referencia más cercana los planteamientos que comenzaron a hacer a principios del siglo XX innumerables maestros y escuelas del mundo de la administración. Frederick Taylor e iniciadores del aseguramiento de la calidad como Walter Shewart, Harold Dodge, y George Edward.

De los tres, <sup>8</sup>[Walter Shewart](http://www.geocities.com/maag111063/calidad2.html) es quien sobresale, considerándosele el padre de la Calidad actual. Shewart es el creador del Ciclo PHVA, rebautizado pór los japoneses como el Ciclo Deming.

Los japoneses hacen suyas las ideas del Control de Calidad para levantar la economía japonesa de postguerra. Nace el JUSE, Unión de científicos e Ingenieros japoneses (1946), que reúne empresarios, gente del gobierno y académicos. Esta desarrolla y difunde las ideas del Control de Calidad en todo el país. En 1950 el Dr. Walter Shewart, al Japón quien se rehusó por lo que es el Dr.

<sup>7</sup> http://emprendeei.bligoo.com/content/view/332771/HISTORIA-DE-LA-CALIDAD.html#.WDdMWrLhDIU 8 Walter Shewart

[W. Edward Deming,](http://www.geocities.com/maag111063/calidad2.html#AAA1) profesor de la Universidad de Columbia, quien asiste y brinda un conjunto de ponencias, seminarios y conferencias durante 2 meses.

Como consecuencia de la presencia de Demming los japoneses crean el Premio Deming de la calidad para impulsar el mejoramiento continuo (kaizen). El exagerado énfasis en la estadística de Deming junto a la escasa motivación de la alta dirección empresarial, reorientaron al JUSE invitando en 1954 al Dr. [Joseph](http://www.geocities.com/maag111063/calidad2.html#AAA2) [M. Juran,](http://www.geocities.com/maag111063/calidad2.html#AAA2) quien consigue resolver los problemas de los postulados de Demming iniciándose en Japón una "mutación" por etapas del Control de Calidad Estadístico hacia el Control de Calidad Total.

En 1951, [Armand Feigenbaum](http://www.geocities.com/maag111063/calidad2.html#AAA3) publica "Total Quality Control". En 1957, [Kaoru Ishikawa](http://www.geocities.com/maag111063/calidad2.html#AAA4) publica un libro que resalta la importancia de la Administración y las Políticas Operacionales así como el concepto de Círculos de Calidad $9$ .

En los sesenta Shigueo Shingo<sup>10</sup> desarrolla PokaYoke<sup>11</sup> y los sistemas de inspección en la fuente y para 1977 plantea el "Cero Defecto", lo que nunca se conseguiría con el Control Estadístico de la Calidad. En 1972, Yoji Akao<sup>12</sup> y colaboradores desarrollan el Despliegue de la función de calidad profundizando y centrándose en los conceptos del Hoshin Kanri<sup>13</sup>. No es sino hasta los ochenta, que en occidente recién se toma conciencia de la Gestión y control de la Calidad.

# **3.2.1.3 EVOLUCIÓN HISTÓRICA DE LA TECNOLOGÍA DE INFORMACIÓN**

Las tecnologías de información, representan una oportunidad democratizadora del conocimiento, dado que los usuarios toman el control, el uso y la generación y producción de dichas tecnologías para distribuir bienes y servicios. Podría

l

<sup>9</sup> Los **círculos de calidad** son equipos de trabajo integrados por personas que desarrollan su actividad en una misma área. Junto a su supervisor, se reúnen voluntariamente para analizar problemas propios de su actividad y elaborar soluciones

<sup>&</sup>lt;sup>10</sup> https://es.wikipedia.org/wiki/Shigeo\_Shingo

<sup>&</sup>lt;sup>11</sup> https://es.wikipedia.org/wiki/Poka-yoke

<sup>&</sup>lt;sup>12</sup> https://en.wikipedia.org/wiki/Yoji\_Akao

<sup>&</sup>lt;sup>13</sup> http://www.leansisproductividad.com/que-es-el-hoshin-kanri-y-por-que-se-va-a-poner-tan-de-moda/

pensarse que las TI<sup>14</sup> han abierto un terreno en el que el conocimiento humano es la fuerza productiva de mayor importancia.

Por lo tanto, el ser humano es capaz de convertir su pensamiento en bienes y servicios y distribuirlos no ya en una frontera local, sino globalmente. Las TI han modificado sustancial e irrevocablemente, la forma en que vivimos, dormimos, soñamos y morimos.

En este caso Jean Paúl Sartre (1989)<sup>15</sup> señala que "que no se trata de preguntarnos si la historia tiene un sentido, sino de que, ya que estamos metidos hasta el cuello, debemos darle el sentido que nos parezca mejor y prestar toda nuestra colaboración para las acciones que lo requieran. Esto se aplica perfectamente a la participación ciudadana activa en el desarrollo de las Tecnologías de la Información en el país, lo que por ende incidirá en el crecimiento económico, político, social y cultural de la nación" (p. 86).

La tecnología se presenta como un elemento fundamental para la obtención del conocimiento útil al hombre; sin embargo esta tecnología fue modificándose década a década, dado que solo se usaba la tecnología como un medio para automatizar tareas y/o transacciones comunes; con el paso del tiempo la tecnología de la información devenido en una herramienta indispensable para toma de decisiones en los negocios.

## **3.2.2 BASE TEÓRICAS CIENTÍFICAS**

#### **3.2.2.1 EL PROCESO DE SERVICIO POSTVENTA**

Para Zuthaml (1988, Citado en Colectivo de Autores, 1999, p.44) "el valor percibido por el cliente es la valoración total que el cliente realiza de la utilidad de un producto basada en la percepción de lo que se recibe y se da a cambio y este

 $14$ https://www.youtube.com/watch?v=pYjyqYi2J9I

<sup>15</sup> https://es.wikipedia.org/wiki/Jean-Paul\_Sartre

valor total comprende tres dimensiones: Valor de compra, Valor de uso y Valor final"**.**

Según Carothers, Sander y Kirby (Citado en Colectivo de Autores, 1998, p. 18) "las empresas que no suministren suficiente valor, por incapacidad o por propia decisión, serán eliminadas selectivamente por los clientes"

Como actividades posteriores a la venta se incluyen: Manejo de quejas, Adiestramiento para el uso, Instalación, Mantenimiento.y Reparación.

El servicio postventa<sup>16</sup> tiene fundamental importancia para la consecución de la calidad pues es el último eslabón del camino a la calidad y garantiza ir hacia un nivel superior respecto de la calidad al conocer la percepción de los clientes y señalar oportunidades de mejora, así como evaluar tanto productos, procesos y servicios otorgando una retroalimentación necesaria.

El proceso de servicio postventa tiene una estrecha relación con el resto de los procesos claves que aseguran la calidad como se muestra en la figura 1.

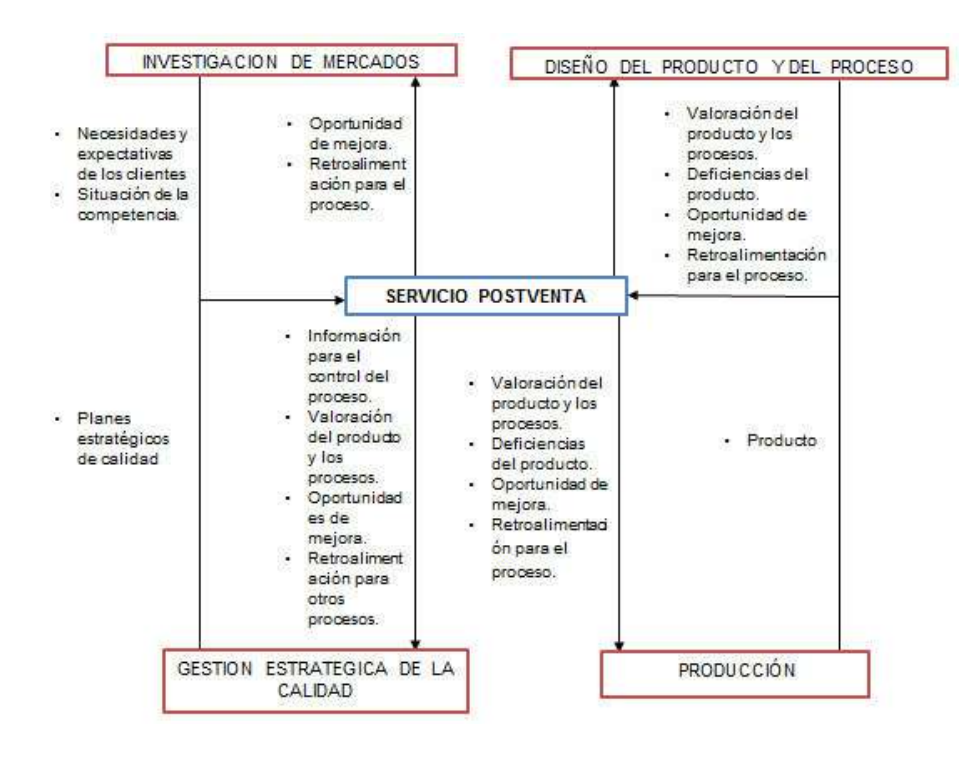

<sup>16</sup>http://www.crecenegocios.com/el-servicio-de-post-venta/

l
Figura 11. Relación del proceso de servicio postventa con otros procesos del ciclo de vida del producto.

(Colectivo de autores, 1999). "Como en todo proceso el servicio postventa necesita elementos de entrada que proceden de otros procesos de la organización o del entorno como son:

# **Entradas del entorno**

- **Necesidades y expectativas de los clientes**
- Tabla 17.

Necesidades y expectativas de los clientes

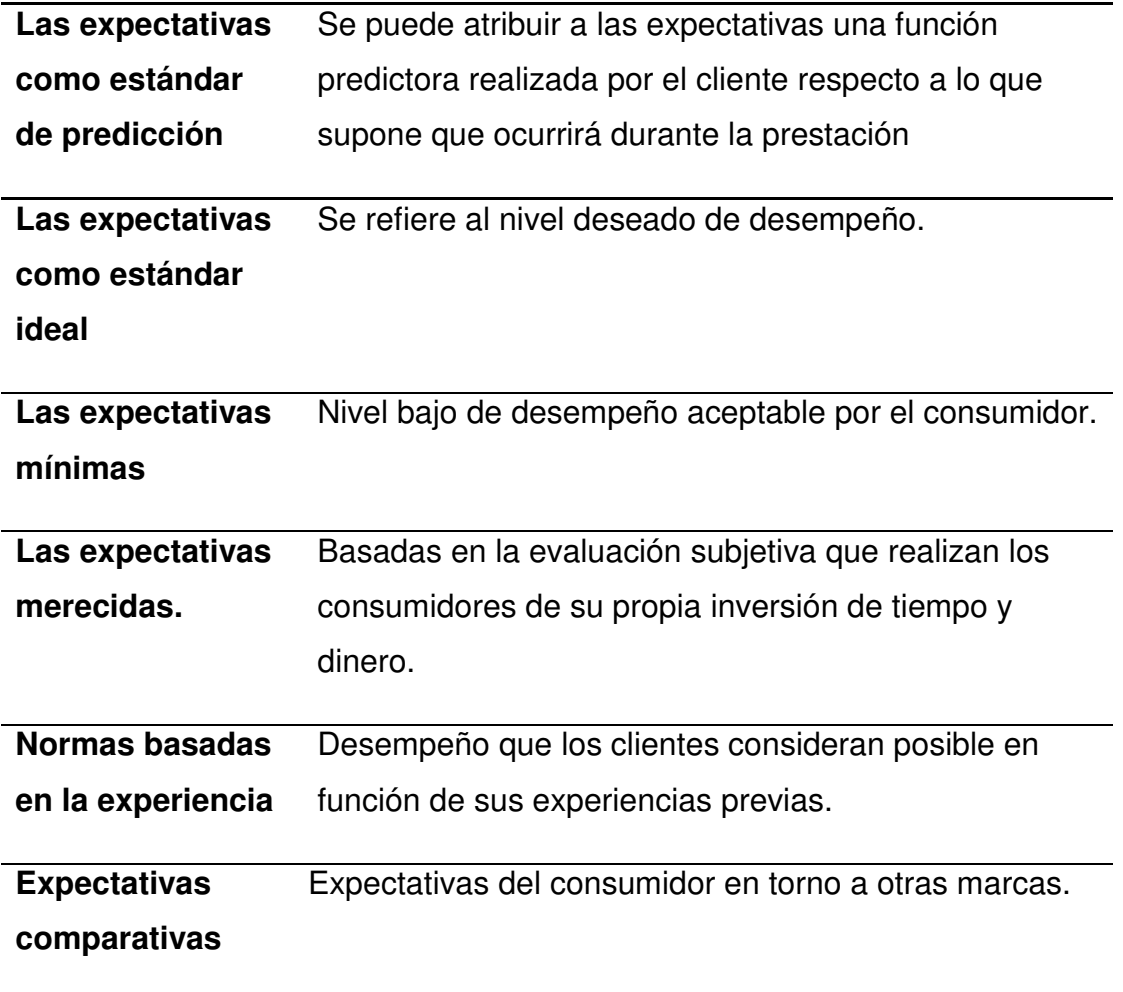

# *A. TIPOS DE SERVICIOS POSTVENTA.*

El servicio postventa resulta el más variable de todos los elementos del ciclo de vida del producto pues está en función de los clientes, del producto en sí y del desarrollo de los procesos anteriores.

Las distintas tareas que se dan posteriores a la venta de los productos y servicios y se clasifican en:

- los servicios técnicos que se realizan a los productos y
- los servicios que, relacionados con los productos, se prestan a los clientes.
	- **Servicios técnicos a los productos**
	- **Servicios a los clientes**
	- **Adiestramiento para el uso**.

La empresa tiene que desarrollar un sistema con el cliente mediante el cual conozca la forma en que el cliente usa sus productos y formarlo, orientarlo, adiestrarlo para que lo haga eficaz y eficazmente.

En productos que requieren de una instalación especial estos servicios se pueden combinar. En productos sencillos es más difícil enmarcar estas tareas que a veces se superponen con la venta y/o.

# *B. LA GESTIÓN DE LA CALIDAD EN EL PROCESO DESERVICIO POSTVENTA*

La percepción de la calidad es la diferencia que existe entre las expectativas del cliente y lo que obtiene. Tiene dos componentes:

Calidad interna,

Calidad externa.

Para lograr un servicio postventa satisfactorio el negocio debe tener una gestión de la calidad aseguradora del punto de vista interno como externo.

# *C. ACCIONES PARA GESTIONAR LA CALIDAD EN EL PROCESO SERVICIO POSTVENTA.*

# *PLANEAR*

¿Qué hacer? ¿Cómo hacerlo? y ¿Con qué hacerlo? Para esto es necesario:

Tabla 18.

Tipos de servicios

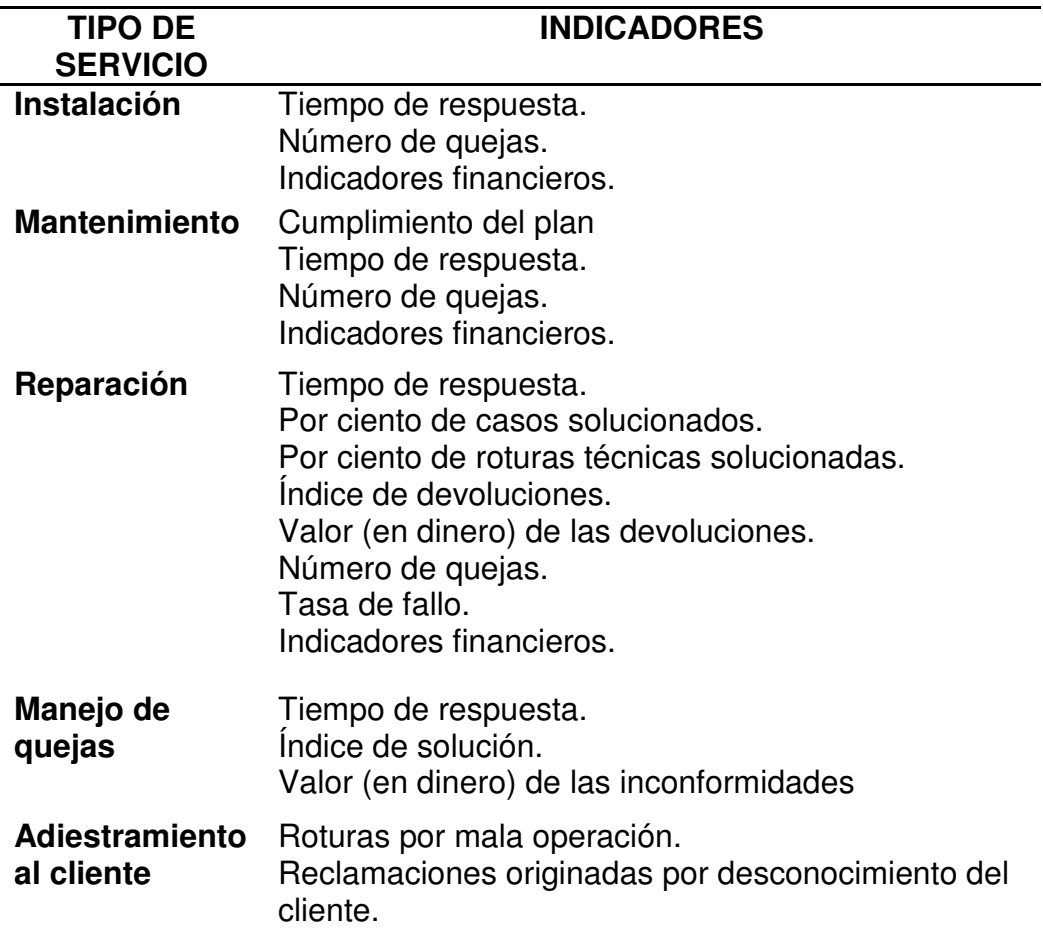

# *IMPLEMENTAR*

Implementar la calidad en el proceso de servicios postventa es la ejecución de la planificación lo que implica:

- o Capacitar al personal.
- o Adquirir recursos.
- o Implantar los mecanismos de necesidades de cada servicio.
- o Implantar el procedimiento para la realización.
- o Utilizar los documentos y registros.

# *CONTROLAR*

- o Medir el desempeño real del sistema.
- o Comparar el desempeño real con el planificado
	- **Comparar con los niveles planificados.**
	- Comparar el procedimiento práctico con el diseñado.
	- **Identificar desviaciones.**
- o Determinar sus causas y los responsables.
- o Evaluar la efectividad.
- o Registrar las medidas observadas.

# *MEJORAR*

La mejora de los procesos es consecuencia de la necesidad de satisfacer necesidades y expectativas. Esta tiene lugar cuando, después de alcanzados los objetivos de lo planificado se viabilizan metas más exigentes que conducen a un grado de perfección mayor y a una calidad superior de productos.

La mejora de la calidad en el proceso de servicio postventa conduce a una nueva planificación de esta, por lo tanto, requiere:

# **3.2.2.2 MODELO CONCEPTUAL DE CALIDAD DEL SERVICIO**

Un modelo de calidad del servicio es una representación de la realidad, que considera elementos básicos capaces de explicar el nivel de calidad de una empresa desde el punto de vista de sus clientes.

Uno de los modelos que mejor resume esta realidad es el de Parasuraman, Zeithaml y Berry.

## **A. LA DIMENSIONALIDAD**

Con el estudio de la dimensionalidad la empresa dispondrá de información que le indicará aspectos para centrar los esfuerzos que sean apreciados, consiguiendo tasas de retorno altas en sus proyectos.

Las dimensiones de la calidad del servicio que se desprenden del modelo conceptual son cinco elementos tangibles, fiabilidad, capacidad de respuesta, seguridad y empatía.

# **B. LOS GAPS EN LA CALIDAD DEL SERVICIO**

El modelo introduce y analiza una serie de discrepancias, diferencias o gaps que pueden ser percibidas por los clientes (gap 5), o bien producirse internamente en las organizaciones proveedoras de los servicios (gaps del 1 al 4)<sup>17</sup>.

l

<sup>17</sup>https://prezi.com/s32wqkl8q87q/**calidad**-de-**servicio**-y-modelo-de-**gap**

**Gap 1:** indica la discrepancia entre las expectativas de los clientes sobre un servicio concreto y las percepciones o creencias que se forman los directivos sobre lo que espera el consumidor de ese servicio.

**Gap 2:** mide la diferencia entre las percepciones de los directivos y las especificaciones o normas de calidad.

**Gap 3:** calcula la diferencia entre las especificaciones o normas de calidad del servicio y la prestación del mismo.

**Gap 4:** mide la discrepancia entre la prestación del servicio y la comunicación externa.

Todas las deficiencias mencionadas hacen que el servicio suministrado por la organización no cubra las expectativas que los clientes tenían puestas en él, produciéndose el gap 5:

GAP 5 = f (GAP 1, GAP 2, GAP 3, GAP 4)

**Gap 5:** mide la diferencia entre el servicio esperado y el servicio percibido, determinando a través de dicha magnitud el nivel de calidad alcanzado. La forma de reducir esta diferencia es controlando y disminuyendo todas las demás.

### **C. LA MEDICIÓN DE LA CALIDAD**

La medición de la calidad<sup>18</sup> se revela como una necesidad asociada al propio concepto de gestión, ya que todo aquello que no se expresa en cifras no es susceptible de gestionarse, y por tanto, de ser mejorado.

- 1. Informes de carácter tanto interno como externo.
- 2. Los gustos, preferencias y quejas de los clientes.
- 3. La participación interdisciplinaria en temas de calidad.

<sup>18</sup>http://www.upo.es/upotec/catalogo/industrias-culturales-ocio-y-deporte/medicion-de-la-calidad-de-servicioy-de-la-satisfa/

# **D. CLASIFICACIÓN**

La gestión y la mejora de la calidad requieren identificar e implantar un sistema de indicadores eficiente y prioritario, por eso proponemos la siguiente clasificación:

Tabla 19.

Clasificación de los indicadores de calidad

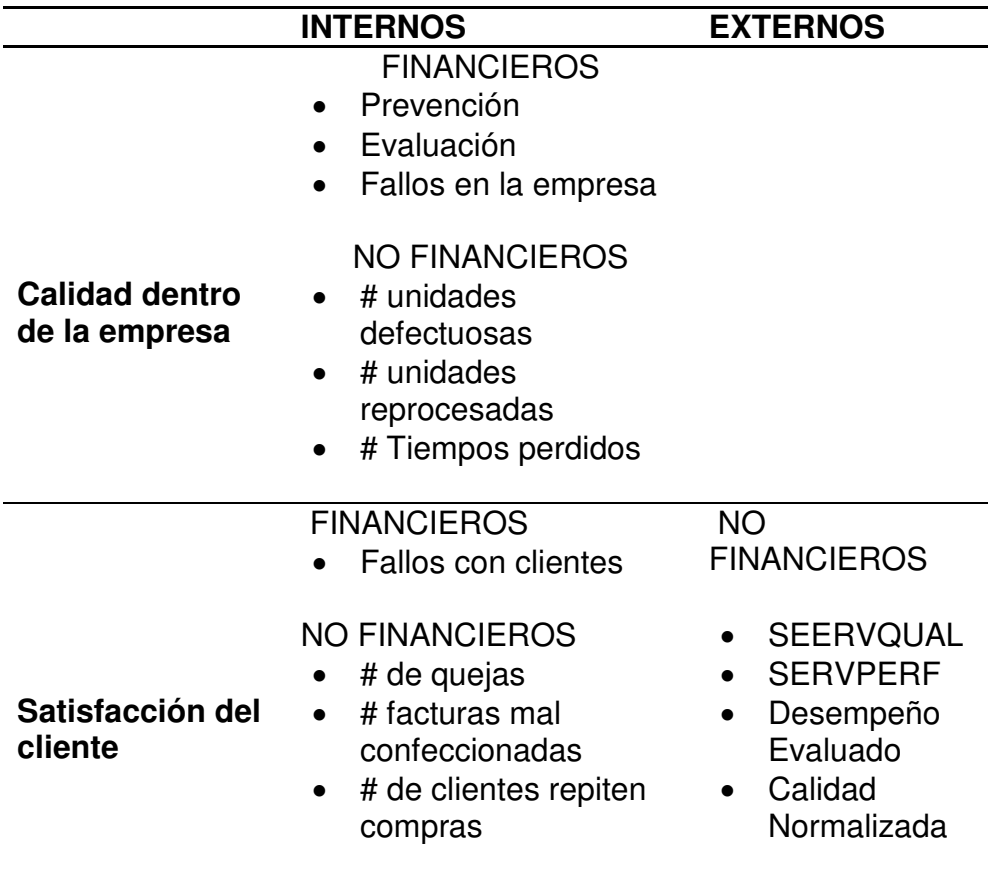

### **3.2.2.3 TECNOLOGÍA DE INFORMACIÓN**

La tecnología de información juega un papel fundamental en todas las organizaciones. Han aparecido varias herramientas para que las organizaciones tengan acceso a la información, sin embargo, está nueva forma de compartir la información, representa una oportunidad para poder desarrollar un centro de conocimientos.

La concentración y almacenamiento de esta información, consiste en representar la transmisión de conocimientos, procedimientos o investigaciones a través de una base de datos compartida, apoyada por la tecnología de información para su almacenamiento y acceso.

Cualquier persona en la organización que tenga un conocimiento que aportar a la base de conocimientos, lo puede hacer y ese conocimiento después podrá ser utilizado por cualquier otro usuario. Las Tecnologías de Información (TI) a través de su uso han logrado mejoras que automatizan los procesos operativos, suministran una plataforma de información necesaria para la toma de decisiones y, lo más importante, su implantación logra ventajas competitivas o reducir la ventaja de los rivales, pero es preciso encontrar procedimientos acertados para mantener tales ventajas como una constante, así como disponer de cursos y recursos alternativos de acción para adaptarlas a las necesidades del momento, pues las ventajas no siempre son permanentes.

Las tecnologías de la información representan una herramienta cada vez más importante en los negocios, sin embargo el implementar un sistema de información de una empresa no garantiza que ésta obtenga resultados de manera inmediata o a largo plazo.

Las Tecnologías de la Información han sido conceptualizadas como la integración y convergencia de la computación, las telecomunicaciones y la técnica para el procesamiento de datos, donde sus principales componentes son: el factor humano, los contenidos de la información, el equipamiento, la infraestructura, el

80

software y los mecanismos de intercambio de información, los elementos de política y regulaciones, además de los recursos financieros.

Los componentes anteriores conforman los protagonistas del desarrollo informático en una sociedad, tanto para su desarrollo como para su aplicación, además se reconoce que las tecnologías de la información constituyen el núcleo central de una transformación multidimensional que experimenta la economía y la sociedad; de aquí lo importante que es el estudio y dominio de las influencias que tal transformación impone al ser humano como ente social, ya que tiende a modificar no sólo sus hábitos y patrones de conducta, sino, incluso, su forma de pensar.

Es previsible que ante una situación de cambio el personal se muestre renuente a adoptar los nuevos procedimientos o que los desarrolle plenamente y de acuerdo a los lineamientos que se establecieron, Por lo que es necesario hacer una planeación estratégica tomando en cuenta las necesidades presentes y futuras de la empresa, Así como una investigación preliminar y estudio de factibilidad del proyecto deseado.

### **3.2.2.4 METODOLOGIA RUP**

El RUP<sup>19</sup> es un producto de Rational (IBM). Se caracteriza por ser iterativo e incremental, estar centrado en la arquitectura y guiado por los casos de uso.

Incluye artefactos (que son los productos tangibles del proceso como, por ejemplo, el modelo de caso de uso, el código fuente, etc.) y roles (papel que desempeña una persona en un determinado momento, una persona puede desempeñar distintos roles a lo largo del proceso.

Sus principales características son:

l

<sup>&</sup>lt;sup>19</sup>http://rupmetodologia.blogspot.pe/

- Forma disciplinada de asignar tareas y responsabilidades (quién hace qué, cuándo y cómo)
- Pretende implementar las mejores prácticas en Ingeniería de **Software**
- Desarrollo iterativo
- Administración de requisitos
- Uso de arquitectura basada en componentes
- Control de cambios
- Modelado visual del software
- Verificación de la calidad del software

# *A. LENGUAJE UML*

UML<sup>20</sup> (Unified Modeling Language) es un lenguaje para especificar, visualizar, construir y documentar los elementos de un sistema software, así como para modelado de procesos de negocio u otros sistemas no-software. UML reúne una colección de las mejores prácticas en la ingeniería que han sido utilizadas con éxito para modelar sistemas grandes y complejos.

UML (Unified Modeling Language), es la metodología más avanzada en la actualidad. Esta metodología introduce los Casos de Uso, una poderosa herramienta para reducir los riesgos en la definición de requerimientos de sistemas nuevos. Los Casos de Uso sirven como columna vertebral del proceso de desarrollo de aplicaciones y tienen como objetivo garantizar que los resultados se apeguen completamente a las expectativas de los usuarios finales.

l

<sup>20</sup>http://users.dcc.uchile.cl/~psalinas/uml/modelo.html

# **3.3 DEFINICIONES DE TÉRMINOS BÁSICOS**

- ÁCIDO ERÚCICO Representa entre el 40 y 50% en el aceite de colza (Brassica napus, B campestris) se acepta sea igual o menor al 5% y para lactantes no será superior al 1% del contenido total, también se encuentra en semillas de mostaza o alhelí, su ingestión en cantidades mayores afecta la no salud.[ Reglamento UE 696/2004 limita el contenido de ácido. erúcido en alimentos y modifica al CE 1881/2006 en relación al máximo permitido de ác. Erúcico en alimentos.
- ACCIÓN: Hecho por medio del cual se ejecutan los proyectos y actividades de la administración.
- Se aplica también para establecer divisiones del trabajo o para distinguir o diferenciar algunos actos especializados, como son: acción administrativa, acción política, acción técnica, y acción de reforma administrativa, entre otros.
- ACCIONISTA: Es el propietario legal de una o más acciones de capital social (o en acciones) de una compañía.
- ACREEDOR: Toda persona física o moral que tiene derecho a exigir de otra una prestación cualquiera. Toda persona física o moral que en un negocio entrega valores, efectos, mercancías, derechos o bienes de cualquier clase y recibe en cambio una promesa de pago o un crédito que establezca o aumente un saldo a su favor.
- ACTIVO: Está formado por todos los valores propiedad de la empresa o institución, cuya fuente de financiamiento originó aumentos en las cuentas pasivas. Conjunto de bienes y derechos reales y personales sobre los que se tiene propiedad.
- ADQUISICIÓN: Acto o hecho en virtud del cual una persona obtiene el dominio o propiedades de un bien o servicio o algún derecho real sobre

éstos. Puede tener efecto a título oneroso o gratuito; a título singular o universal, por cesión o herencia.

- AMPLIACIÓN DE CAPITAL: Operación financiera consistente en aumentar los recursos del capital de una empresa. Puede realizarse mediante capitalización de utilidades, por suscripción o reconociendo parte del superávit por revaluación.
- ANÁLISIS COSTO BENEFICIO: Procedimiento para formular y evaluar programas o proyectos, consistente en la comparación de costos y beneficios, con el propósito de que estos últimos excedan a los primeros pudiendo ser de tipo monetario o social, directo o indirecto.
- ANÁLISIS DE INVENTARIOS: Técnica para determinar el nivel óptimo de inventarios que se deben mantener en cualquier situación específica. El problema esencial es determinar el nivel óptimo de éstos con la finalidad de encontrar la forma en que pueden cambiar con ciertas variables clave.
- ANÁLISIS DE RIESGO: Cálculo de la probabilidad de que los rendimientos reales futuros estén por abajo de los rendimientos esperados, esta probabilidad se mide por la desviación estándar o por el coeficiente de variación de los rendimientos esperados.
- ANÁLISIS FINANCIERO: Procedimiento utilizado para evaluar la estructura de las fuentes y usos de los recursos financieros. Se aplica para establecer las modalidades bajo las cuales se mueven los flujos monetarios, y explicar los problemas y circunstancias que en ellos influyen.
- ANÁLISIS E INTERPRETACION DE ESTADOS FINANCIEROS: Consiste en la compilación y estudio de los datos contables, así como la preparación e interpretación de razones financieras, tendencias y porcentajes.
- CAPITAL SOCIAL: Es el conjunto de aportaciones suscritas por los socios o accionistas de una empresa, las cuales forman su patrimonio,

independientemente de que estén pagadas o no. El capital social puede estar representado por: capital común, capital preferente, capital comanditario, capital comanditado, fondo social (en sociedades cooperativas o civiles), etc.

- Cuando el capital social acumula utilidades a pérdidas, recibe el nombre de capital contable.
- CAPITAL SUSCRITO: Es el capital que se han comprometido a pagar los socios o accionistas en una sociedad de capital variable. El capital suscrito es igual al capital social de las sociedades constituidas bajo el régimen de capital fijo.
- DEUDA: Cantidad de dinero o bienes que una persona, empresa o país debe a otra y que constituyen obligaciones que se deben saldar en un plazo determinado. Por su origen la deuda puede clasificarse en interna y externa; en tanto que por su destino puede ser pública o privada.
- EMPRESA: Unidad productora de bienes y servicios homogéneos para lo cual organiza y combina el uso de factores de la producción.
- ESTADO DE RESULTADOS: Documento contable que muestra el resultado de las operaciones (utilidad, pérdida remanente y excedente) de una entidad durante un periodo determinado.
- Presenta la situación financiera de una empresa a una fecha determinada, tomando como parámetro los ingresos y gastos efectuados; proporciona la utilidad neta de la empresa. Generalmente acompaña a la hoja del Balance General.
- FLUJO DE EFECTIVO: Estado que muestra el movimiento de ingresos y egresos y la disponibilidad de fondos a una fecha determinada.
- INDICADOR: Magnitud utilizada para medir o comparar los resultados efectivamente obtenidos, en la ejecución de un proyecto, programa o actividad.
- INFORMACIÓN FINANCIERA: Conjunto de datos que se emiten en relación con las actividades derivadas del uso y manejo de los recursos financieros asignados a una institución.
- LIQUIDEZ: Disposición inmediata de fondos financieros y monetarios para hacer frente a todo tipo de compromisos. En los títulos de crédito, valores o documentos bancarios, la liquidez significa la propiedad de ser fácilmente convertibles en efectivo.
- OBLIGACIÓN: Título de crédito que confiere al tenedor el derecho de percibir un interés anual fijo, además del reintegro de la suma prestada en una fecha convenida.
- PATRIMONIO: Es el valor líquido del total de los bienes de una persona o una empresa.
- RESPONSABILIDAD: La responsabilidad es un valor que está en la conciencia de la persona, que le permite reflexionar, administrar, orientar y valorar las consecuencias de sus actos, siempre en el plano de lo moral.
- RIESGO: Es el grado de variabilidad o contingencia del retorno de una inversión. En términos generales se puede esperar que, a mayor riesgo, mayor rentabilidad de la inversión. Existen varias clases de riesgos: de mercado, solvencia, jurídico, de liquides, de tasa de cambio, riesgo de tasa de interés
- SOLANINA: Antinutriente cuya naturaleza química está compuesta de alcaloides glucosídicos, actúan sobre la acetilcolinesterasa, proteasas, vitaminas y minerales. Está presente en la papa, berenjena, tomate.

# **CAPÍTULO IV**

# **PRESENTACION, ANÁLISIS E INTERPRETACIÓN DE LOS RESULTADOS**

# **4.1 VALIDEZ Y CONFIABILIDAD DE LOS RESULTADOS**

Los datos son recolectados a partir de la puesta a prueba de la herramienta de software en 12 usuarios del sistema para la demostración de la hipótesis, corresponde a los siguientes parámetros.

Tabla 20. Nivel de confianza y significancia **Nivel de Confianza 95 % Significancia 5 %** 

Tabla 21

## **VALIDACIÓN DE LA VARIABLE INDEPENDIENTE**

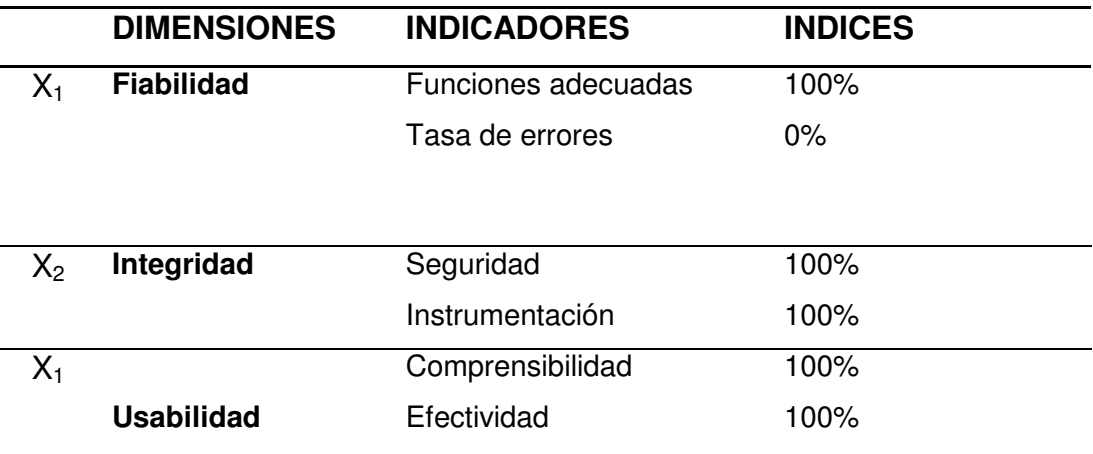

Fuente: Elaboración propia

# **4.2 ANÁLISIS DE RESULTADOS**

## **4.2.1 GRUPO DE CONTROL**

# **A. PARA LA DIMENSIÓN EFICIENCIA**

# **Indicador: tiempo empleado en la atención de un cliente**

### **Tamaño de la muestra**

La tabla representa el tiempo empleado en la atención de un cliente en las empresas de comercialización y distribución de Sacha Inchi, tomados de forma resumida. La tabla contiene la información recolectada en el mes de septiembre del 2016, tomando de las 45 observaciones 15 observaciones por día.

## Tabla 22.

Detalle de las observaciones realizadas para el indicador eficiencia en el grupo de control.

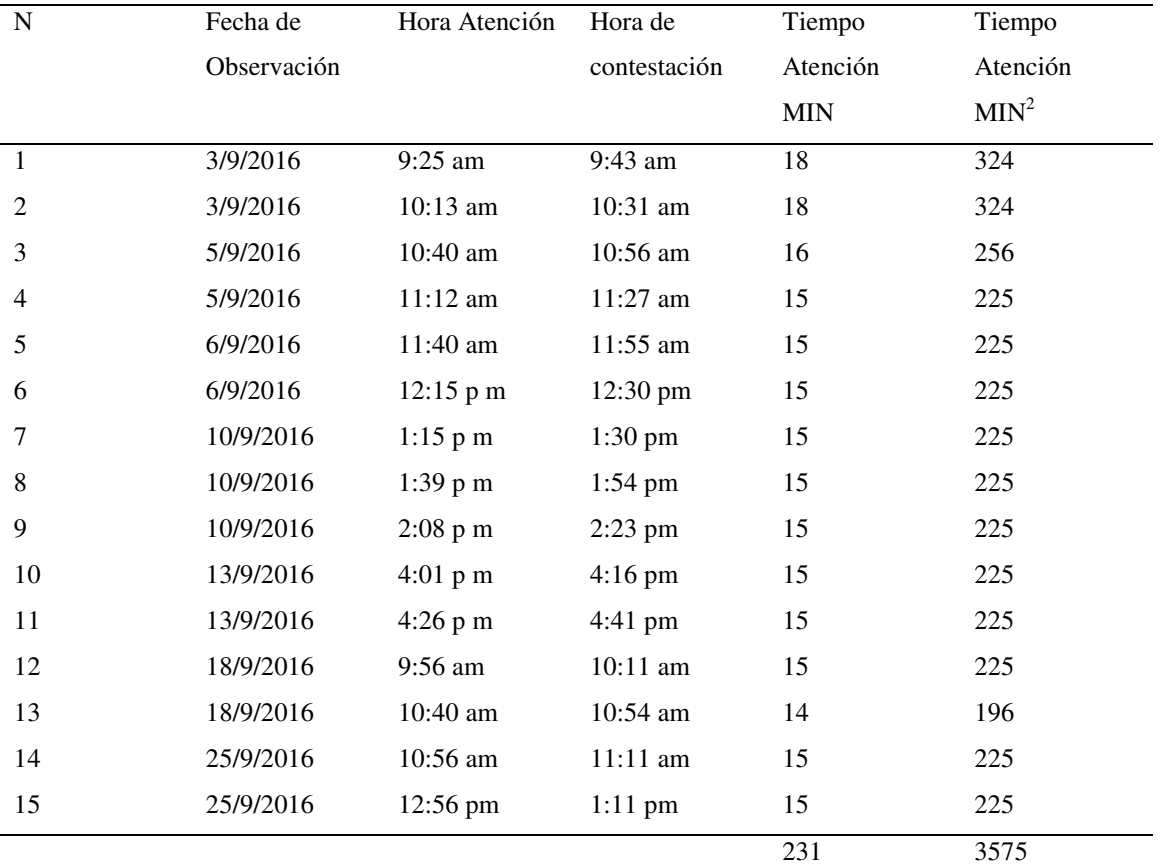

## **ESTADÍSTICA DESCRIPTIVA**

Realizando un análisis más exhaustivo de los datos obtenidos de las muestras, se obtuvo el siguiente resultado:

Tabla 23.

Estadísticas para el tiempo empleado de atención al cliente

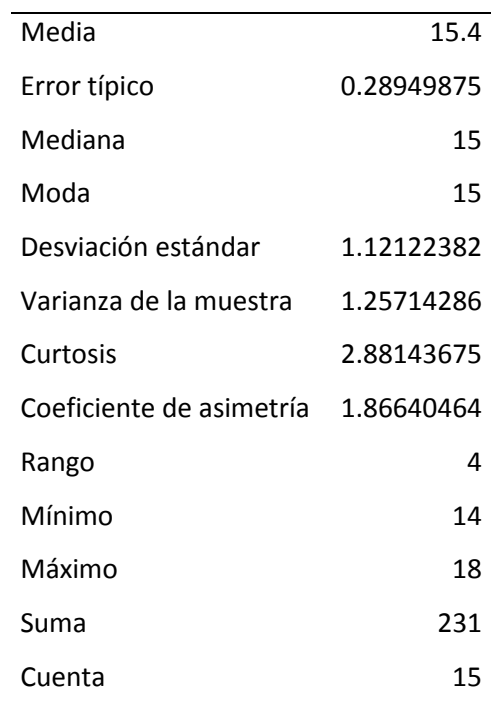

Fuente: Elaboración propia

### **Interpretación**

El tiempo promedio empleado en la atención de un cliente post venta es de 15.4 minutos. Mientras que la mediana es de 15 minutos representando el número ubicado en medio de toda la muestra de los tiempos de atención de un cliente. Además, el tiempo para realizar la atención de un cliente con mayor frecuencia (moda) es de 15 minutos. Asimismo, tenemos que 1.12 minutos es el grado de dispersión (desviación estándar) de los tiempos respecto a la media (15), reflejando mucha variabilidad en los datos y que algunos de ellos no caen dentro

de estos límites debido a que se han detectado valores mínimos de 14 minutos y valores máximos de 18 minutos.

Tabla 24.

 Frecuencias y Frecuencias acumuladas para el indicador eficiencia en el grupo de control.

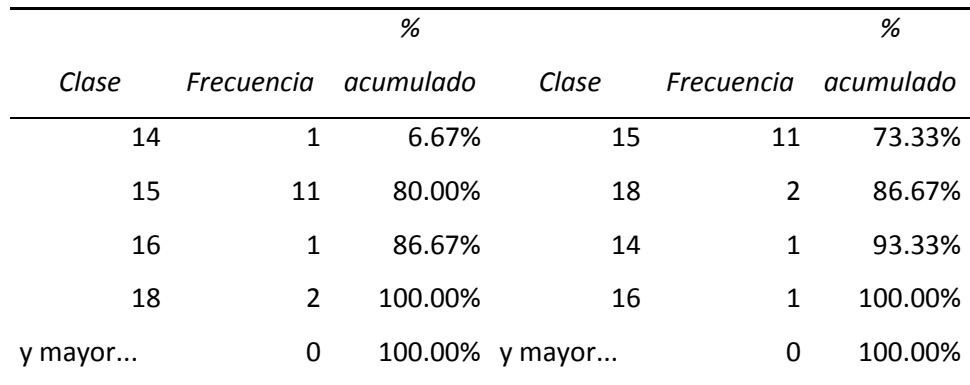

Fuente: Elaboración propia

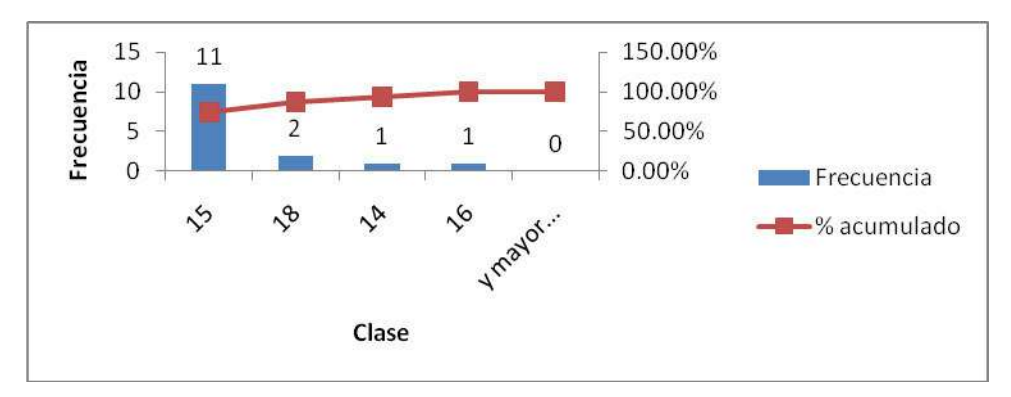

*Grafico 1. Histograma de frecuencias para el indicador eficiencia en el grupo de control.* 

# **Interpretación de tabla y gráfico**

Como se describe en la descriptiva la mayor cantidad de valores se concentra cercano a la media, esto es que de 15 días en 11 de ellos el tiempo de atención se concentra en la media con pocos valores en los extremos de la curva normal.

# **B. PARA LA DIMENSIÓN EFICACIA**

### **Indicador: Número de no conformidades a clientes post venta**

## **Tamaño de la muestra**

La tabla representa la cantidad de no conformidades a clientes tanto en pedidos o reclamos realizados y no contestados para 15 días de observación.

### Tabla 25.

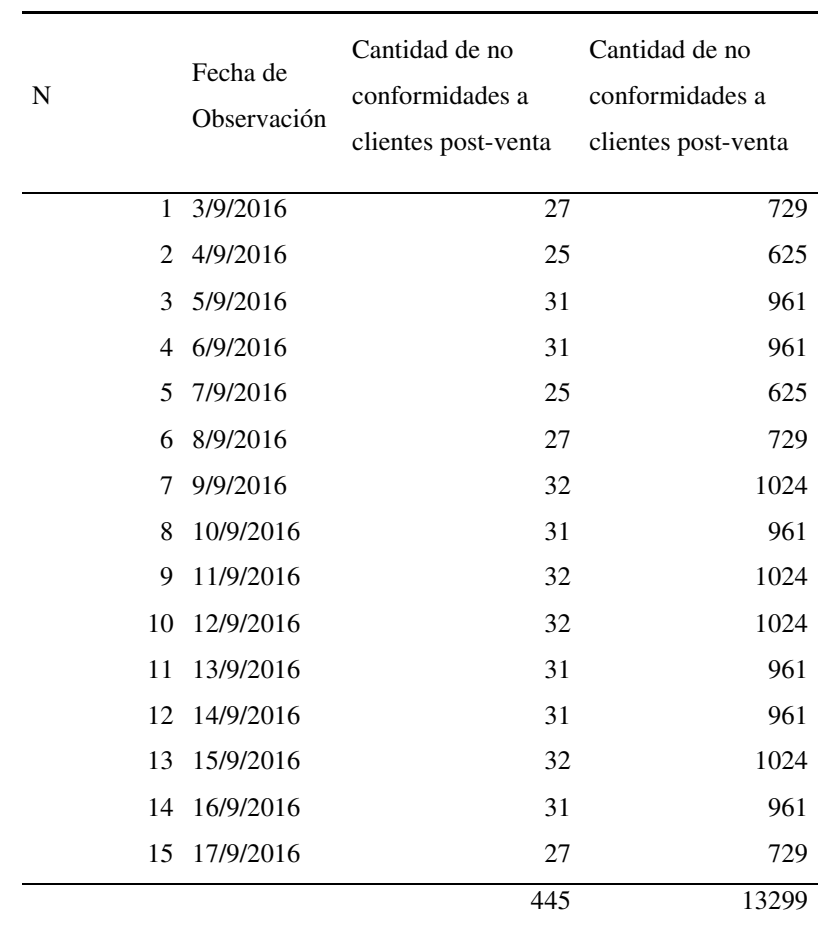

Grupo de Control - Observaciones para el indicador Eficacia

Tabla 26.

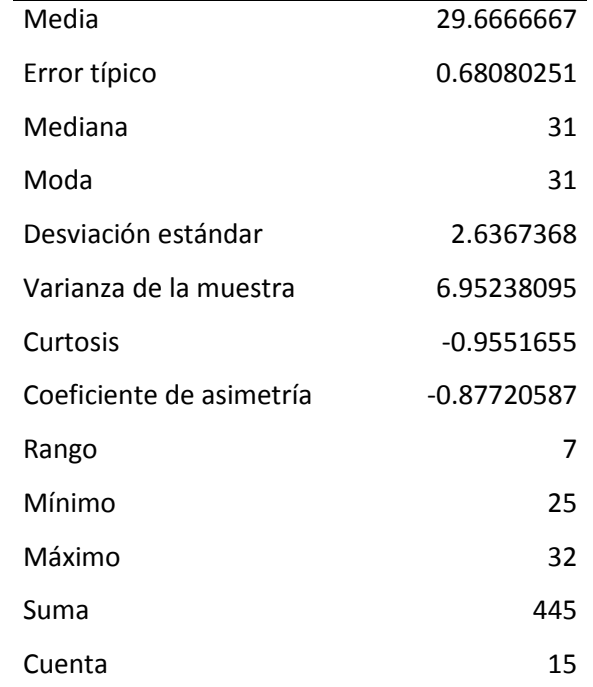

Grupo de Control - Estadísticas para el indicador Eficacia

Fuente: Elaboración propia

### **Interpretación**

La cantidad de no conformidades para de un cliente post venta es de 30 diarias. Mientras que la mediana es de 31 minutos representando el número ubicado en medio de toda la muestra de las no conformidades de los clientes, siendo idéntica la moda. Asimismo, tenemos que 2.64 es el grado de dispersión (desviación estándar) de los clientes que muestran disconformidad respecto a la media de 30.

### Tabla 27

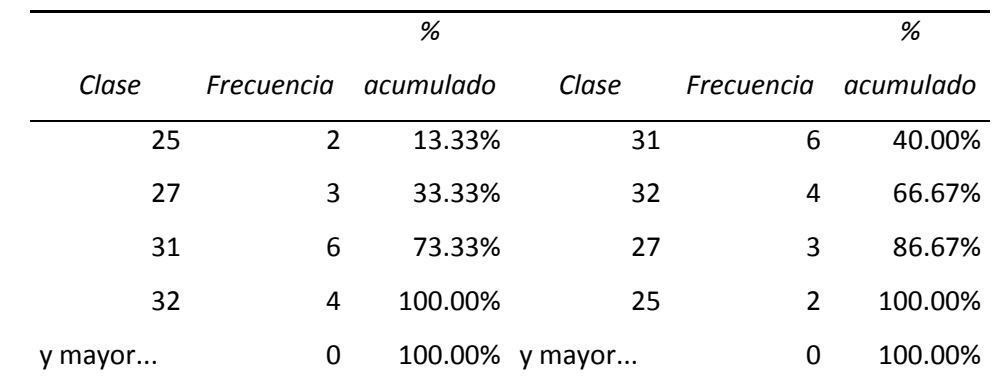

 Frecuencias y Frecuencias acumuladas para el indicador eficacia en el grupo de control.

Fuente: Elaboración propia

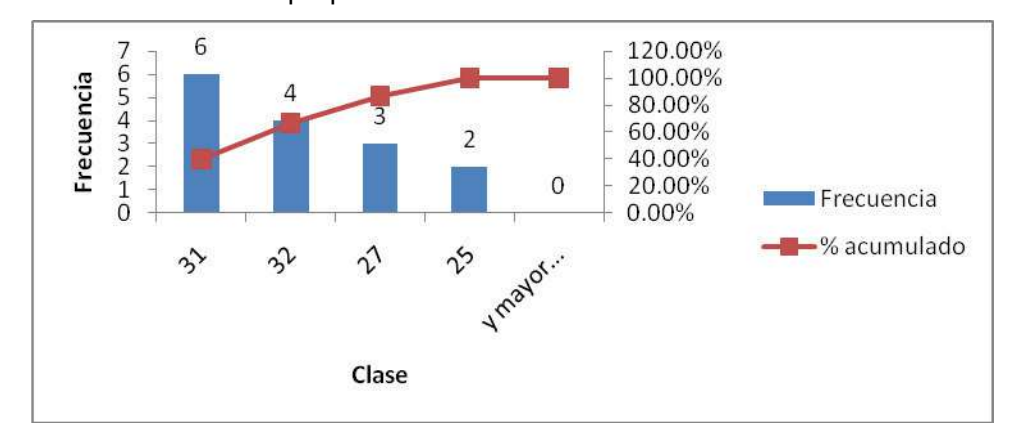

 *Grafico 2. Histograma de frecuencias para el indicador eficacia en el grupo de control.* 

### **Interpretación de tabla y gráfico**

Como se describe en la descriptiva la mayor cantidad de valores se concentra cercano a la media, esto es que de 15 días en 10 de ellos el número de no conformidades es de 31 y 32 casi acumulados en la media con pocos valores en los extremos de la curva normal.

# **C. PARA LA DIMENSIÓN PRODUCTIVIDAD**

### **Indicador: Número de quejas atendidos día/hombre**

# **Tamaño de la muestra**

La tabla representa las quejas atendidas cada día durante el mes setiembre del presente, tomando 15 observaciones.

## Tabla 28.

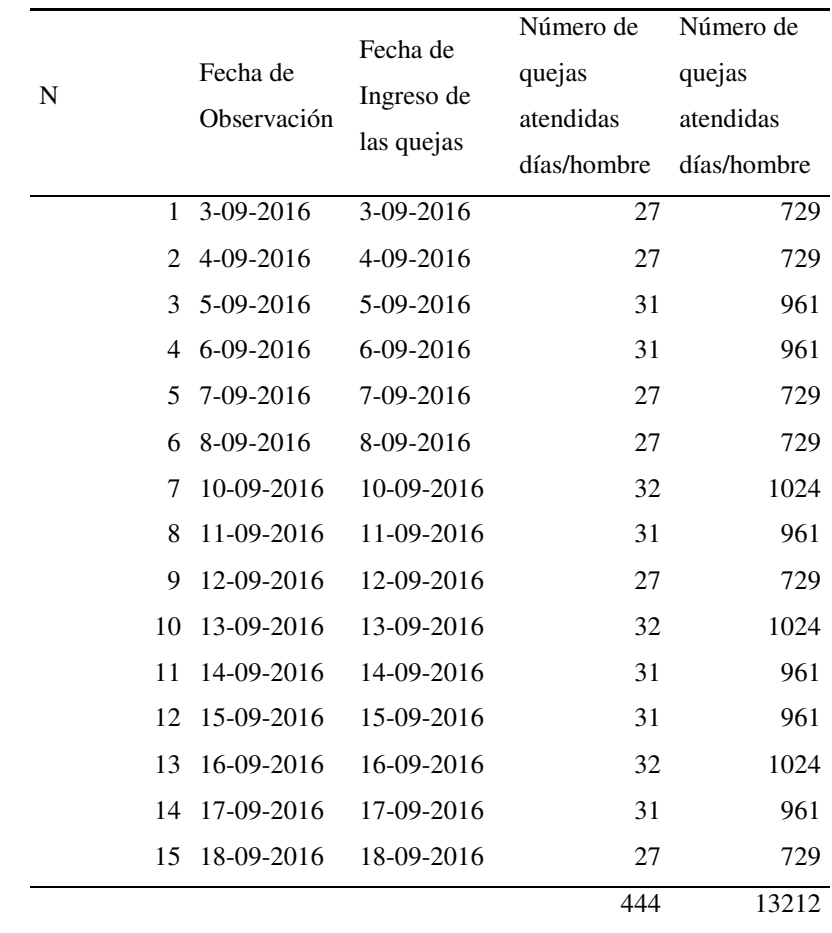

*Tabla resumen Grupo de Control - Observaciones para el indicador Productividad* 

|Tabla 29.

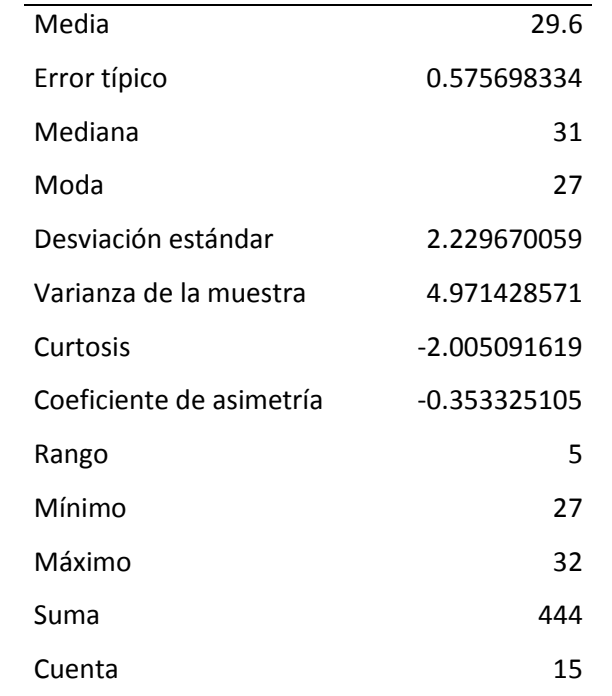

*Estadísticas para el indicador Productividad* 

Fuente: Elaboración propia

# **Interpretación**

La cantidad de quejas atendidas para de un cliente post venta es de 30 diarias. Mientras que la mediana es de 31 minutos representando el número ubicado en medio de toda la muestra de las no conformidades de los clientes, siendo la moda de 27. Asimismo, tenemos que 2.2 es el grado de dispersión (desviación estándar) de los clientes que muestran disconformidad respecto a la media de 30. Es coherente con el número de reclamos presentados.

#### Tabla 30.

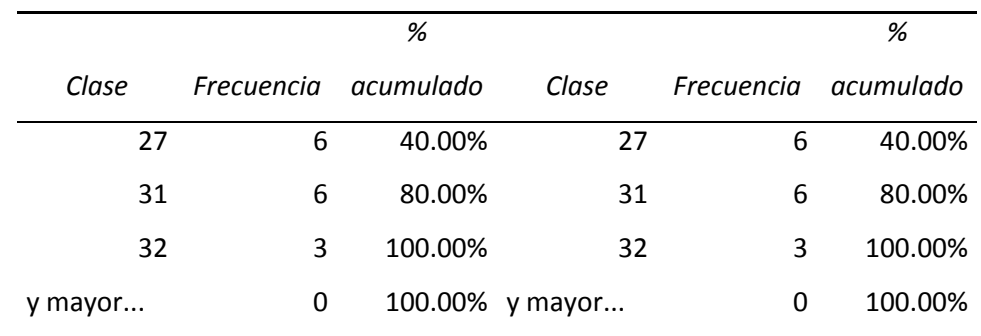

 Frecuencias y Frecuencias acumuladas para el indicador productividad en el grupo de control.

#### Fuente: Elaboración propia

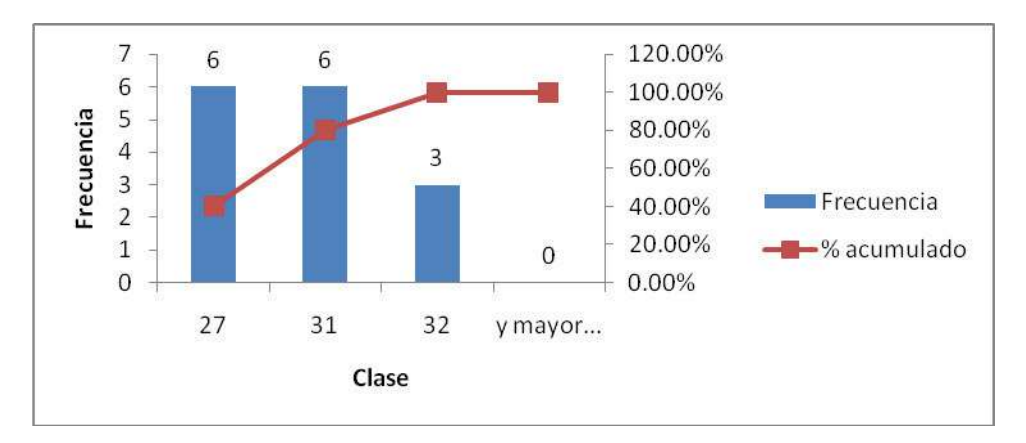

 *Grafico 3. Histograma de frecuencias para el indicador productividad en el grupo de control.* 

#### **Interpretación de tabla y gráfico**

Como se describe en la descriptiva la mayor cantidad de valores se concentra cercano a la media, esto es que de 15 días en 9 de ellos el número de reclamaciones atendidas se concentra cercanos a la media que es de 31 con 6 en 31 y 3 en 32; en este caso si hay acumulación en los extremos de la curva normal.

## **4.2.2 GRUPO EXPERIMENTAL**

# **A. PARA LA DIMENSIÓN EFICIENCIA**

### **Indicador: tiempo empleado en la atención de un cliente**

### **Tamaño de la muestra**

La tabla representa el tiempo empleado en la atención de un cliente en las empresas de comercialización y distribución de Sacha Inchi, tomados de forma resumida. La tabla contiene la información recolectada en el mes de noviembre del 2014, tomando 15 observaciones por día.

Tabla 31.

*Grupo Experimental - Observaciones para el indicador Eficiencia* 

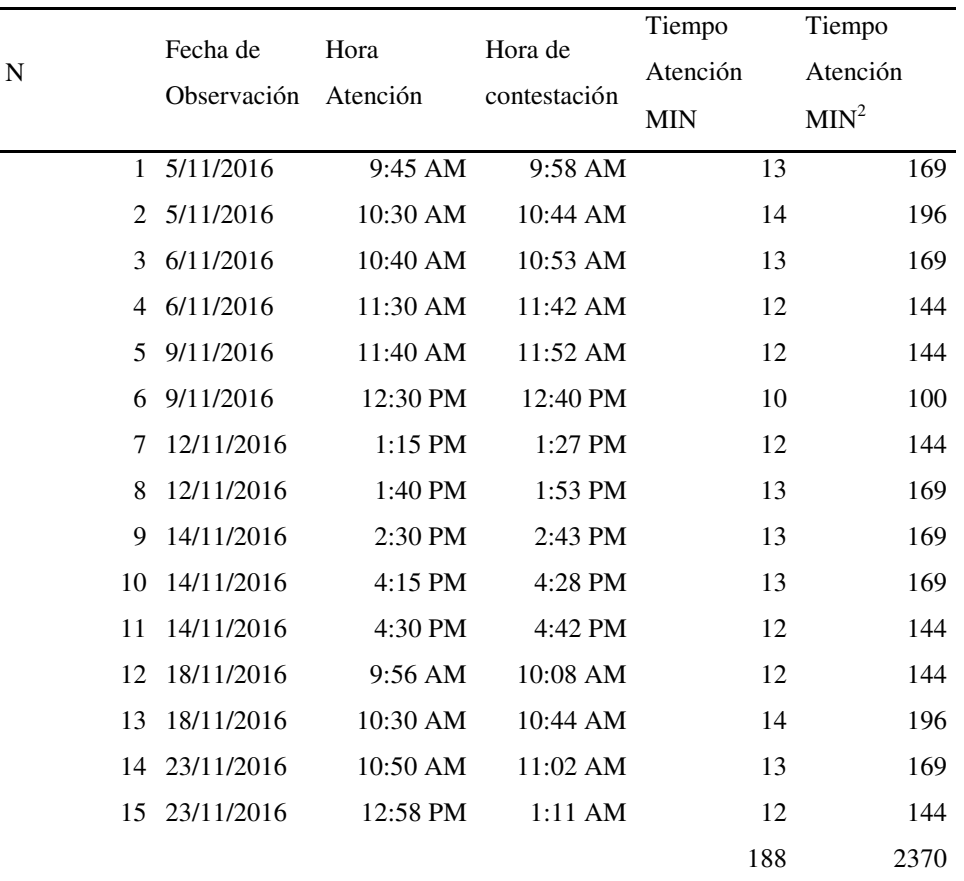

### Tabla 32.

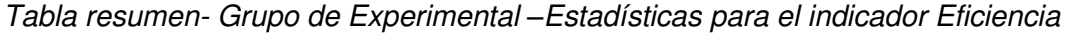

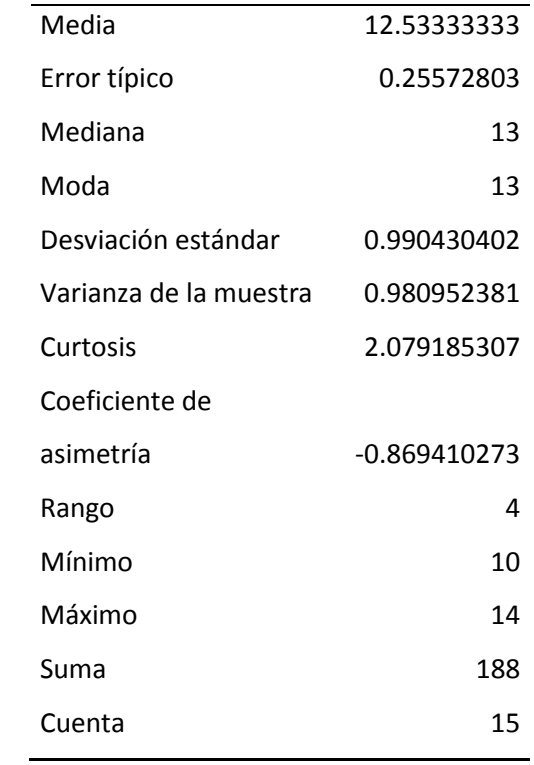

Fuente: Elaboración propia

# **Interpretación**

Con una media de 12.53 minutos para la atención y una mediana de 13 con idéntica moda podemos afirmar que los tiempos de atención han mejorado. La desviación típica de 0.99 más cercana a 0 que en el grupo de control podemos también afirmar que la variabilidad ha disminuido dándose una estabilidad a la data.

### Tabla 33.

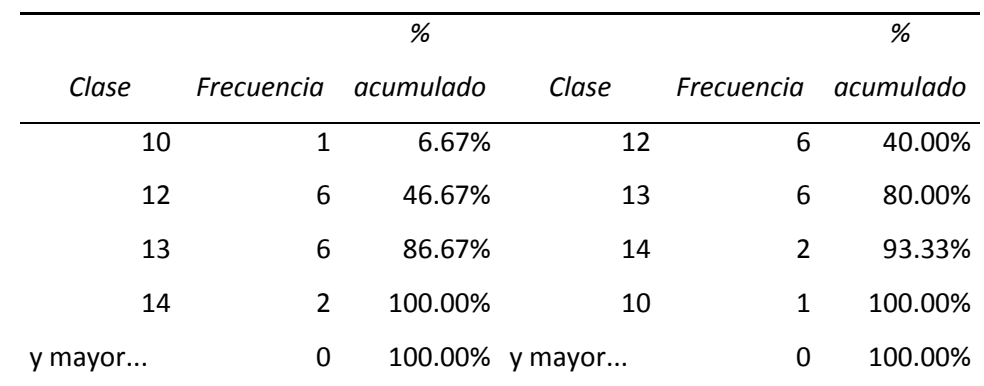

 Frecuencias y Frecuencias acumuladas para el indicador eficiencia en el grupo de experimental

Fuente: Elaboración propia

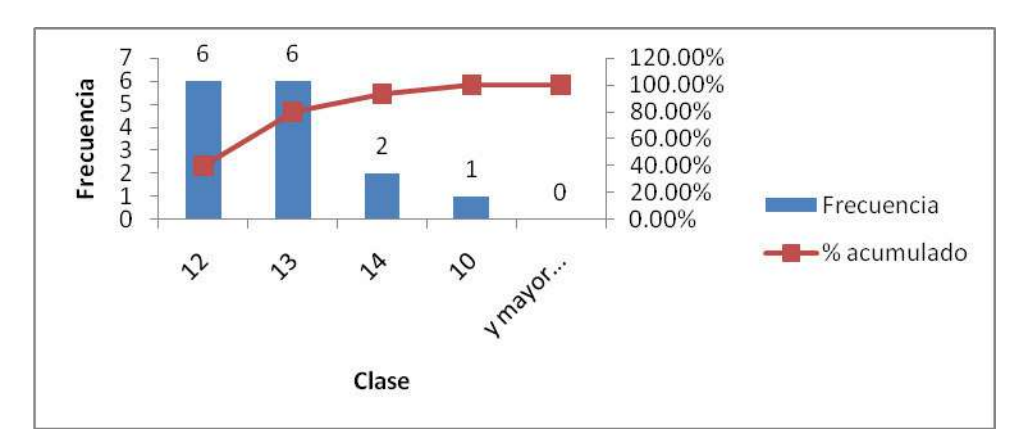

 *Grafico 4. Histograma de frecuencias para el indicador eficiencia en el grupo de experimental* 

# **B. PARA LA DIMENSIÓN EFICACIA**

### **Indicador: Número de no conformidades a clientes postventa**

## **Tamaño de la muestra**

La tabla representa la cantidad de no conformidades a clientes tanto en pedidos o reclamos realizados y no contestados durante 15 días de observación.

## Tabla 34.

| ${\bf N}$    | Fecha de<br>Observación | Cantidad de no      | Cantidad de no                   |
|--------------|-------------------------|---------------------|----------------------------------|
|              |                         | conformidades a     | conformidades a                  |
|              |                         | clientes post-venta | clientes post-venta <sup>2</sup> |
| $\mathbf{1}$ | 5/11/2016               | 15                  | 225                              |
| 2            | 6/11/2016               | 15                  | 225                              |
| 3            | 7/11/2016               | 18                  | 324                              |
| 4            | 8/11/2016               | 18                  | 324                              |
| 5            | 9/11/2016               | 18                  | 324                              |
| 6            | 10/11/2016              | 20                  | 400                              |
| 7            | 11/11/2016              | 19                  | 361                              |
| 8            | 12/11/2016              | 20                  | 400                              |
| 9            | 13/11/2016              | 18                  | 324                              |
| 10           | 14/11/2016              | 18                  | 324                              |
| 11           | 15/11/2016              | 21                  | 441                              |
| 12           | 16/11/2016              | 18                  | 324                              |
| 13           | 17/11/2016              | 18                  | 324                              |
| 14           | 18/11/2016              | 18                  | 324                              |
| 15           | 19/11/2016              | 18                  | 324                              |
|              |                         | 272                 | 4968                             |

*Grupo Experimental - Observaciones para el indicador Eficacia* 

### Tabla 35.

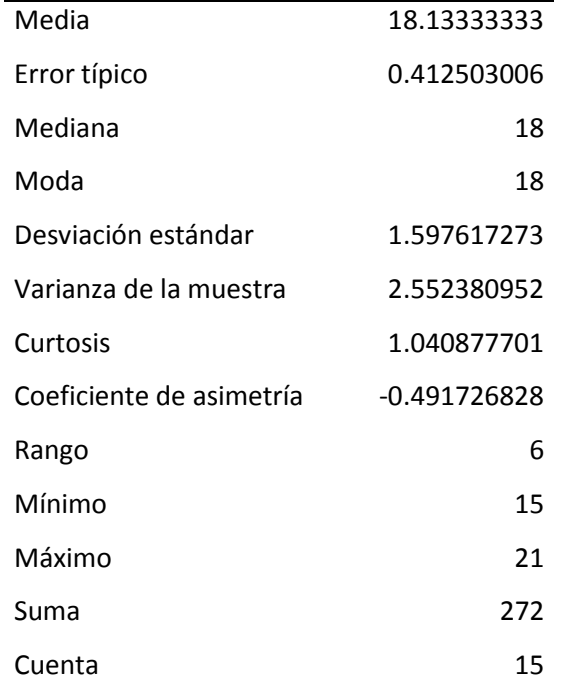

*Grupo de Experimental - Estadísticas para el indicador Eficacia* 

Fuente: Elaboración propia

### **Interpretación**

Con una media de 18 y una mediana y una idéntica moda podemos afirmar que el número de reclamaciones se ha reducido. La desviación típica de 1.6 más cercana a 0 que en el grupo de control podemos también afirmar que la variabilidad ha disminuido dándose una estabilidad a la data.

### Tabla 36.

 Frecuencias y Frecuencias acumuladas para el indicador eficacia en el grupo de experimental

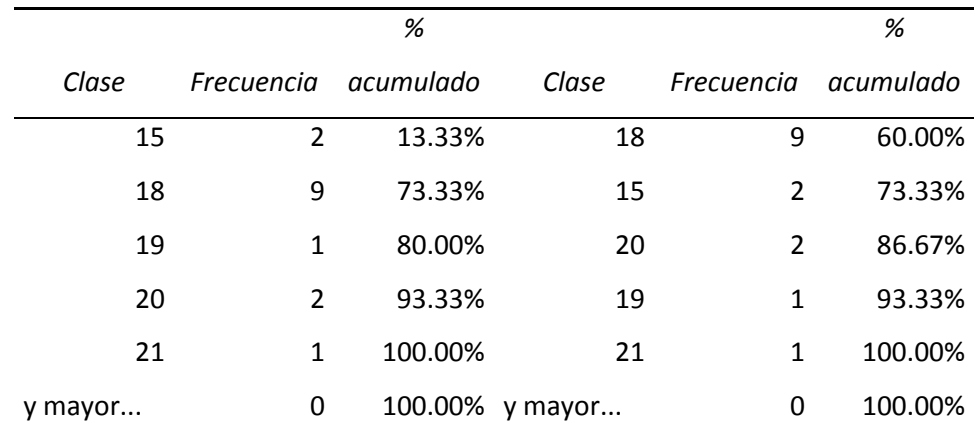

Fuente: Elaboración propia

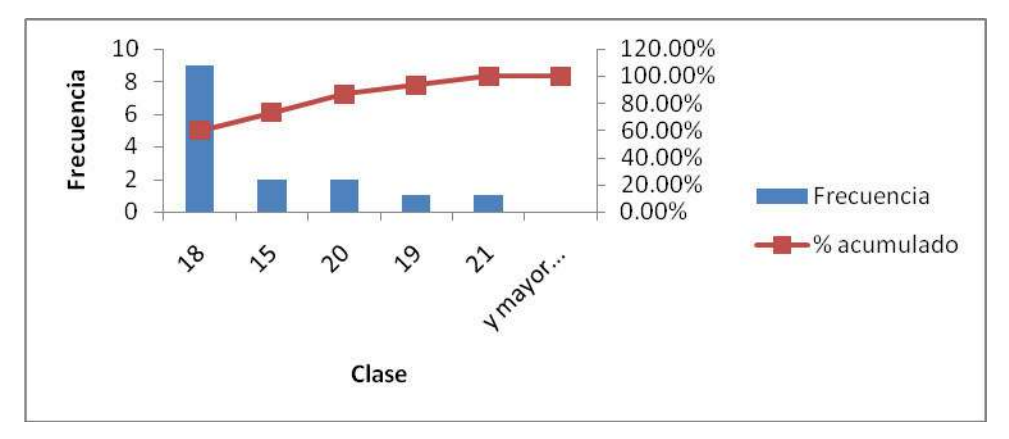

 *Grafico 5. Histograma de frecuencias para el indicador eficacia en el grupo de experimental* 

# **C. PARA LA DIMENSIÓN PRODUCTIVIDAD**

## **Indicador: Número de quejas atendidos día/hombre**

## **Tamaño de la muestra**

La tabla representa las quejas atendidas cada día durante el mes febrero y julio del presente, tomando 15 observaciones.

## Tabla 37

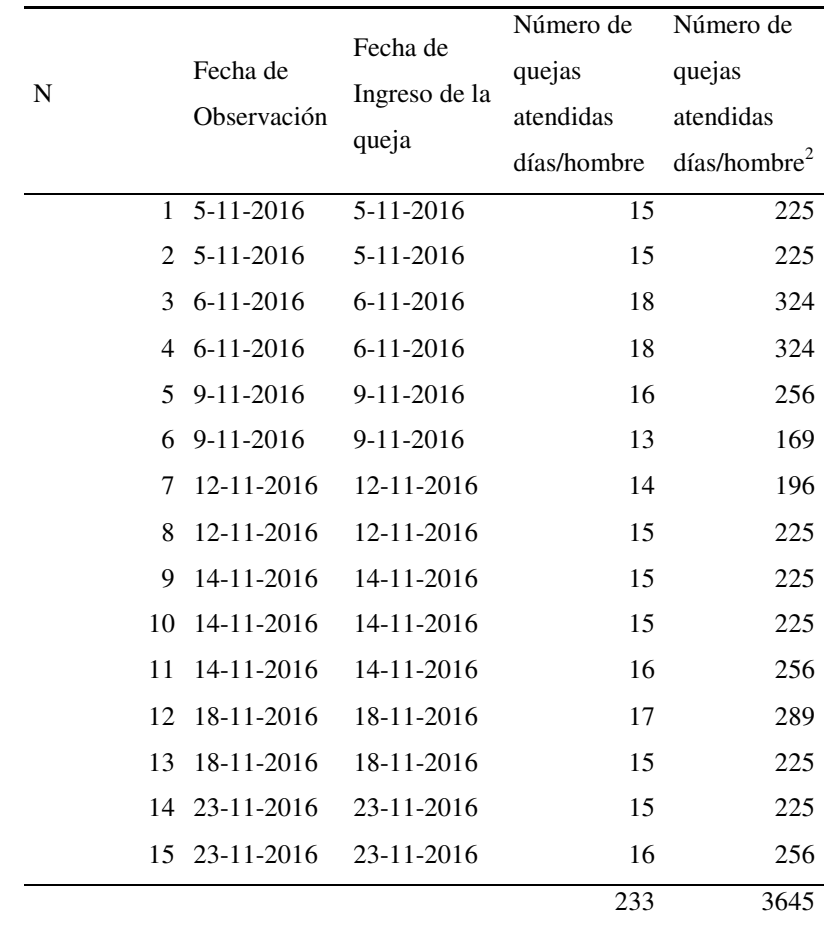

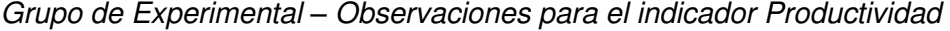

### Tabla 38

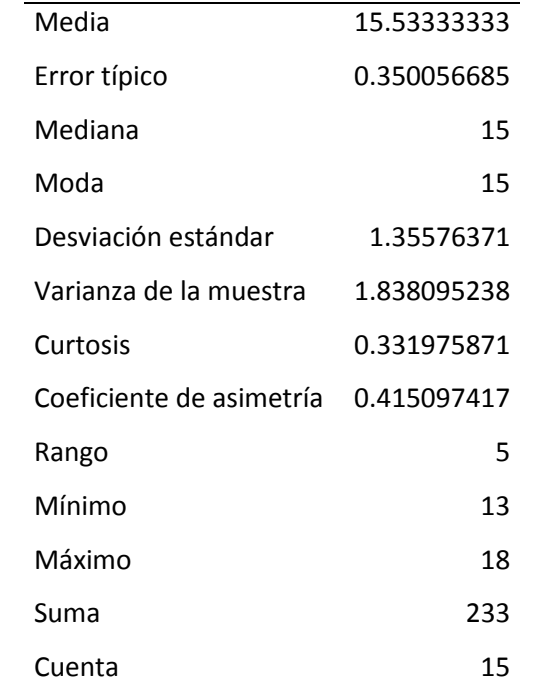

*Grupo de Experimental –Estadísticas para el indicador Productividad* 

Fuente: Elaboración propia

### **Interpretación**

Con una media de 16 y una mediana y una moda de 15 podemos afirmar que el número de reclamaciones atendidas ha aumentado. La desviación típica de 1.6 más cercana a 0 que en el grupo de control podemos también afirmar que la variabilidad ha disminuido dándose una estabilidad a la data.

### Tabla 39.

 Frecuencias y Frecuencias acumuladas para el indicador productividad en el grupo de experimental

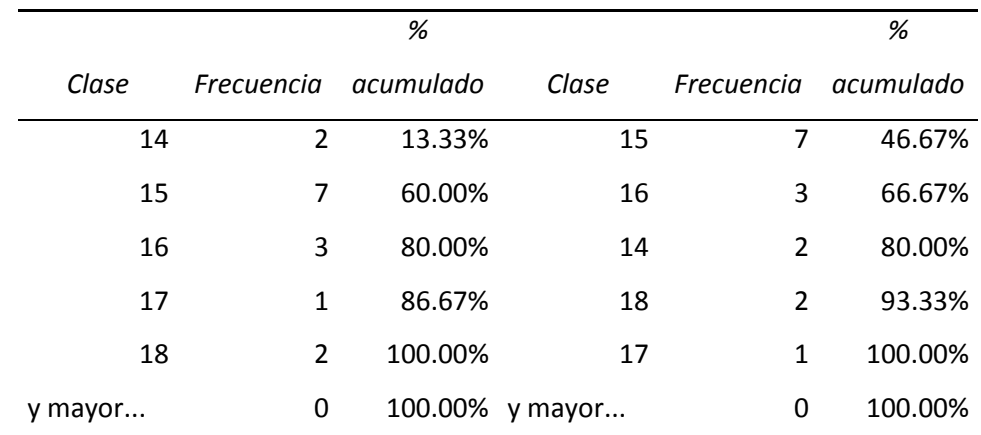

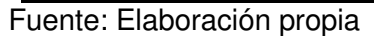

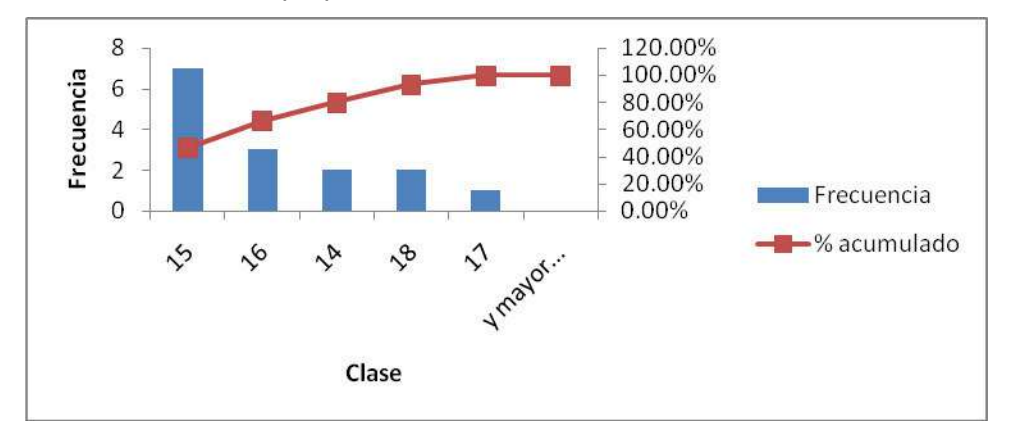

 *Grafico 6. Histograma de frecuencias* 

# **4.3 PRUEBA DE HIPÓTESIS**

En los puntos anteriores se ha demostrado cómo puede estimarse un parámetro a partir de los datos contenidos en una muestra estadística. Muchos problemas y/o investigaciones requieren que se tome una decisión entre aceptar o rechazar una proposición sobre alguna hipótesis.

Se realiza un conjunto de procedimientos basados en la información muestral que se emplea para determinar si la hipótesis es un enunciado razonable y no debe rechazarse o no es razonable y debe rechazarse, denominada como Prueba de Hipótesis.

## **4.3.1 PRUEBA ESTADÍSTICA UTILIZADA**

Por la naturaleza de la investigación, el diseño de la misma y a efectos de formalizar estadísticamente la validez de la hipótesis formulada se ha empleado como método de prueba estadística de la hipótesis, la prueba estadística denominada "t" de Student, cuya fórmula es:

$$
t = \frac{\overline{X}_1 - \overline{X}_2}{\sqrt{\frac{S_1^2}{N_1} + \frac{S_2^2}{N_2}}}
$$

Dónde:

**X<sup>1</sup> =** Media de la Variable dependiente del grupo de control.

**X2 =** Media de la Variable dependiente del grupo experimental.

**S1 2 =** Varianza de la variable dependiente del grupo de control.

**S2 2 =** Varianza de la variable dependiente del grupo experimental.

**N<sup>1</sup> =** Número de observaciones del grupo de control.

**N<sup>2</sup> =** Número de observaciones del grupo experimental.

Primero determinaremos la prueba de hipótesis de cada dimensión de la variable Y para determinar si se acepta o no la hipótesis general.

# **4.3.2 PRUEBA PARA LA HIPÓTESIS SECUNDARIA 1**

- H0: El control de calidad utilizando tecnologías web para el servicio post venta no influiría significativamente en la eficiencia de la gestión comercial de las empresas comercializadoras de Sacha inchi.
- H1: El control de calidad utilizando tecnologías web para el servicio post venta influiría significativamente en la eficiencia de la gestión comercial de las empresas comercializadoras de Sacha inchi.

# **DIMENSIÓN: EFICIENCIA**

.

## **Indicador: Tiempo empleado en atención de un cliente**

Al aplicar la fórmula estadística "t" de Student y después de realizar el análisis de datos correspondiente al índice en estudio para cada uno de los grupos estadísticos, se obtuvieron los siguientes resultados:

### Tabla 40

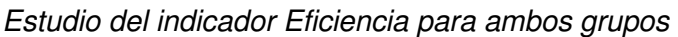

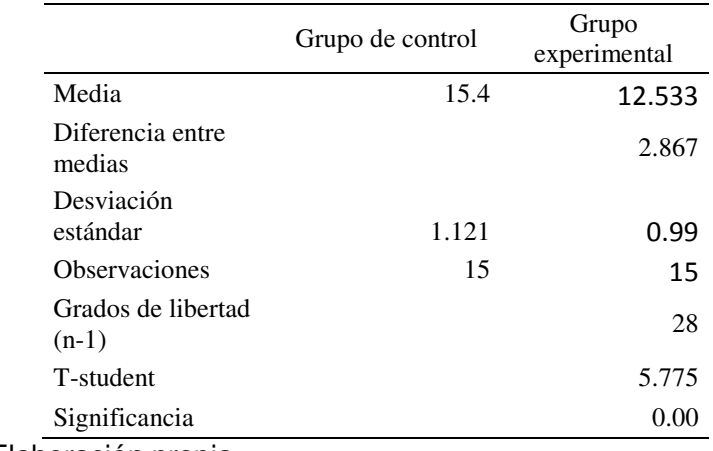
### **Interpretación**

De acuerdo a las condiciones planteadas, considerando que el valor de "t"(5.77) es mayor que el correspondiente "t" teórico (1.746 al 95% ó 2.583al 99%), para este índice (Tiempo total de procesamiento del expediente) se acepta la hipótesis de investigación y se rechaza la hipótesis nula. Adicionalmente se asume que las diferencias entre medias son significativas con un margen de error de 0.00<0.05

El nivel de influencia  $(t^2/(t^2+gl)) = 54\%$  lo que implica una influencia moderada de la aplicación.

### **4.3.3 PRUEBA PARA LA HIPÓTESIS SECUNDARIA 2**

### **DIMENSIÓN: EFICACIA**

#### **Indicador: Número de no conformidades a clientes postventa**

- H0: El control de calidad utilizando tecnologías web para el servicio post venta no influiría significativamente en la eficacia de la gestión comercial de las empresas comercializadoras de Sacha Inchi.
- H1: El control de calidad utilizando tecnologías web para el servicio post venta influiría significativamente en la eficacia de la gestión comercial de las empresas comercializadoras de Sacha Inchi.

Al aplicar la formula estadística "t" de student y después de realizar el análisis de datos correspondiente al índice en estudio para cada uno de los grupos estadísticos, se obtuvieron los siguientes resultados:

#### Tabla 41

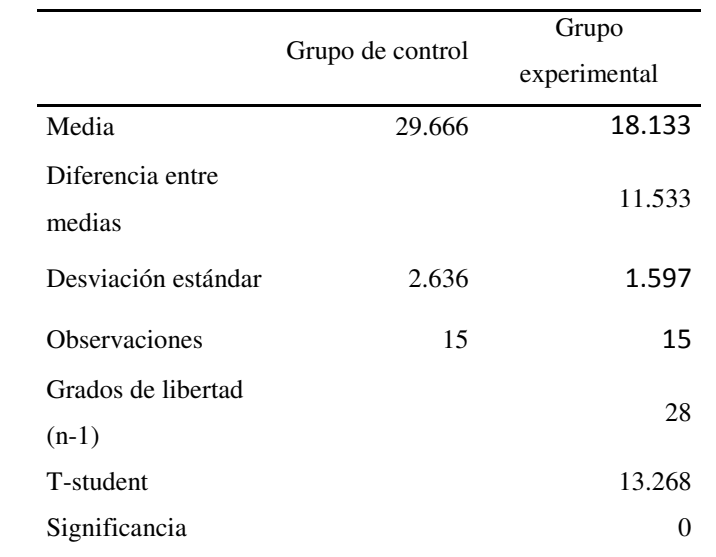

*Estudio del indicador Eficacia para ambos grupos* 

Fuente: Elaboración propia

#### **Interpretación**

De acuerdo a las condiciones planteadas, considerando que el valor de "t" (13.26) es mayor que el correspondiente "t" teórico (1.714 al 95% ó de 2.5 al 99%), para este índice (Número de no conformidades a clientes) se acepta la hipótesis de investigación y se rechaza la hipótesis nula. Adicionalmente se asume que las diferencias entre medias son significativas con un margen de error de 0.00<0.05

El nivel de influencia (t<sup> $2/(t^2+gl)$ </sup>) = 86% lo que implica una influencia muy alta de la aplicación.

### **4.3.4 PRUEBA PARA LA HIPÓTESIS SECUNDARIA 3.**

### **DIMENSIÓN: PRODUCTIVIDAD**

### **Indicador: Número de quejas atendidos día/hombre.**

- H0: El control de calidad utilizando tecnologías web para el servicio post venta no influiría significativamente en la productividad de la gestión comercial de las empresas comercializadoras de Sacha Inchi.
- H1: El control de calidad utilizando tecnologías web para el servicio post venta influiría significativamente en la productividad de la gestión comercial de las empresas comercializadoras de Sacha Inchi.

Al aplicar la formula estadística "t" de student y después de realizar el análisis de datos correspondiente al índice en estudio para cada uno de los grupos estadísticos, se obtuvieron los siguientes resultados:

#### Tabla 42

*Estudio del indicador Productividad para ambos grupos* 

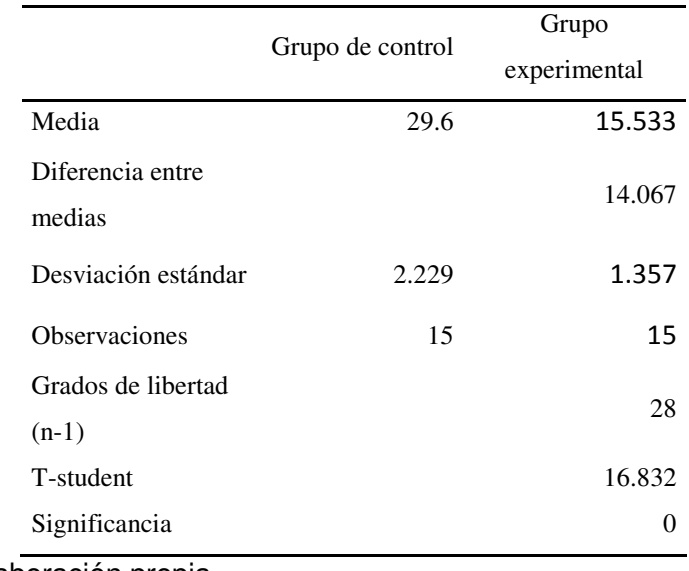

Fuente: Elaboración propia

### **Interpretación**

De acuerdo a las condiciones planteadas, considerando que el valor de "t" (16.83) es mayor que el correspondiente "t" teórico (1.729 al 96% ó 2.539 al 99%), para este índice (Número de diplomas expedidos por mes) se acepta la hipótesis de investigación y se rechaza la hipótesis nula. Adicionalmente se asume que las diferencias entre medias son significativas con un margen de error de 0.00<0.05y

El nivel de influencia  $(t^2/(t^2+gl)) = 91\%$  lo que implica una influencia muy alta de la aplicación.

### **4.3.5 HIPÓTESIS DE INVESTIGACIÓN**

H0: El control de calidad utilizando tecnologías web para el servicio post venta no influiría significativamente en la gestión comercial de las empresas comercializadoras de Sacha Inchi.

H1: El control de calidad utilizando tecnologías web para el servicio post venta influiría significativamente en la gestión comercial de las empresas comercializadoras de Sacha Inchi.

Vistos los resultados de la aplicación de X sobre Y por cada dimensión de Y tenemos el siguiente cuadro resumen:

#### Tabla 43

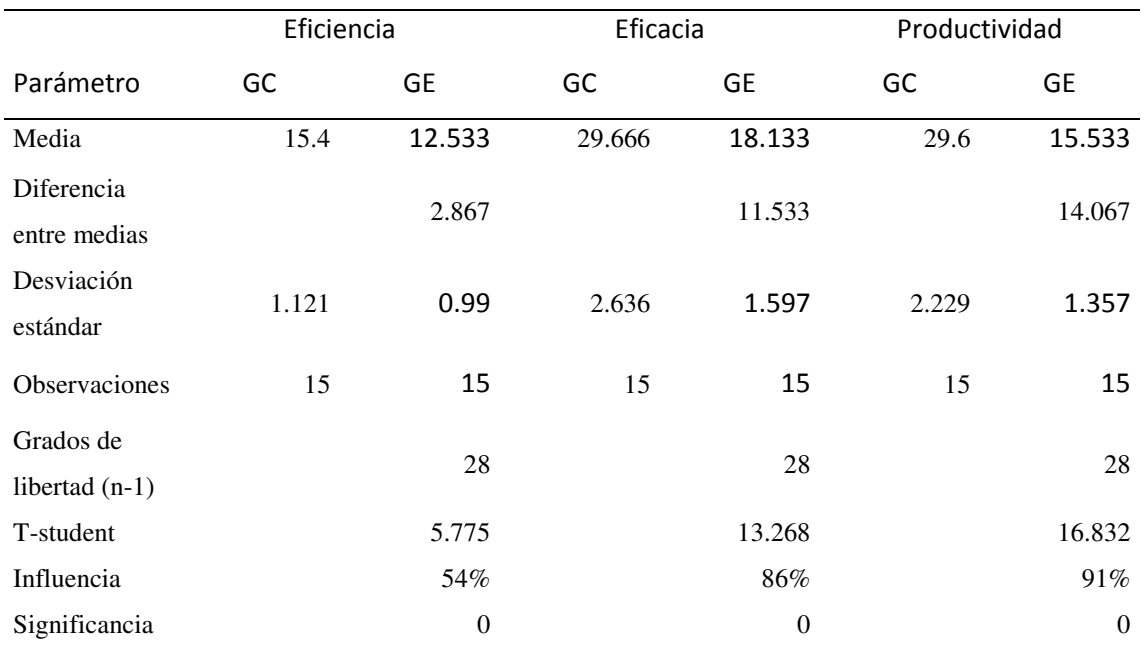

### *Parámetros de las dimensiones de Y para contrastar la hipótesis general*

*Fuente: Elaboración propia* 

### **Interpretación**

Vistas las diferencias entre medias y los niveles de influencia: Moderado (54%) para la eficiencia, muy alto para la eficacia (86%) y muy alto para la productividad (91%) y que en los 3 casos el nivel de significancia es de 0 < 0.05 podemos aceptar la hipótesis alterna y rechazar la nula.

#### **4.4 DISCUSIÓN DE RESULTADOS**

En función de lo descrito por Chirinos, Adachi, Calderón, Díaz, Larrea & otros (2009), nuestra investigación no busca responder sobre el desarrollo de un modelo exitoso de negocios que viabilice la exportación del insumo y derivados de sacha inchi siguiendo estándares nacionales e internacionales de calidad, sino generar una propuesta de software que satisfaga las necesidad del cliente en el mejoramiento de los procesos de negocios. Sin embargo nuestra propuesta puede extenderse a los procesos que explora la empresa Agropex S. A. C. que trata con aceite de sacha inchi y exporta este producto. Esta tesis nos permitió además generar los elementos previos del marco teórico y la metodología empleada, su alcance y las bases teóricas la investigación; también expone los atributos del sacha inchi y la situación actual del tratamiento y producción de la semilla en el Perú mediante el análisis de la conversión de la semilla en aceite y la importancia de garantizar la calidad y la seguridad del producto.

En tanto lo expresado por Enciso Soria (2013). que investigó la determinación de los índices de yodo, saponificación, acidez y peróxido (AOAC) de aceites crudos de semillas comerciales de sacha inchi en los departamentos peruanos de Junín, Huánuco y Ucayali así como la evaluación de los ácidos grasos de los aceites por cromatografía de gases podría asumirse como una investigación sobre el insumo de nuestro proceso de negocios en el sentido estrictamente de sus compuestos químicos.

Peláez León (2005), nos muestra la forma cómo medir e identificar cuáles son los elementos fundamentales de la satisfacción del cliente, y el porqué es importante dar un buen servicio. En este sentido nuestra tesis se embarca en su línea pues al reducir los tiempos de atención de los pedidos y elevar el número de atenciones de los mismos debería elevar el nivel de satisfacción de los clientes.

Por otro lado Pinedo Pérez (2010), realizó el estudio de la actividad inmunoestimulante de semillas y aceite de sacha inchi La investigación se hizo sobre ratas Se definieron 2 grupos de control y 7 experimentales: Las vías de administración fueron distintas y se realizó en 144 horas. Luego de 24 horas de la última dosis se aplicó 0.5 ml de solución de azul de metileno al 10% en la vena sagital de los sujetos de estudio. Tomamos de este estudio el diseño experimental pues también tuvimos grupo de control y experimental pero sobre humanos y sobre procesos.

Gonzales (2005), emplea técnicas de inspección sobre la producción de sacha inchi, y el aseguramiento de la calidad, en donde se busca mantener un nivel permanente tanto de la calidad como del servicio del producto y servicio respectivamente. En todos los casos se persigue la satisfacción del cliente interno y externo. Al igual que en el caso de Peláez nuestra propuesta se embarca también sobre los objetivos de este investigador.

Sandoval Serrano, (2001) muestra reglamentos y procedimientos basados en estándares internacionales para una mejor oportunidad de negocios y una mejora permanente. Esta investigación no pretende encontrar la eliminación permanente de las fallas en los procesos, y nosotros tampoco, pero ambas propuestas colaborarán en la búsqueda de métodos y/o procedimientos eficientes y eficaces para establecer mejoras en los procesos de negocios

López, (2003) colaboró con nuestra tesis en el sentido de buscar metodologías que puedan aumentar la satisfacción del cliente y mejorar la calidad de trabajo, reduciendo los tiempos de demora y elevando la calidad de atención al cliente.

### **CONCLUSIONES**

- Para la prueba de hipótesis general, Vistas las diferencias entre medias y los niveles de influencia en las específicas: Moderado (54%) para la eficiencia, muy alto para la eficacia (86%) y muy alto para la productividad (91%) y que en los 3 casos el nivel de significancia es de 0 < 0.05 podemos aceptar la hipótesis alterna y rechazar la nula.
- Para la prueba de hipótesis 1 referida a la eficiencia, considerando que el valor de "t"(5.77) es mayor que el correspondiente "t" teórico (1.746 al 95% ó 2.583 al 99%), para este índice (Tiempo total de procesamiento del expediente) se acepta la hipótesis de investigación y se rechaza la hipótesis nula. Adicionalmente se asume que las diferencias entre medias son significativas con un margen de error de 0.00<0.05. El nivel de influencia  $(t^2/(t^2+gl)) = 54\%$  lo que implica una influencia moderada de la aplicación.
- Para la Prueba de hipótesis 2 referida a la eficacia, considerando que el valor de "t" (13.26) es mayor que el correspondiente "t" teórico (1.714 al 95% ó de 2.5 al 99%), para este índice (Número de no conformidades a clientes) se acepta la hipótesis de investigación y se rechaza la hipótesis nula.

Adicionalmente se asume que las diferencias entre medias son significativas con un margen de error de 0.00<0.05.El nivel de influencia  $(t^2/(t^2+gl)) =$ 86% lo que implica una influencia muy alta de la aplicación.

 Para la prueba de hipótesis 3 referida a la productividad, considerando que el valor de "t" (16.83) es mayor que el correspondiente "t" teórico (1.729 al 96% ó 2.539 al 99%), para este índice (Número de diplomas expedidos por mes) se acepta la hipótesis de investigación y se rechaza la hipótesis nula. Adicionalmente se asume que las diferencias entre medias son significativas con un margen de error de 0.00<0.05. El nivel de influencia  $(t^2/(t^2+gl)) =$ 91% lo que implica una influencia muy alta de la aplicación.

### **RECOMENDACIONES**

- Es necesario contar con el apoyo de la Alta Gerencia de la empresa, así como de la colaboración de todo el personal involucrado para poder desarrollar y poner en marcha el proyecto propuesto.
- Capacitar a nuestro personal sobre la atención directa con los clientes para que nuestros índices no aumenten en el caso de atenciones o compras directas, así como implementar un programa de capacitación al personal usuario del sistema, tanto en la parte operativa como la de atención al cliente, mediante políticas de empowerment.
- La seguridad de los datos deberá estar garantizada con la no revelación de las contraseñas de acceso al sistema informático, así como la creación de backups periódicos.
- Mejorar el software de manera tal que cubra todo el proceso productivo y no solo la postventa además de Extrapolar el software para que pueda ser usado en cualquier producto.

#### **REFERENCIAS BIBLIOGRÁFICAS**

- Chirinos, Adachi, Calderón, Díaz, Larrea & otros (2009), *Exportación de sacha inchi al mercado de Estados Unidos*. Universidad ESAN, Perú.
- D'alos y Cornella (1994). *Calidad Total en los Centros de Documentación y Bibliotecas*. IV Jornadas Españolas de Documentación Automatizada, 1994, p. 287-293
- Dowding, B. (2001). *A road map to e-business success*. EU, NY: Industrial Distribution. Vol. 90, Tema 4, pp. D10-D12
- Echarri (2009). *Rescate de las Técnicas incaicas y cañaris en los sistemas de producción agropecuaria y su aplicación en la Región.* Universidad de Azuai, Ecuador.
- Enciso Soria (2013). *Evaluación de ácidos grasos y propiedades fisicoquímicas de los aceites crudos de PlukenetiaVolubilis l. (sacha inchi) de la selva central del perú y determinación de su actividad antiinflamatoria*. Universidad Nacional Mayor de San Marcos. Lima, Perú.
- Frances, A. (2006). *Estrategias y planes para la empresa: Diseño Web.*Bogotá, Colombia: Publicación 2006
- Garza, J. (2003). *Tesis. Factores Críticos de Éxito en la Planeación Estratégica de Tecnologías de Información para los Negocios Electrónicos*. ITESMMTY2003383
- Jacobson, I. (2000). Proceso Unificado de Desarrollo de Software. España: Addkson Wesley.
- James, L. (2001). *Principios de la Gestión de Cadena de Suministro*. Dama Project.
- Laudon, K. & Laudon, J. (2003). *Management Information System: Managing the Digital Firm*. EU, NY: Prentice Hall.
- Liza, C. (2001). *Modelando con UML: Principios y Aplicaciones*. Trujillo, Perú: Editorial Imprenta RJ S.R.
- Meléndez, E. (2009). *Soluciones de Proceso SCM (SupplyChain Management) frente a Soluciones de Negocio ERP (Enterprise ResourcePlanning)*. México
- Muñiz, L. (2004). *ERP: Guía práctica para la selección e implantación.* Publicación 2004.
- Parasuraman, A., Zeithaml, V. Y Berry, L. (1994): "Reassessment of Expectations as a Comparison Standard in Measuring Service Quality: Implications for Further Research". Journal of Marketing, 58, 111-124.
- Pinedo (2010), E*valuación de la actividad inmunoestimulante del aceite y semillas de PlukenetiaVolubilis l. En ratas albinas*. Universidad Nacional de la Amazonía. Iquitos, Perú.
- Rosales, G. (2009). *B2B digital: optimizando resultados en la nueva economía*. México: Pretince Hall
- Rubio, E. & Royo, C. (2003). *Consultaría de tecnologías de la Información e-Business*. Bogotá, Colombia: Publicación 2006

Santos, G. (2002). *Gestión de Proyectos Tecnológicos.* Venezuela: Proyectos GTK

- Sartre, J. (1989) *[Verdad y existencia](https://es.wikipedia.org/w/index.php?title=Verdad_y_existencia&action=edit&redlink=1)*. Paidós I.C.E. / U.A.B., [Barcelona,](https://es.wikipedia.org/wiki/Barcelona) [1996.](https://es.wikipedia.org/wiki/1996) Trad. de Alicia Puleo.
- Siebel, T. (2001). *Principios del e-Business: como los líderes actuales del mercado aumentan los ingresos, la productividad y la satisfacción del cliente*. Granica, México: McGraw Hill
- Zanoni (2008) *El imperio digital*. 1a ed. Buenos Aires : Ediciones B, 208 p. ; 23x15 cm.
- <https://prezi.com/zveylrs-lrgi/problemas-de-control-de-calidad/>
- [https://es.wikipedia.org/wiki/Plukenetia\\_volubilis](https://es.wikipedia.org/wiki/Plukenetia_volubilis)
- [http://www.monografias.com/trabajos89/calidad-servicio-al-cliente/calidad-servicio](http://www.monografias.com/trabajos89/calidad-servicio-al-cliente/calidad-servicio-al-cliente.shtml)[al-cliente.shtml](http://www.monografias.com/trabajos89/calidad-servicio-al-cliente/calidad-servicio-al-cliente.shtml)
- [http://emprendeei.bligoo.com/content/view/332771/HISTORIA-DE-LA-](http://emprendeei.bligoo.com/content/view/332771/HISTORIA-DE-LA-CALIDAD.html#.WDdMWrLhDIU)[CALIDAD.html#.WDdMWrLhDIU](http://emprendeei.bligoo.com/content/view/332771/HISTORIA-DE-LA-CALIDAD.html#.WDdMWrLhDIU)
- <http://www.crecenegocios.com/el-servicio-de-post-venta/>
- <https://prezi.com/3fvpesxdkpmo/necesidades-y-expectativas-del-cliente/>

**ANEXOS** 

### **Matriz de consistencia**

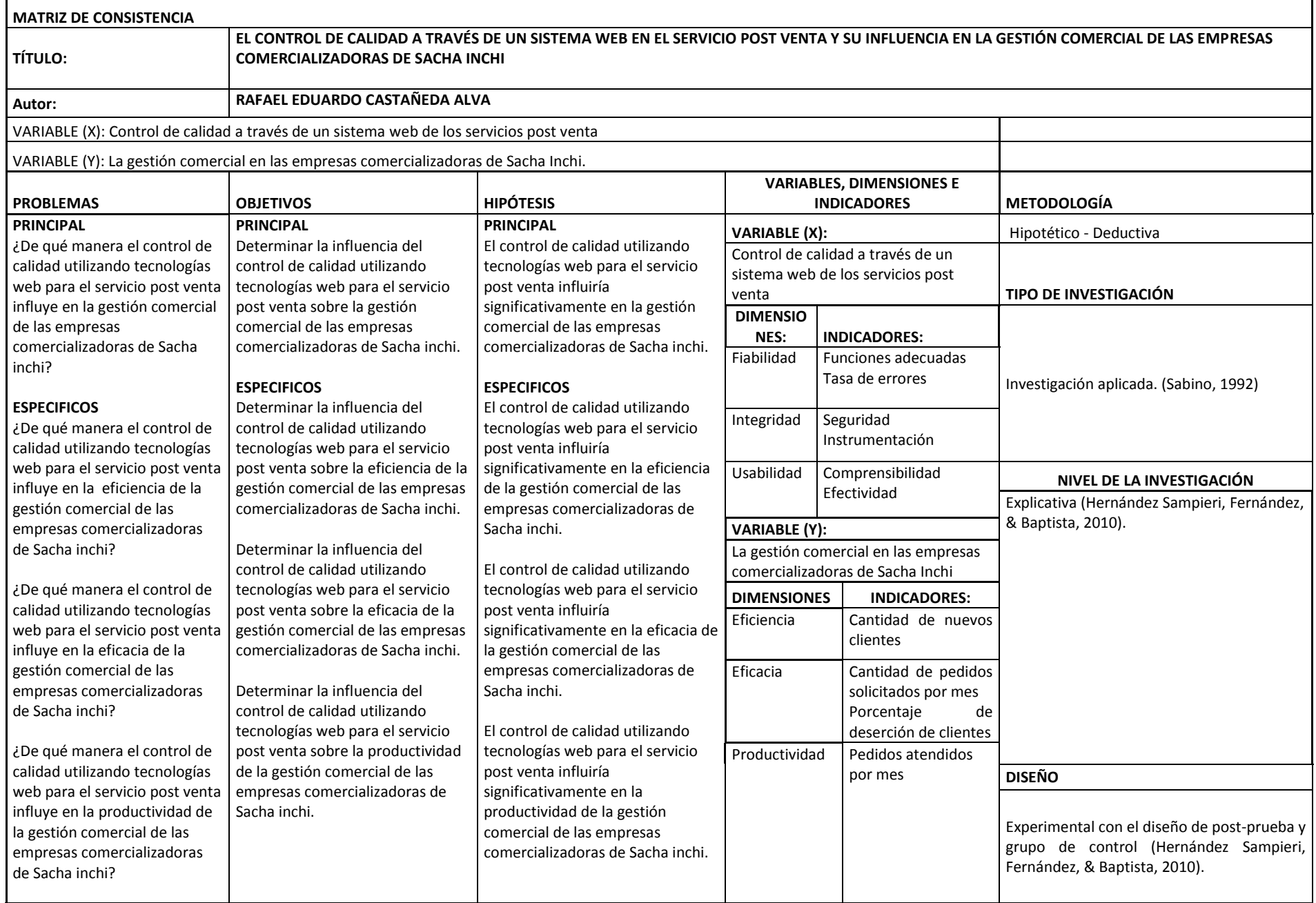

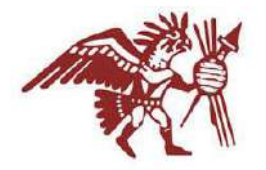

#### **CERTIFICADO DE VALIDEZ DE CONTENDO DEL INSTRUMENTO WEB DEL SERVICIO DE POSTVENTA**

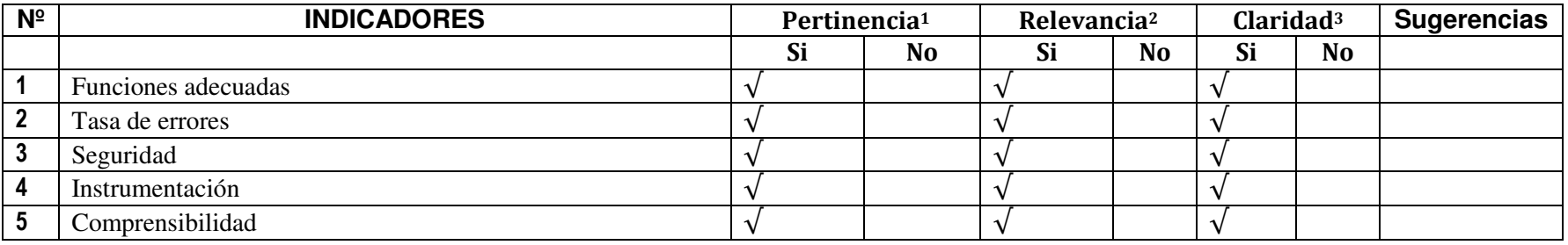

**Observaciones (precisar si hay suficiencia): EXISTE SUFICIENCIA** 

**Opinión de aplicabilidad: Aplicable [ √ ] Aplicable después de corregir [ ] No aplicable [ ]** 

**Apellidos y nombres del juez validador. Dr/ Mg: Luis Miguel Romero Echevarría DNI: 08832644 Especialidad del validador: INGENIERO / DOCTOR EN INGENIERIA** 

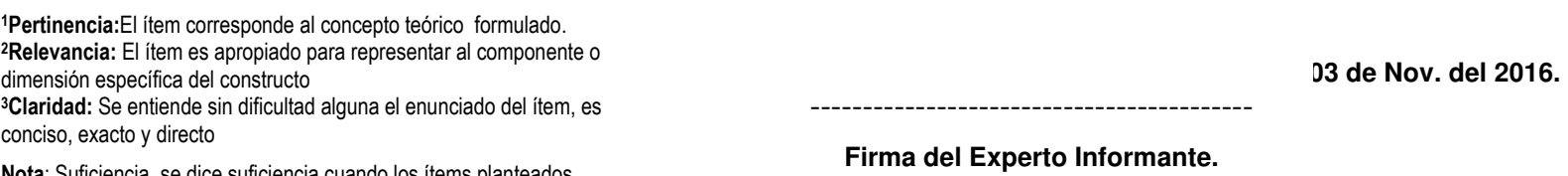

**Nota**: Suficiencia, se dice suficiencia cuando los ítems planteados son suficientes para medir la dimensión

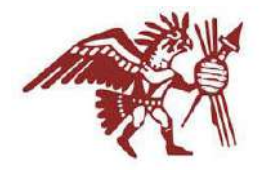

#### **CERTIFICADO DE VALIDEZ DE CONTENDO DEL INSTRUMENTO WEB DEL SERVICIO DE POSTVENTA**

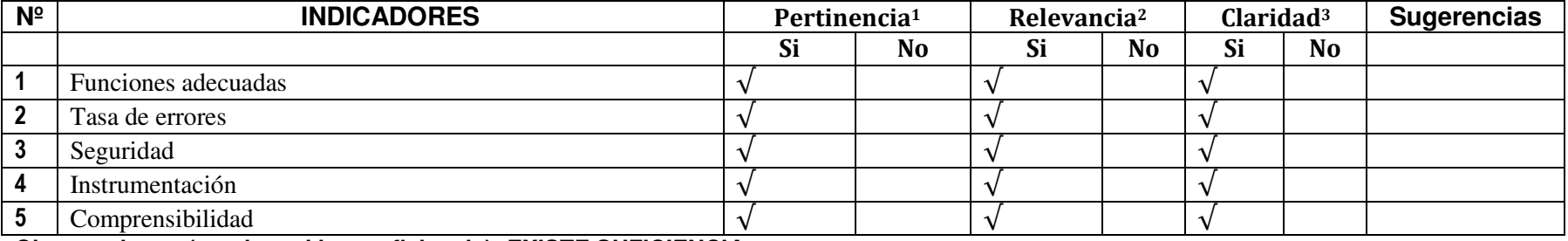

**Observaciones (precisar si hay suficiencia): EXISTE SUFICIENCIA** 

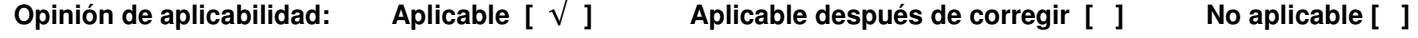

**Apellidos y nombres del juez validador.** Dr/ Mg**: VICTOR GUILLERMO ANDRADE SOTO DNI: 06723843** 

**Especialidad del validador: PSICOLOGO EDUCATIVO – MAGISTER EN INGENIERIA** 

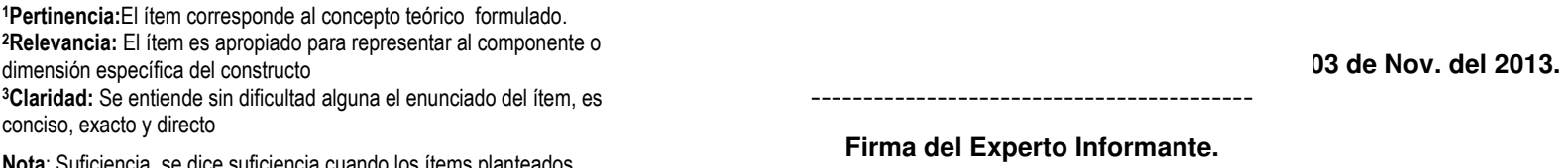

**Nota**: Suficiencia, se dice suficiencia cuando los ítems planteados son suficientes para medir la dimensión

### **VALIDACION DE USUARIOS L INSTRUMENTO**

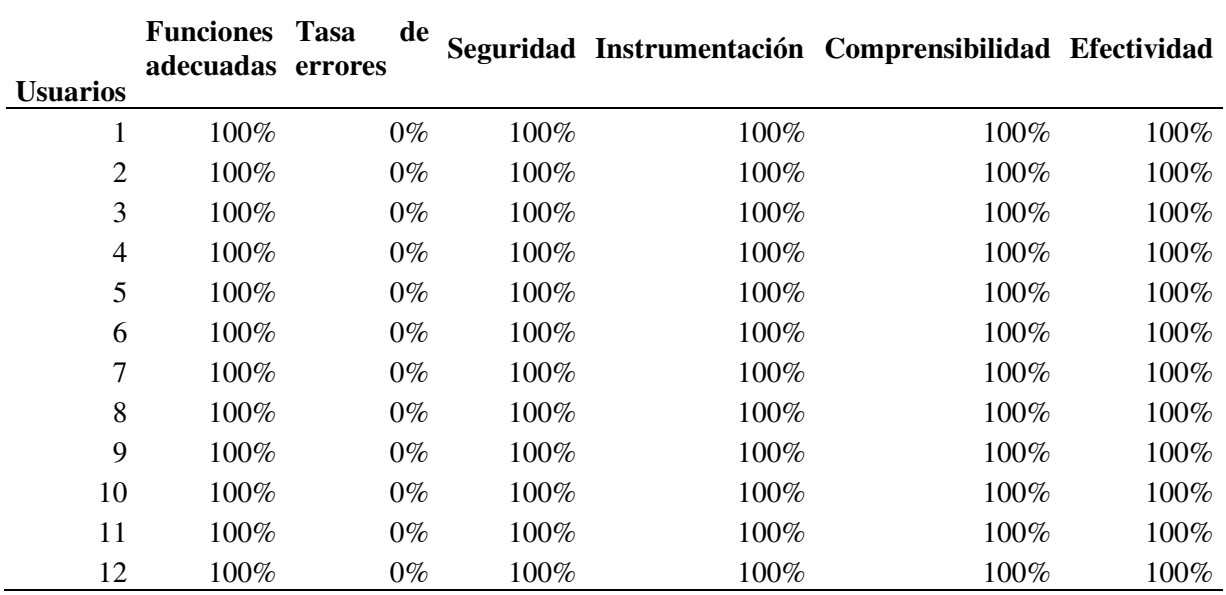

**Funciones adecuadas: L**as funciones del programa actuaron correctamente durante toda la prueba

**Tasa de Errores: E**l programa no tuvo errores en la ejecución

**Seguridad:** Las operaciones invasivas que se provaron no afectaron la ejecución

**Intrumentación:** Todos los dispositivos (red, impresoras, etc) acturon correctamente

**Comprensibilidad:** Los usuarios no hicieron ninguna consulta sobre el funcioamiento

**Efectividad:** Todas las tareas se realizaron a satisfacción

**APÉNDICES** 

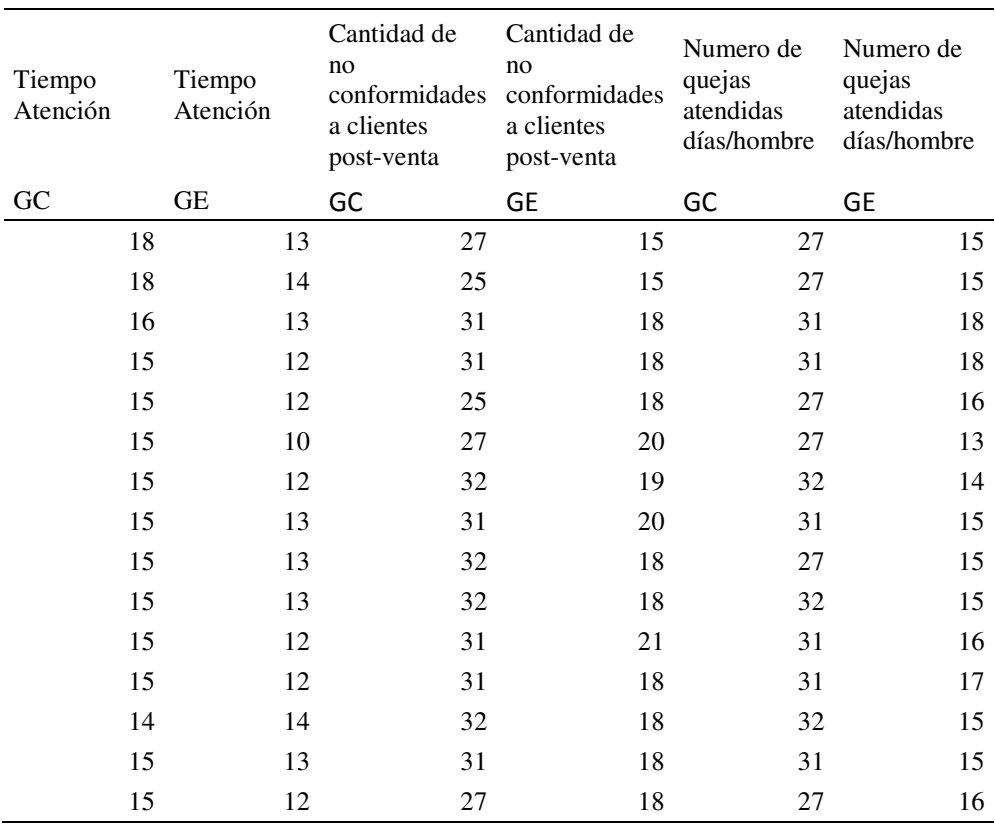

### **Datos para la contrastación de las hipótesis**

**MANUAL DEL USUARIO Y PANTALLAS** 

## **Administración de productos**

Vamos a ver cómo se usa el **Explorador de Productos** y vamos a aprender qué son los **Tipos de Productos** y cuántos hay.

| Explorador de Productos                                                                    |   |    |                     |                                               |       |                               |          |                    |    |
|--------------------------------------------------------------------------------------------|---|----|---------------------|-----------------------------------------------|-------|-------------------------------|----------|--------------------|----|
| <b>Nuevo</b><br>Le da la posibilidad de Incorporar un<br>Nuevo Registro a la Base de Datos |   |    |                     | Ingrese el Código a Buscar                    |       |                               |          |                    |    |
| Modifican                                                                                  |   |    |                     | ige.                                          |       | Ordenar por Código de Barras. |          | Ordenar por Descri |    |
|                                                                                            | 暇 | 「詩 |                     | Código Descripción Precio 1 Existencia Mínimo |       |                               |          | <b>Máximo</b>      | Co |
|                                                                                            | 瞹 |    |                     | 000000000 Trementina                          | 10.00 | 200                           | 10       | 5000               |    |
| Eliminar<br>E                                                                              |   |    | 000000000 Pincel 00 |                                               | 15.00 | 300                           | 100      | 5000               |    |
|                                                                                            |   |    |                     | 000000000 Hoja Canson N°3                     | 30.00 | 200                           | 10       | 5000               |    |
| Personalización<br>цÇ,                                                                     |   |    | 000000000 Cuaderno  |                                               | 40 00 | 200                           | 10       | 5000               |    |
|                                                                                            |   |    | 001                 | Lápiz HB                                      | 6.00  | 200                           | 0        | o                  |    |
|                                                                                            |   |    | 002                 | Teclado                                       | 60.00 | 200                           | $\alpha$ | o                  |    |
| Cerran                                                                                     |   |    |                     |                                               |       |                               |          |                    |    |
| Ð<br>Ayuda                                                                                 |   |    |                     |                                               |       |                               |          |                    |    |
|                                                                                            |   |    |                     |                                               |       |                               |          |                    |    |
|                                                                                            |   |    |                     |                                               |       |                               |          |                    |    |

Hay cuatro tipos de productos

## **Menú Productos**

Para administrar tus productos, podrás encontrar en el menú **Productos** las opciones con exploradores, funciones y herramientas que te permitirán organizar el stock.

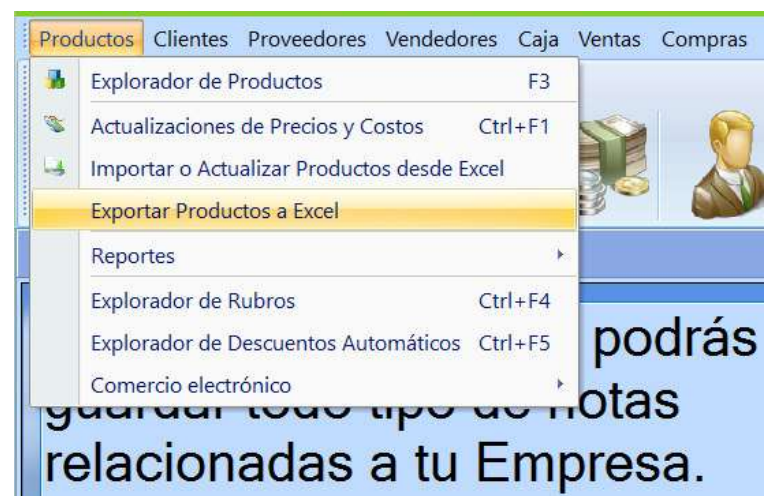

Menú Productos y todas sus Opciones

## **Explorador de Productos**

Para abrir el **Explorador de Productos** tienes tres opciones de las cuales elegirás la forma de ingresar que te resulte más cómoda.

## **Opción 1**

Ingresando desde el menú **Productos** eligiendo con un clic, la opción **Explorador de Productos**:

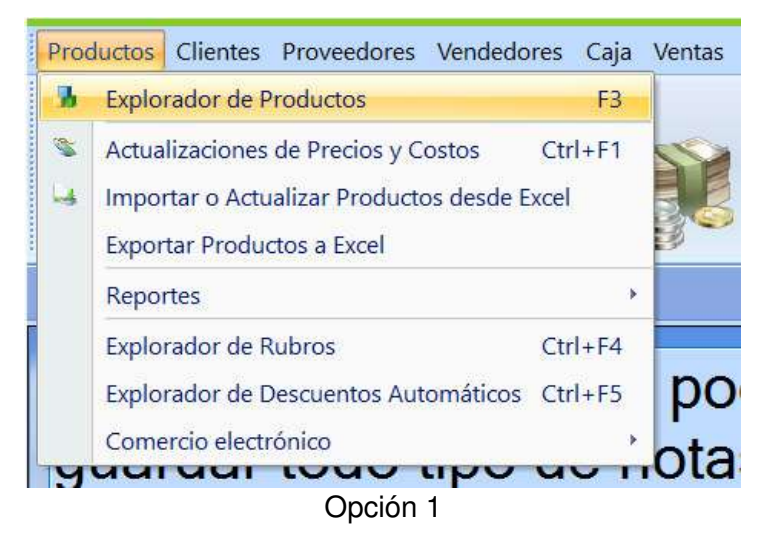

## **Opción 2**

Presionando el **icono** de la **Barra de Herramientas:**

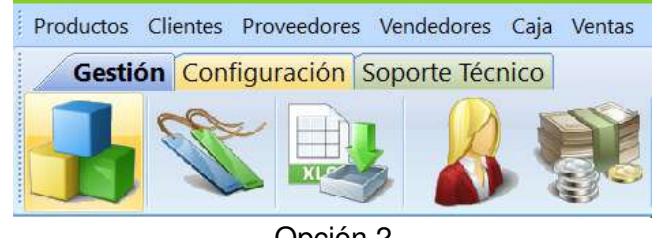

### Opción 2

## **Opción 3**

Presionando la **Tecla <F3>** de tu teclado.

Así es el **Explorador de Productos:**

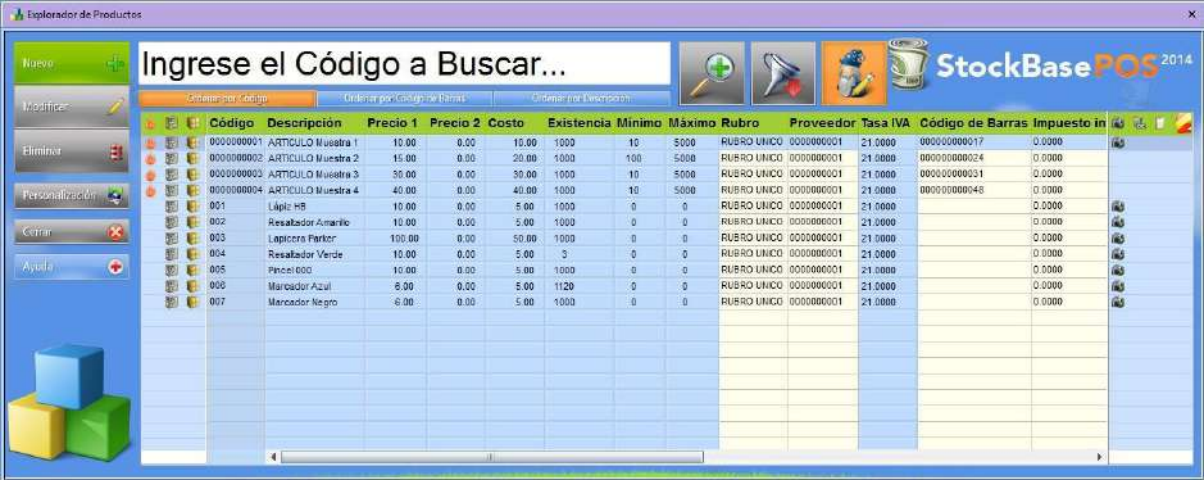

Explorador de productos

En el sector inferior y en el sector derecho del explorador, aparecerán **barras de desplazamiento** para que puedas acceder a la totalidad de los registros y su información.

### **Botones para ordenar los registros**

Por encima de la grilla de productos, encontrarás **botones para** 

### **ordenar los productos que ves en el explorador:**

1. Según su código de producto,

- 2. Según su código de barras, o
- 3. Alfabéticamente, según su descripción.

Encontrarás una explicación detallada en este manual, en el apartado de **Botones de orden** de los Exploradores:

|    |                         |               | Ordenar por Código de Barras                   | Ordenar por Descripción |          |          |   |
|----|-------------------------|---------------|------------------------------------------------|-------------------------|----------|----------|---|
|    |                         | <b>Coalgo</b> | <b>Descripcion</b>                             | codigo de Barras        | Precio 1 | Precio 2 | P |
|    | 珊                       | 0000000001    | <b>ARTICULOS VARIOS 1</b>                      | 000000000017            | 10.00    | 0.00     |   |
|    |                         | 0000000002    | ARTICULOS VARIOS 2                             | 000000000024            | 15.00    | 0.00     |   |
|    |                         | 0000000003    | ARTICULOS VARIOS 3                             | 000000000031            | 30.00    | 0.00     |   |
|    |                         | 0000000004    | ARTICULOS VARIOS 4                             | 000000000048            | 40.00    | 0.00     |   |
|    |                         |               |                                                |                         |          |          |   |
| ж. |                         |               |                                                |                         |          |          |   |
|    | 盙<br>Personalización Ca |               | <b>Ordenar por Código</b><br><b>1995 - 198</b> |                         |          |          |   |

Botones de Orden del Explorador de Productos

### **Cuadro de Búsqueda de productos**

En el sector superior del explorador encontrarás **un campo donde podrás realizar una búsqueda de productos** tipeando alguno de los caracteres del código o de la descripción del o los productos que necesites ubicar:

| Explorador de Productos |           |     |           |            |                           |                  |        |
|-------------------------|-----------|-----|-----------|------------|---------------------------|------------------|--------|
| Nuevo                   |           |     |           |            |                           |                  |        |
| Modifican               | u         | 脚   | н         | Codigo     | <b>Descripción</b>        | Código de Barras | Precio |
|                         |           | 腮   | ЪH        | 0000000001 | <b>ARTICULOS VARIOS 1</b> | 000000000017     | 10.0   |
| Eliminar                | Ė         |     | <b>A</b>  | 0000000002 | ARTICULOS VARIOS 2        | 000000000024     | 15.0   |
|                         |           | 聨   | <b>PR</b> | 0000000003 | <b>ARTICULOS VARIOS 3</b> | 000000000031     | 30.0   |
| Personalización         | <b>KG</b> | NS. | Ħ         | 0000000004 | ARTICULOS VARIOS 4        | 000000000048     | 40.0   |
| Cerran                  |           |     |           |            |                           |                  |        |

Cuadro de Búsqueda del Explorador de Registros

## **Botones del Explorador de Productos**

En el sector izquierdo del **Explorador** se encuentran los botones:

| Nuevo           | 4 |             |                    |                              |
|-----------------|---|-------------|--------------------|------------------------------|
| Modifican       |   |             | Ordenar por Código | Ordenar por Código de Barras |
|                 |   | 圓<br>L.     | Código             | <b>Descripción</b>           |
|                 |   | 瑥<br>H<br>œ | 0000000001         | <b>ARTICULOS VARIOS 1</b>    |
| Eliminar        | 围 |             | 0000000002         | ARTICULOS VARIOS 2           |
|                 |   | 騽<br>æ      | 0000000003         | <b>ARTICULOS VARIOS 3</b>    |
| Personalización |   | 粉日          | 0000000004         | <b>ARTICULOS VARIOS 4</b>    |
| Cerrar          |   |             |                    |                              |
| Ayuda           | ۰ |             |                    |                              |

Botones de Función del Explorador de Productos

## **Botón Nuevo**

Sirve para agregar un nuevo producto al stock.

### **Botón Modificar**

Se utiliza para visualizar un producto o para realizar algún cambio en los datos de un producto que ya existe en nuestra base de datos.

### **Botón Eliminar**

Se usa para borrar del stock el producto que hayas seleccionado.

### **Botón Cerrar**

Es el botón que cierra este explorador.

Esta acción puedes *realizarla* también desde la equis (X) que figura en el extremo superior derecho del explorador o de la pestaña del explorador.

## **Botón Ayuda**

Es el botón que te ofrece ayuda contextual del manual del usuario, necesaria para aprender a usar el **Explorador de Productos**.

Puedes encontrar más información sobre uso de los Exploradores avanzando en este manual hacia el apartado: Exploradores de Registros

**Además de la posibilidad de modificar los productos uno**  por uno ingresando a cada registro, es importante recordar que el sistema de administración para PyMEs te da la posibilidad de **modificar tus productos directamente desde el explorador.**

Para eso debes dar doble clic sobre la celda del dato que deseas modificar, si tienes habilitado el modo de **Modificación Rápida**:

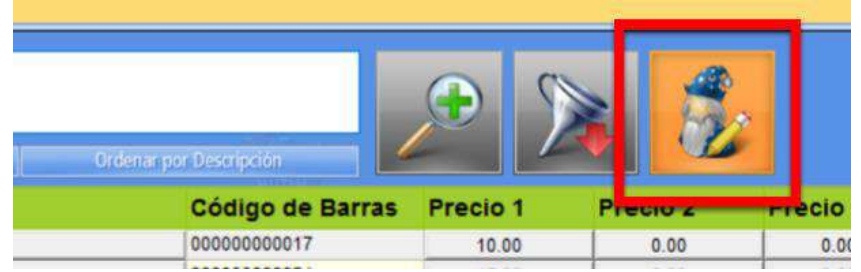

Edición rápida activada

Si el botón de **Modificación Rápida** está desactivado, cuando le demos doble clic sobre el producto que figura en el explorador, se abrirá el **Registro del Producto.**

Desde donde allí también se podrán realizar modificaciones de los campos de la base de datos.

Encontrarás una explicación detallada sobre el tema en este manual, en el apartado de Modificación Rápida en Exploradores.

### **Alta de un Nuevo Producto**

Previamente al alta de un **Nuevo Producto**, es conveniente (pero no es obligatorio) que ya tengas creados, si deseas administrar estos datos, para cada uno de tus productos:

- 1. Los Rubros o Familias de Productos en los que clasificarás tu stock,
- 2. Los **Proveedores** de tus productos, y
- 3. Los Campos Genio de productos.

Cuando quieras crear o dar de alta de un **nuevo producto** debes presionar el botón **Nuevo.** Luego deberás elegir el tipo de producto que deseas dar de alta y luego se abrirá el registro de un **Nuevo Producto,** donde guardarás todos los datos del producto y grabarás los datos en la base de datos.

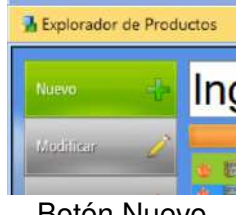

Botón Nuevo

## **Administración de la Base de Datos de Clientes**

Los clientes son uno de los capitales **más valiosos** de tu empresa.

Es importante tener en cuenta, que **cada dato** que conserves sobre tus clientes, es un **tesoro** fuente de riqueza.

El utilizar dichos datos te permitirá generar innumerables **oportunidades de negocio**.

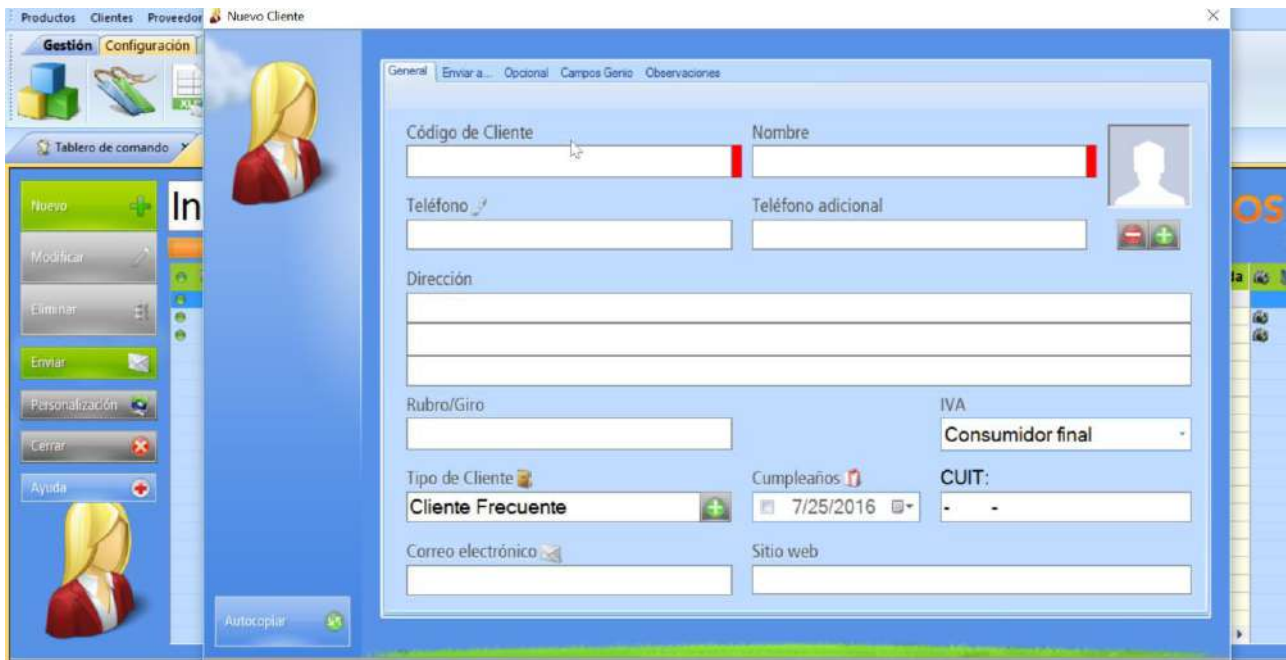

Gestión de clientes dentro del sistema de EGA Futura

### **Importante para ganar más clientes**

Si conoces a tu cliente puedes ofrecerle, a tiempo,

### la **satisfacción de sus consumos habituales.**

Además, puedes **anticiparte** y **sorprenderlo** previendo sus próximos consumos gracias a las estadísticas y reportes.

*También podrás cubrir su necesidades de forma personalizada y generar una confianza incondicional, a medida que vayas colmando sus expectativas crecientes.*

### **Menú Clientes**

Por medio de la barra de menús puedes entrar a los diferentes **módulos** y **funciones** que te ofrece el programa de facturación.

Para administrar a tus clientes, podrás encontrar en el menú **Clientes** las **contractes** con exploradores, **funciones** y **herramientas** que te permitirán organizar la gestión de clientes:

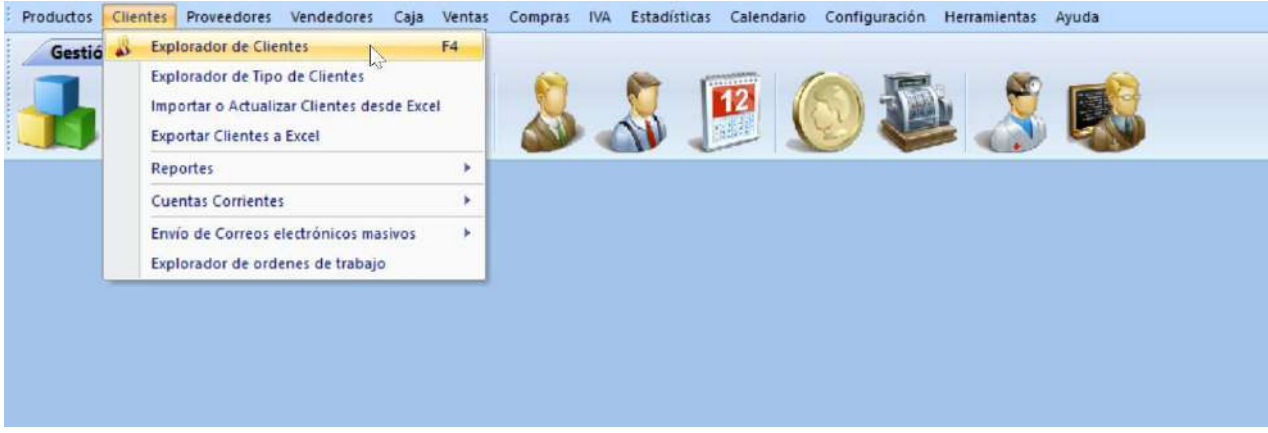

Menú clientes y todas sus opciones

*Vamos a dedicar este capítulo a conocer las opciones del menú Clientes y su utilidad para la administración de uno de tus activos más valiosos.*

## **Explorador de Clientes**

En este breve tutorial, verás cómo es el funcionamiento de este explorador:

Para abrir el **Explorador de Clientes** tienes tres opciones de las cuales elegirás la forma de ingresar que te resulte más cómoda.

Presionando la **tecla <F4>** en el teclado o desde el menú **Clientes > Explorador de Clientes**:

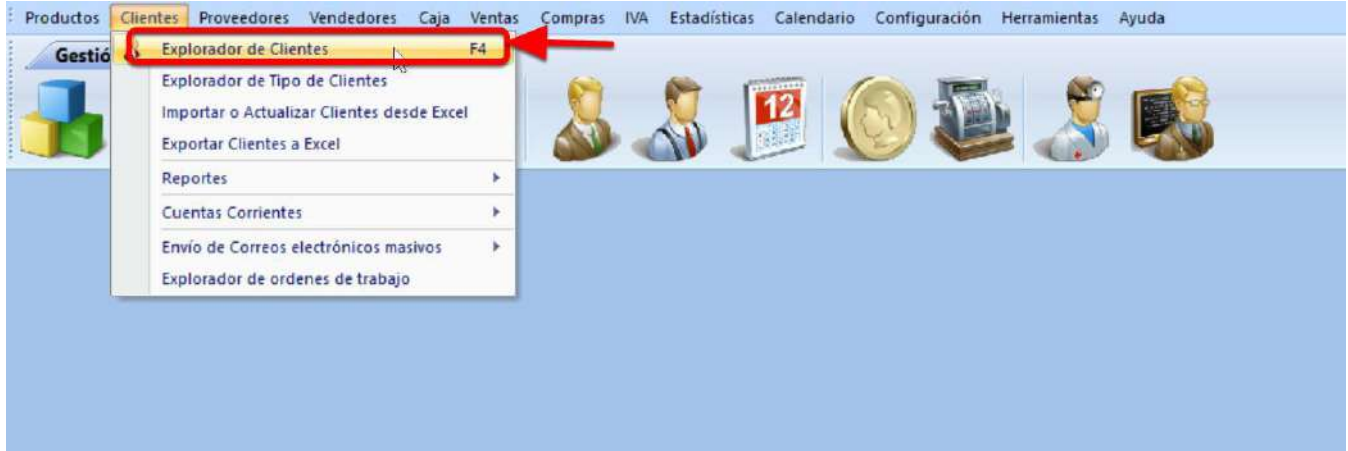

Tecla <F4>

También podrás acceder presionando el icono de **Clientes** en la barra de iconos:

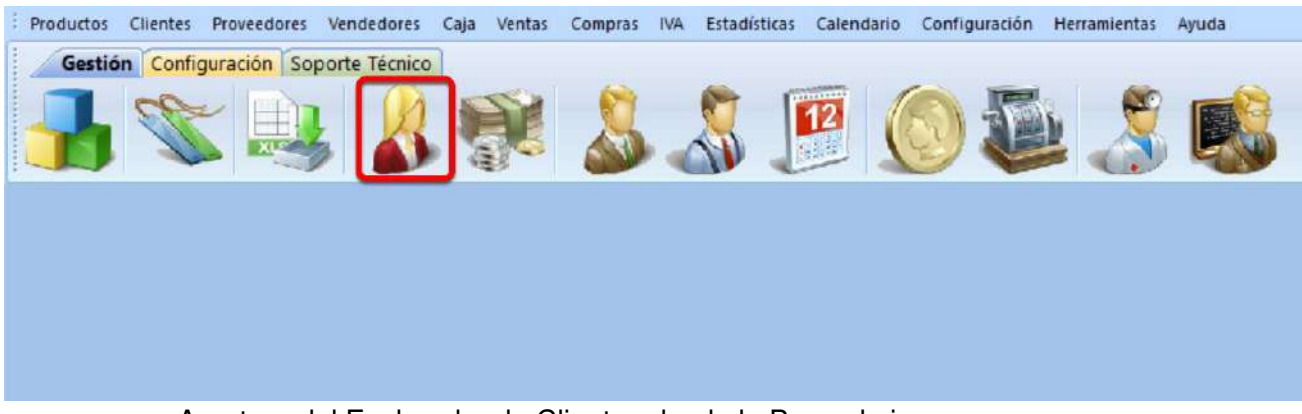

Apertura del Explorador de Clientes desde la Barra de iconos

Se abrirá **el Explorador de Clientes**, que es un panel desde el cual podrás administrar la **información de tus clientes** registrados en la base de datos de tu sistema:

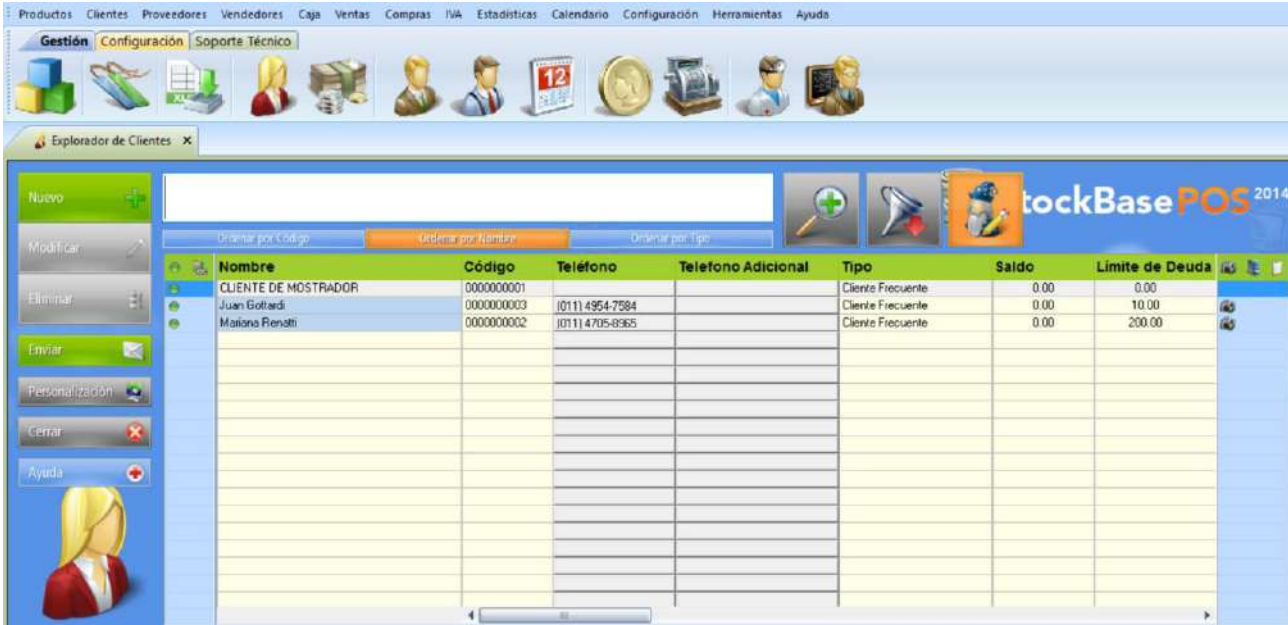

Explorador de Clientes

### **Borde Superior del Explorador de Clientes**

Observa que el borde superior del **Explorador de Clientes** tiene forma de cinta.

Dicha banda es de color y va desde el extremo derecho hasta el izquierdo del explorador:

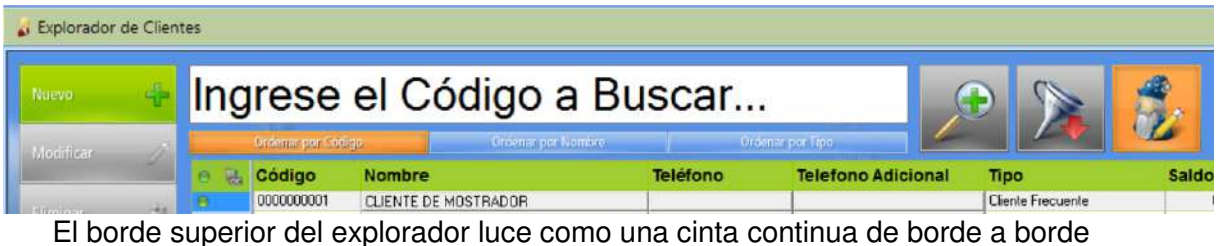

*Este borde en forma de cinta es solamente, un detalle estético de visualización del borde superior de los exploradores.*

El mismo puede ser **cambiado a formato pestaña**, si prefieres que los exploradores se acomoden como si fueran fichas:

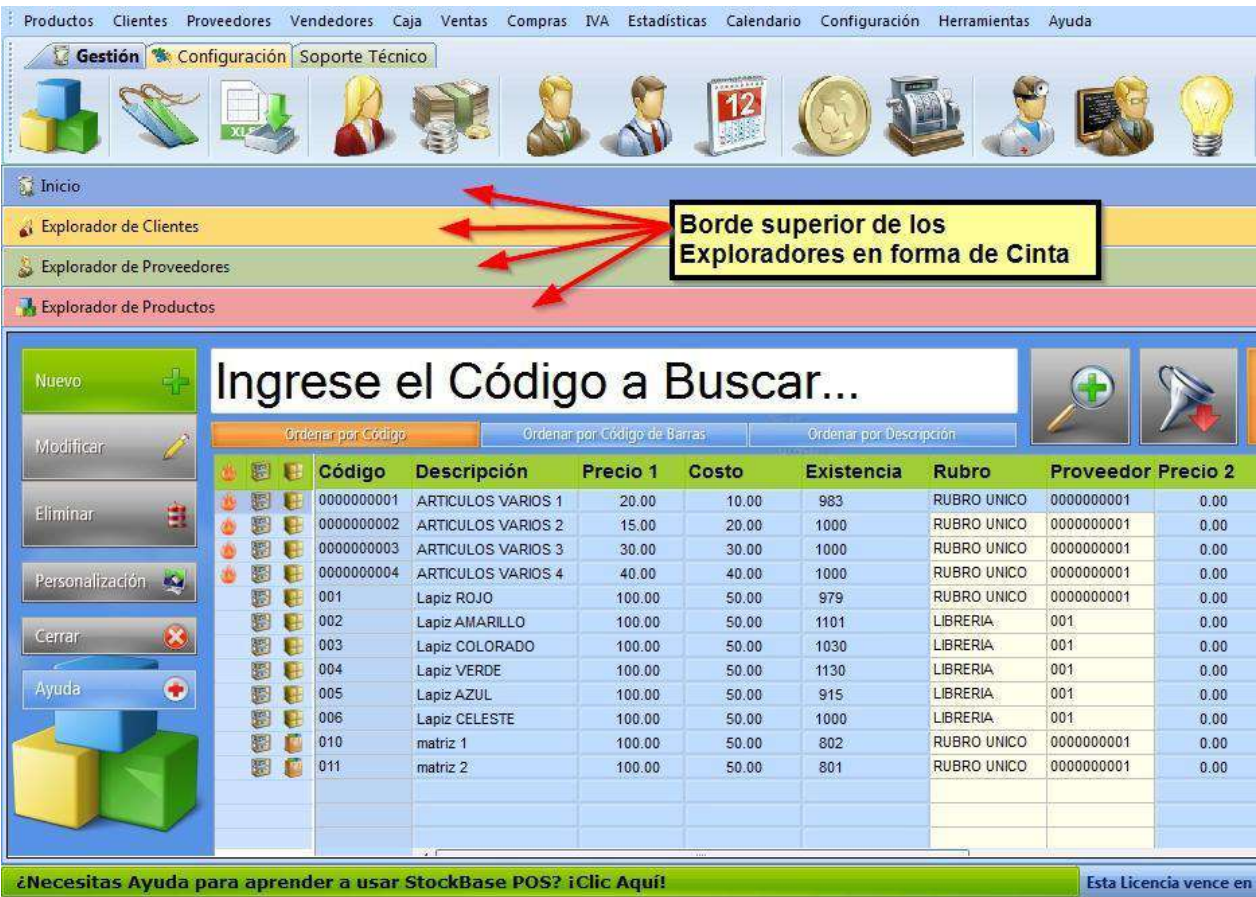

Borde superior de los exploradores de registros en forma de cinta se organizan en forma vertical

Con el borde superior en forma de pestaña, si se abren más exploradores (como veremos en la siguiente imagen) los exploradores se acomodarán **uno al lado del otro.**

Una vez que selecciones uno de ellos, podrás trabajar con la información contenida en esa ventana:

| Productos                             |    |   |            | Clientes Proveedores Vendedores Caja Ventas<br>Compras IVA | Estadísticas Calendario Configuración Herramientas Ayuda |                            |                  |                 |                     |
|---------------------------------------|----|---|------------|------------------------------------------------------------|----------------------------------------------------------|----------------------------|------------------|-----------------|---------------------|
| Gestión Configuración Soporte Técnico |    |   |            |                                                            |                                                          |                            |                  |                 |                     |
| Explorador de Clientes X              |    |   |            | <b>A</b> Explorador de Productos X                         | 12<br>S Explorador de Proveedores                        | Explorador de Vendedores X |                  |                 |                     |
| Nuevo                                 |    |   |            | <b>Information Congress</b>                                | <b>Greither por Nomany</b>                               |                            |                  |                 | <b>StockBasePOS</b> |
| Modifican                             |    |   | Código     | <b>Nombre</b>                                              | Saldo                                                    | Comision                   | <b>Domicilio</b> | Teléfono        | Correo electró.     |
|                                       |    | 再 |            |                                                            | 0.00                                                     |                            |                  |                 |                     |
| <b>Alminos</b>                        | âL |   | 0000000001 | Marta Garcia                                               | 0.00                                                     | 0.00                       | Av. Cabilde 2990 | (011) 4702-6598 | marta@sbpos.com.ar  |
|                                       |    | ٠ | 0000000002 | Susana Bernarda                                            | 0.00                                                     | 0.00                       | Aguero 2394      | (011) 4965-5412 | susana@ciudad.com   |
| <b>KERTER</b>                         | R. |   |            |                                                            |                                                          |                            |                  |                 |                     |
|                                       |    |   |            |                                                            |                                                          |                            |                  |                 |                     |
| Ayuda                                 | ٠  |   |            |                                                            |                                                          |                            |                  |                 |                     |
|                                       |    |   |            |                                                            |                                                          |                            |                  |                 |                     |
|                                       |    |   |            |                                                            |                                                          |                            |                  |                 |                     |
|                                       |    |   |            |                                                            |                                                          |                            |                  |                 |                     |
|                                       |    |   |            |                                                            |                                                          |                            |                  |                 |                     |
|                                       |    |   |            |                                                            |                                                          |                            |                  |                 |                     |
|                                       |    |   |            |                                                            |                                                          |                            |                  |                 |                     |
|                                       |    |   |            |                                                            |                                                          |                            |                  |                 |                     |
|                                       |    |   |            |                                                            |                                                          |                            |                  |                 |                     |

Se pueden tener varios exploradores abiertos

Si elegimos la visualización del borde superior en **forma de pestaña**, los exploradores lucirán como se muestra en la siguiente imagen:

| Productos<br>Clientes                        | Proveedores    | Vendedores               | Caja<br>Ventas              | Compras IVA               | Estadísticas              | Calendario                | Configuración        | Herramientas | Avuda                    |                              |
|----------------------------------------------|----------------|--------------------------|-----------------------------|---------------------------|---------------------------|---------------------------|----------------------|--------------|--------------------------|------------------------------|
| Gestión : Configuración Soporte Técnico      |                |                          |                             |                           |                           |                           |                      |              |                          |                              |
|                                              |                |                          |                             |                           |                           | 12                        |                      |              |                          |                              |
|                                              |                |                          |                             |                           |                           |                           |                      |              |                          |                              |
|                                              |                |                          |                             |                           |                           |                           |                      |              |                          |                              |
| <b>Inicio</b>                                |                | Explorador de Clientes X | Explorador de Proveedores X |                           |                           | Explorador de Productos X |                      |              |                          |                              |
|                                              |                |                          |                             |                           |                           |                           |                      |              |                          | <b>Borde superior de los</b> |
| Nuevo                                        |                |                          | Ingrese el Código a Buscar  |                           |                           |                           |                      |              |                          | <b>Exploradores en forma</b> |
|                                              |                |                          |                             |                           |                           |                           |                      |              | de Pestaña se            |                              |
| Modifican                                    |                | Ordenar por Código       |                             | <b>Ordenar por Nombre</b> |                           |                           | Orderiar por Tipo    |              | organizan                |                              |
|                                              | 漏<br>Θ         | Código                   | <b>Nombre</b>               |                           | <b>Teléfono Domicilio</b> |                           | Correo electrón      |              |                          | horizontalmente de           |
|                                              | ۵              | 0000000001               | CLIENTE DE MOSTRADOR        |                           |                           |                           |                      |              |                          | izquierda a derecha.         |
| Eliminar<br>白                                |                | 001                      | ROSAS ROJAS                 | 466-4532                  | Rosas 251                 |                           | snti@coqui.com       |              |                          |                              |
|                                              |                | 002                      | CARLA FREDA                 | 566-3652                  |                           | Orguideas 444             | linda@mottzillum.com |              |                          |                              |
| $\mathbf{g}_{\mathbf{q}}$<br>Personalización |                | 003                      | <b>MONA TRILLO</b>          | 855-6541                  |                           | Claveles 2114             | sms@locuscere.com    |              | <b>Cliente Frecuente</b> | 0.00                         |
|                                              | 品              | 004                      | <b>RIDD CC</b>              | 855-8888                  | Violetas 635              |                           | gole@silsides.com    |              | Cliente Frecuente        | 1,197.90                     |
|                                              | 熟<br>$\bullet$ | 005                      | CF DDCC                     | 854-9901                  |                           | Margaritas 1212           | looola@servian.com   |              | <b>Cliente Frecuente</b> | 0.00                         |
| Cerrar                                       |                |                          |                             |                           |                           |                           |                      |              |                          |                              |
| $\bullet$<br>Ayuda                           |                |                          |                             |                           |                           |                           |                      |              |                          |                              |
|                                              |                |                          |                             |                           |                           |                           |                      |              |                          |                              |
|                                              |                |                          |                             |                           |                           |                           |                      |              |                          |                              |
|                                              |                |                          |                             |                           |                           |                           |                      |              |                          |                              |
|                                              |                |                          |                             |                           |                           |                           |                      |              |                          |                              |
|                                              |                |                          |                             |                           |                           |                           |                      |              |                          |                              |
|                                              |                |                          |                             |                           |                           |                           |                      |              |                          |                              |
|                                              |                |                          |                             |                           |                           |                           |                      |              |                          |                              |
|                                              |                |                          |                             |                           |                           |                           |                      |              |                          |                              |
|                                              |                |                          |                             |                           |                           |                           |                      |              |                          |                              |
|                                              |                |                          | $\blacksquare$              |                           |                           | 册                         |                      |              |                          |                              |

Los exploradores se organizan horizontalmente cuando el borde superior tiene forma de pestaña

# **¿Cómo seleccionar una visualización diferente para los bordes superiores de los exploradores de registros?**

En el programa de facturación recién instalado viene predeterminado con el borde superior de cada ventana en forma de cinta.

Para cambiar a otro formato de visualización debes ir al menú **[Configuración > Configuración de la Interfaz:](https://www.egafutura.com/soporte-gestion/configuracion-interfaz)**

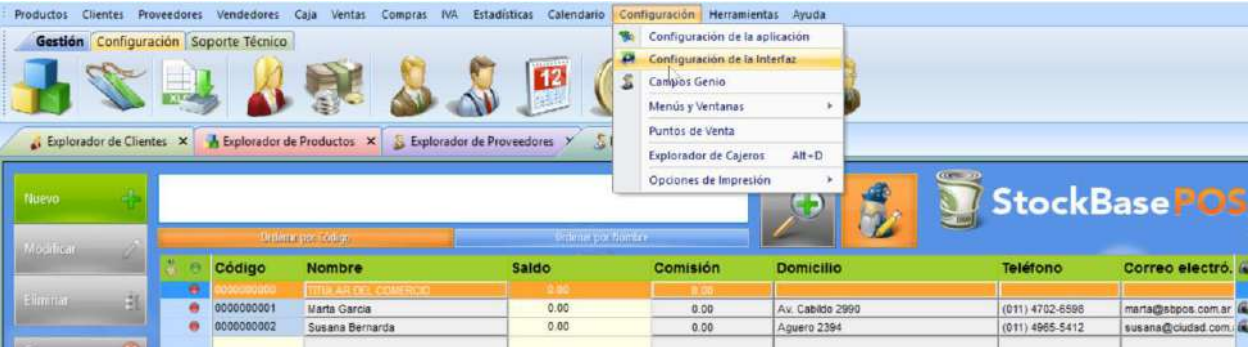
Menú de la Interfaz para cambiar la visualización de los bordes superiores de los Exploradores de Registros

Se abrirá la ventana de **Configuración de la Interfaz** en donde aparecerá seleccionado un botón que es el que le da el **aspecto actual** a los exploradores.

**Puedes** modificar **esa visualización presionando otro de los botones.** 

Cada uno de los botones representa un **tema diferente** para que puedas personalizar a **tu gusto** la visualización:

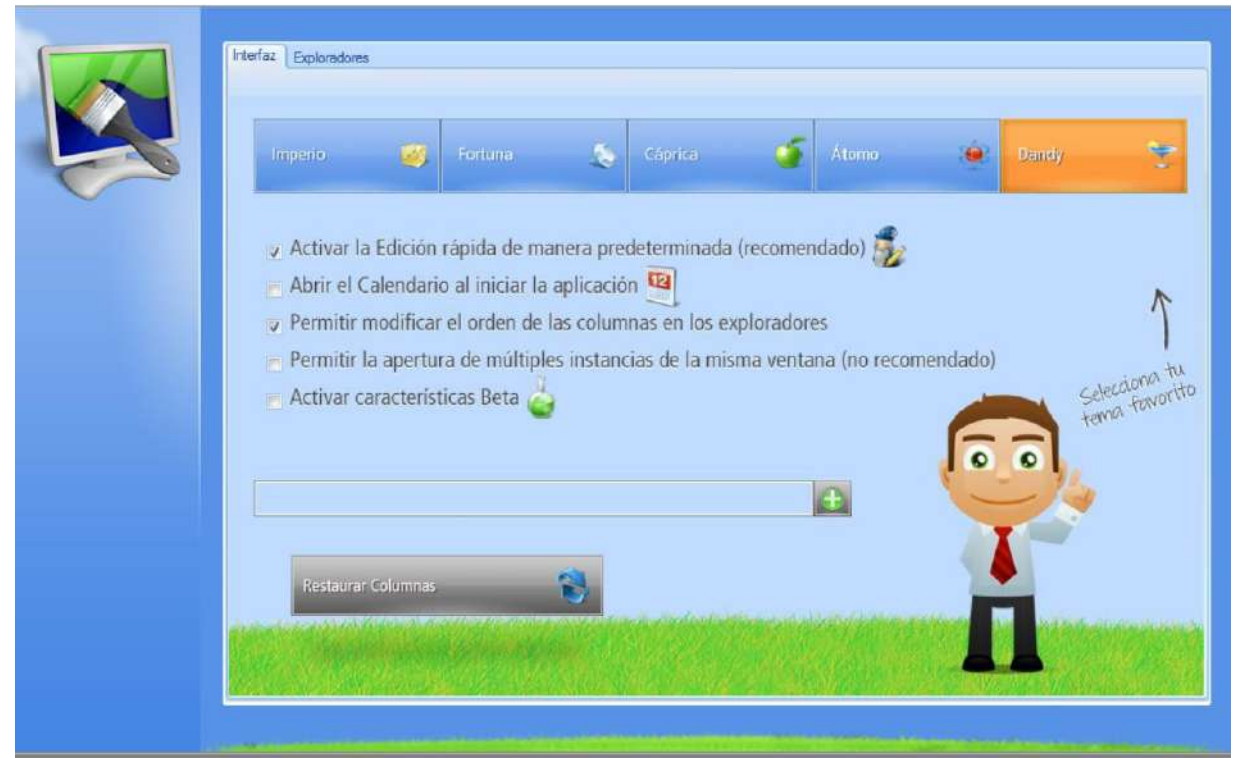

Cada botón representa un tema o aspecto diferente para que puedas lucir en tus Exploradores de Registros

## **Contenido del explorador de clientes**

El **Explorador de Clientes** luce como un panel de datos con filas y columnas.

Cada **fila** contiene los datos de un cliente.

En la misma línea verás la información de ese cliente ordenada en **cada columna**, donde cada columna representa **un dato del registro:**

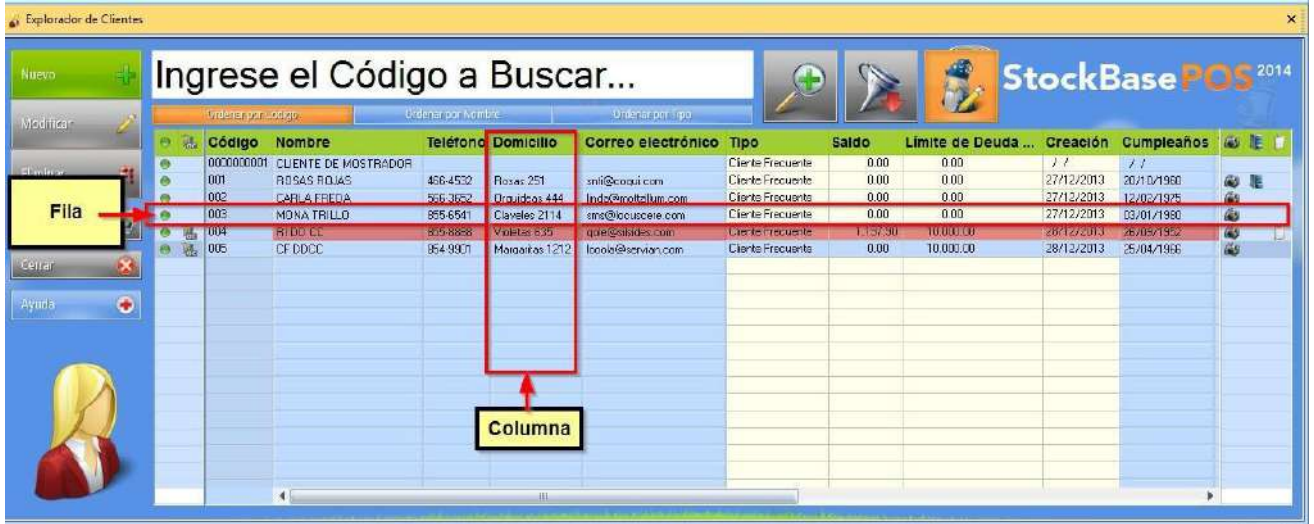

Cómo se organiza la información en el Explorador de Clientes

Gracias a este tipo de vista verás la **información** de muchos clientes al mismo tiempo.

## **Orden de los Registros**

Los registros en el explorador se ordenan según uno de los tres criterios posibles:

- **Código de Cliente**,
- **Nombre de Cliente**, o
- **Tipo de Cliente**.

Para ordenar los registros, según los datos de una de esas tres columnas, debes **presionar uno de los tres botones** señalados en la siguiente imagen:

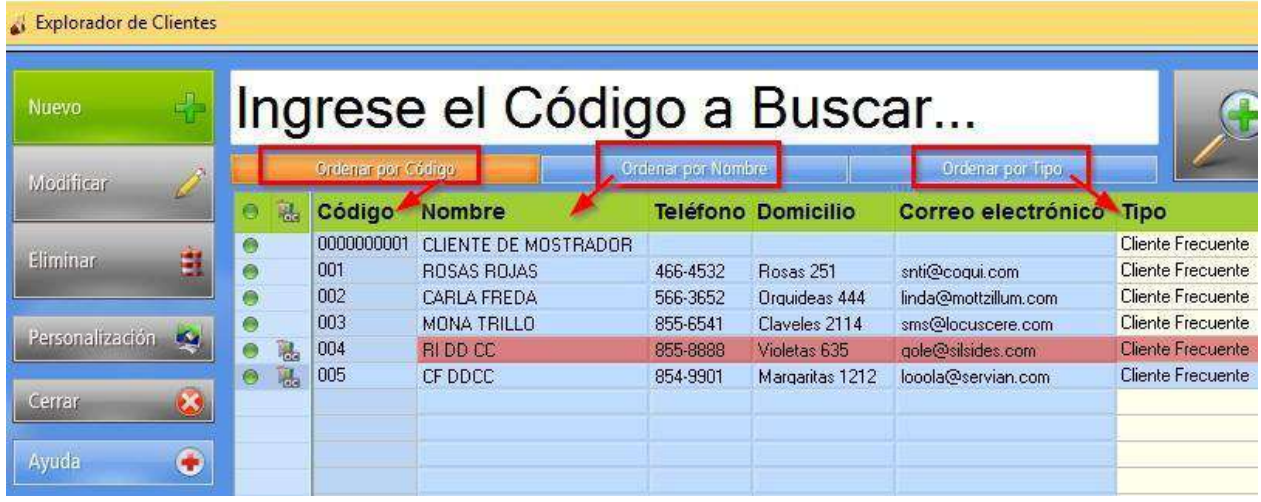

Tres botones permiten ordenar los Clientes en el explorador según Código, Nombre o

Tipo

Recuerda**: Los registros vienen ordenados en forma predeterminada según** Código de Cliente**.**

## **Botón Modificación Rápida**

En el **Explorador de Clientes** encontrarás varias herramientas

que te serán de mucha utilidad.

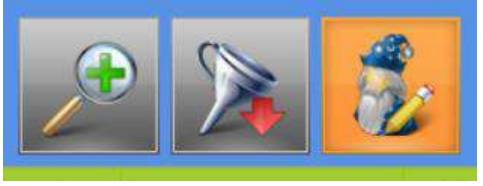

Modificación Rápida

Una de esas herramientas que tu sistema de EGA Futura te ofrece para facilitar la edición de los registros es **Modificación Rápida**.

*Nota: En el programa recién instalado, de forma predeterminada, la función Modificación Rápida viene activada.*

Para **activar** y **desactivar** esta función debes presionar el botón de **Modificación Rápida** que tiene la imagen de un mago, en el sector superior del explorador.

## **Opción activada**

La **Modificación Rápida** permite que, dando un doble clic sobre un campo, puedas editarlo modificando la información contenida en el mismo.

Para que la información ingresada **quede guardada**, simplemente debes hacer clic en otro sector del explorador:

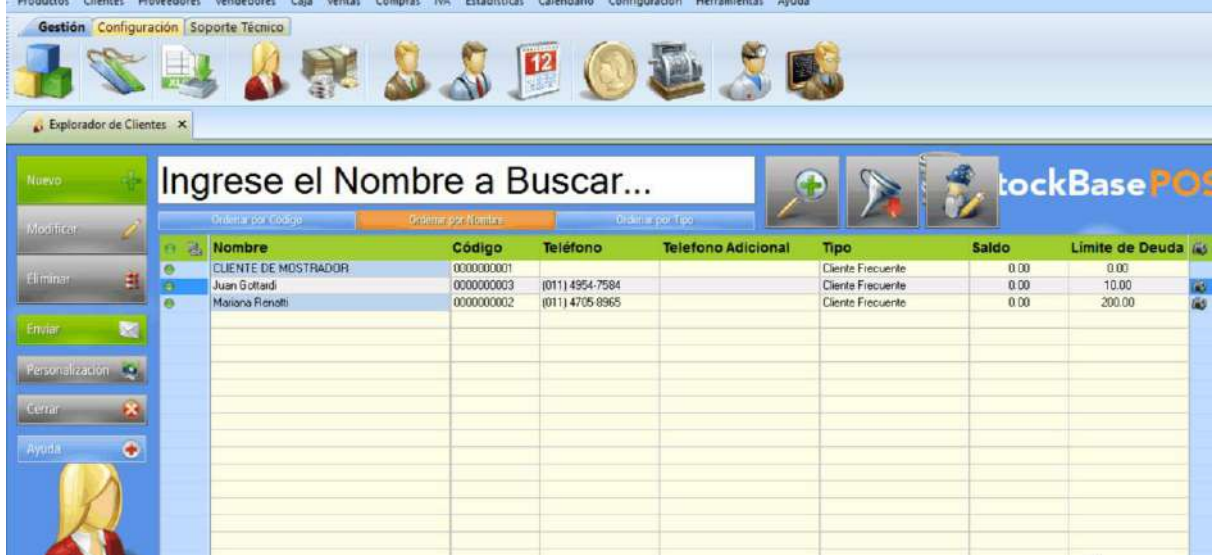

Con la Modificación Rápida Activada puedes editar un dato dando doble clic sobre el

campo

Por ejemplo, si necesitas cambiar el número de teléfono de un cliente, debes hacer doble clic en el campo **Teléfono** de la fila que te muestra la información de ese cliente.

De esta manera, podrás **editar** e **ingresar** la información que necesites en el mismo.

*Super Importante: El programa recién instalado trae un cliente predeterminado, el Cliente de Mostrador, cuyos datos no se pueden modificar.*

## **Opción desactivada**

Con el botón de **Modificación Rápida** desactivado, al darle doble clic a cualquier sector en la fila del cliente, se abrirá el registro del **Cliente**.

De esta manera, puedas efectuar las modificaciones de los datos de dicho cliente recorriendo las pestañas del registro, desde el campo correspondiente al dato.

#### **Botón Nuevo**

Sirve para **crear un nuevo registro** de cliente en la base de datos.

Se abrirá un registro de **Nuevo Cliente** para completar todos los campos que consideres necesarios.

## **Botón Modificar**

Sirve para **modificar los datos de un cliente** existente en la base de datos.

Para abrir el registro de un cliente existente y poder modificarlo, debes posicionarte con un clic sobre la fila del cliente que quieres modificar en el **Explorador** y luego presionar el botón.

## **Botón Eliminar**

Sirve para **eliminar un cliente de la base de datos**.

Para eliminar el registro debes posicionarte con un clic sobre el cliente en el **Explorador** y luego presionar el botón.

*Recuerda: Si el cliente tiene comprobantes activos, no podrá ser eliminado por formar parte del historial de tus movimientos comerciales.*

## **Botón Filtro**

Filtra los clientes según **Vendedor** y sirve para **filtrar** el grupo de clientes que están asociados a un **Vendedor** determinad:

| Nuevo              |   |            | Crear un Nuevo Registro de Cliente           |                      |                               |                                 |                             |                                |
|--------------------|---|------------|----------------------------------------------|----------------------|-------------------------------|---------------------------------|-----------------------------|--------------------------------|
| Modificar          |   |            | Modificar los datos de un Cliente de la base | de datos             |                               | por Tipo<br>electrónico Tipo    |                             | <b>Limite de Deud</b><br>Saldo |
| Eliminar<br>电      |   |            | Eliminar un Cliente de la base de datos      |                      |                               |                                 | <b>Búsqueda</b><br>Avanzada | 0.00<br><b>Filtro</b> de       |
|                    |   |            |                                              |                      |                               |                                 |                             |                                |
| Personalización de | 思 | 003<br>004 | MONA TRILLO<br><b>RI DD CC</b>               | 855-6541<br>855-8888 | Claveles 2114<br>Violetas 635 | sms@locusce<br>gde@silsides.com | <b>Cliente Frecuente</b>    | <b>Clientes</b><br>según       |

Botones del Explorador de Clientes

## **Iconos del Explorador de Clientes**

En el **Explorador de Clientes** podemos encontrar iconos en la fila de cada registro, los cuales nos indican que el cliente tiene particularidades activas.

Por ejemplo:

- La cuenta corriente del cliente está **activa**.
- La cuenta corriente tiene **saldo deudor** (en este caso todo el renglón del cliente se resalta en color rojo).
- El cliente tiene una **imagen almacenada** en su registro (con un clic sobre el icono tendrás una vista previa de la imagen del cliente).
- El cliente tiene **comprobantes de ventas pendientes de emisión**.
- El cliente tiene **observaciones activas** en su registro.

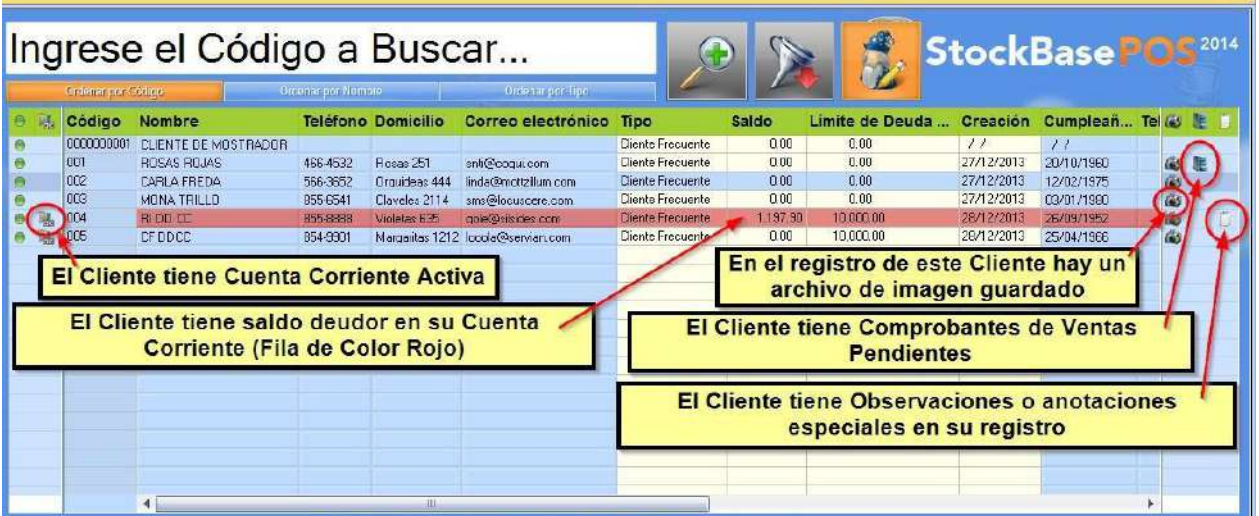

 $\times$ 

Iconos en el explorador indican situaciones particulares del Cliente o pendientes

Si presionas el icono de **Observaciones** en el **Explorador de Clientes**, podrás tener una vista previa de las observaciones del cliente:

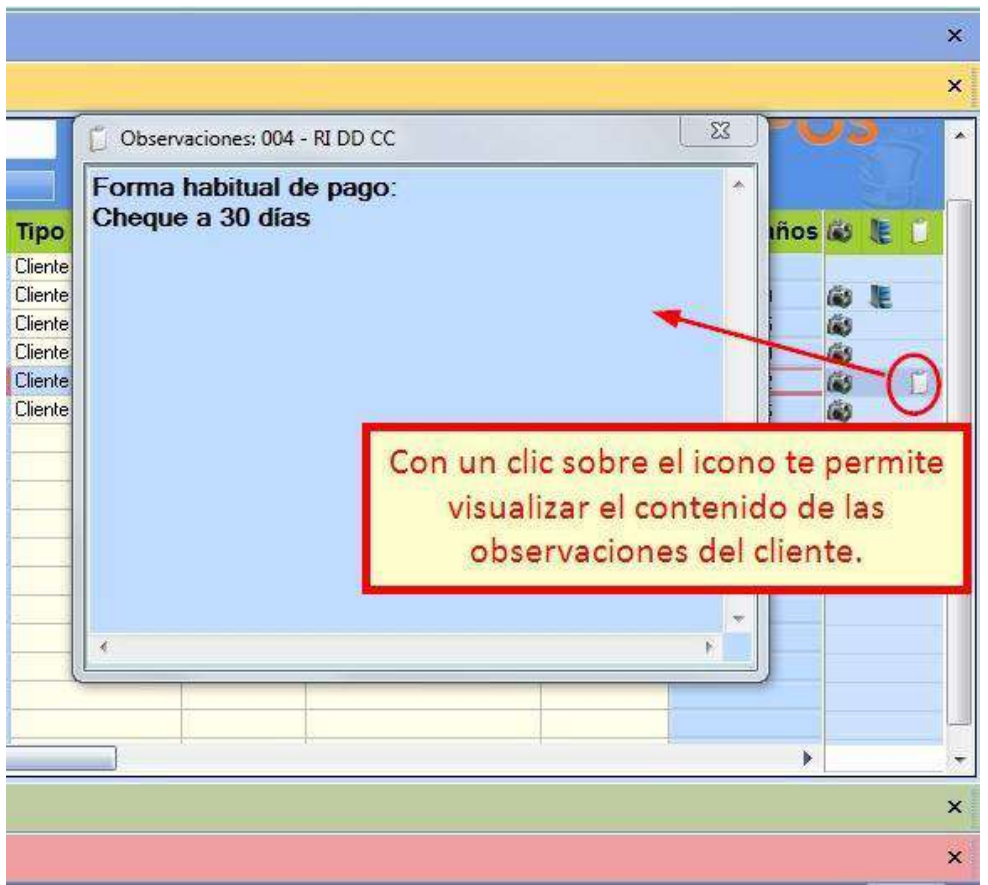

Presionando el icono de Observaciones del cliente las puedes visualizar

Si presionas el icono de **Comprobantes Pendientes** podrás tener una vista previa de todos los comprobantes pendientes de ese cliente:

|           | Saldo          | Límite de Deuda  Creación    |           |                    |            | Cumpleaños & L                                            |          |
|-----------|----------------|------------------------------|-----------|--------------------|------------|-----------------------------------------------------------|----------|
| Frecuente | 0.00           | 0.00                         |           | $\ell$             |            | $\pm$ $\pm$                                               |          |
| Frecuente | 0.00           | 0.00                         |           |                    | 27/12/2013 | 20/10/1960                                                |          |
|           |                | Pendiente: 001 - ROSAS ROJAS |           |                    |            | 23                                                        | 63       |
| Order ID  |                | <b>Number</b>                | <b>T.</b> | Date               | Paid       |                                                           | Ğ.       |
|           | 00000000000017 | 0001-00000003                | <b>PP</b> | 28/12/2013 0.00000 |            |                                                           | $\omega$ |
|           |                |                              |           |                    |            | Con un clic sobre el icono<br>puedes ver los comprobantes |          |
|           |                |                              |           |                    |            | pendientes de este cliente.                               |          |
|           |                |                              |           |                    |            |                                                           | b.       |
|           |                |                              |           |                    |            |                                                           |          |
|           |                |                              |           |                    |            |                                                           |          |

Presionando el icono de Comprobantes pendientes del cliente los podrás visualizar

## **Alta de un Nuevo Cliente**

Para **dar de alta** un **nuevo** cliente, primero abrirás el **Explorador de Clientes** desde el menú **Clientes > Explorador de Clientes:**

| . Explorador de Clientes |   |                            |                             |                           |                    |                                    |                          |          |                           |                   |                    |       | $\times$ |
|--------------------------|---|----------------------------|-----------------------------|---------------------------|--------------------|------------------------------------|--------------------------|----------|---------------------------|-------------------|--------------------|-------|----------|
| Nuevo                    |   |                            | Ingrese el Código a Buscar  |                           |                    |                                    |                          |          |                           | StockBase PO52014 |                    |       |          |
| <b>Modifican</b>         |   | <b>Ciriana</b> ser Certago |                             | <b>Gideran per Nambie</b> |                    | <b>Cretisa por Tipo</b>            |                          |          |                           |                   |                    |       |          |
|                          |   | Código                     | Nombre                      |                           | Telefono Domicilio | Correo electrónico                 | Tipo                     | Saldo    | Limite de Deuda  Creación |                   | Cumplean Tellio IE |       |          |
| Lliminar                 |   | 000000001                  | <b>CLIENTE DE MOSTRADOR</b> |                           |                    |                                    | <b>Cliente Frecuente</b> | 0.0D     | 0.00                      | II                | $\overline{11}$    |       |          |
| 雎                        |   | 001                        | <b>BOSAS BOJAS</b>          | 466-4532                  | Rosas 251          | srdi@coqu.com                      | <b>Cliente Frequente</b> | 0.00     | 0.00                      | 27/12/2013        | 20/10/1980         |       | 必是       |
|                          |   | 002                        | <b>CARLA FREDA</b>          | 566-3652                  | Draudeaz 444       | Inde@mdtzilum.com                  | Eliente Frequente        | 0.00     | 0.00                      | 27/12/2013        | 12/02/1975         |       |          |
| ×.<br>Portona isseore    |   | 003                        | MONA TRILLO                 | E55-6541                  | Claveles 2114      | ama@locuspare.com                  | <b>Cliente Frequente</b> | 0.0D     | 0.00                      | 27/12/2013        | 03/01/1980         | 医恶性恶菌 |          |
|                          | 평 | 004                        | <b>RIDD OC</b>              | 955-8858                  | Videtas 635        | gole@picides.com                   | <b>Cliente Frequente</b> | 1,197.90 | 10,000.00                 | 26/12/2013        | 26/09/1952         |       |          |
|                          | 视 | 005                        | <b>CF ODCC</b>              | 954-9901                  |                    | Margaritas 1212 locals@servian.com | <b>Elenie Frecuente</b>  | 0.00     | 10,000.00                 | 28/12/2013        | 25/04/1966         |       |          |
| Cerran                   |   |                            |                             |                           |                    |                                    |                          |          |                           |                   |                    |       |          |
| $\bullet$                |   |                            |                             |                           |                    |                                    |                          |          |                           |                   |                    |       |          |
| Ayuca                    |   |                            |                             |                           |                    |                                    |                          |          |                           |                   |                    |       |          |
|                          |   |                            |                             |                           |                    |                                    |                          |          |                           |                   |                    |       |          |
|                          |   |                            |                             |                           |                    |                                    |                          |          |                           |                   |                    |       |          |
|                          |   |                            |                             |                           |                    |                                    |                          |          |                           |                   |                    |       |          |
|                          |   |                            |                             |                           |                    |                                    |                          |          |                           |                   |                    |       |          |
|                          |   |                            |                             |                           |                    |                                    |                          |          |                           |                   |                    |       |          |
|                          |   |                            |                             |                           |                    |                                    |                          |          |                           |                   |                    |       |          |
|                          |   |                            |                             |                           |                    |                                    |                          |          |                           |                   |                    |       |          |
|                          |   |                            |                             |                           |                    |                                    |                          |          |                           |                   |                    |       |          |
|                          |   |                            |                             |                           |                    |                                    |                          |          |                           |                   |                    |       |          |
|                          |   |                            |                             |                           | ш                  |                                    |                          |          |                           |                   |                    |       |          |

Explorador de Clientes

Una vez que hayas abierto el **Explorador de Clientes**, darás clic en el botón **Nuevo**:

| Productos                | <b>Clientes</b> | Proveedores | Vendedores<br>Ventas<br>Caja          | <b>IVA</b><br>Estadísticas<br>Compras | Calendario      | Configuración Herramientas Ayuda |                                        |       |                 |   |
|--------------------------|-----------------|-------------|---------------------------------------|---------------------------------------|-----------------|----------------------------------|----------------------------------------|-------|-----------------|---|
|                          |                 |             | Gestión Configuración Soporte Técnico |                                       |                 |                                  |                                        |       |                 |   |
|                          |                 |             |                                       | $\mathbb{R}$                          | 12              | <b>Next</b>                      |                                        |       |                 |   |
| Explorador de Clientes X |                 |             |                                       |                                       |                 |                                  |                                        |       |                 |   |
| <b>Nuevo</b>             |                 |             | Ingrese el Nombre a Buscar            |                                       |                 |                                  |                                        |       | tockBasePOS     |   |
| Modificar                |                 |             | Ordena por Código                     | Ordenar, por Nombre                   |                 | <b>Ordenar por Tipo</b>          |                                        |       |                 |   |
|                          |                 | <b>W</b>    | Nombre                                | Código                                | Teléfono        | <b>Telefono Adicional</b>        | Tipo                                   | Saldo | Limite de Deuda |   |
| <b>Himmar</b>            | 阻               |             | CLIENTE DE MOSTRADOR                  | 0000000001                            |                 |                                  | Cliente Frequente                      | 0.00  | 0.00            |   |
|                          |                 | А           | Juan Gottardi                         | 0000000003                            | 11111111        |                                  | Cliente Frecuente<br>Cliente Frequente | 0.00  | 10.00           | 做 |
|                          |                 | $\bullet$   | Mariana Renalti                       | 0000000002                            | (011) 4705-8965 |                                  |                                        | 0.00  | 200.00          |   |
| Envier                   | 医               |             |                                       |                                       |                 |                                  |                                        |       |                 |   |
|                          |                 |             |                                       |                                       |                 |                                  |                                        |       |                 |   |
| Repose live data se      |                 |             |                                       |                                       |                 |                                  |                                        |       |                 |   |
| Serrer                   |                 |             |                                       |                                       |                 |                                  |                                        |       |                 |   |
|                          |                 |             |                                       |                                       |                 |                                  |                                        |       |                 |   |
| Ayuda                    | ٠               |             |                                       |                                       |                 |                                  |                                        |       |                 |   |
|                          |                 |             |                                       |                                       |                 |                                  |                                        |       |                 |   |
|                          |                 |             |                                       |                                       |                 |                                  |                                        |       |                 |   |
|                          |                 |             |                                       |                                       |                 |                                  |                                        |       |                 |   |

Para crear un Nuevo Cliente hay que presionar el botón Nuevo

Se abrirá el **registro** de un nuevo cliente, donde verás una serie de campos organizados en pestañas para almacenar toda la información de tu cliente:

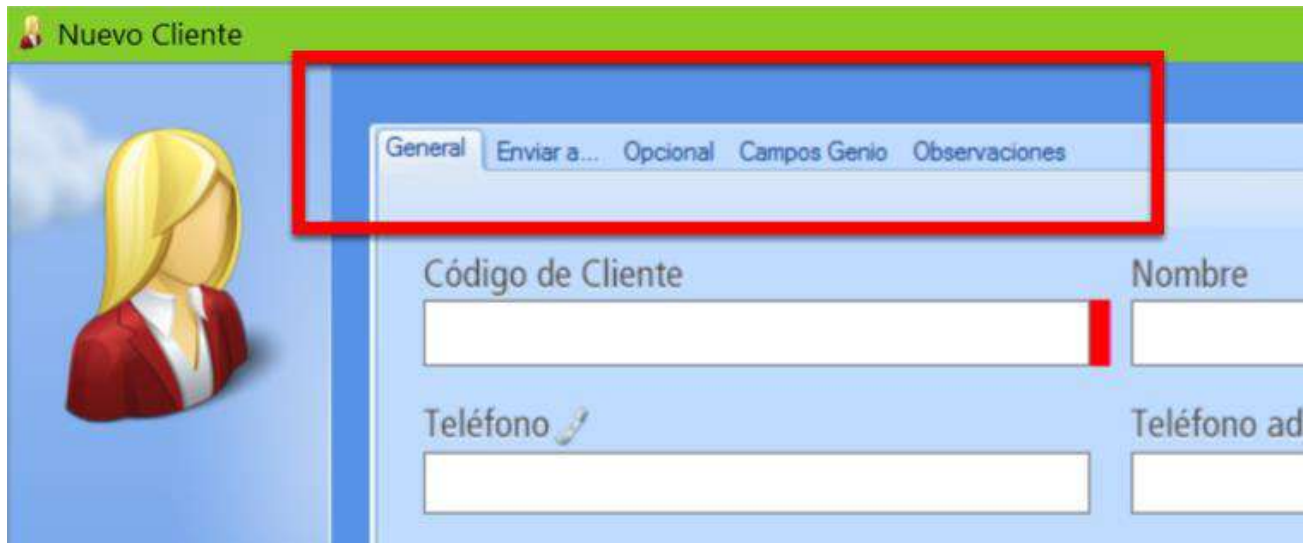

El registro de un cliente se organiza en pestañas con campos para completar datos

En la pestaña general, los campos señalados en color rojo deben completarse obligatoriamente.

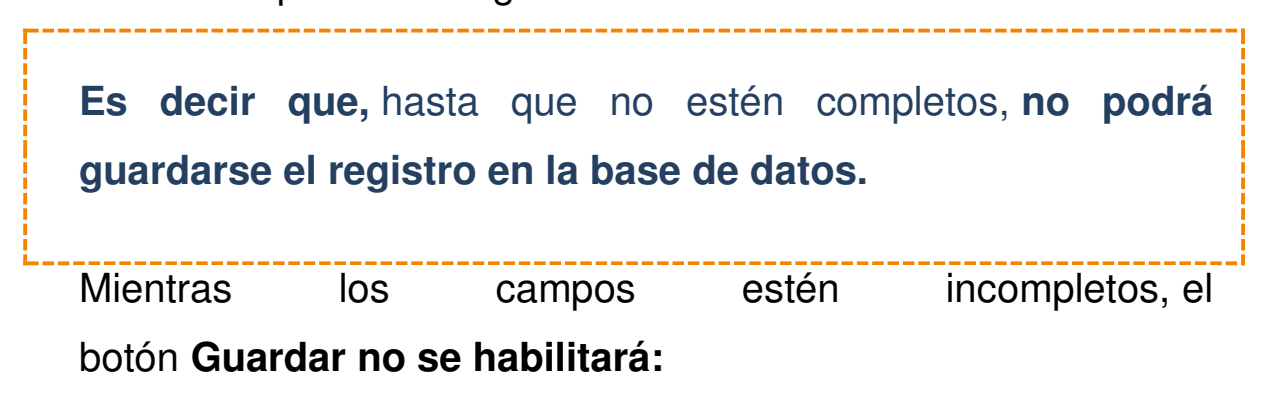

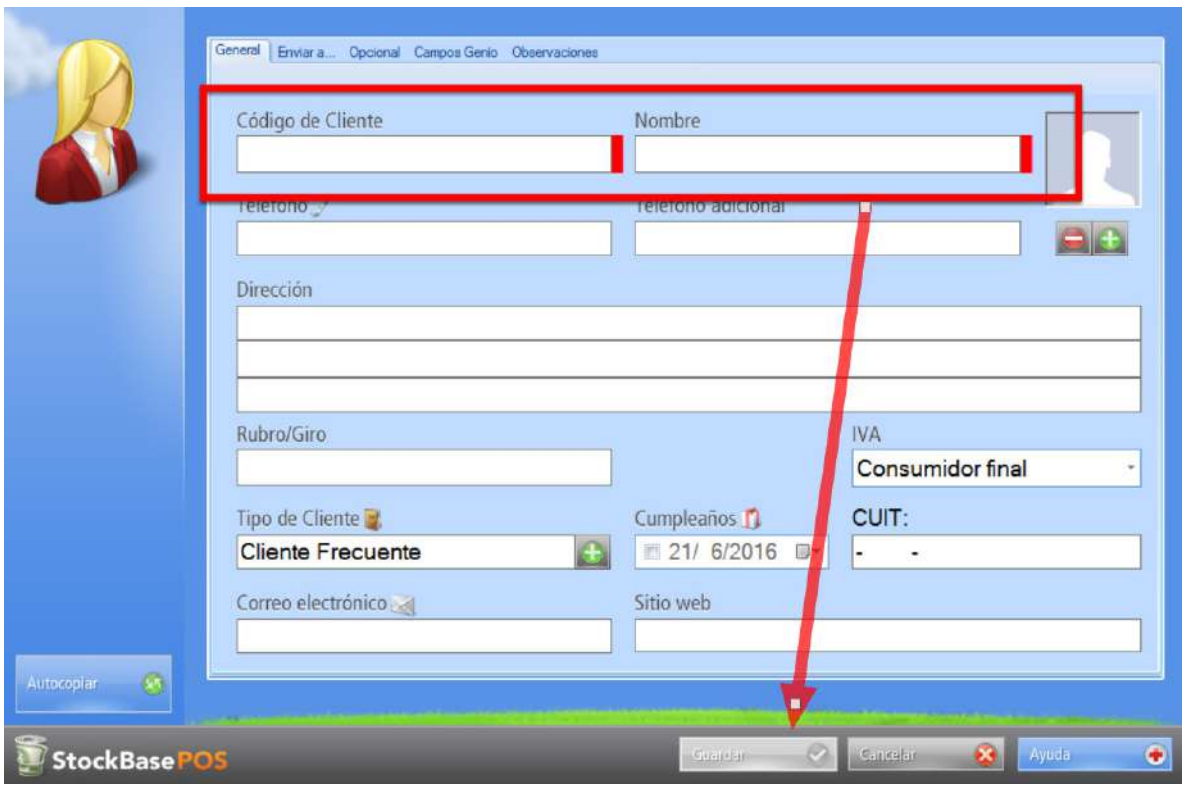

Registro de un nuevo cliente

Cuando hayas completado los datos de tu **nuevo** cliente debes presionar el botón **Guardar** que verás al pie del registro de **Nuevo Cliente**.

De este modo, la información se grabará en la base de datos:

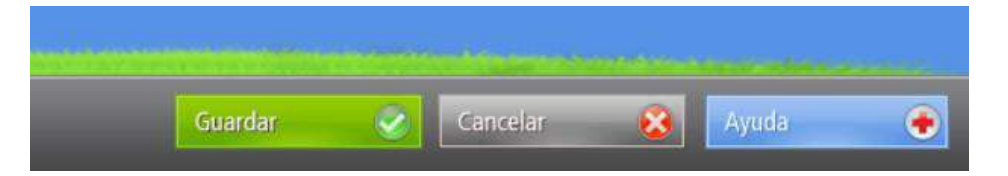

#### **Modificación de los datos de clientes**

ara poder hacer una modificación de un cliente registrado en el sistema deberás abrir el menú **Clientes > Explorador de Clientes.**

**Cada fila** contiene los datos **de un cliente que están almacenados en el registro de ese cliente.**

Para poder **hacer un cambio** en los **datos** de alguno de los clientes de tu base de datos, darás doble clic en el registro que necesitas modificar.

También podrás dar un clic sobre el registro y después presionar el botón **Modificar:**

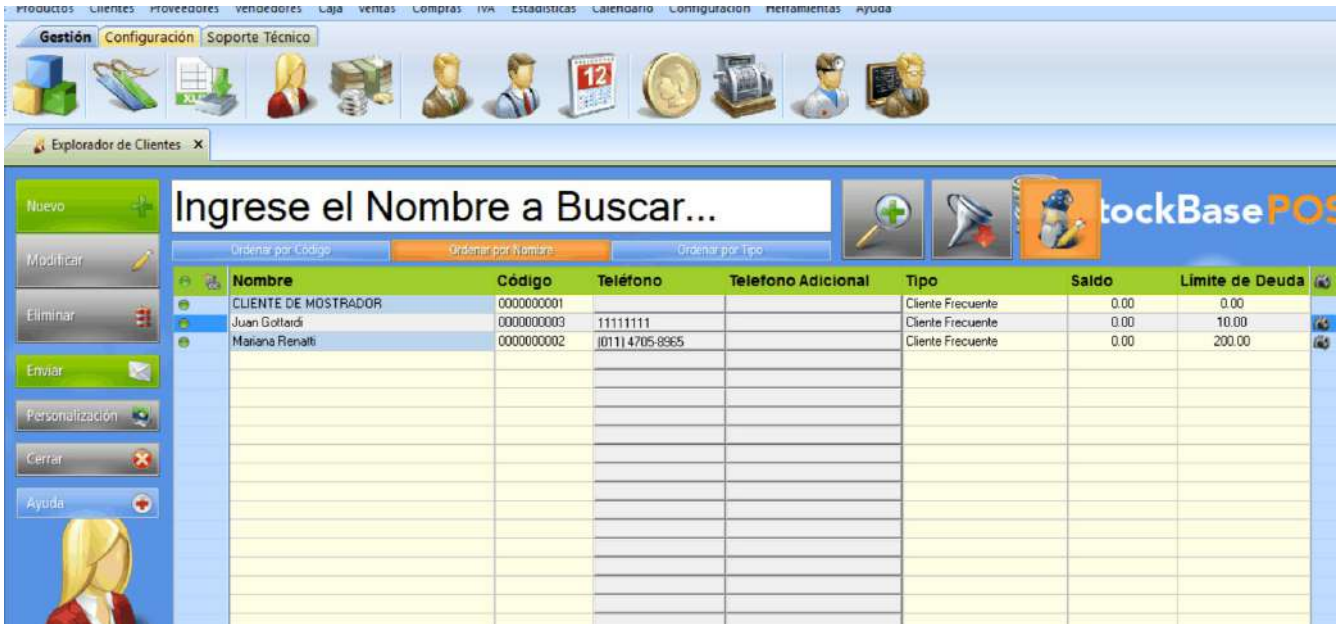

Botón modificar permite editar los datos del registro seleccionado

Luego de presionar el botón **Modificar**, se abrirá el registro del cliente donde **podrás editar** la información que necesites.

Luego de haber realizado los **cambios necesarios**, debes cerrar el registro presionando el botón **Aceptar** para que los cambios se graben en la base de datos:

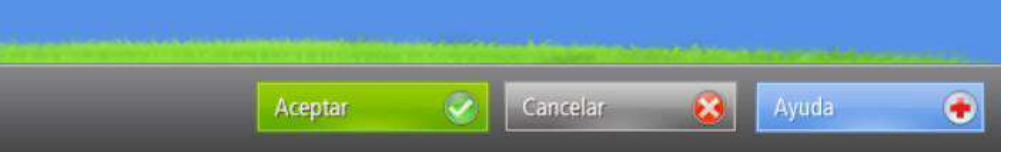

Botón Aceptar para guardar los cambios efectuados en el registro del cliente

## **Facturación y Emisión de Comprobantes de Venta**

## **Agregar los datos de mi empresa en los comprobantes de venta**

Para que figuren los datos de tu empresa en todos los comprobantes de venta, deberás ingresar al menú de **Configuración** y elegir [Configuración de la aplicación:](https://www.egafutura.com/soporte-gestion/configuracion)

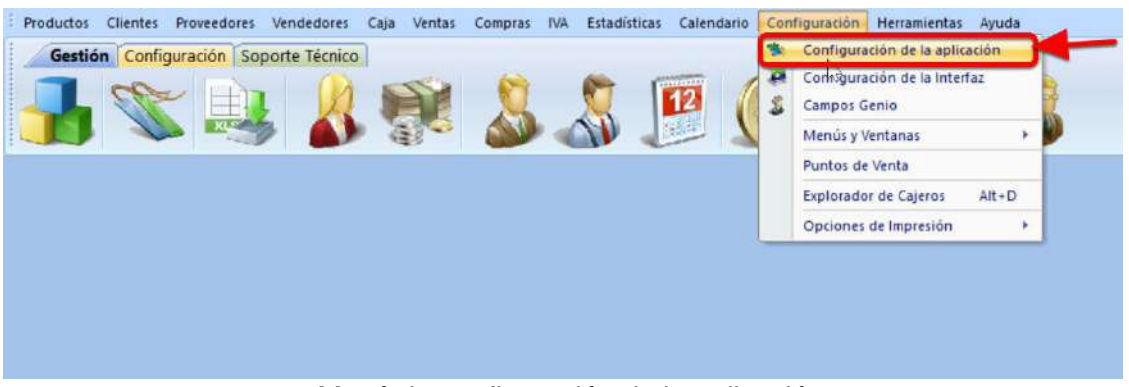

Menú de configuración de la aplicación

## **Habilitar una Clave de Seguridad en Ventas para ciertas operaciones**

Habilitando esta clave, lograrás que cada vez que se intente realizar una operación de seguridad [desde el módulo de](https://www.egafutura.com/soporte-gestion/ventas)  [facturación,](https://www.egafutura.com/soporte-gestion/ventas) aparezca la **solicitud de ingreso de contraseña** para poder completar dicha operación.

De esta manera **logras controlar las operaciones delicadas,** como por ejemplo:

- 1. Cambio del precio de productos que se están facturando,
- 2. Aplicación de descuentos no autorizados,
- 3. Eliminar artículos facturados, o
- 4. Anulación de comprobantes entre otras.
- 5. Para poder habilitar esta característica deberás ingresar al menú de **Configuración** y elegir **Configuración de la aplicación.**
- 6. Se abrirá la ventana de **configuración de la aplicación** y [allí debes ingresar a la pestaña Ventas.](https://www.egafutura.com/soporte-gestion/configuracion-ventas)
- 7. Y en la sección **Seguridad** deberás seleccionar la casilla de verificación correspondiente a la opción **Utilizar Clave de Seguridad en Ventas:**

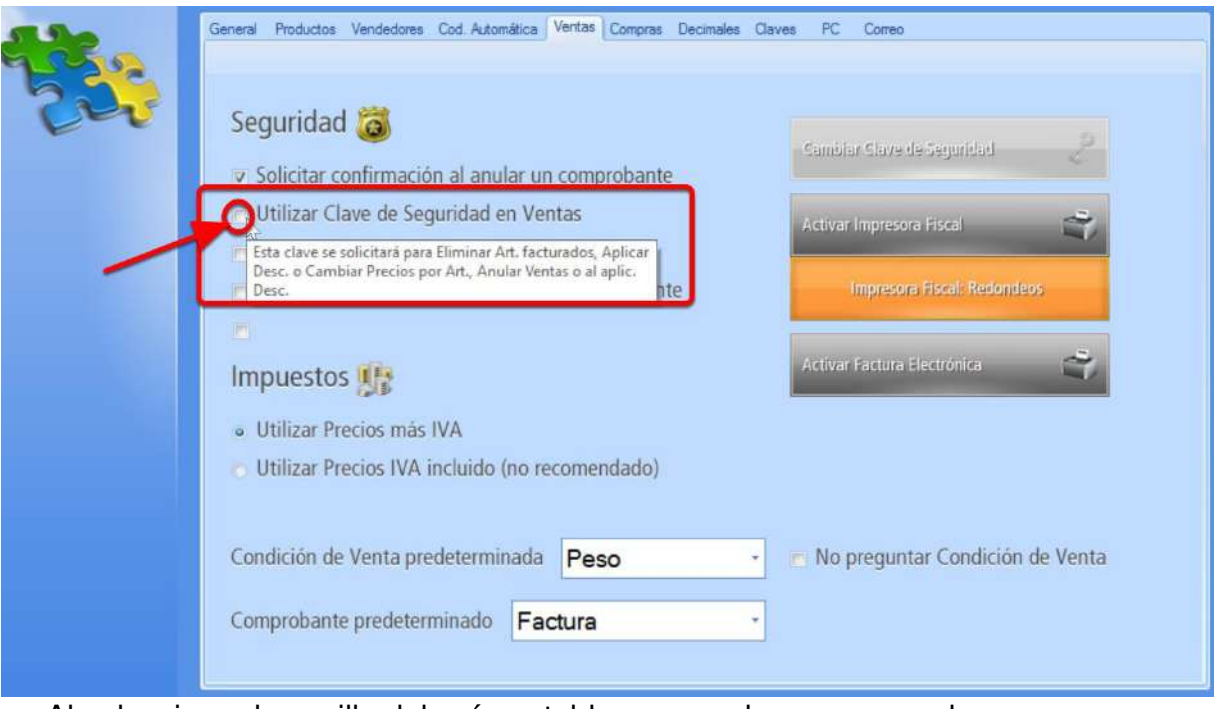

Al seleccionar la casilla deberás establecer una clave para aprobar

operaciones

- 9. El botón de **Cambiar Clave de Seguridad**, se encuentra deshabilitado.
- 10. Una vez que la casilla esté seleccionada se abrirá una ventana para el **ingreso de clave por primera vez.**

## **Modificar la cantidad de decimales de los precios de los productos**

En el programa recién instalado, los **precios** de los productos se muestran **con dos decimales**.

Para poder modificar los decimales en los precios de los productos deberás ingresar al menú de **Configuración** y elegir **Configuración de la aplicación**.

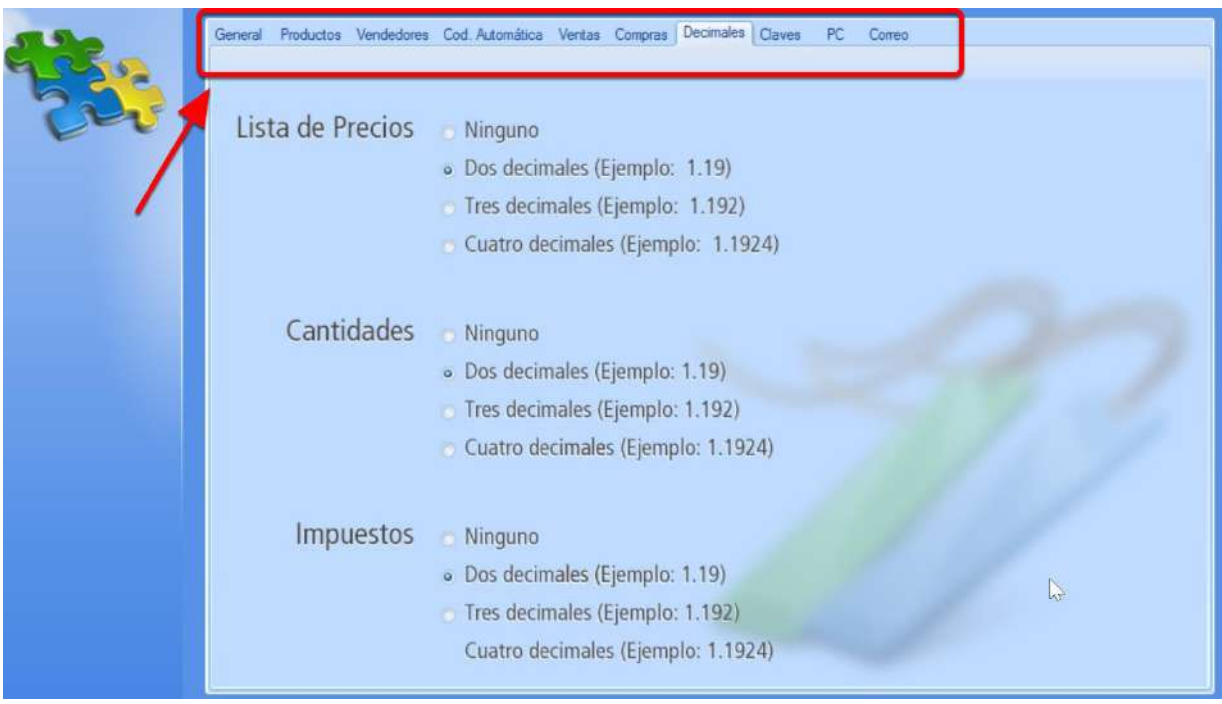

Pestaña DECIMALES

En la sección **Lista de Precios**, debes elegir la opción de decimales que mejor se adapte a tu necesidad:

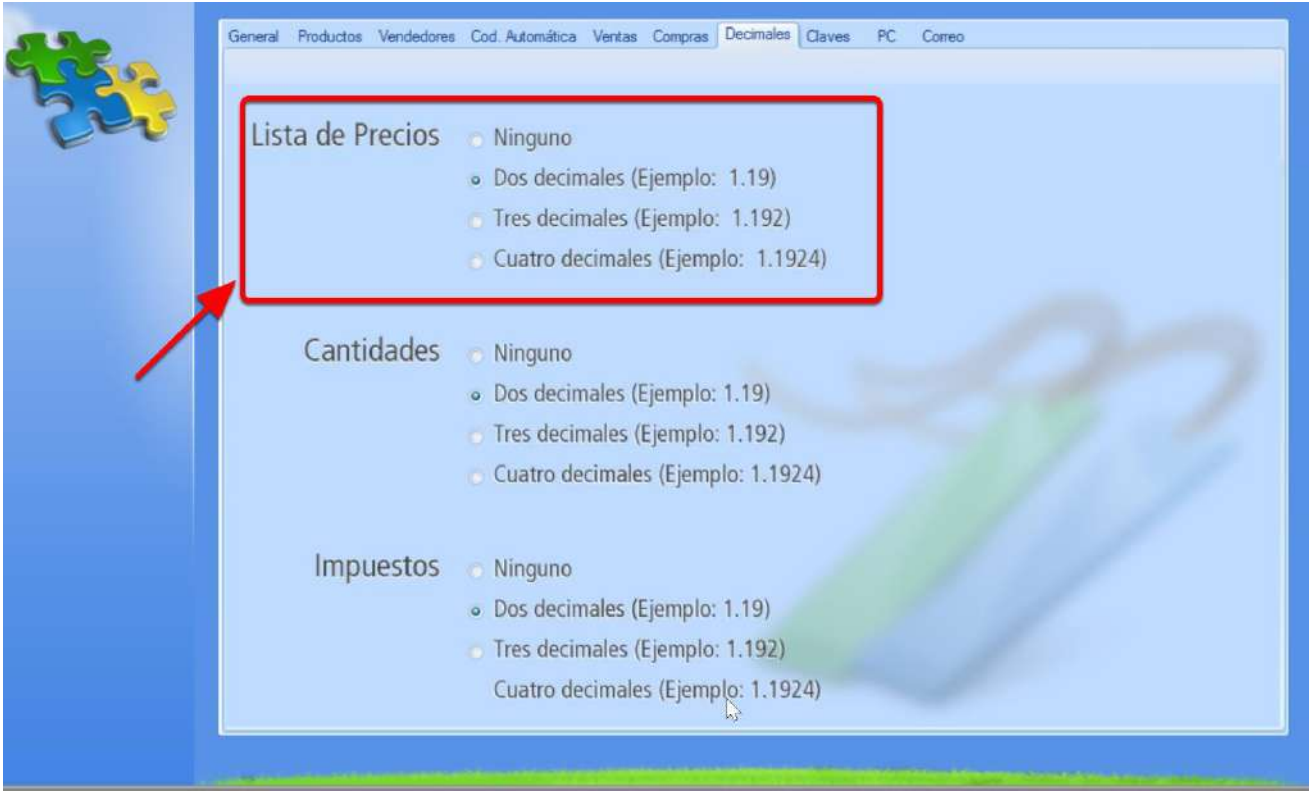

Selecciona la cantidad de decimales para los precios. También puedes elegir la opción NINGUN decimal

## **Control de Stock: Facturación de los productos del stock**

Para administrar los productos de tu stock y **controlar las cantidades que posees y las que se descuentan a medida que los productos son vendidos**, debes completar el campo Existencia en el registro de cada producto.

Puedes hacerlo de dos maneras:

- 1. Ingresando al registro de cada uno de los productos, o
- 2. Puedes ingresar la existencia directamente desde el explorador de productos.

Si prefieres indicar la existencia ingresando al registro de cada producto deberás ir al menú **Productos** y seleccionar la opción **Explorador de productos:**

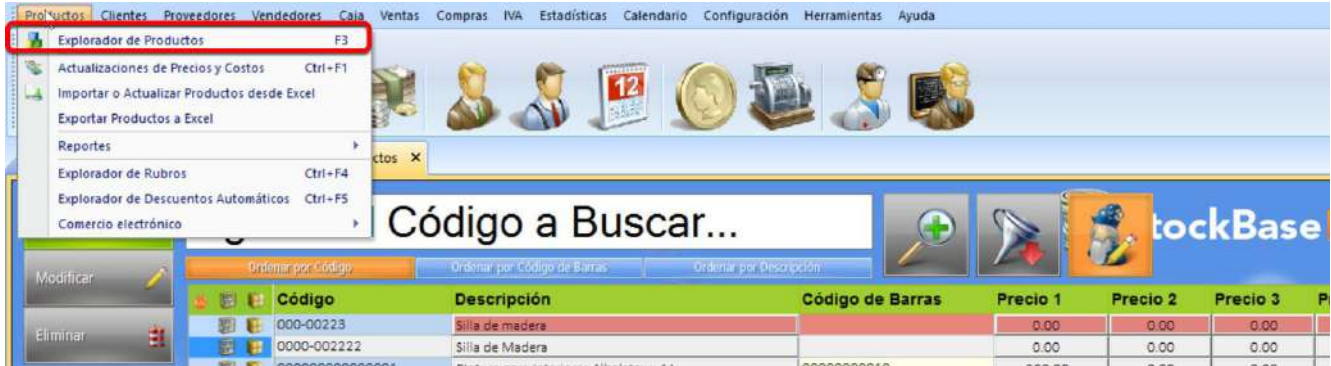

Se abrirá el Explorador de Productos

#### Se abrirá el **Explorador de Productos**.

|                      |                  |           |                                       | Productos Clientes Proveedores Vendedores Caia Ventas Compras IVA Estadísticas Calendario Configuración Herramientas Ayuda |                    |                  |                               |                  |                  |                 |                       |                     |                       |                       |                  |
|----------------------|------------------|-----------|---------------------------------------|----------------------------------------------------------------------------------------------------|--------------------|------------------|-------------------------------|------------------|------------------|-----------------|-----------------------|---------------------|-----------------------|-----------------------|------------------|
|                      |                  |           | Gestión Configuración Soporte Técnico |                                                                                                    |                    |                  |                               |                  |                  |                 |                       |                     |                       |                       |                  |
| A Explorador de Pro  |                  |           |                                       | <b>SALOTIC</b>                                                                                                    |                    |                  |                               |                  |                  |                 |                       |                     |                       |                       |                  |
| Nuevo                |                  |           | Ordenatione Compy                     | Croenar por Cocigo de Barras                                                                                               |                    |                  | <b>Ordena</b> por Descripción |                  |                  |                 |                       |                     |                       | StockBasePOS          |                  |
| Modifican            |                  |           |                                       |                                                                                                    |                    |                  |                               |                  |                  |                 |                       |                     |                       |                       |                  |
|                      |                  | B €<br>三日 | Código                                | <b>Descripción</b><br>0000000000000 Pintura para Interiores Albalatex x 4 L                                                | Precio 1<br>100.00 | Precio 2<br>0.00 | Precio 3<br>0.00              | Precio 4<br>0.00 | Precio 5<br>0.00 | Costo<br>100.00 | <b>Existen</b><br>786 | <b>Minimo</b><br>10 | <b>Máximo</b><br>5000 | Rubro<br>PINTURERIA & | <b>iki</b> a. ii |
|                      |                  | 图目        |                                       | ĿF<br>0000000000000 Pegamento Multifuncion (UHU)                                                                           | 10.00              | 0.00             | 0 <sup>°</sup>                | 0.00             | 0.00             | 10.00           | 988                   | 100                 | 5000                  | <b>PINTURERIA</b>     | z                |
| <b>Amilian</b>       |                  | 恩長        |                                       | 000000000000C Pincel Ancho Modelo 221                                                                                      | 5.00               | 0.00             | 000                           | 0.00             | 0.00             | 5.00            | 593                   | 100                 | 4000                  | PINTURERIA &          |                  |
|                      |                  | ■ 图 图     | 0000000001                            | ARTICULOS VARIOS 1                                                                                                    | 10.00              | 0.00             | 0.00                          | 0.00             | 0.00             | 10.00           | 1000                  | 10                  | 5000                  | <b>RUBRO UNICO</b>    |                  |
|                      |                  | 自想看       | 0000000002                            | ARTICULOS VARIOS 2                                                                                                    | 1500               | 0.00             | 0.00                          | 0.00             | 0.00             | 20.00           | 1000                  | 100                 | 5000                  | RUBRO UNICO           |                  |
| Personal zación (Ca) |                  | 9 即 日     | 0000000003                            | ARTICULOS VARIOS 3                                                                                                    | 30.00              | 0.00             | 000                           | 0.00             | 0.00             | 30:00           | 1000                  | 10                  | 5000                  | <b>RUBRO UNICO</b>    |                  |
|                      |                  | 自愿看       | 000000004                             | ARTICULOS VARIOS 4                                                                                                    | 40.00              | 0.00             | 0.00                          | 0.00             | 0.00             | 40.00           | 1000                  | 10                  | 5000                  | <b>RUBRO UNICO</b>    |                  |
| Carrier              |                  |           |                                       |                                                                                                    |                    |                  |                               |                  |                  |                 |                       |                     |                       |                       |                  |
|                      |                  |           |                                       |                                                                                                    |                    |                  |                               |                  |                  |                 |                       |                     |                       |                       |                  |
| Ayuda                | $\ddot{\bullet}$ |           |                                       |                                                                                                    |                    |                  |                               |                  |                  |                 |                       |                     |                       |                       |                  |
|                      |                  |           |                                       |                                                                                                    |                    |                  |                               |                  |                  |                 |                       |                     |                       |                       |                  |
|                      |                  |           |                                       |                                                                                                    |                    |                  |                               |                  |                  |                 |                       |                     |                       |                       |                  |
|                      |                  |           |                                       |                                                                                                    |                    |                  |                               |                  |                  |                 |                       |                     |                       |                       |                  |
|                      |                  |           |                                       |                                                                                                    |                    |                  |                               |                  |                  |                 |                       |                     |                       |                       |                  |
|                      |                  |           |                                       |                                                                                                    |                    |                  |                               |                  |                  |                 |                       |                     |                       |                       |                  |
|                      |                  |           |                                       |                                                                                                    |                    |                  |                               |                  |                  |                 |                       |                     |                       |                       |                  |
|                      |                  |           |                                       |                                                                                                    |                    |                  |                               |                  |                  |                 |                       |                     |                       |                       |                  |
|                      |                  |           |                                       |                                                                                                    |                    |                  |                               |                  |                  |                 |                       |                     |                       |                       |                  |
|                      |                  |           |                                       |                                                                                                    |                    |                  |                               |                  |                  |                 |                       |                     |                       |                       |                  |
|                      |                  |           |                                       |                                                                                                    |                    |                  |                               |                  |                  |                 |                       |                     |                       |                       |                  |
|                      |                  |           |                                       |                                                                                                    |                    |                  |                               |                  |                  |                 |                       |                     |                       |                       |                  |
|                      |                  |           |                                       | $\sim 1$                                                                                                    |                    |                  |                               |                  |                  |                 |                       |                     |                       | ×                     |                  |

Explorador de Productos

#### **Modificar la existencia de un producto**

Al momento de dar de **alta un nuevo producto**, o si vas a agregarle la existencia a un **producto que ya está dado de alta** en tu base de datos habrás accedido al **registro del producto.**

Allí ubicándote en la pestaña **General,** encontrarás en el sector inferior de la ventana el campo **Existencia:**

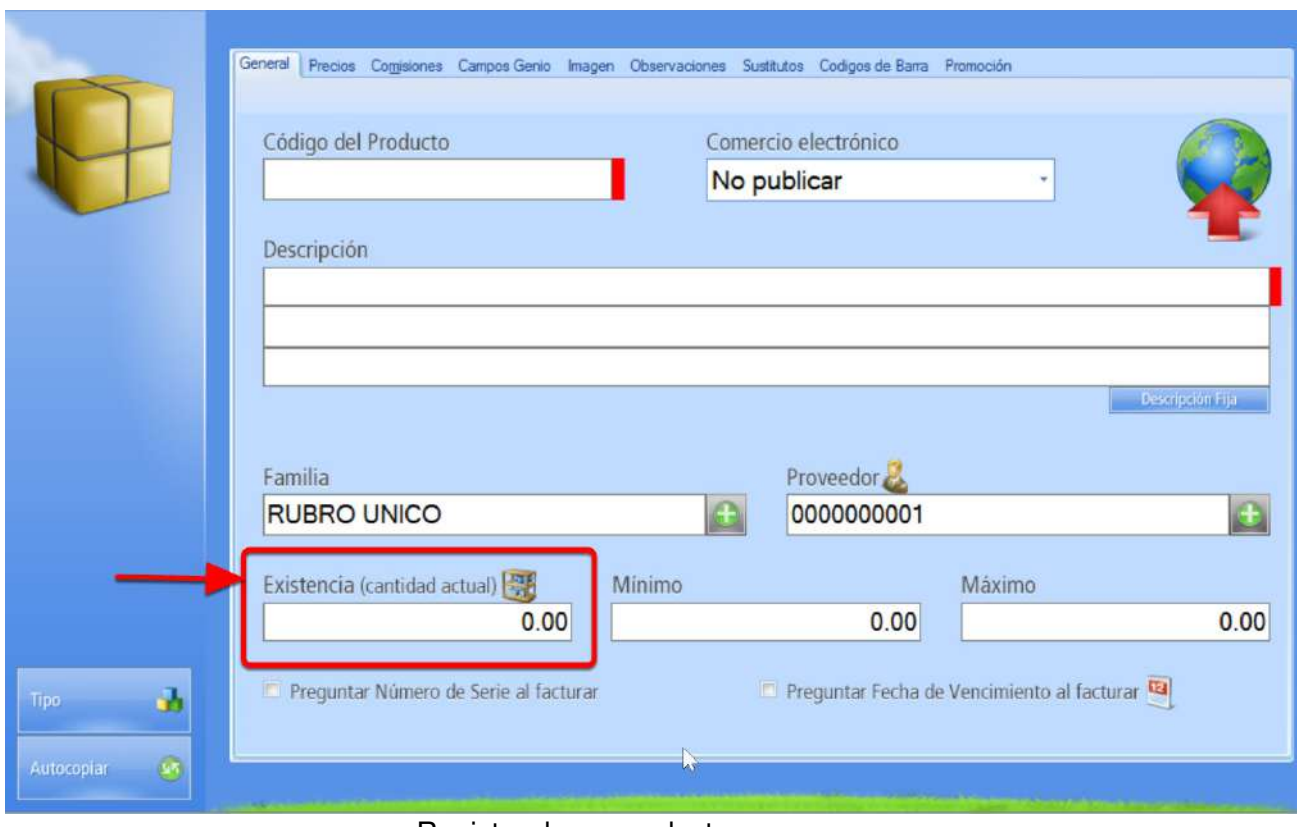

Registro de un producto

En el campo **Existencia** debes indicar la cantidad actual de producto que posees en stock:

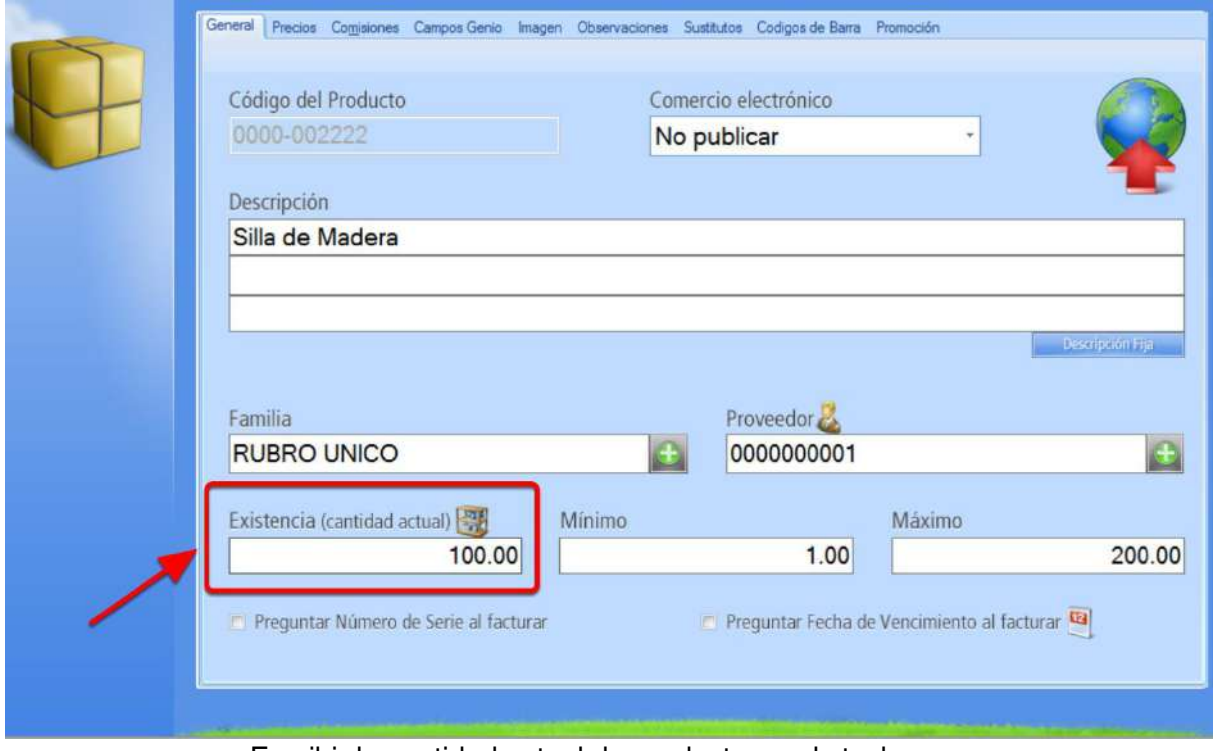

Escribir la cantidad actual de producto en el stock

De este número se irán descontando las unidades a medida que vayas facturando o ingresando este producto a remitos.

## **Habilitar la Advertencia de Existencia insuficiente al facturar**

Para poder modificar esta característica deberás ingresar al menú de **Configuración** y elegir **Configuración de la aplicación**. Luego por favor debes ingresar a la pestaña Ventas.

En las opciones de seguridad debes eliminar la selección en la casilla de **Verificación de la opción**: **No mostrar advertencia de existencia insuficiente:**

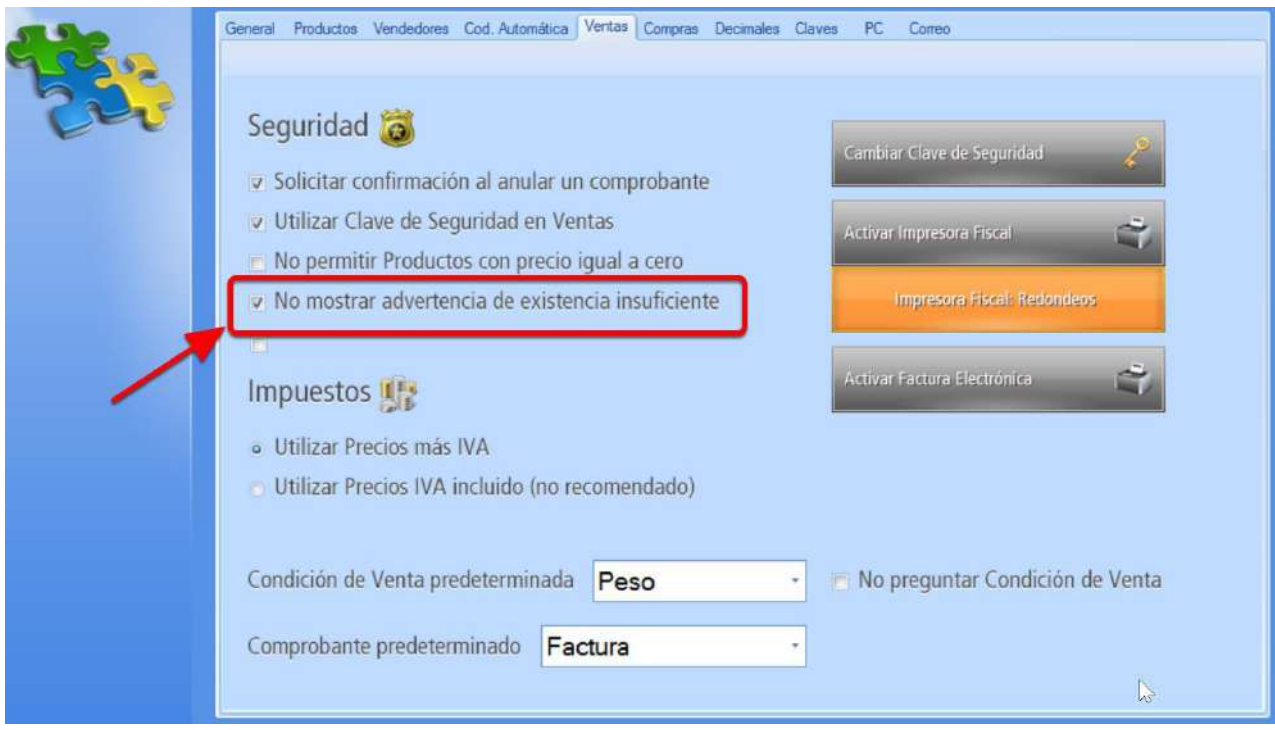

Predeterminadamente el programa NO te avisará si estás facturando por debajo de tu

**Stock** 

Debes desactivar la casilla para **Habilitar la notificación de existencia insuficiente para facturar**:

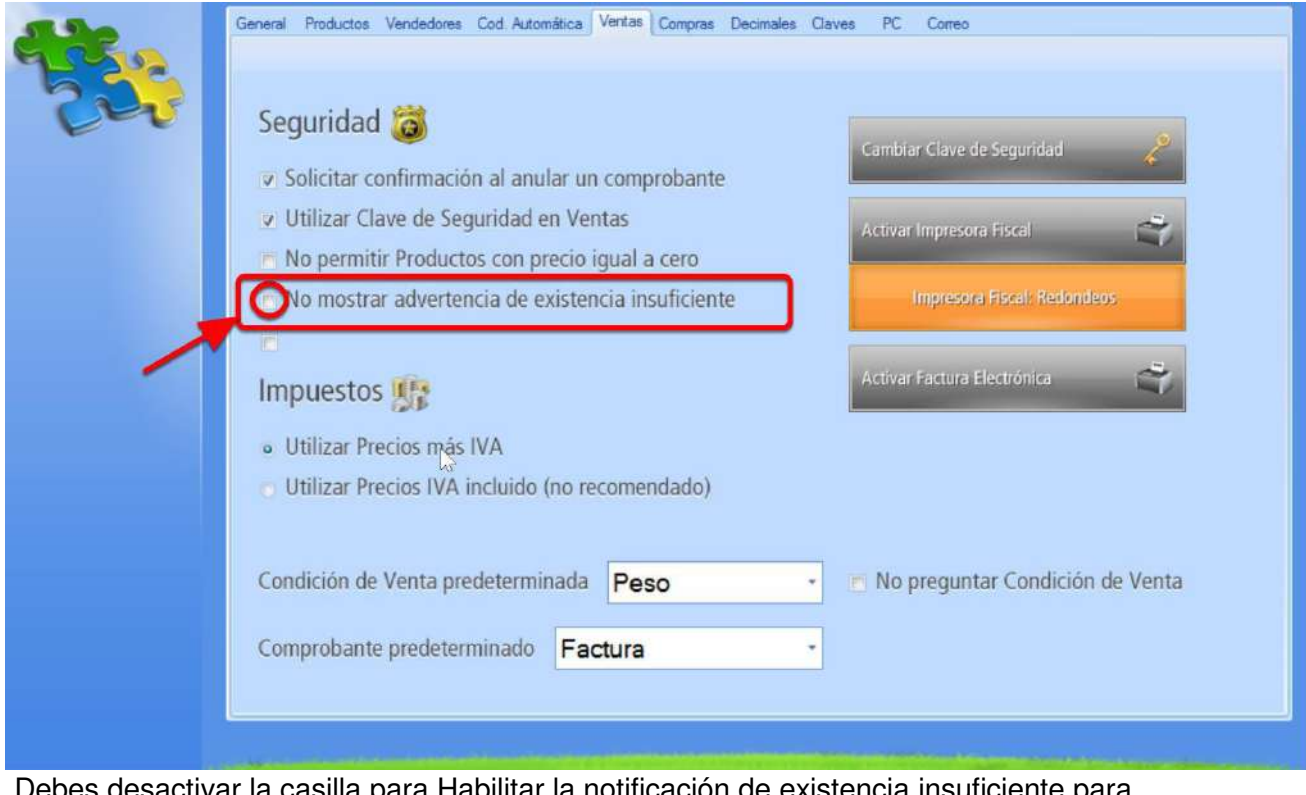

Debes desactivar la casilla para Habilitar la notificación de existencia insuficiente para

facturar

#### **Activar la facturación de productos sustitutos**

[Cuando estés ingresando a un comprobante de venta,](https://www.egafutura.com/soporte-gestion/ventas) un producto del cual no hay existencias disponibles en tu stock, el sistema te ofrecerá productos sustitutos que podrían reemplazarlo.

## **Facturas, presupuestos y demás comprobantes**

Todos los comprobantes de venta emitidos por el programa de gestión comercial, pueden ser vistos y consultados en la base de datos luego de ser emitidos.

Para ello, debes ir a la pestaña **Ventas**, **Explorador de Comprobantes Emitidos**:

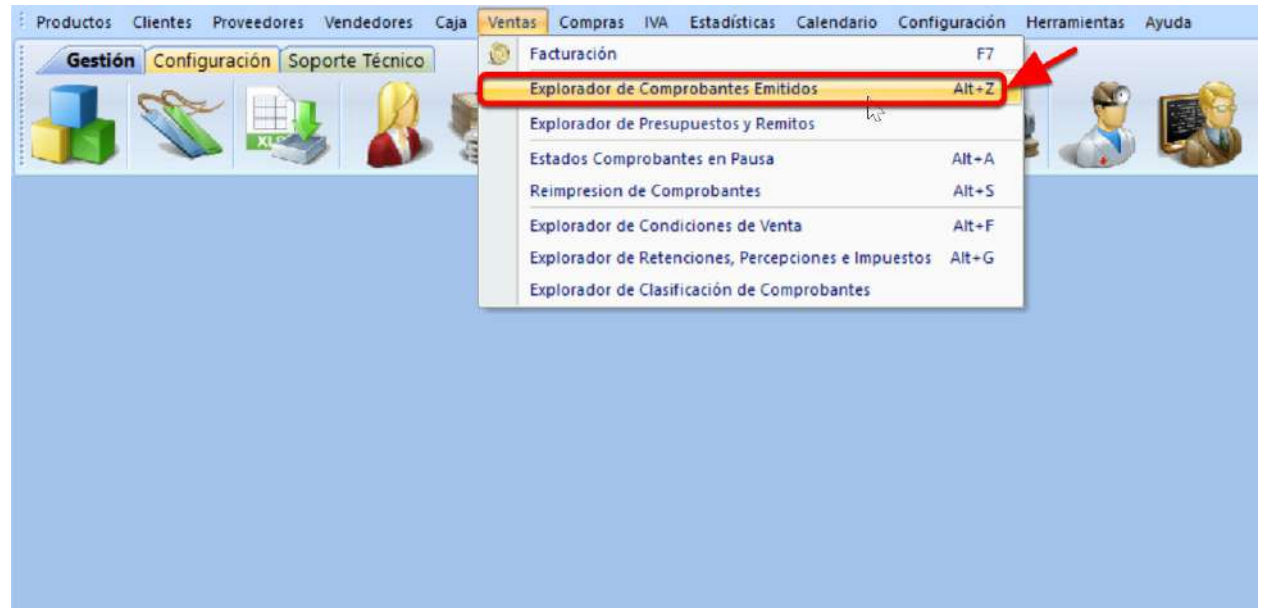

Ingreso al menú de comprobantes emitidos

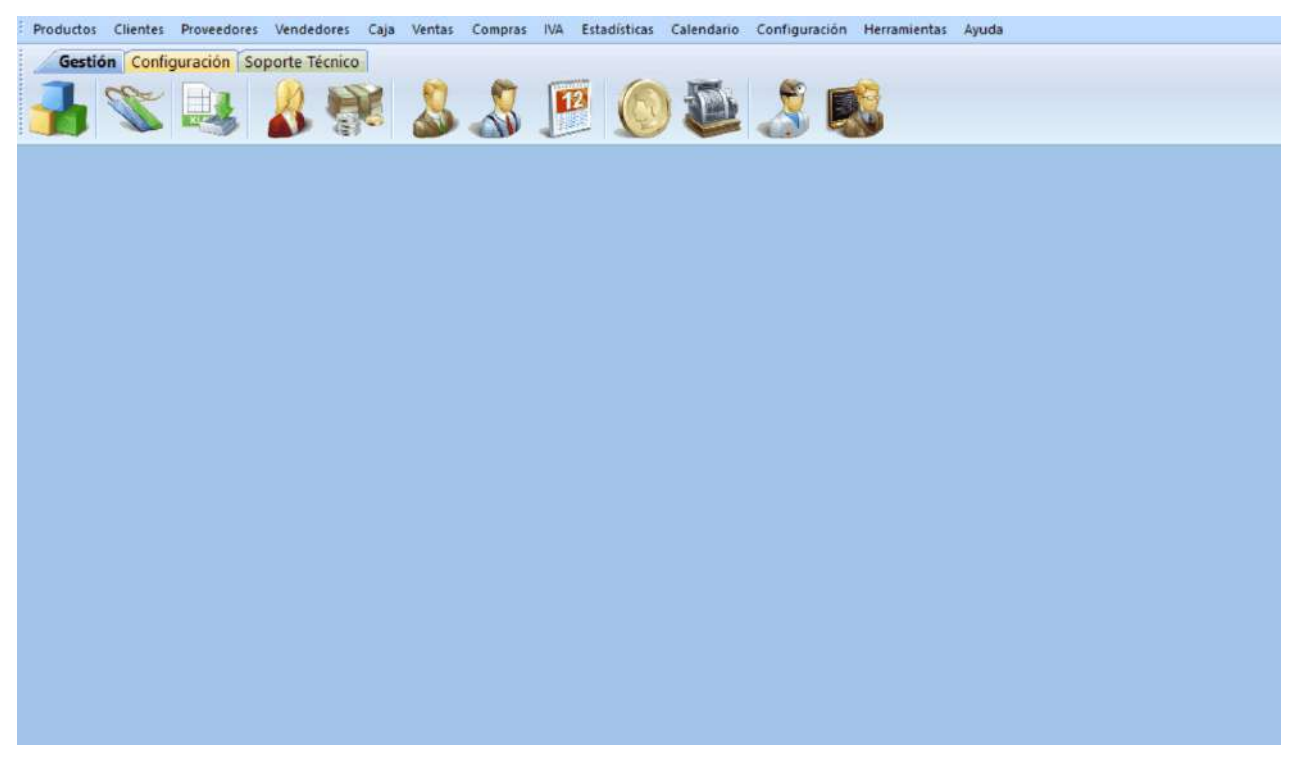

El sistema solicitará que ingreses un **período** de consulta:

Seleccionar período para el explorador de comprobantes emitidos

Una vez que seleccionas el período y haces clic en **Aceptar**,

ingresarás al **Explorador de Comprobantes Emitidos**:

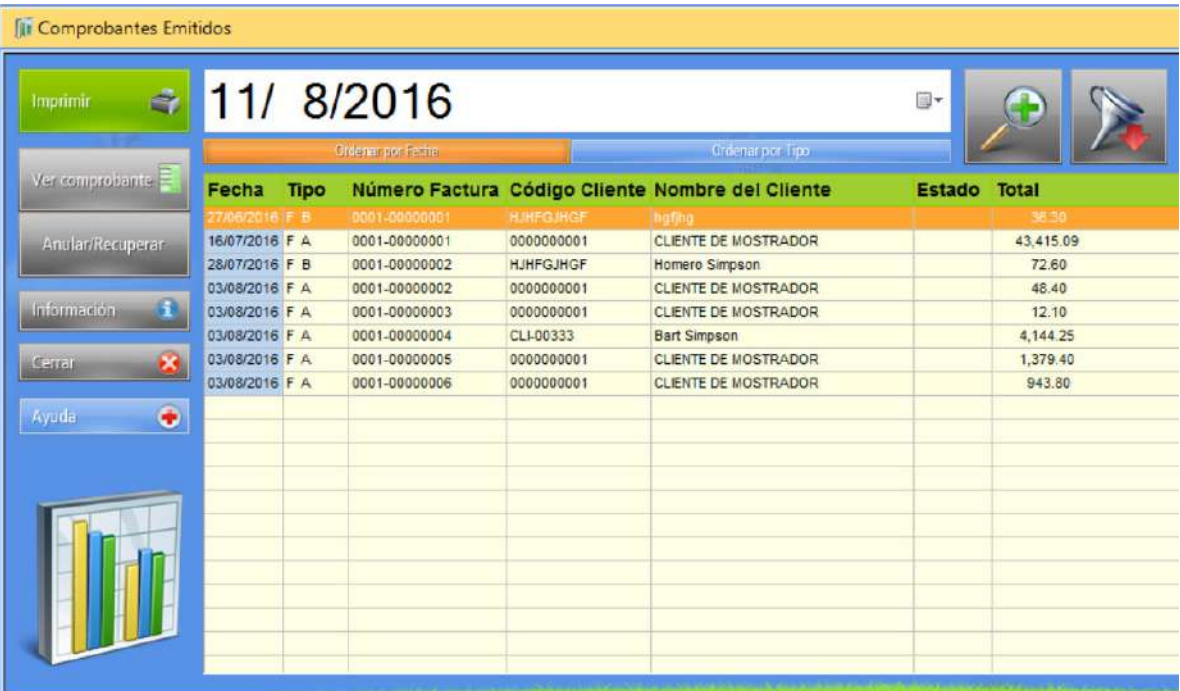

Explorador de comprobantes emitidos

Desde este explorador es posible emitir un reporte de todos los **comprobantes de venta**, verlos o anularlos:

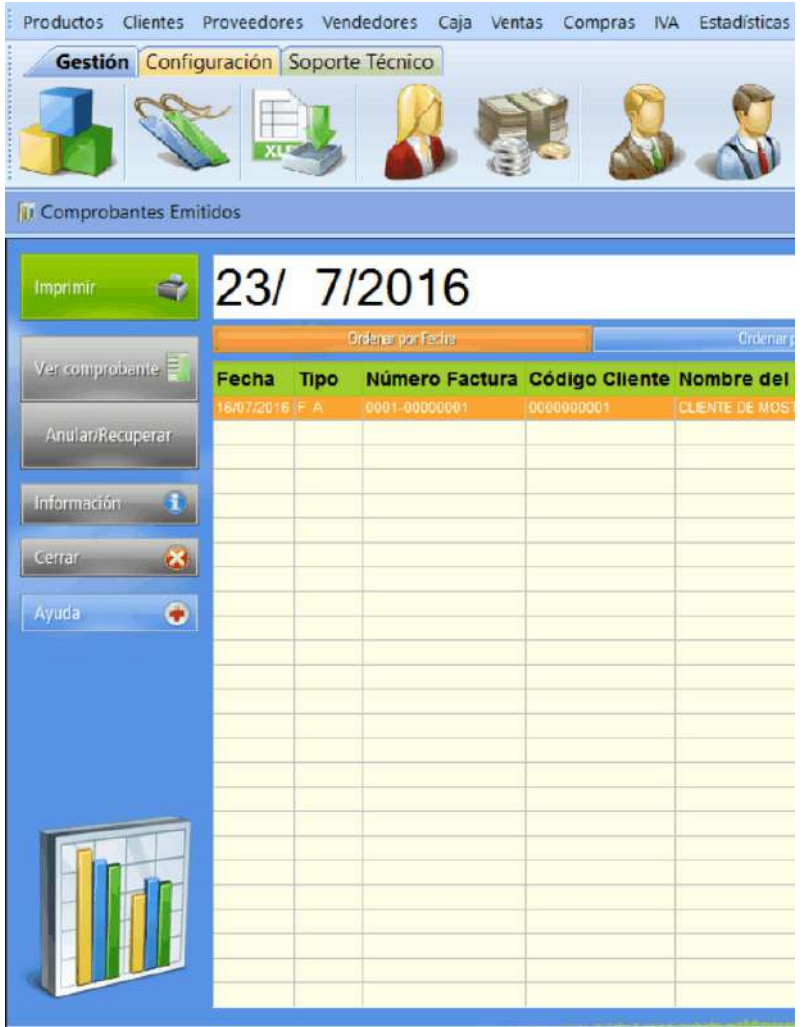

Funciones del explorador de comprobantes

# **¿Cómo ver los detalles del**

# **comprobante emitido?**

En esta opción, el sistema de facturación para empresas te muestra el **comprobante seleccionado:**

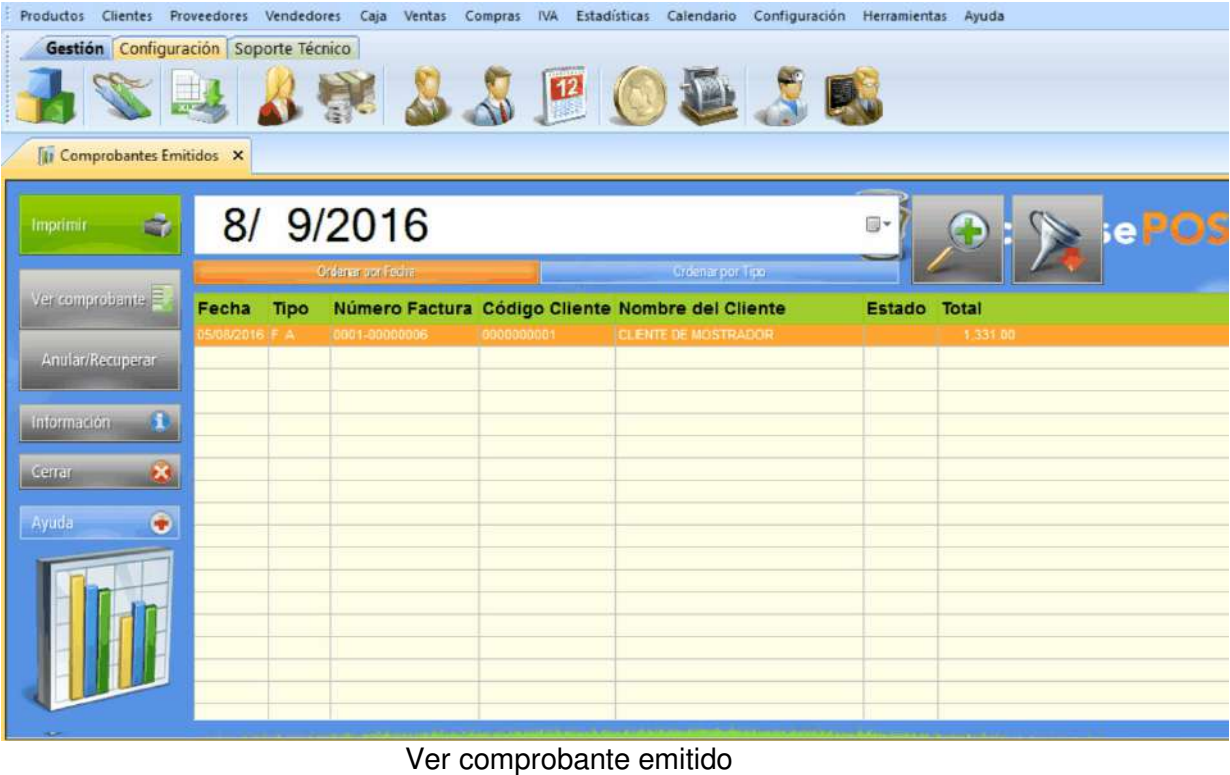

## **Hay tres opciones de visualización del comprobante emitido**

Estas opciones son **Totales**, **Encabezado** y **Direcciones de Envío**:

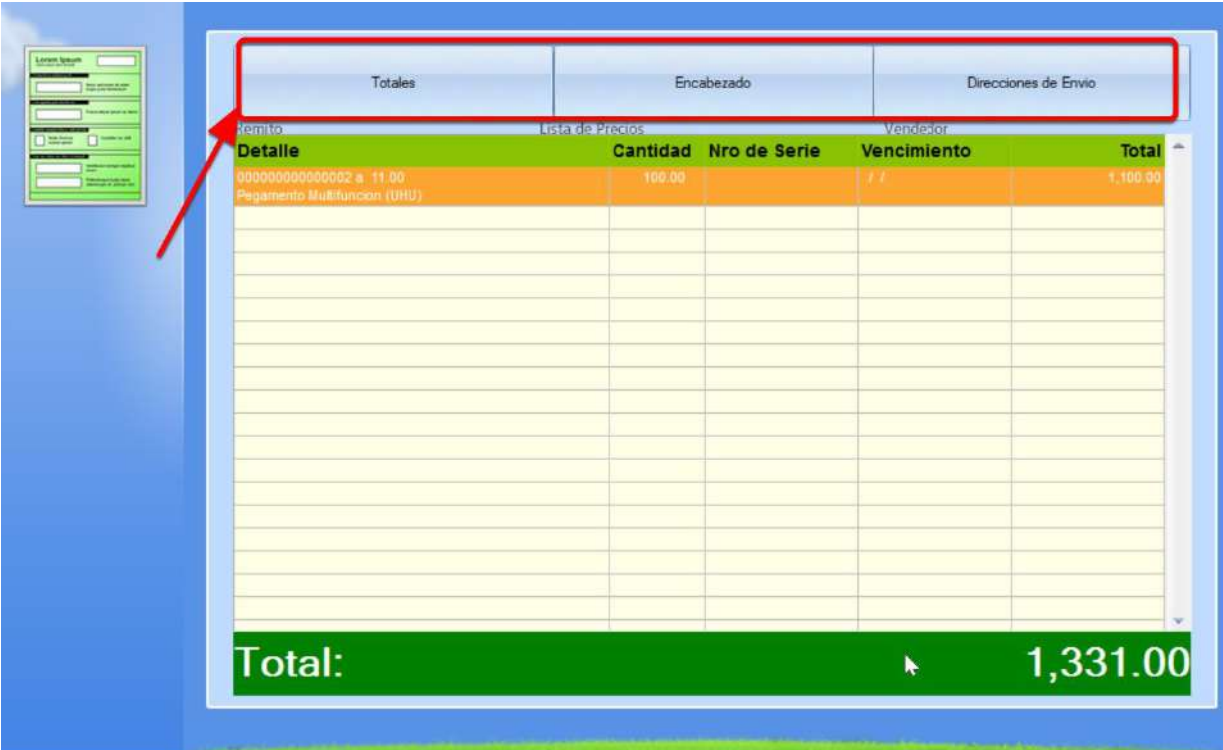

Visualización de comprobantes emitidos

Cada una de las tres opciones te muestran **diferentes partes** del comprobante:

| Remito.<br><b>Detaile</b>                              | Lista de Precios | Cantidad Nro de Serie | Vendedor<br>Vencimiento | Total    |
|--------------------------------------------------------|------------------|-----------------------|-------------------------|----------|
| 00.11 a 5000000000000<br>Pegamento Multituricion (UHU) | 100.00           |                       | $\mathbb{R}^2$          | 1,100.00 |
|                                                        |                  |                       |                         |          |
|                                                        |                  |                       |                         |          |
|                                                        |                  |                       |                         |          |
|                                                        |                  |                       |                         |          |
|                                                        |                  |                       |                         |          |
|                                                        |                  |                       |                         |          |
|                                                        |                  |                       |                         |          |
|                                                        |                  |                       |                         |          |
|                                                        |                  |                       |                         |          |
|                                                        |                  |                       |                         |          |
|                                                        |                  |                       |                         |          |
|                                                        |                  |                       |                         |          |
| Total:                                                 |                  |                       |                         | 1,331.00 |

Totales, encabezado y direcciones de envío del comprobante de venta

## **Explorador de Proveedores**

Tus proveedores son aquellos negocios, comerciantes o empresas que te venden **los productos que comercializas**, las materias primas con la que elaboras tus productos, o los productos que necesitas para poder desempeñar tus actividades comerciales.

Para comenzar con la **gestión de los proveedores** de tu negocio abriremos el **Explorador de Proveedores.**

Para hacerlo puedes presionar **<F5>** en tu teclado o utilizar uno de los dos siguientes métodos.

El primero es presionar el ícono de **Proveedores** que ves en la barra de íconos, como puedes ver a continuación:

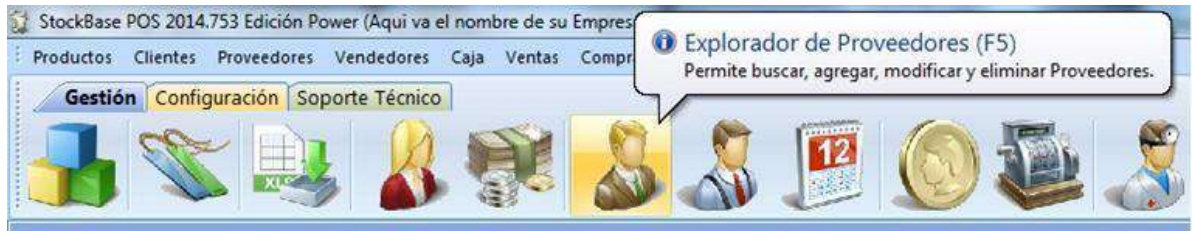

Icono Proveedores en la barra de íconos

También puedes acceder desde la barra de menú. Darás clic en el menú **Proveedores > Explorador de Proveedores** como ves en la siguiente captura de pantalla:

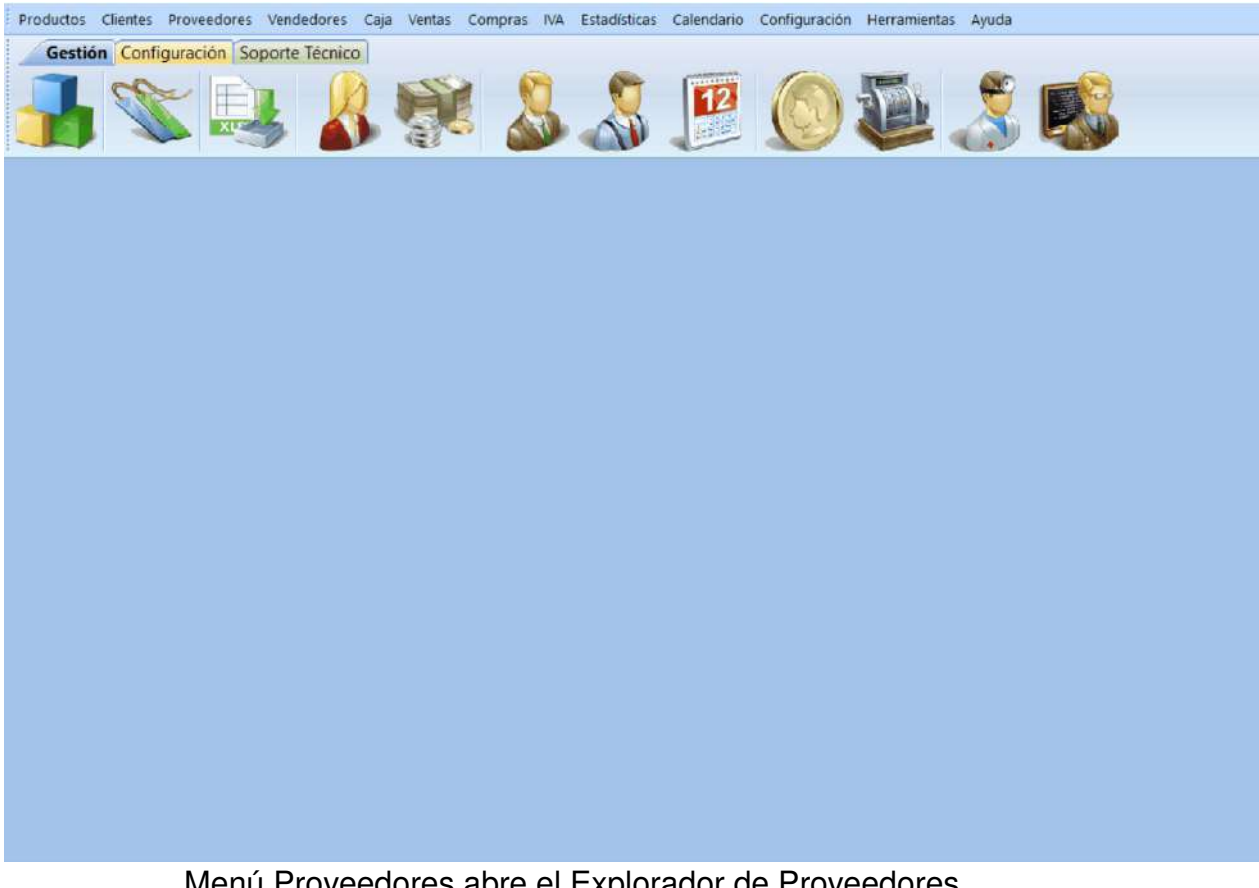

Menú Proveedores abre el Explorador de Proveedores

De cualquiera de las formas que hayas elegido se abrirá el **Explorador de Proveedores** que verás a continuación:

| <b>Bluevio</b>           |   |            | Ingrese el Código a Buscar         |          |                            |                  |    |
|--------------------------|---|------------|------------------------------------|----------|----------------------------|------------------|----|
| <b>IMMONE</b>            |   |            | Ontario per coduzi                 |          | <b>Continue pro Number</b> |                  |    |
|                          |   | Código     | <b>Nombre</b>                      | Teléfono | Saldo                      | <b>Domicilio</b> | Co |
| Ationnale                | ä | <b>BLL</b> | <b>THILTING</b><br><b>B8 Gates</b> |          | 0.00                       |                  | BB |
| <b>Emma</b>              | 覅 |            |                                    |          |                            |                  |    |
| <b>Baronatheation Ca</b> |   |            |                                    |          |                            |                  |    |
| <b>Listance</b>          |   |            |                                    |          |                            |                  |    |
| Ayucta                   | ٠ |            |                                    |          |                            |                  |    |
|                          |   |            |                                    |          |                            |                  |    |
|                          |   |            |                                    |          |                            |                  |    |
|                          |   |            |                                    |          |                            |                  |    |
|                          |   |            |                                    |          |                            |                  |    |
|                          |   |            |                                    |          |                            |                  |    |
|                          |   |            |                                    |          |                            |                  |    |
|                          |   |            |                                    |          |                            |                  |    |
|                          |   |            |                                    |          |                            |                  |    |

Explorador de Proveedores

Cada **fila en el Explorador** corresponde al R**egistro de un Proveedor**. Y en las columnas se organizan los datos del proveedor, contenidos en ese registro de la base de datos:

| Explorador de Proveedores |              |                                                  |                            |      |                      |                                                      |                     |              |                              |           | × |
|---------------------------|--------------|--------------------------------------------------|----------------------------|------|----------------------|------------------------------------------------------|---------------------|--------------|------------------------------|-----------|---|
| Nuevo                     |              | Ingrese el Código a Buscar                       |                            |      |                      |                                                      |                     |              | kBase POS <sup>2014</sup>    |           |   |
| Modifican                 |              | <b>Britain per Colige</b>                        |                            |      | Cidena por Nombre    |                                                      |                     |              |                              |           |   |
|                           |              | Código Nombre                                    | Telefono Saldo             |      | <b>Domicilio</b>     | Correo electrónico                                   | <b>NIT</b>          | <b>Rubro</b> | <b>Sitio Web</b>             | <b>GS</b> |   |
| Eliminar                  | 由            | 00000000 PROVEEDOR PRINCIPAL                     | $(000) 0000 - 0$           | 0.00 |                      | Dirección del Proveedor nombre-proveedor@empresa.com |                     |              | www.empress.com              |           |   |
|                           |              | 001<br>Trascendente SA<br>W)                     | 5555-4141                  |      | 0.00 Arias 2028      | ventas@trascendente.com                              | 3333333333 Tintas   |              | www.trascendent              |           |   |
|                           |              | <b>CO2</b><br>Castro Jonnes<br>003<br><b>COL</b> | $1777 - 3333$<br>8888-4444 |      | 0.00 Vuella Linda 80 | Inforzionturitas.com                                 | 444444444 Artistica |              | <b>NWW.pinturitas.com/45</b> |           |   |
| Personalización <<        |              | Aranjuez                                         |                            |      | 0.00 Rio Verde       | pedidos@chautitos.com                                |                     |              |                              |           |   |
|                           |              |                                                  |                            |      |                      |                                                      |                     |              |                              |           |   |
| Center                    | $\mathbf{G}$ |                                                  |                            |      |                      |                                                      |                     |              |                              |           |   |
| Ayuda                     | $\bullet$    | Cada Fila es un Proveedor                        |                            |      |                      |                                                      |                     |              |                              |           |   |
|                           |              |                                                  |                            |      |                      |                                                      |                     |              |                              |           |   |
|                           |              |                                                  |                            |      |                      |                                                      |                     |              |                              |           |   |
|                           |              |                                                  |                            |      |                      |                                                      |                     |              |                              |           |   |
|                           |              |                                                  |                            |      |                      |                                                      |                     |              |                              |           |   |
|                           |              |                                                  |                            |      |                      |                                                      |                     |              |                              |           |   |
|                           |              |                                                  |                            |      |                      |                                                      |                     |              |                              |           |   |
|                           |              |                                                  |                            |      |                      |                                                      |                     |              |                              |           |   |
|                           |              |                                                  |                            |      |                      |                                                      |                     |              |                              |           |   |
|                           |              |                                                  |                            |      |                      |                                                      |                     |              |                              |           |   |
|                           |              |                                                  |                            | HH.  |                      |                                                      |                     |              |                              |           |   |

En el Explorador de Proveedores cada fila muestra los datos de un registro organizada en columnas

Al igual que el [Explorador de Clientes](https://www.egafutura.com/soporte-gestion/clientes) y el [Explorador de](https://www.egafutura.com/soporte-gestion/productos)  [Productos,](https://www.egafutura.com/soporte-gestion/productos) el **Explorador de Proveedores** cuenta con un botón **Modificación Rápida:**

| <b>Explorador de Proveedores</b><br><b>A</b> |   |        |                               |                     |                           | Botón Modificación Rápida |                              |
|----------------------------------------------|---|--------|-------------------------------|---------------------|---------------------------|---------------------------|------------------------------|
| Nuevo                                        |   |        | Ingrese el Código a Buscar    |                     |                           |                           |                              |
| Modificar                                    | Ø |        | <b>Ordenar por Cédigo</b>     |                     | <b>Ordenar por Nombre</b> |                           |                              |
|                                              |   | Código | Nombre                        | <b>Teléfono</b>     | Saldo                     | <b>Domicilio</b>          | Correo electrónico           |
|                                              |   |        | 000000000 PROVEEDOR PRINCIPAL | $(000) 0000 - 0000$ | 0.00                      | Dirección del Proveedor   | nomore-proveedor@empresa.cor |
| Eliminar                                     | à | 001    | <b>Trascendente SA</b>        | 5555-4141           | 0.00                      | <b>Arias 2028</b>         | ventas@trascendente.com      |
|                                              |   | 002    | Castro Jonnes                 | 7777-3333           | 0.00                      | Vuelta Linda 80           | info@pinturitas.com          |
| Personalización S                            |   | 003    | Aranjuez                      | 8888-4444           | 0.00                      | Rio Verde 20              | pedidos@chiquititos.com      |
|                                              |   |        |                               |                     |                           |                           |                              |
| Cerran                                       |   |        |                               |                     |                           |                           |                              |

El Botón Modificación rápida permite editar los campos directamente desde el explorador

Cuando el botón **Modificación Rápida** esté seleccionado y aparezca en en color anaranjado, **podrás modificar los campos** de información de los **Proveedores** que tienes

actualmente dados de alta en el sistema y que aparecen en el **Explorador de Proveedores**.

Cuando **tengas activo** el botón **Modificación Rápida,** podrás **editar a tus proveedores** dando doble clic en el campo que deseas modificar.

Como verás en la siguiente imagen, se podrá modificar permitiéndote escribir la información que consideres importante:

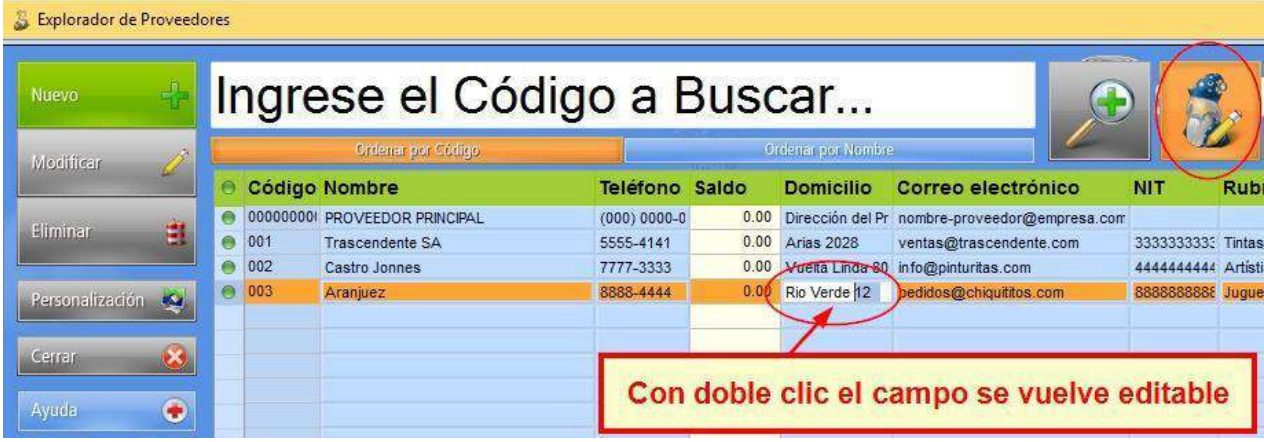

En el modo Modificación Rápida activada puedes editar un campo con doble clic

Cuando termines de escribir la información que necesitas, solo deberás hacer clic en cualquier otro sector del explorador para que la edición quede terminada.

Si el botón **Modificación Rápida** se encuentra inactivo, el **Explorador de Proveedores** se verá de color blanco.

Cuando des doble clic sobre un **Proveedor,** en vez de poder editar un campo, se abrirá el **Registro de ese Proveedor** y podrás editar la información directamente desde los campos del registro en cualquiera de sus pestañas:

| Explorador de Proveedores |   |       |                               |                  |                    |                                                     |            |                    |
|---------------------------|---|-------|-------------------------------|------------------|--------------------|-----------------------------------------------------|------------|--------------------|
| Nuevo                     |   |       | Ingrese el Código a Buscar    |                  |                    |                                                     |            |                    |
| Modificar                 |   |       | Ordenar por Cédigo            |                  | Ordenar por Nombre |                                                     |            |                    |
|                           |   |       | <b>Código Nombre</b>          | Teléfono Saldo   | <b>Domicilio</b>   | Correo electrónico                                  | <b>NIT</b> | <b>Rubr</b>        |
|                           |   |       | 000000000 PROVEEDOR PRINCIPAL | $(000) 0000 - 0$ |                    | 0.00 Dirección del Pri nombre-proveedor@empresa.com |            |                    |
| Eliminar                  | Ė | 001   | <b>Trascendente SA</b>        | 5555-4141        | 0.00 Arias 2028    | ventas@trascendente.com                             |            | 3333333333 Tintas  |
|                           |   | ◎ 002 | Castro Jonnes                 | 7777-3333        |                    | 0.00 Vuelta Linda 80 info@pinturitas.com            |            | 444444444 Artistic |
| Personalización <         |   | ◎ 003 | Aranjuez                      | 8888-4444        | 0.00 Rio Verde 12  | pedidos@chiquititos.com                             |            | 8888888888 Juquet  |
|                           |   |       |                               |                  |                    |                                                     |            |                    |
| Cerrar                    |   |       |                               |                  | del Proveedor      | Doble clic sobre la fila abrirá el Registro         |            |                    |
| Ayuda                     | ۰ |       |                               |                  |                    |                                                     |            |                    |

Con Modificación Rápida desactivada, un doble clic abre el registro del Proveedor

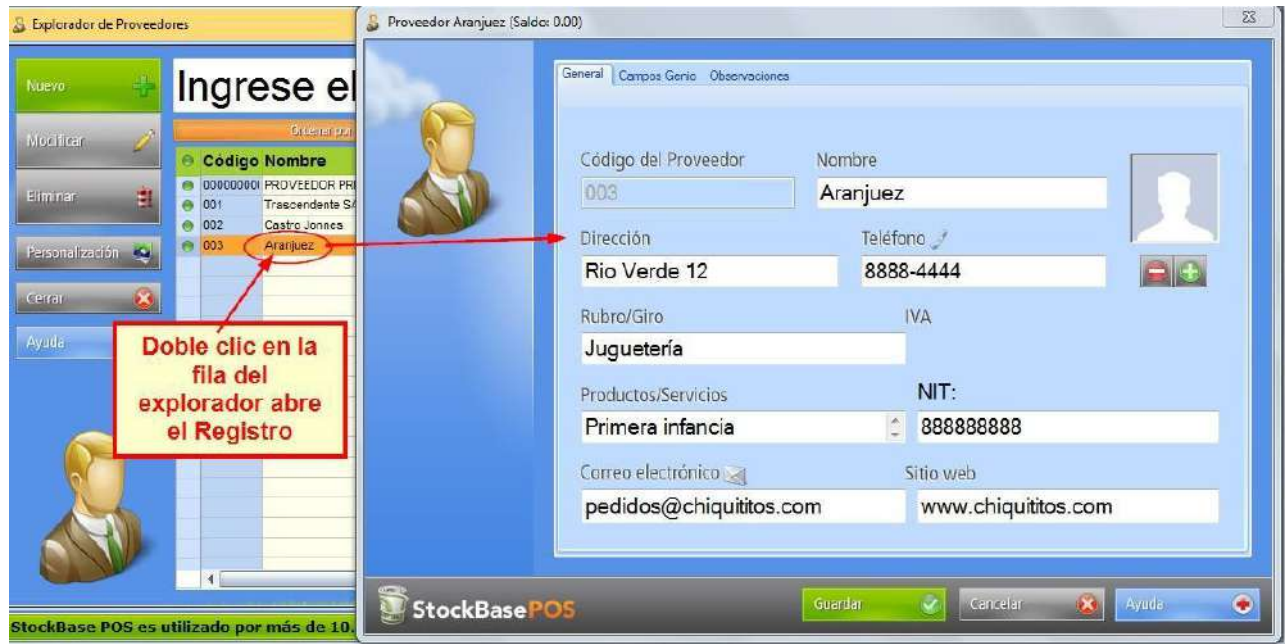

Se abre el registro del proveedor para editarse desde sus pestañas y campos

Una vez que hayas modificado los datos directamente en el **Registro del Proveedor**, debes presionar el botón **Guardar** para que los cambios ingresados se graben en la base de datos.

#### **Búsqueda Avanzada de Proveedores**

Si tienes muchos registros en tu base de datos de **Proveedores**, no recuerdas el código o denominación exactamente de alguno que necesitas consultar, puedes usar la búsqueda avanzada.

Cuando presiones el botón con la lupa accederás a la **Búsqueda Avanzada de Proveedores** se abrirá la ventana que te permitirá encontrar registros más fácilmente:

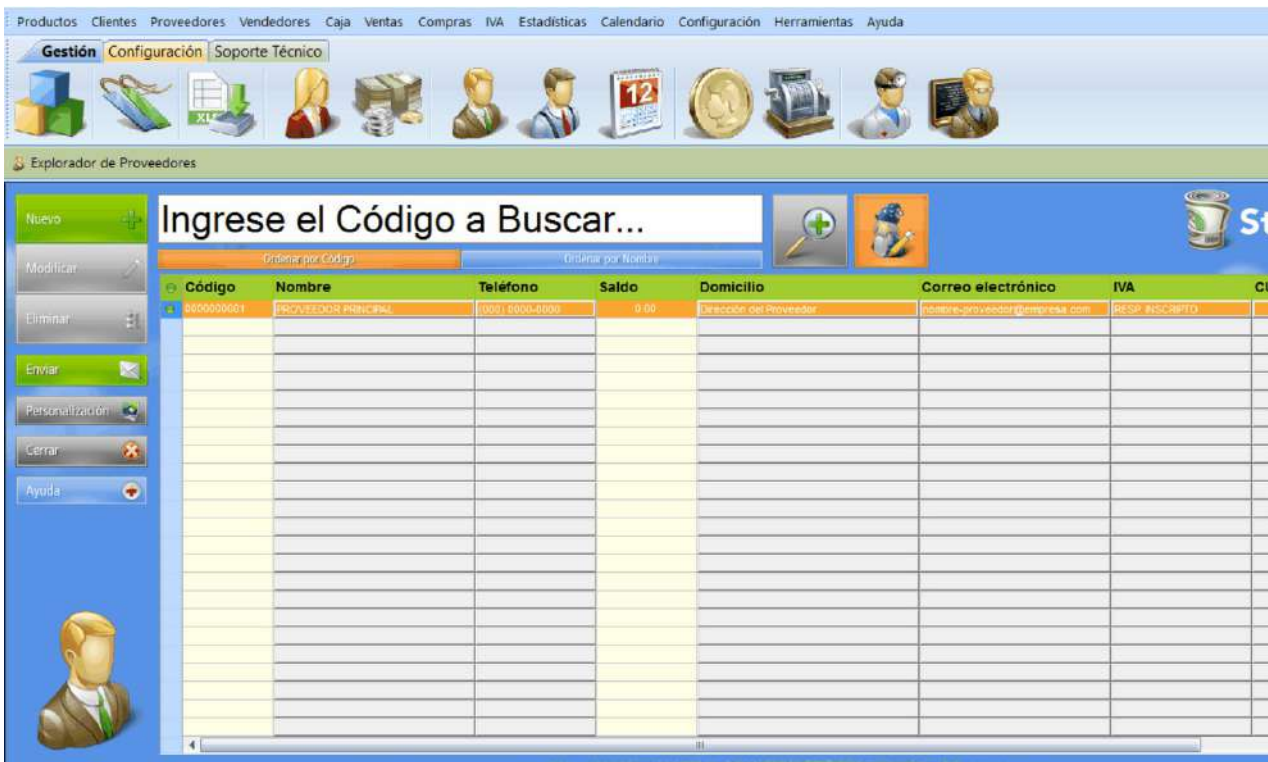

Presiona el botón para abrir la ventana de búsqueda avanzada de proveedores

Para hacerlo funcionar solamente debes **elegir un campo de la lista desplegable** que ves a la izquierda.

En esa lista desplegable figuran todos los campos que existen en un **Registro de Proveedor.**

En el campo de la izquierda, debes escribir **una palabra** o **fragmento de texto o número** que recuerdes que

está guardado en ese campo en el registro, que te permita **identificar** al **Proveedor** que buscas:

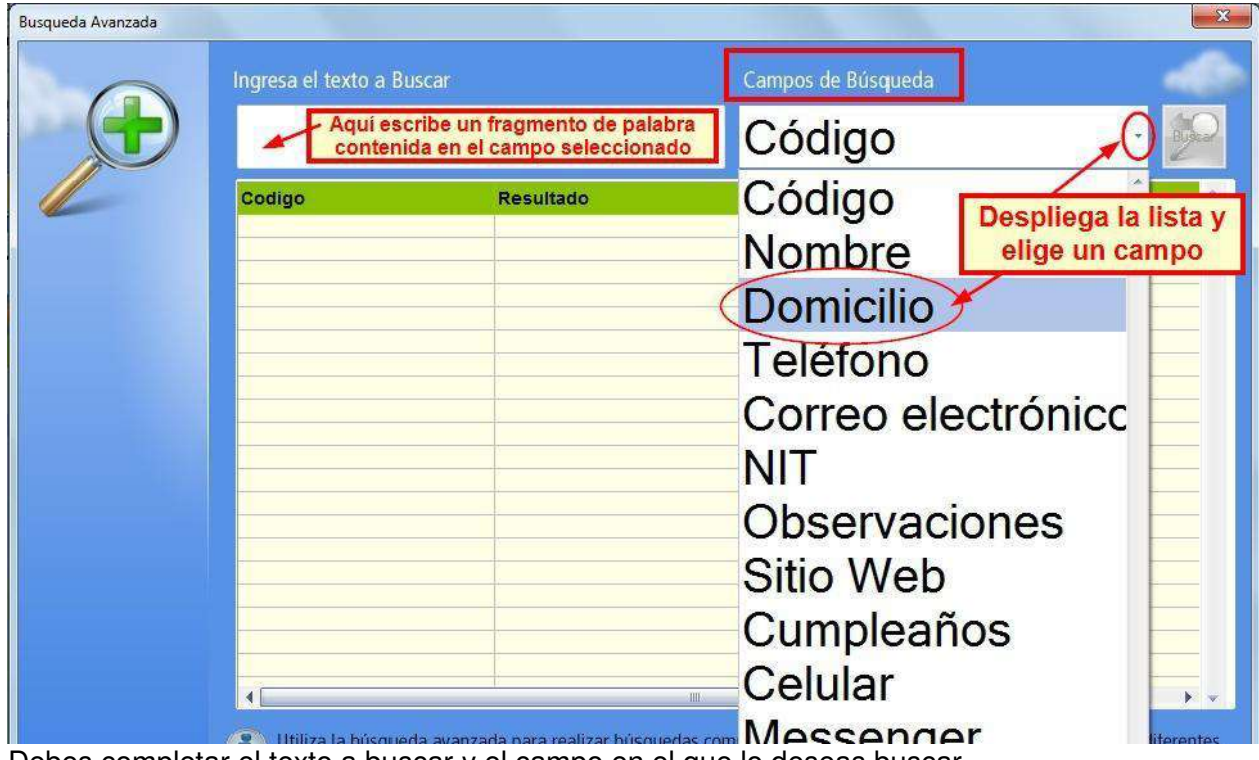

Debes completar el texto a buscar y el campo en el que lo deseas buscar

**Cuando escribes la palabra o fragmento,** el programa realiza una búsqueda en todos los registros de proveedores de tu base de datos.

Buscando coincidencia entre lo que escribiste en el campo texto y la información contenida en el campo **Domicilio** de toda la base de datos de proveedores.

Al encontrar el registro solicitado, que puede ser más de uno según la cantidad de coincidencias halladas, te muestra los resultados en la ventana.

De esta manera podrás señalar el registro deseado, junto con el código del **Proveedor** y acceder a él, presionando el botón **Seleccionar:**

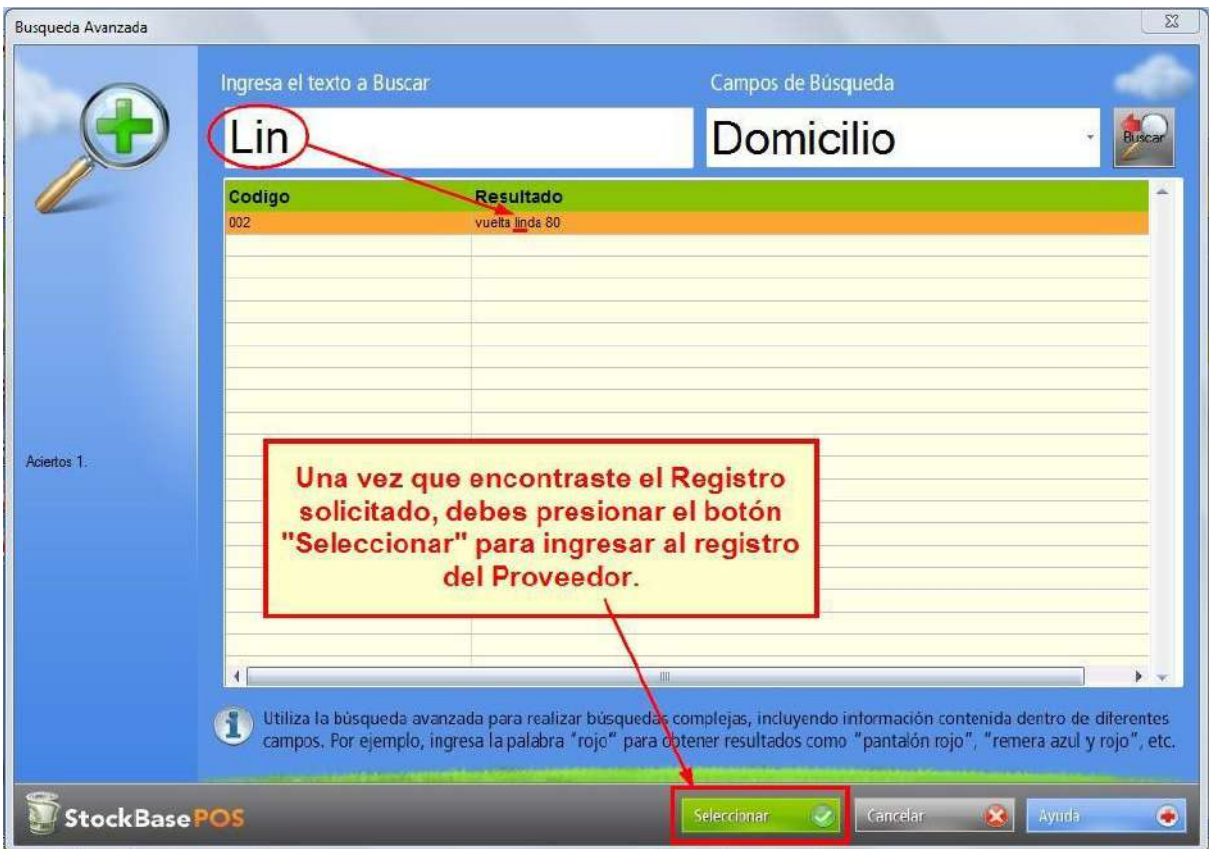

Presionando el botón Seleccionar accedes al registro de ese proveedor

El registro solicitado quedará seleccionado en el **Explorador de Proveedores** para que puedas **consultar su información**, **editarla** directamente desde el explorador o **ingresar al registro** del **Proveedor.**

#### **Botones de orden de registros**

Para organizar la forma en la que se muestran los registros en el **Explorador de Proveedores** dispones de dos botones para ordenar los registros.

En las siguientes imágenes podrás ver los botones **Ordenar por Código** y **Ordenar por Nombre** que sirven para establecer el orden de los registros según los valores contenidos en la columna **Código** o en la columna **Nombre de Proveedores:**

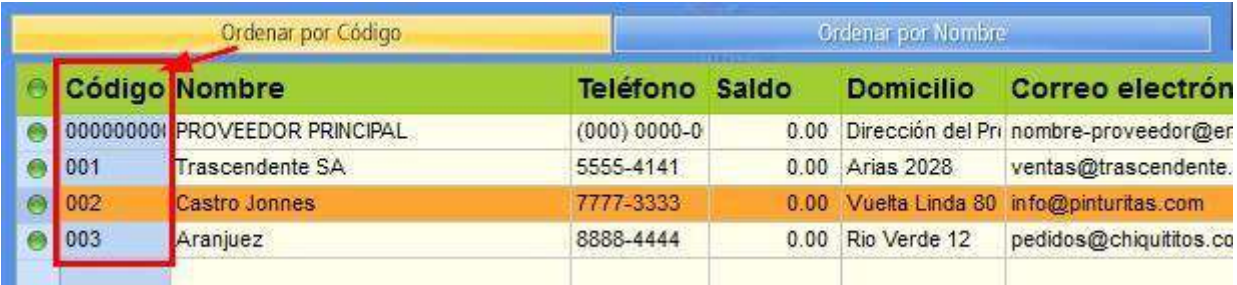

Los registros del explorador se ordenan según la columna Código de Proveedor

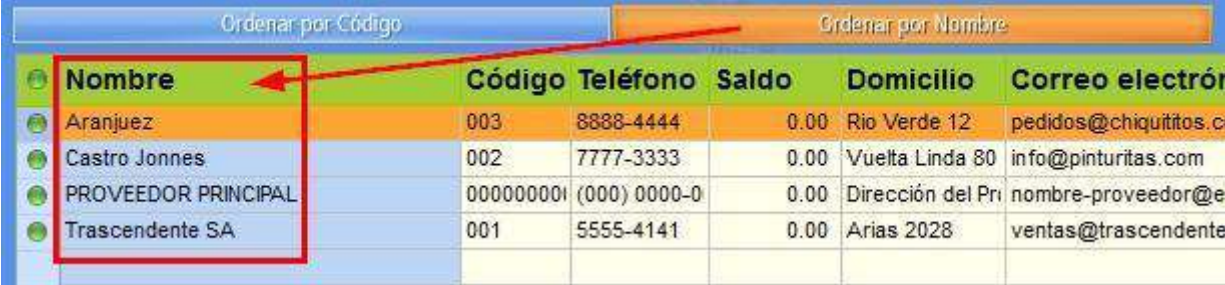

Los registros del explorador se ordenan según la columna Nombre de Proveedor

#### **Alta de un Nuevo Proveedor**

Cada uno de los registros, dispuestos en filas en el **Explorador** 

**de Proveedores**, representa un **Proveedor** creado en la base de datos.

Mientras que cada columna, representa uno de los datos almacenados en el registro de cada **Proveedor:**

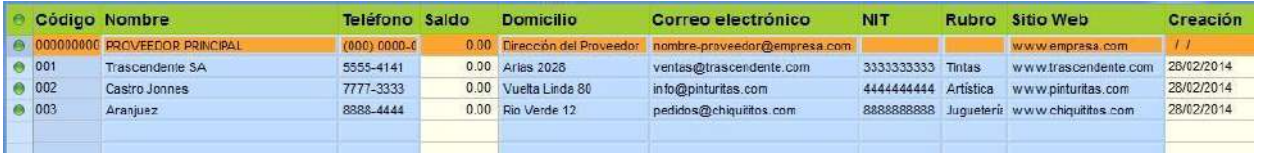

Registros en el Explorador de proveedores con la información de cada proveedor organizada en columnas

En el sector lateral izquierdo del **Explorador de Proveedores** vemos una serie de botones que nos permiten **agregar, modificar o eliminar registros** de la base de datos:

| <b>Explorador de Proveedores</b>                                                                         |                                                                                                    |                                                                                                    |                                                                                                    |                                                                                                    |                                                                     |                            |                                                                                                    |                                                                     | $\mathbf{x}$ |
|----------------------------------------------------------------------------------------------------|----------------------------------------------------------------------------------------------------|----------------------------------------------------------------------------------------------------|----------------------------------------------------------------------------------------------------|----------------------------------------------------------------------------------------------------|---------------------------------------------------------------------|----------------------------|----------------------------------------------------------------------------------------------------|---------------------------------------------------------------------|--------------|
| Nisevo                                                                                                   | Ingrese el Código a Buscar                                                                                                |                                                                                                    |                                                                                                    |                                                                                                    | F.                                                                  |                            |                                                                                                    | StockBasePO52014                                                    |              |
| Modificar                                                                                                | Greenar per Friege                                                                                                    |                                                                                                    | <b>Cidena pro Nomine</b>                                                                                       |                                                                                                    |                                                                     |                            |                                                                                                    |                                                                     |              |
| <b>Eliminar</b><br>Fersonalización (C)<br>$\mathcal{L}_\text{in}$<br>Contra<br>$\ddot{\bullet}$<br>Avada | Codigo Nombre<br>000000000 PROVEEDOR PRINCEPAL<br>ne<br><b>Trascendente SA</b><br>002<br>Castro Jonnes<br>003<br>Aranjuez | <b>Telefono Saido</b><br>(000, 0000, 0)<br>5555-4141<br>7777-3333<br>8888-4444<br>Botones para interactuar con los | <b>Domicilio</b><br>0.00 Dirección del Proveedor<br>0.00 Ares 2028<br>0.00 Vucto Linda 80<br>0.00 Rio Verde 12 | Correo electrónico<br>nombre-proveedor@empresa.com<br>ventas @trascendente.com<br>info@pinb.irtos.com<br>pedidos@chiquittos.com | <b>NIT</b><br>3333333333 Tintag<br>444444444 Aristica<br>3888888888 | <b>Rubro</b><br>Jugueteria | <b>Sitio Web</b><br>www.empresa.com<br>www.trascendente.com<br>www.pinb.reas.com<br>www.chiguititos.com | Creación<br>$\frac{1}{2}$<br>28/02/2014<br>28/02/2014<br>28/02/2014 | <b>GO</b>    |
|                                                                                                    |                                                                                                    | registros del Explorador de<br>Proveedores.                                                                        |                                                                                                    |                                                                                                    |                                                                     |                            |                                                                                                    |                                                                     |              |

Botones del explorador de proveedores

Para poder dar de alta un **Nuevo Proveedo**r en la base de datos debes presionar el botón **Nuevo**:

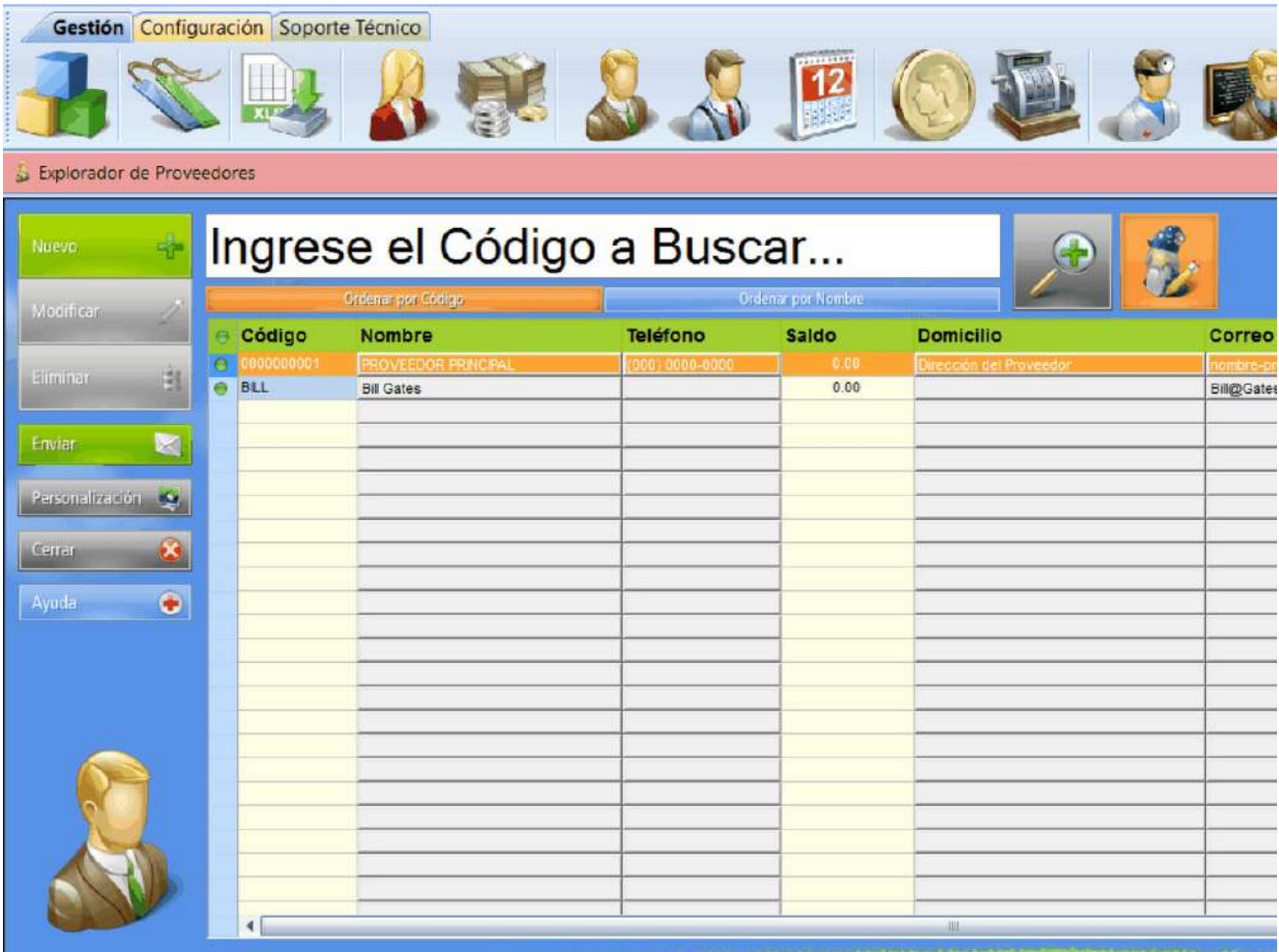

Presiona el botón Nuevo para dar de alta un nuevo proveedor

Se abrirá el registro de un **Nuevo Proveedor.**

El registro de **Nuevo Proveedor** está organizado en tres pestañas:

- **General**
- **Campos Genio**
- **Observaciones**

De forma predeterminada, el registro de nuevo **Proveedor** se abrirá en la pestaña **General.**

En la pestaña **General** encontrarás varios campos disponibles para guardar la información del proveedor que estarás dando de alta en [tu sistema de EGA Futura.](https://www.egafutura.com/productos)

Notarás los campos **Código del Proveedor y Nombre** se encuentran **marcados en color rojo**.

Esto quiere decir que **son campos obligatorios** para el alta de un nuevo proveedor.
Recuerda: **Solamente una vez que hayas completado la información obligatoria se habilitará el botón** Guardar **en el sector inferior del registro para que puedas guardar el nuevo proveedor en la base de datos.**

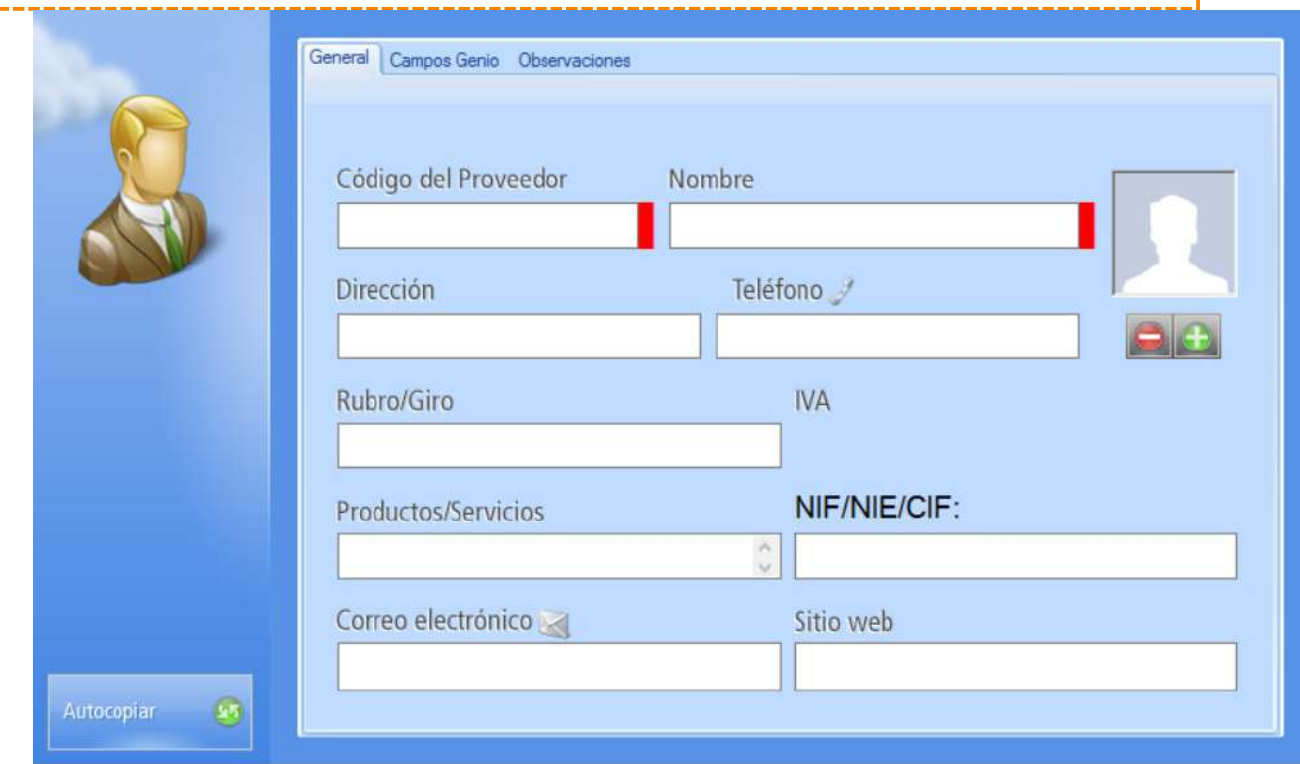

Registro de un Nuevo Proveedor pestaña General

**Cuando hayas completado todos los datos** que necesites de tu proveedor, llenando los campos de las tres pestañas, **deberás grabar los datos** en la base de datos presionando el botón **Guardar**:

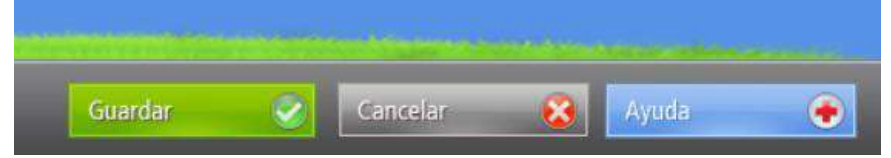

Presiona el botón Guardar para grabar los datos de un nuevo registro en la base de

datos

## **Código Fuente**

Imports System.Data.OleDb Public Class Form1 Dim f2 As New RegCliente Dim f3 As New RegPedido Dim f4 As New ListClientes Dim f5 As New ListPedidos Dim f6 As New Reporte Dim f7 As New Reporte2 Private Sub Form1\_Load(sender As Object, e As EventArgs) Handles MyBase.Load f2.MdiParent = Me f3.MdiParent = Me f4.MdiParent = Me f5.MdiParent = Me f6.MdiParent = Me f7.MdiParent = Me End Sub Private Sub ClienteToolStripMenuItem\_Click(sender As Object, e As EventArgs) Handles ClienteToolStripMenuItem.Click f2.Show() End Sub Private Sub PedidoToolStripMenuItem\_Click(sender As Object, e As EventArgs) Handles PedidoToolStripMenuItem.Click f3.Show() End Sub Private Sub SalirToolStripMenuItem\_Click(sender As Object, e As EventArgs) Handles SalirToolStripMenuItem.Click Close() End Sub Private Sub ListadoDeClientesToolStripMenuItem\_Click(sender As Object, e As EventArgs) Handles ListadoDeClientesToolStripMenuItem.Click f4.Show() End Sub Private Sub ListadoDePedidosToolStripMenuItem\_Click(sender As Object, e As EventArgs) Handles ListadoDePedidosToolStripMenuItem.Click f5.Show() End Sub Private Sub AbrirToolStripMenuItem\_Click(sender As Object, e As EventArgs) Handles AbrirToolStripMenuItem.Click f6.Show() End Sub Private Sub CerrarToolStripMenuItem\_Click(sender As Object, e As EventArgs) Handles CerrarToolStripMenuItem.Click f6.Hide() End Sub Private Sub AbrirToolStripMenuItem1\_Click(sender As Object, e As EventArgs) Handles AbrirToolStripMenuItem1.Click f7.Show() End Sub Private Sub CerrarToolStripMenuItem1\_Click(sender As Object, e As EventArgs) Handles CerrarToolStripMenuItem1.Click

 f7.Hide() End Sub End Class

Imports System.Data.OleDb Public Class ListClientes

```
 Private Sub ListClientes_Activated(sender As Object, e As EventArgs) Handles Me.Activated 
    Me.Top = 0
    Me.Left = 0
   End Sub 
   Private Sub Button1_Click(sender As Object, e As EventArgs) Handles Button1.Click 
     Dim oCon As New OleDbConnection 
     oCon.ConnectionString = "Provider=Microsoft.Jet.OleDB.4.0;Data 
Source=D:\BD_EmpresaXYZ.mdb;Persist Security Info=false" 
     Dim oDataAdapter1 As New OleDbDataAdapter("Select *from tabclientes", oCon) 
     Dim oDataAdapter2 As New OleDbDataAdapter("Select *from tabproductos", oCon) 
     Dim oDataSet As New DataSet 
     oCon.Open() 
     oDataAdapter1.Fill(oDataSet, "VER_CLIENTES") 
     oDataAdapter2.Fill(oDataSet, "VER_PRODUCTOS") 
     oCon.Close() 
     Me.DataGrid1.DataSource = oDataSet 
     Me.DataGrid1.DataMember = "" 
   End Sub 
   Private Sub Button2_Click(sender As Object, e As EventArgs) Handles Button2.Click 
     Me.Hide() 
   End Sub 
   Private Sub Button3_Click(sender As Object, e As EventArgs) Handles Button3.Click 
     Dim oCon As New OleDbConnection 
     Try 
       oCon.ConnectionString = "Provider=Microsoft.Jet.OleDB.4.0;Data 
Source=D:\BD_EmpresaXYZ.mdb;Persist Security info=false;" 
       Dim sql = "insert into tabclientes 
values(@cod,@appat,@apmat,@nombre,@ruc,@raz,@tel)" 
       Dim comando As New OleDbCommand(sql, oCon) 
       Dim fila As DataGridViewRow = New DataGridViewRow() 
       oCon.Open() 
       For Each fila In DataGridView1.Rows 
         comando.Parameters.Clear() 
         comando.Parameters.AddWithValue("@cod", 
Convert.ToString(fila.Cells("Column1").Value)) 
         comando.Parameters.AddWithValue("@appat", 
Convert.ToString(fila.Cells("Column2").Value)) 
         comando.Parameters.AddWithValue("@apmat", 
Convert.ToString(fila.Cells("Column3").Value)) 
         comando.Parameters.AddWithValue("@nombre", 
Convert.ToString(fila.Cells("Column4").Value)) 
         comando.Parameters.AddWithValue("@ruc", 
Convert.ToString(fila.Cells("Column5").Value)) 
         comando.Parameters.AddWithValue("@raz", 
Convert.ToString(fila.Cells("Column6").Value)) 
         comando.Parameters.AddWithValue("@tel", 
Convert.ToInt32(fila.Cells("Column7").Value)) 
         comando.ExecuteNonQuery()
```

```
 MessageBox.Show("Nuevo registro grabado en la Base de Datos", "ATENCION") 
         DataGridView1.Rows.Clear() 
         oCon.Close() 
       Next 
     Catch ex As Exception 
       MessageBox.Show("ERROR: " & ex.Message, "ATENCION") 
     End Try 
   End Sub 
  Private Sub ListClientes_Load(sender As Object, e As EventArgs) Handles MyBase.Load 
   End Sub 
End Class
```

```
Imports System.Data.OleDb 
Public Class ListPedidos 
   Private Sub ListPedidos_Activated(sender As Object, e As EventArgs) Handles Me.Activated 
    Me.Top = 0Me.Left = 0
   End Sub 
   Private Sub Button1_Click(sender As Object, e As EventArgs) Handles Button1.Click 
    Try
       Dim oCon As New OleDbConnection 
       oCon.ConnectionString = "Provider=Microsoft.Jet.OleDB.4.0;Data 
Source=D:\BD_EmpresaXYZ.mdb;Persist Security Info=false" 
       Dim oDataAdapter As New OleDbDataAdapter("Select *from tabpedidos", oCon) 
       Dim oDataSet As New DataSet 
       oCon.Open() 
       oDataAdapter.Fill(oDataSet, "pedidos") 
       oCon.Close() 
       Dim tabla As DataTable 
       tabla = oDataSet.Tables("pedidos") 
       DataGridView1.DataSource = tabla 
     Catch ex As Exception 
       MessageBox.Show("ALERTA: " & ex.Message, "ATENCION") 
     End Try 
   End Sub 
   Private Sub Button2_Click(sender As Object, e As EventArgs) Handles Button2.Click 
     Me.Hide() 
   End Sub 
   Private Sub ListPedidos_Load(sender As Object, e As EventArgs) Handles MyBase.Load 
   End Sub 
End Class
```

```
Imports System.ComponentModel 
Imports System.Data.OleDb 
Public Class RegCliente 
   Dim oCon As New OleDbConnection 
   Private Sub RegCliente_Activated(sender As Object, e As EventArgs) Handles Me.Activated 
    Me.Top = 0Me.Left = 0
   End Sub 
   Private Sub Button1_Click(sender As Object, e As EventArgs) Handles Button1.Click 
     TextBox1.Enabled = True 
     TextBox2.Enabled = True 
     TextBox3.Enabled = True 
     TextBox4.Enabled = True 
     TextBox5.Enabled = True 
     TextBox6.Enabled = True 
     Button2.Enabled = True 
   End Sub 
   Private Sub Button3_Click(sender As Object, e As EventArgs) Handles Button3.Click 
     Label8.Text = "Autogenerado" 
     TextBox1.Enabled = False 
     TextBox2.Enabled = False 
     TextBox3.Enabled = False 
     TextBox4.Enabled = False 
     TextBox5.Enabled = False 
     TextBox6.Enabled = False 
     Button2.Enabled = False 
     Me.Hide() 
   End Sub 
   Private Sub Button2_Click(sender As Object, e As EventArgs) Handles Button2.Click 
     Try 
       oCon.ConnectionString = "Provider=Microsoft.Jet.OLEDB.4.0;Data 
Source=D:\BD_EmpresaXYZ.mdb; Persist Security Info=false" 
       Dim respuesta As Integer 
       Dim sql = "insert into 
tabclientes(CODIGO,APPAT,APMAT,NOMBRE,RUC,RAZON_SOCIAL,TELEFONO) values 
(@cod,@appa,@apma,@nom,@ruc,@raz,@tel)" 
       Dim comando As New OleDbCommand(sql, oCon) 
       Label8.Text = Mid(TextBox1.Text, 1, 1) & Mid(TextBox2.Text, 1, 1) & Mid(TextBox3.Text, 
1, 1) 
       comando.Parameters.Add(New OleDbParameter("@cod", OleDbType.VarChar)) 
       comando.Parameters("@cod").Value = Label8.Text 
       comando.Parameters.Add(New OleDbParameter("@appa", OleDbType.VarChar)) 
       comando.Parameters("@appa").Value = TextBox1.Text 
       comando.Parameters.Add(New OleDbParameter("@apma", OleDbType.VarChar)) 
       comando.Parameters("@apma").Value = TextBox2.Text 
       comando.Parameters.Add(New OleDbParameter("@nom", OleDbType.VarChar)) 
       comando.Parameters("@nom").Value = TextBox3.Text
```
 comando.Parameters.Add(New OleDbParameter("@ruc", OleDbType.VarChar)) comando.Parameters("@ruc").Value = TextBox4.Text comando.Parameters.Add(New OleDbParameter("@raz", OleDbType.VarChar)) comando.Parameters("@raz").Value = TextBox5.Text comando.Parameters.Add(New OleDbParameter("@tel", OleDbType.Integer)) comando.Parameters("@tel").Value = TextBox6.Text oCon.Open() respuesta = comando.ExecuteNonQuery() oCon.Close() MessageBox.Show("Nuevo registro grabado en la Base de Datos", "ATENCION") Label8.Text = "Autogenerado" TextBox1.Text = Nothing TextBox2.Text = Nothing TextBox3.Text = Nothing TextBox4.Text = Nothing TextBox5.Text = Nothing TextBox6.Text = Nothing TextBox1.Focus() Catch ex As Exception MessageBox.Show("ERROR: " & ex.Message, "ATENCION") End Try End Sub 'validaciones Private Sub TextBox4\_Validating(sender As Object, e As CancelEventArgs) Handles TextBox4.Validating If (TextBox4.Text.Count) <> 11 Then ErrorProvider1.SetError(TextBox4, "Introduzca un numero de 11 digitos") e.Cancel = True Else ErrorProvider1.SetError(TextBox4, "") End If End Sub Private Sub TextBox6\_Validating(sender As Object, e As CancelEventArgs) Handles TextBox6.Validating If (TextBox6.Text.Count) <> 7 Then ErrorProvider2.SetError(TextBox6, "Introduzca un numero de 7 digitos") e.Cancel = True Else ErrorProvider2.SetError(TextBox6, "") End If End Sub End Class

```
Imports System.Data.OleDb 
Public Class RegPedido 
   Private Sub RegPedido_Activated(sender As Object, e As EventArgs) Handles Me.Activated 
    Me.Top = 0Me.Left = 0
   End Sub 
   Private Sub RegPedido_Load(sender As Object, e As EventArgs) Handles MyBase.Load 
     'Label9.Text = DateTime.Now.ToString("dd/MM/yyyy") 
     Label9.Text = DateTime.Now.ToShortDateString() 
     Label11.Text = DateTime.Now.ToShortTimeString() 
     Llenado_Combo_Nombres() 
     Llenado_Combo_Productos() 
   End Sub 
   Private Sub Button1_Click(sender As Object, e As EventArgs) Handles Button1.Click 
     ComboBox1.Enabled = True 
     ComboBox2.Enabled = True 
     TextBox1.Enabled = True 
     TextBox2.Enabled = True 
     TextBox3.Enabled = True 
     CheckBox1.Enabled = True 
     CheckBox2.Enabled = True 
     MonthCalendar1.Enabled = True 
     Button2.Enabled = True 
   End Sub 
  Sub Llenado Combo Productos()
    Try
       Dim oConexion As New OleDbConnection 
       oConexion.ConnectionString = "Provider=Microsoft.Jet.OleDB.4.0;Data 
Source=D:\BD_EmpresaXYZ.mdb;Persist Security Info=false" 
       Dim oDataAdapter As New OleDbDataAdapter("Select *from tabproductos", oConexion) 
       Dim oDataSet As New DataSet 
       oConexion.Open() 
       oDataAdapter.Fill(oDataSet, "productos") 
       oConexion.Close() 
       Dim tabla As DataTable 
       tabla = oDataSet.Tables("productos") 
       Dim oFila As DataRow 
       For Each oFila In tabla.Rows 
         ComboBox2.Items.Add(oFila.Item("PRODUCTO")) 
       Next 
     Catch ex As Exception 
       MessageBox.Show(ex.Message) 
     End Try
```
End Sub

```
 Sub Llenado_Combo_Nombres() 
    Try
       Dim oConexion As New OleDbConnection 
       oConexion.ConnectionString = "Provider=Microsoft.Jet.OleDB.4.0;Data 
Source=D:\BD_EmpresaXYZ.mdb;Persist Security Info=false" 
       Dim oDataAdapter As New OleDbDataAdapter("Select *from tabclientes", oConexion)
       Dim oDataSet As New DataSet 
       oConexion.Open() 
       oDataAdapter.Fill(oDataSet, "nombres") 
       oConexion.Close() 
       Dim tabla As DataTable 
       tabla = oDataSet.Tables("nombres") 
       Dim oFila As DataRow 
       For Each oFila In tabla.Rows 
         ComboBox1.Items.Add(oFila.Item("APPAT") & " " & oFila.Item("APMAT") & ", " & 
oFila.Item("NOMBRE")) 
       Next 
     Catch ex As Exception 
       MessageBox.Show(ex.Message) 
     End Try 
   End Sub 
   Sub Restante() 
     If (CheckBox1.Checked = True) Then 
      TextBox3.Text = 0TextBox4.Text = 0 Else 
       TextBox4.Text = TextBox2.Text - TextBox3.Text 
     End If 
   End Sub 
   Function Cancelo() As Boolean 
     If (CheckBox1.Checked = True And CheckBox2.Checked = False) Then 
       Return True 
     ElseIf (CheckBox1.Checked = False And CheckBox2.Checked = True) Then 
       Return False 
     Else 
       Return False 
     End If 
   End Function 
   Private Sub ComboBox1_SelectedIndexChanged(sender As Object, e As EventArgs) Handles 
ComboBox1.SelectedIndexChanged 
     Dim captura As String 
     Dim valornombre As String 
     Dim c As Integer 
     Dim letra As String 
     valornombre = Nothing 
    c = 1 captura = ComboBox1.SelectedItem 
     Do While letra <> " " 
       letra = Mid(captura, c, 1)
```

```
c = c + 1 If (letra <> " ") Then 
         valornombre = valornombre + letra 
       End If 
     Loop 
    Try
       Dim oConexion As New OleDbConnection 
       oConexion.ConnectionString = "Provider=Microsoft.Jet.OLEDB.4.0;Data 
Source=D:\BD_EmpresaXYZ.mdb;Persist Security Info=false" 
       Dim oComando As New OleDbCommand("Select *from tabclientes where APPAT= '" & 
valornombre & "'", oConexion) 
       Dim oReader As OleDbDataReader 
       oConexion.Open() 
       oReader = oComando.ExecuteReader() 
       While oReader.Read() 
         Label12.Text = oReader("CODIGO") 
       End While 
       oReader.Close() 
       oConexion.Close() 
     Catch ex As Exception 
       MessageBox.Show(ex.Message) 
     End Try 
   End Sub 
   Private Sub Button2_Click(sender As Object, e As EventArgs) Handles Button2.Click 
     Restante() 
    Try
       Dim oCon As New OleDbConnection 
       oCon.ConnectionString = "Provider=Microsoft.Jet.OLEDB.4.0;Data 
Source=D:\BD_EmpresaXYZ.mdb; Persist Security Info=false" 
       Dim respuesta As Integer 
       Dim sql = "insert into 
tabpedidos(CODIGO,PRODUCTO,DETALLE,FECHA,HORA,MONTO,A_CUENTA,SALDO,FECHA_CA
NCELA,CANCELADO) 
values(@codigo,@prod,@det,@fe,@hora,@monto,@acu,@sal,@fecan,@sino)" 
       Dim comando As New OleDbCommand(sql, oCon) 
       comando.Parameters.Add(New OleDbParameter("@codigo", OleDbType.VarChar)) 
       comando.Parameters("@codigo").Value = Label12.Text 
       comando.Parameters.Add(New OleDbParameter("@prod", OleDbType.VarChar)) 
       comando.Parameters("@prod").Value = ComboBox2.SelectedItem() 
       comando.Parameters.Add(New OleDbParameter("@det", OleDbType.VarChar)) 
       comando.Parameters("@det").Value = TextBox1.Text 
       comando.Parameters.Add(New OleDbParameter("@fe", OleDbType.Date)) 
       comando.Parameters("@fe").Value = Label9.Text 
       comando.Parameters.Add(New OleDbParameter("@hora", OleDbType.Variant)) 
       comando.Parameters("@hora").Value = Label11.Text
```
'comando.Parameters.Add(New OleDbParameter("@hora", Label11.Text))

```
 comando.Parameters.Add(New OleDbParameter("@monto", OleDbType.Double))
 comando.Parameters("@monto").Value = TextBox2.Text
```
 comando.Parameters.Add(New OleDbParameter("@acu", OleDbType.Double)) comando.Parameters("@acu").Value = TextBox3.Text

 comando.Parameters.Add(New OleDbParameter("@sal", OleDbType.Double)) comando.Parameters("@sal").Value = TextBox4.Text

```
 comando.Parameters.Add(New OleDbParameter("@fecan", OleDbType.Date)) 
       comando.Parameters("@fecan").Value = 
MonthCalendar1.SelectionRange.Start.ToShortDateString()
```

```
 comando.Parameters.Add(New OleDbParameter("@sino", OleDbType.Boolean)) 
 comando.Parameters("@sino").Value = Cancelo() 
 oCon.Open() 
 respuesta = comando.ExecuteNonQuery() 
 oCon.Close()
```
 MessageBox.Show("Se ha registrado un nuevo pedido en la Base de Datos", "ATENCION")

```
 Catch ex As Exception
```

```
 MessageBox.Show("ALERTA: " & ex.Message, "ATENCION") 
   End Try 
   Label12.Text = "autogenerado" 
   TextBox1.Text = Nothing 
   TextBox2.Text = Nothing 
   TextBox3.Text = Nothing 
   TextBox4.Text = Nothing 
   CheckBox1.Checked = False 
   CheckBox2.Checked = False 
 End Sub
```
 Private Sub Button3\_Click(sender As Object, e As EventArgs) Handles Button3.Click ComboBox1.Enabled = False ComboBox2.Enabled = False TextBox1.Enabled = False TextBox2.Enabled = False TextBox3.Enabled = False CheckBox1.Enabled = False CheckBox2.Enabled = False MonthCalendar1.Enabled = False Button2.Enabled = False Me.Hide() End Sub End Class

## **Reportes**

' <auto-generated>

- This code was generated by a tool.
- ' Runtime Version:4.0.30319.42000
- '
	- ' Changes to this file may cause incorrect behavior and will be lost if
- ' the code is regenerated.
- ' </auto-generated>

'------------------------------------------------------------------------------

'------------------------------------------------------------------------------

Option Strict Off Option Explicit On

Imports CrystalDecisions.CrystalReports.Engine Imports CrystalDecisions.ReportSource Imports CrystalDecisions.Shared Imports System Imports System.ComponentModel

Public Class CrystalReport1 Inherits ReportClass

 Public Sub New() MyBase.New End Sub

 Public Overrides Property ResourceName() As String Get Return "CrystalReport1.rpt" End Get Set 'Do nothing End Set

End Property

 Public Overrides Property NewGenerator() As Boolean Get Return true End Get Set 'Do nothing End Set End Property

 Public Overrides Property FullResourceName() As String Get Return "Ibañez\_PractCal2.CrystalReport1.rpt" End Get Set 'Do nothing End Set

End Property

<Browsable(false), \_

DesignerSerializationVisibilityAttribute(System.ComponentModel.DesignerSerializationVisibilit y.Hidden)> \_

 Public ReadOnly Property Section1() As CrystalDecisions.CrystalReports.Engine.Section Get

 Return Me.ReportDefinition.Sections(0) End Get End Property

<Browsable(false), \_

DesignerSerializationVisibilityAttribute(System.ComponentModel.DesignerSerializationVisibilit y.Hidden)> \_

 Public ReadOnly Property Section2() As CrystalDecisions.CrystalReports.Engine.Section Get

 Return Me.ReportDefinition.Sections(1) End Get End Property

<Browsable(false), \_

DesignerSerializationVisibilityAttribute(System.ComponentModel.DesignerSerializationVisibilit y.Hidden)> \_

 Public ReadOnly Property Section3() As CrystalDecisions.CrystalReports.Engine.Section Get

 Return Me.ReportDefinition.Sections(2) End Get End Property

<Browsable(false), \_

DesignerSerializationVisibilityAttribute(System.ComponentModel.DesignerSerializationVisibilit y.Hidden)> \_

 Public ReadOnly Property Section4() As CrystalDecisions.CrystalReports.Engine.Section Get

 Return Me.ReportDefinition.Sections(3) End Get

End Property

<Browsable(false), \_

DesignerSerializationVisibilityAttribute(System.ComponentModel.DesignerSerializationVisibilit y.Hidden)> \_ Public ReadOnly Property Section5() As CrystalDecisions.CrystalReports.Engine.Section Get Return Me.ReportDefinition.Sections(4) End Get End Property

End Class

<System.Drawing.ToolboxBitmapAttribute(GetType(CrystalDecisions.[Shared].ExportOptions), "report.bmp")> \_ Public Class CachedCrystalReport1 Inherits Component Implements ICachedReport Public Sub New() MyBase.New End Sub <Browsable(false), \_ DesignerSerializationVisibilityAttribute(System.ComponentModel.DesignerSerializationVisibilit y.Hidden)> \_ Public Overridable Property IsCacheable() As Boolean Implements CrystalDecisions.ReportSource.ICachedReport.IsCacheable Get Return true End Get Set ' End Set End Property <Browsable(false), \_ DesignerSerializationVisibilityAttribute(System.ComponentModel.DesignerSerializationVisibilit y.Hidden)> \_ Public Overridable Property ShareDBLogonInfo() As Boolean Implements CrystalDecisions.ReportSource.ICachedReport.ShareDBLogonInfo Get Return false End Get Set ' End Set End Property <Browsable(false), \_ DesignerSerializationVisibilityAttribute(System.ComponentModel.DesignerSerializationVisibilit y.Hidden)> \_ Public Overridable Property CacheTimeOut() As System.TimeSpan Implements CrystalDecisions.ReportSource.ICachedReport.CacheTimeOut Get Return CachedReportConstants.DEFAULT\_TIMEOUT End Get Set ' End Set End Property

```
 Public Overridable Function CreateReport() As 
CrystalDecisions.CrystalReports.Engine.ReportDocument Implements 
CrystalDecisions.ReportSource.ICachedReport.CreateReport 
     Dim rpt As CrystalReport1 = New CrystalReport1() 
     rpt.Site = Me.Site 
     Return rpt 
   End Function
```
 Public Overridable Function GetCustomizedCacheKey(ByVal request As RequestContext) As String Implements CrystalDecisions.ReportSource.ICachedReport.GetCustomizedCacheKey

Dim key As [String] = Nothing

'// The following is the code used to generate the default

'// cache key for caching report jobs in the ASP.NET Cache.

'// Feel free to modify this code to suit your needs.

'// Returning key == null causes the default cache key to

'// be generated.

'key = RequestContext.BuildCompleteCacheKey(

' request,

' null, // sReportFilename

' this.GetType(),

```
 ' this.ShareDBLogonInfo );
```
Return key

End Function

End Class

'